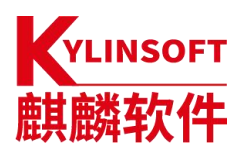

# **银河麒麟云底座操作系统 V10**

**系统管理员手册**

麒麟软件有限公司

2023 年 09 月

# 目录

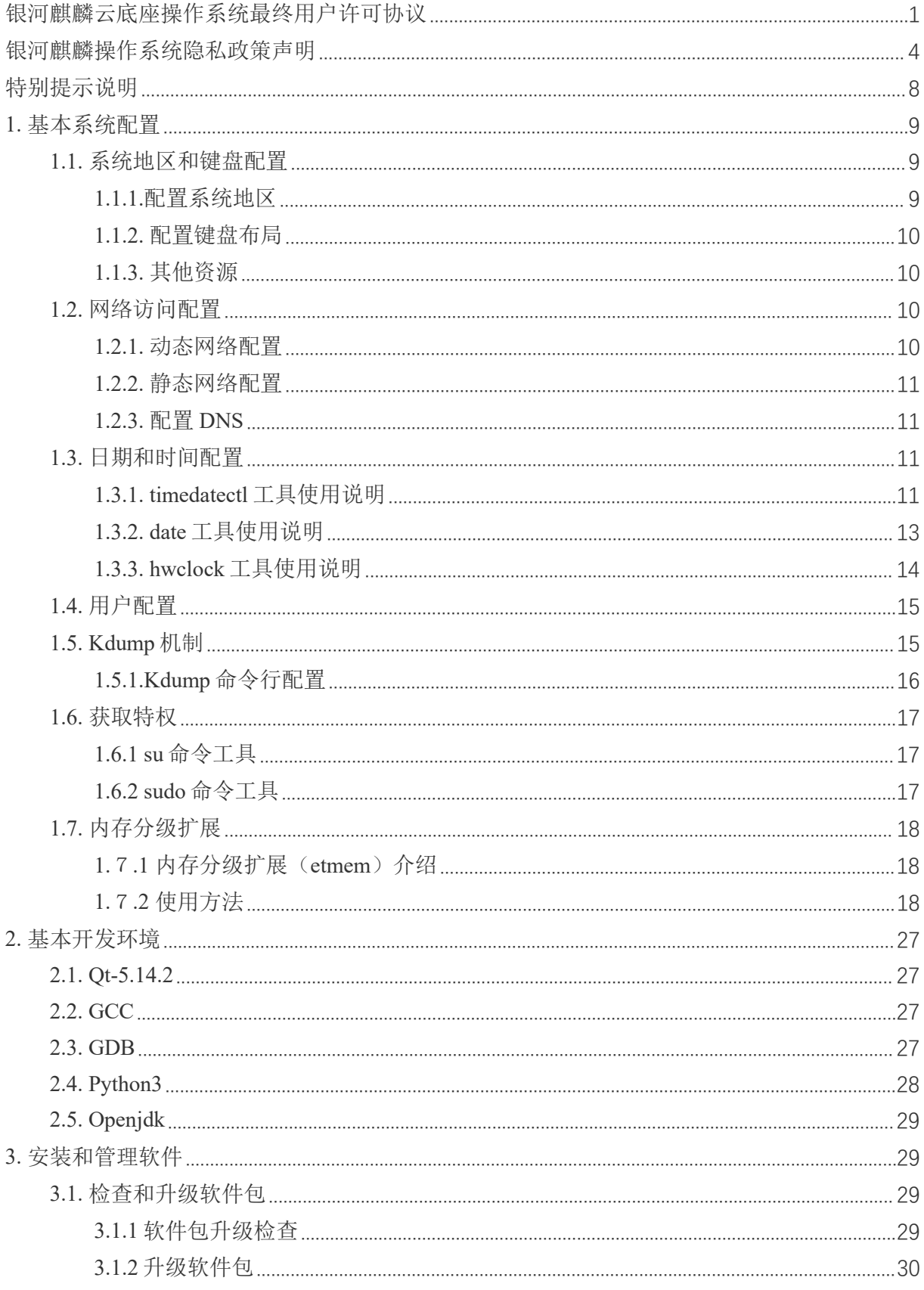

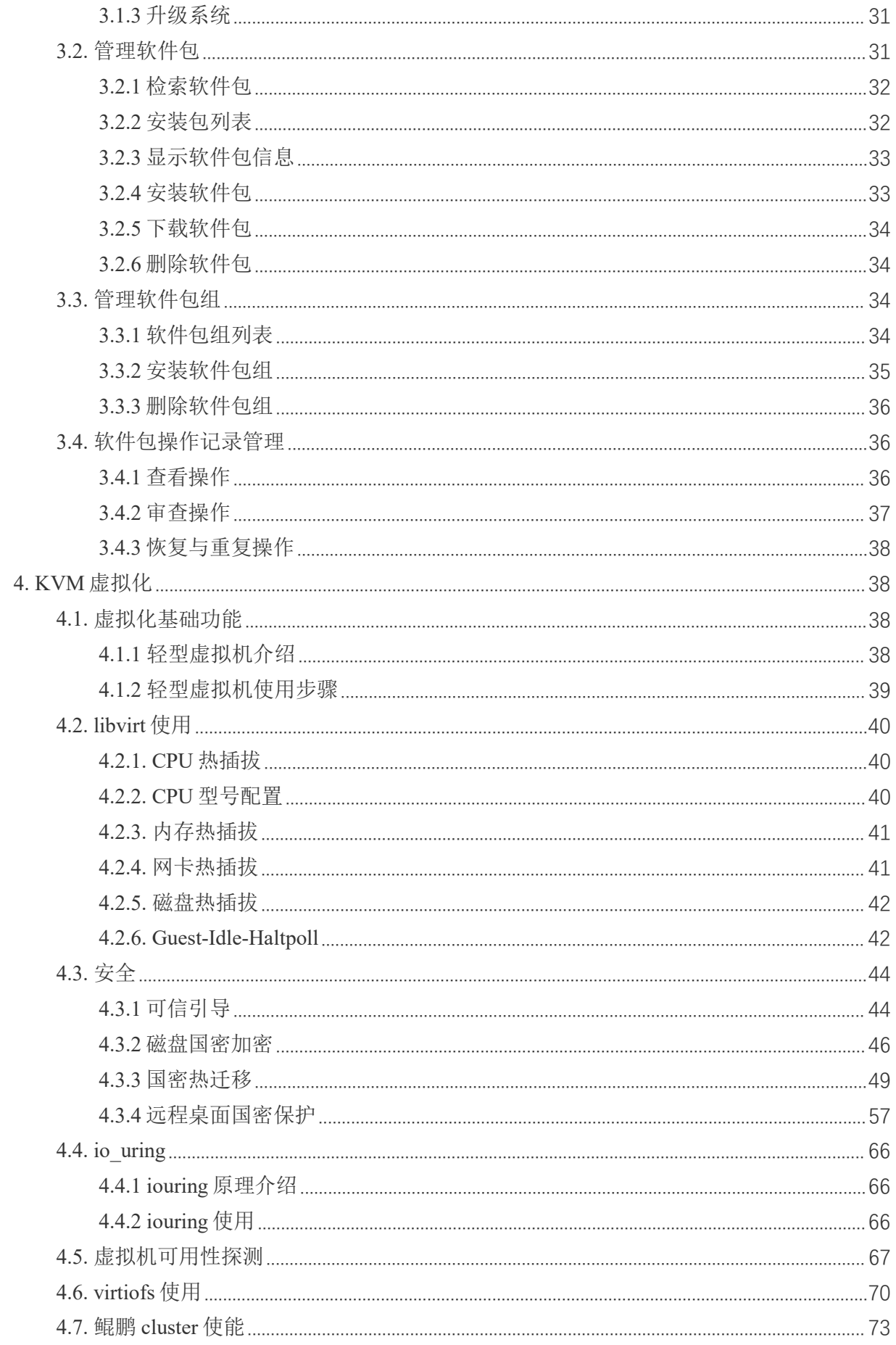

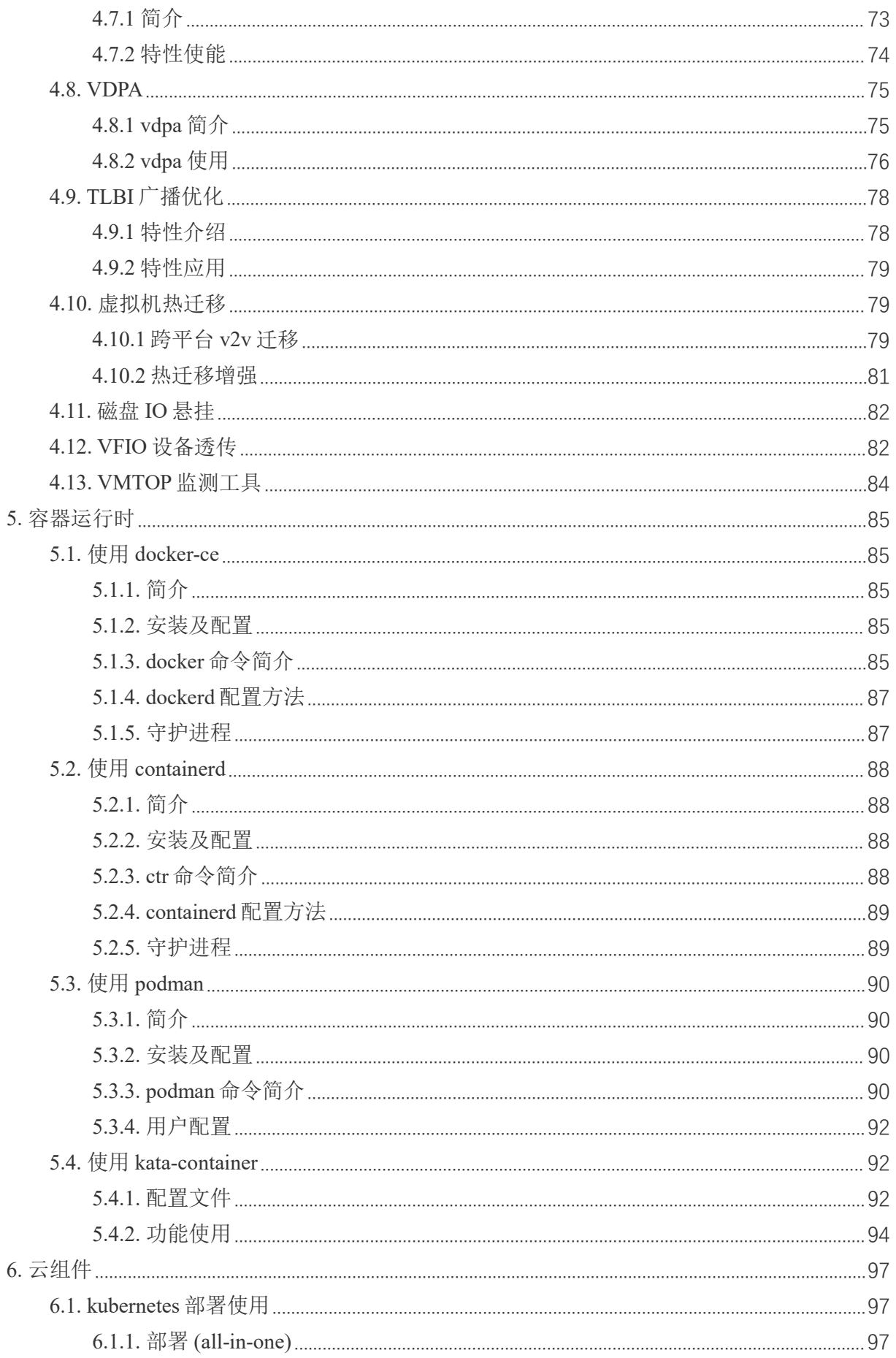

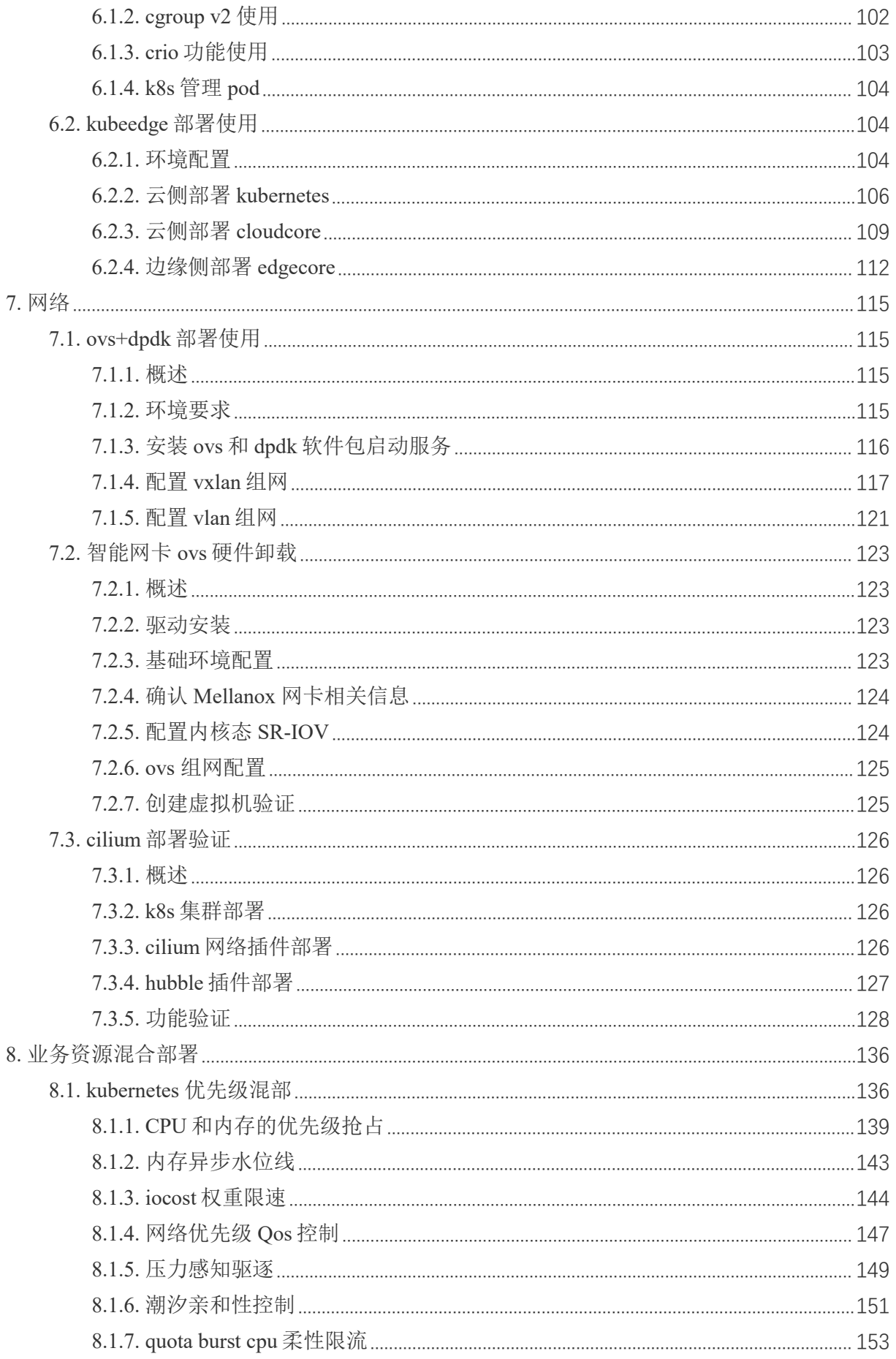

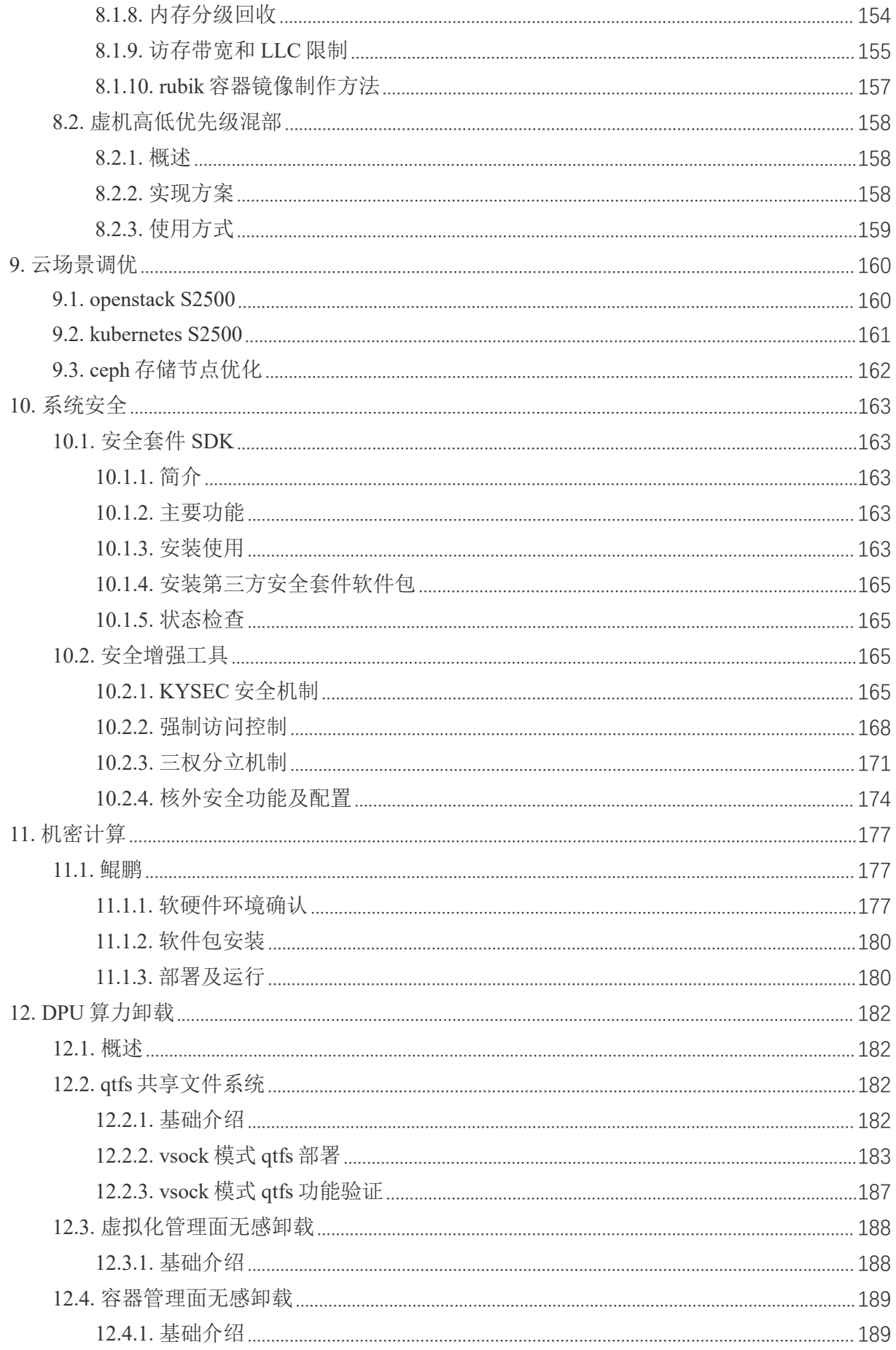

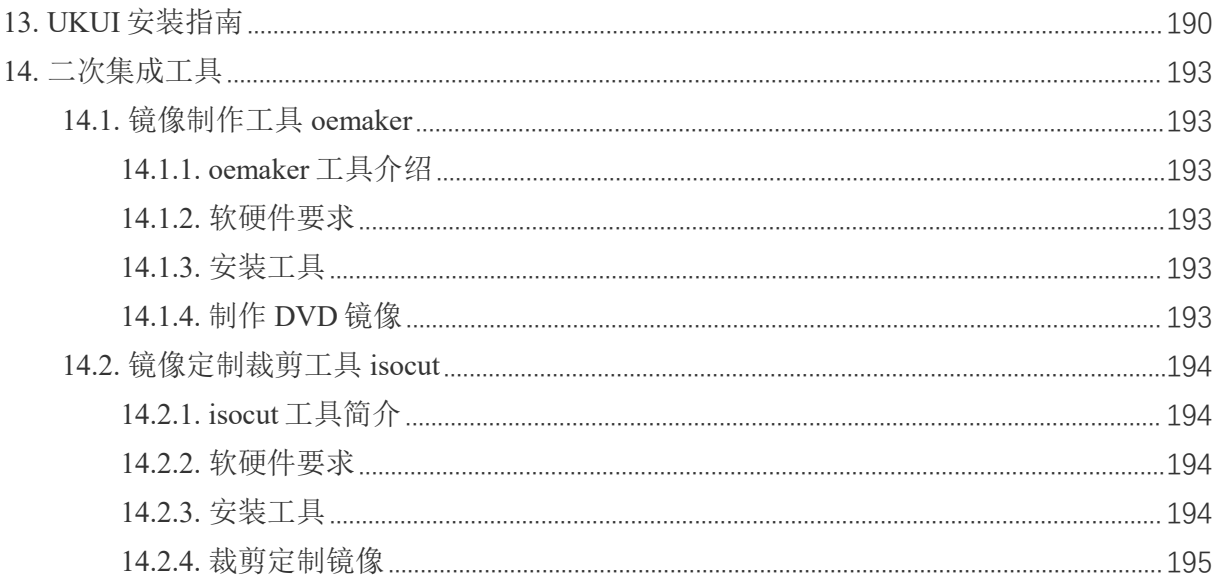

# <span id="page-7-0"></span>银河麒麟云底座操作系统最终用户许可协议

本最终用户使用许可协议(以下简称"本协议")是贵方(作为实体或个人)与麒麟软件有 限公司(以下简称"许可证颁发者")之间的法律协议。本协议适用于由麒麟软件有限公司开发 并制作发行的银河麒麟云底座操作系统软件产品,(以下简称"本软件")

请贵方认真阅读本协议,一旦购买、安装、下载或以其它方式使用本软件(包括其组件), 即表示贵方同意本协议的条款;如果贵方不同意这些条款,则不得下载、安装或使用本软件, 贵方应该通知本软件的卖方以获得退款。代表某实体行事的个人表示其有权代表该实体签署本 协议。

#### **1.** 定义

使用:指的是下载、安装、复制、运行、展示或以其他方式利用银河麒麟云底座操作系统 软件产品的行为。

用户:指的是使用或安装本软件的个人、团体、公司或组织。

组织:指一个法人实体,不包括为税收或法律人格目的而单独存在的子公司和分公司。例 如,私营领域的组织可以是一个有限公司、合伙企业或联合企业,但不包括该组织旗下具有单 独的报税识别号码或公司注册号码的子公司或分公司;公营领域的组织可以是一个特定的政府 机构或当地政府公共机构。

#### **2.** 使用许可

本软件及其各个组件都归许可证颁发者或其他许可证颁发者所有,并受著作权法和其他相 关法律的保护。在遵守本协议条款和条件的前提下,许可证颁发者授予贵方永久、不可转让、 全球范围内的著作权普通许可,除符合本协议第 5 条再分发条件以外,仅允许在贵方组织(定 义如上)内部重制和使用本软件的副本。

### **3.** 第三方**/**开放源代码

对于本软件中包含的任何开放源代码,本协议的任何条款均不得限制、约束或以其他方式 影响任何适用开放源代码许可证所赋予贵方的任何相应的权利或义务或贵方应遵守的各种条件。 本软件可能包含或捆绑有其他软件程序,这些软件程序使用不同的条款许可,并/或由许可证颁 发者之外的第三方许可。使用附带单独许可协议的任何软件程序需受该单独许可协议的约束。

#### **4.** 订阅服务

除非贵方购买的订阅产品中明确包含支持维护或支持,否则许可证颁发者没有义务提供此 类服务。许可证颁发者会销售本软件的订阅产品,使贵方能够付费获得在指定年周期提供的技 术支持和/或软件更新的内部使用权(以下简称"订阅产品"),这些订阅产品受适用的《银河麒 麟云底座操作系统订阅协议》的各项条款的约束。

#### **5.** 商标和标识

贵机构承认并与麒麟软件有着以下共识,即麒麟软件拥有麒麟软件、银河麒麟商标,以及 所有与麒麟软件、银河麒麟相关的商标、服务标记、标识及其他品牌标识(以上统称为"麒麟软 件标记")。贵机构对麒麟软件标记的任何使用都应有利于麒麟软件。

只有在以下情况下方可对本软件进行商业性质的再分发:(a) 得到许可证颁发者通过独立的 书面协议对该类商业再分配授予的许可,(b) 贵方去除和替换了所有出现的任何麒麟软件标记。

#### **6.** 许可限制

本软件及其各个组件均归许可证颁发者和/或其他许可证颁发者所有,并受著作权法和其他 相关法律的保护。根据适用的许可证,对本软件及其任何组件或其任何复制、修改或合并部分 的所有权属上述权利人所有。许可证颁发者保留所有未明确授予贵方的权利。除符合本协议第 5 条再分发条件以外,本软件仅许可贵方内部使用。

#### **7.** 所有权

本软件的所有权并未转让给贵方。许可证颁发者和/或其第三方许可证颁发者保留本软件和 服务(包括本软件的任何改编版本或副本)中所有知识产权的全部权利、所有权和利益。本软 件并非出售给贵方,贵方获得的只是使用本软件的有条件许可证。通过本软件访问的内容的相 关权利、所有权和知识产权是相应内容所有者的财产,并可能受相应的著作权法或其他相关法 律的保护。本协议未授予贵方对此类内容的任何权利。

#### **8.** 有限担保

麒麟软件向贵方担保,自购买或其它合法取得之日起九十(90)天内(以收据副本为凭证), 本软件的存储介质(如果有的话)在正常使用的情况下无材料和工艺方面的缺陷。除上述内容 外,本软件按"原样"提供。在本有限担保项下,贵方的所有补偿及麒麟软件的全部责任为由麒 麟软件选择更换本软件介质或退还本软件的购买费用。

#### **9.** 审查

麒麟软件的代表或其指定人员有权基于《银河麒麟云底座操作系统订阅协议》中的订阅条 款和条件,核实贵方是否遵守本协议。贵方同意:(a)及时回应索要信息、文件和/或记录的请求; (b)就现场访问授予适当的出入权限,以确认贵方的合规性;以及(c)合理地配合任何该等核实工 作。麒麟软件将至少提前十(10)天以书面形式通知任何现场访问,并将在正常工作时间内进行现 场访问,以合理的方式尽可能减少对贵方业务的干扰。如果麒麟软件通知贵方有任何不合规或 付款不足的情况,贵方应在通知之日起十五(15)天内解决该等不合规和/或付款不足的问题。如 果付款不足超过百分之五(5%),贵方还得向麒麟软件偿付检查费用。

#### **10.** 担保的免责声明

除非在本协议中有明确规定,否则对于任何明示或默示的条件、陈述及担保,包括对适销 性、对特定用途的适用性或非侵权性的任何默示的担保,均不予负责,但上述免责声明被认定 为法律上无效的情况除外。

### **11.** 责任限制

在法律允许范围内,无论在何种情况下,无论采用何种有关责任的理论,无论因何种方式 导致,对于因使用或无法使用本软件引起的或与之相关的任何收益损失、利润或数据损失,或 者对于特殊的、间接的、后果性的、偶发的或惩罚性的损害赔偿,麒麟软件或其许可方均不承 担任何责任(即使麒麟软件已被告知可能出现上述损害赔偿)。根据本协议,在任何情况下, 无论是在合同、侵权行为(包括过失)方面,还是在其他方面,麒麟软件对贵方的责任将不超 过贵方就本软件所支付的金额。即使上述担保未能达到其基本目的,上文所述的限制仍然适用。

#### **12.** 终止

本协议在终止之前有效。贵方可以随时终止本协议,但必须同时销毁本软件的全部正本和 副本。如果贵方未遵守本协议的任何规定,则本协议将不经麒麟软件发出通知立即终止。终止 时,贵方必须销毁本软件的全部正本和副本,并且需承担因未遵守本协议而导致的法律责任。

#### **13.** 管辖法律适用

与本协议相关的任何争议解决(包括但不限于诉讼、仲裁等)均受适用中华人民共和国法 律管辖。任何其它国家和地区的选择法律规则不予适用。

#### **14.** 可分割性

如果本协议中有任何规定被认定为无法执行,则删除相应规定,本协议仍然有效,除非该 删除会防碍各方愿望根本目的的实现(在这种情况下,本协议将立即终止)。

#### **15.** 完整性

本协议是贵方与麒麟软件就其标的达成的完整协议。它取代此前或同期的所有和本协议不 一致的口头或书面往来信息、建议、陈述和担保。在本协议期间,有关报价、订单、回执或各 方之间就本协议标的进行的其他往来通信中的任何冲突条款或附加条款,均以本协议为准。对 本协议的任何修改均无约束力,除非通过书面进行修改并由每一方的授权代表签字。

### **16.** 因侵权而终止

如果本软件成为或在任一方看来可能成为任何知识产权侵权索赔之标的,则任一方可立即 终止本协议。

# **17.** 其他条款

协议提供中英文两种版本,以上任何内容如有歧义,以中文版本为准。

## <span id="page-10-0"></span>银河麒麟操作系统隐私政策声明

版本发布日期:2023 年 09 月 20 日 版本生效日期:2023 年 09 月 20 日

尊敬的银河麒麟操作系统用户(以下简称"您"),银河麒麟操作系统系列软件产品是由麒 麟软件有限公司(以下简称"我们"或"麒麟软件")研制发行的,用于办公或构建企业及政府的 信息化基础设施。

麒麟软件非常重视您的个人信息和隐私保护,在您使用本产品的过程中,我们会按照《银 河麒麟操作系统隐私政策声明》(以下简称"本声明")收集、存储、使用您的个人信息。为了 保证对您的个人隐私信息合法、合理、适度的收集、使用,并在安全、可控的情况下进行传输、 存储,我们制定了本声明。我们将向您说明收集、保存和使用您的个人信息的方式,以及您访 问、更正、删除和保护这些信息的方式。我们将会按照法律要求和业界成熟安全标准,为您的 个人信息提供相应的安全保护措施。如您点击或勾选"同意"并确认提交,即视为您同意本隐私 政策声明,并同意我公司将按照本政策来收集、存储和使用您的相关信息。

本声明将帮助您了解以下内容:

一、关于收集和使用涉及您的个人信息

二、如何存储和保护涉及您的个人信息

三、如何管理您的个人信息

四、关于第三方软件的隐私说明

五、关于未成年人使用产品

六、本声明如何更新

七、如何联系我们

#### 一、如何收集和使用您的个人信息

#### **1.**收集涉及您的个人信息的情况

我们在您使用银河麒麟操作系统产品过程中收集相关的信息,主要为了向您提供更高质量、 更易用的产品和更好的服务。

1)银河麒麟操作系统的产品授权许可机制,会根据您所使用计算机的网卡、固件和主板等 信息通过加密机制和转换方法生成申请产品正式授权许可的机器码;您将该机器码发给麒麟软 件商务人员根据合同及相关协议可申请正式许可。该机器码不包含您所使用计算机的网卡、固 件和主板等设备具体信息。

2)银河麒麟操作系统应用商店的服务器端,会根据您所使用计算机的 CPU 类型信息以及 IP 地址进行连接;实现您方便快捷使用应用商店。您所使用计算机的 IP 地址可能会记录在应用 商店的服务器端系统的日志中。

4

3)银河麒麟操作系统的升级更新,会根据您所使用计算机的 IP 地址进行连接;以便实现 您确认是否更新升级系统。

4)使用银河麒麟操作系统产品过程中,因业务往来及技术服务等您提供的电子邮箱、电话、 姓名等个人信息。

5)银河麒麟操作系统可能提供生物识别相关功能,会存储身份鉴别相关的信息在您的机器。 这部分信息我们不收集和上传服务器。

以后银河麒麟操作系统产品升级过程中,如新增涉及个人信息收集部分,将及时更新本部 分内容。

#### **2.** 使用涉及您的个人信息的情况

我们严格遵守法律法规的规定及与用户的约定,将收集的信息用于以下用途。若我们超出 以下用途使用您的信息,我们将再次向您进行说明,并征得您的同意。我们会将收集的信息用 于以下用途:

产品功能:主要涉及产品许可机制、应用商店使用、系统更新维护、生物识别等需要。

安全保障:为保障您使用银河麒麟操作系统的安全,我们会利用相关信息协助提升产品的 安全性、可靠性和可持续服务。

与您沟通:我们会利用收集的信息(例如您提供的电子邮件地址、电话等)直接与您沟通。 例如,业务联系、技术支持或服务回访。

产品改进:将收集的信息用于改进产品当前的易用性、缺陷以及提升产品用户体验等。

为了遵从相关法律法规、部门规章、政府指令的相关要求。

#### **3.**信息的分享及对外提供

我们不会共享或转让您的个人信息至第三方,但以下情况除外:

1)获取您的明确同意:经您事先同意,我们可能与第三方分享您的个人信息;

2)为实现外部处理的目的,我们可能会与关联公司或其他第三方合作伙伴(第三方服务供 应商、承包商、代理、应用开发者等)分享您的个人信息,让他们按照我们的说明、隐私政策 以及其他相关的保密和安全措施来为我们处理上述信息,并用于向您提供我们的服务,实现"如 何收集和使用您的个人信息"部分所述目的。如我们与上述关联公司或第三方分享您的信息,我 们将会采用加密、匿名化处理等手段保障您的信息安全。

3)我们不会对外公开披露所收集的个人信息,如必须公开披露时,我们会向您告知此次公 开披露的目的、披露信息的类型及可能涉及的敏感信息,并征得您的明示同意。

4)随着我们业务的持续发展,我们有可能进行合并、收购、资产转让等交易,我们将告知 相关情形,按照法律法规及不低于本声明所要求的标准继续保护或要求新的控制者继续保护您 的个人信息。

5)我们可能基于法律要求或相关部门的执法要求披露您的个人信息。

如我们使用您的个人信息,超出了与收集时所声称的目的及具有直接或合理关联的范围, 我们将在使用您的个人信息前,再次向您告知并征得您的明示同意。

根据相关法律法规以及国家标准,在以下情况下我们可能会收集、使用您的个人信息,征

5

得授权同意的例外情况:

1)与国家安全、国防安全等国家利益直接相关的;

2)与公共安全、公共卫生、公众知情等重大公共利益直接相关的;

3)与犯罪侦查、起诉、审判和判决执行等直接相关的;

4)出于维护您或其他个人的生命、财产等重大合法权益但又很难得到您本人同意的;

5)所收集的个人信息是您自行向社会公众公开的;

6)从合法公开披露的信息中收集的个人信息,如合法的新闻报道、政府信息公开等渠道;

7)根据您要求签订和履行合同所必需的;

8)用于维护所提供的产品或服务的安全稳定运行所必需的。如发现、处置产品或服务的故 **障**;

9)出于公共利益开展统计或学术研究所必需,且其对外提供学术研究或描述的结果时,对 结果中所包含的个人信息进行去标识化处理的;

10)法律法规规定的其他情形。

#### 二、我们如何存储和保护涉及您的个人信息

1.信息存储的地点

我们会按照法律法规规定,将在中国境内收集和产生的个人信息存储于中国境内。

2.信息存储的期限

一般而言,我们仅为实现目的所必需的时间保留您的个人信息。记录在日志中的信息会按 配置在一定期限保存及自动删除。

当我们的产品或服务发生停止运营的情形时,我们将以通知、公告等形式通知您,在合理 的期限内删除您的个人信息或进行匿名化处理,并立即停止收集个人信息的活动。

3.我们如何保护这些信息

我们努力为用户的信息安全提供保障,以防止信息的丢失、不当使用、未经授权访问或披 露。

我们将在合理的安全水平内使用各种安全保护措施以保障信息的安全。例如,我们会使用 加密技术(例如,SSL/TLS)、匿名化处理等手段来保护您的个人信息。

我们建立专门的管理制度、流程和组织以保障信息的安全。例如,我们严格限制访问信息 的人员范围,要求他们遵守保密义务,并进行审计。

4.若发生个人信息泄露等安全事件,我们会依法启动应急预案,阻止安全事件扩大,并以 推送通知、公告等形式告知您安全事件的情况、事件可能对您的影响以及我们将采取的补救措 施。我们还将按照法律法规和监管部门要求,上报个人信息安全事件的处置情况。

## 三、如何管理您的个人信息

如果担心因使用银河麒麟操作系统产品导致个人信息的泄露,您可根据个人及业务需要考 虑暂停或不使用涉及个人信息的相关功能,如产品正式授权许可、应用商店、系统更新升级、 生物识别等。

6

在使用银河麒麟操作系统之上使用第三方软件时,请注意个人隐私保护。

#### 四、关于第三方软件的隐私说明

您在使用银河麒麟操作系统之上安装或使用第三方软件时,第三方软件的隐私保护和法律 责任由第三方软件自行负责。

您在使用银河麒麟操作系统之上安装或使用第三方软件时,请您仔细阅读和审查对应的隐 私声明或条款: 注意个人隐私保护。

#### 五、关于未成年人使用产品

银河麒麟操作系统系列产品仅供成年人使用,如果您是未成年人,则需要您的监护人同意 您使用本产品并同意相关服务条款。父母和监护人也应采取适当的预防措施保护未成年人,包 括监督其对银河麒麟操作系统系列产品的使用。

#### 六、本声明如何更新

我们保留适时更新本声明的权利,当本声明发生变更时,我们会通过产品安装过程或公司 网站向您展示变更后的声明,只有在获取您的同意后,我们才会按照更新后的声明收集、使用、 存储您的个人信息。

## 七、如何联系我们

如您对本声明存在任何疑问,或任何相关的投诉、意见,请联系麒麟软件客服热线 400-089-1870、官方网站(www.kylinos.cn)以及麒麟软件进行咨询或反映。您可以通过发送邮 件至 market@kylinos.cn 方式与我们联系。

受理您的问题后,我们会及时、妥善处理。一般情况下,我公司将在 15 个工作日内给予答 复。

本声明自更新之日起生效,同时提供中英文两种版本,以上任何条款如有歧义,以中文版 本为准。

最近更新日期:2019 年 12 月 18 日

地址:天津市滨海高新区塘沽海洋科技园信安创业广场 3 号楼(300450)

北京市海淀区北四环西路 9 号银谷大厦 20 层 (100190)

长沙市开福区三一大道 156 号工美大厦 10 楼(410073)

电话:天津(022)58955650 北京(010)51659955 长沙(0731)88280170

传真:天津(022)58955651 北京(010)62800607 长沙(0731)88280166

公司网站:www.kylinos.cn

电子邮件: support@kylinos.cn

# <span id="page-14-0"></span>特别提示说明

银河麒麟云底座操作系统 V10 同源支持 intel、飞腾、海光、鲲鹏等自主 CPU 平台。本手 册主要面向系统管理员及相关技术人员,如本手册未能详细描述之处,有需要请致电麒麟软件 有限公司技术服务部门。

重要:

本手册中命令、操作步骤等举例仅供参考,命令执行的输出信息等在不同 CPU 平台或因操 作系统或组件的版本升级可能有少许差异;本手册尽量加以说明。如有差异之处,请以银河麒 麟云底座操作系统 V10 在具体 CPU 平台上实际操作或输出信息为准。

# <span id="page-15-0"></span>**1.** 基本系统配置

# <span id="page-15-1"></span>**1.1.** 系统地区和键盘配置

系统地区配置是指系统服务和用户界面的语言环境配置。键盘布局配置是指文本控制台和图形用 户界面的键盘布局规则。这些设置可以通过修改/etc/locale.conf 配置文件或使用 localectl 命令。此外, 您可以在用户图形界面来执行任务,详情请参考安装手册。

#### <span id="page-15-2"></span>**1.1.1.**配置系统地区

系统地区配置文件为/etc/locale.conf, 在系统启动时引导 systemd 守护进程。这个配置文件可以被 每一个服务或者用户继承,单个服务或者用户也可修改配置文件。例如语言为英语,地区为德国的 /etc/locale 文件的配置内容如下:

# LANG=de\_DE.UTF-8 LC\_MESSAGES=C

LC\_MESSAGES 选项决定了诊断消息的标准输出文本格式。其他选项说明总结在表 1-1 在所示。

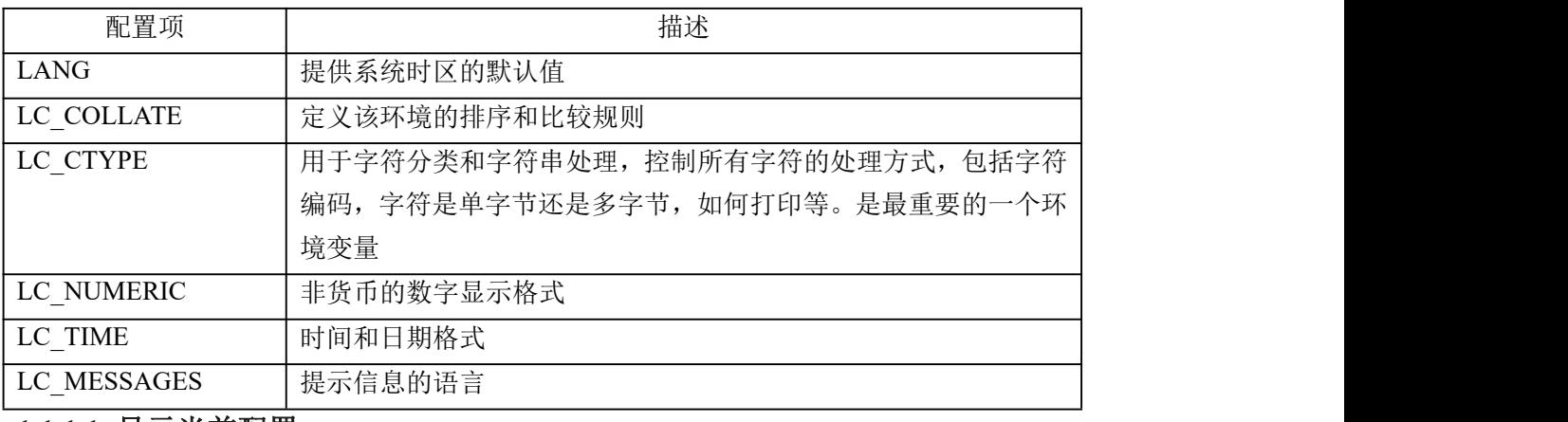

# 表 **1-1** 在**/etc/locale.conf** 文件中可配置项

#### **1.1.1.1.** 显示当前配置

Localectl 命令可用于配置语言环境和键盘布局。显示当前配置,可使用如下命令:

#localectl status

# **1.1.1.2.** 显示可用地区列表

显示可用地区列表可使用如下命令:

#localectl list-locales | grep -E 'en|zh'

## **1.1.1.3.** 配置地区

配置系统默认地区,需要以 root 用户身份运行:

#localectl set-locale LANG=locale

用户可以配置适合的地区标示符以代替 locale,可通过 localectl list-locales 检索适合的地区。

#### <span id="page-16-0"></span>**1.1.2.** 配置键盘布局

键盘布局配置是指文本控制台和图形用户界面的键盘布局规则。

#### **1.1.2.1.** 显示当前配置

Localectl 命令可用于配置语言环境和键盘布局。显示当前配置,可使用如下命令:

#localectl status

#### **1.1.2.2.** 显示可用键盘布局列表

显示可用键盘布局列表可使用如下命令:

#localectl list-keymaps

#### **1.1.2.3.** 配置键盘

配置系统默认键盘布局,需要以 root 用户身份运行:

#### #localectl set-keymap {map}

用户可以配置适合的键盘布局标示符以代替{map},如"cz",可通过 localectl list-keymaps 检索适 合的键盘布局。该命令还可用于配置 X11 窗口的键盘布局映射,但使用--no-convert 参数的话则不生 效。同样也可用以下命令单独配置 X11 窗口的键盘布局:

#localectl set-x11-keymap cz

如果用户希望 X11 窗口和命令行终端的键盘布局不一样,可以使用如下命令:

#localectl --no-convert set-x11-keymap cz

# <span id="page-16-1"></span>**1.1.3.** 其他资源

其他官方配置系统地区和键盘布局的内容可以参考安装手册。同时还可参考 1.6 获取特权章节。

# <span id="page-16-2"></span>**1.2.** 网络访问配置

# <span id="page-16-3"></span>**1.2.1.** 动态网络配置

打开终端,以网口 eth0 为例:

#nmcli conn add connection.id eth0-dhcp type ether ifname eth0 ipv4.method auto

其中"eth0-dhcp"为连接的名字,可以根据自己的需要命名方便记忆和操作的名字; "ifname eth0" 为配置的网口,根据自己的设备情况按需调整。

## <span id="page-17-0"></span>**1.2.2.** 静态网络配置

打开终端,以网口 eth0 为例:打开终端,编辑/etc/resolv.conf,设置 nameserver:

#nmcli conn add connection.id eth0-static type ether ifname eth0 ipv4.method manual ipv4.address 192.168.1.10/24 ipv4.gateway 192.168.1.254 ipv4.dns 192.168.1.254

其中"eth0-static"为连接的名字,可以根据自己的需要命名方便记忆和操作的名字; "ifname eth0" 为配置的网口,根据设备情况按需调整;IP、子网掩码、网关根据实际网络按需配置。

# <span id="page-17-1"></span>**1.2.3.** 配置 **DNS**

打开终端,编辑/etc/resolv.conf,设置 nameserver:

Generated by NetworkManager nameserver 10.1.10.1

# <span id="page-17-2"></span>**1.3.** 日期和时间配置

操作系统区分以下两种时区:

- > 实时时间(RTC), 通常作为物理时钟, 它可以独立于系统当前状态计时, 在主机关机情 况下也可计时。
- 系统时间,是基于实时时间的由操作系统内核维护的软件时间。等系统启动内核初始化系 统时间后,系统时间就独立于实时时间自行计时。

系统时间通常还保持一套世界统一时间(UTC),用于转换系统的不同时区,本地时间就是用 户所在时区的真实时间。

操作系统提供了三种命令行时间管理工具,timedatectl、date 和 hwclock。以下将分别介绍各个 工具的使用。

### <span id="page-17-3"></span>**1.3.1. timedatectl** 工具使用说明

#### **1.3.1.1.** 显示当前日期和时间

命令timedatectl可以显示当前系统时间和机器的物理时间及其详细信息。如下示例是未启用NTP 时钟同步的系统时间:

## #timedatectl

变更 chrony 或 ntpd 服务状态不会主动通知 timedatectl 工具, 如果想要更新服务的配置信息, 请

执行以下命令:

#systemctl restart systemd-timedated.service

# **1.3.1.2.** 变更当前时间

系统默认启用时间同步服务,时间将自动同步远程时间服务器。变更当前时间前,需要以 root 用 户运行以下命令取消自动同步:

#timedatectl set-ntp no

以 root 用户运行以下命令可以修改当前时间:

#timedatectl set-time HH: MM: SS

其中 HH 代表小时, MM 代表分钟, SS 代表秒数, 均需两位表示。这个命令同样可以更新系统 时间和物理时间,效果类似于 date --set 和 hwclock --systohc 命令。

系统默认时间配置基于 UTC, 如果想基于本地时间来配置系统时间, 需要以 root 用户运行以下 命令修改。

#timedatectl set-local-rtc boolean

如果基于本地时间,需要将 boolean 配置为 yes (或者 y, true, t 或者 1)。如果使用 UTC 时间, 则要将 boolean 配置为 no (或者 n, false, f 或者 0)。系统默认 boolean 为 no。

# **1.3.1.3.** 变更当前日期

以 root 用户运行以下命令可以修改当前日期:

#timedatectl set-time YYYY-MM-DD

其中 YYYY 代表年份,需 4 位数表示;MM 代表月份,需两位数表示;DD 代表日期,需两位 表示。如果还需要配置时间,可以补充上时间参数,示例如下:

#timedatectl set-time '2023-09-12 12:00:00'

# **1.3.1.4.** 修改时区

执行以下命令可以显示当前时区:

#timedatectl show

以 root 用户运行以下命令可以修改当前时区, 如修改为"上海":

#timedatectl set-timezone Asia/Shanghai

显示所有时区命令如下:

#timedatectl list-timezones

# **1.3.1.5.** 同步系统与远程服务器时间

以 root 用户运行以下命令可以启用/禁用时间同步服务:

#### #timedatectl set-ntp boolean

启用与禁用需要配置 boolean 值为 yes 或者 no。例如需要自动同步一个远程时间服务器,可以执 行以下命令:

#timedatectl set-ntp yes

#### <span id="page-19-0"></span>**1.3.2. date** 工具使用说明

# **1.3.2.1.** 显示当前日期和时间

命令 date 可以显示当前系统时间、时区、日期等信息。并可以通过参数--utc 显示当前时区时间。 通过"format"标示符来输出特定状态。常用的 format 说明如下:

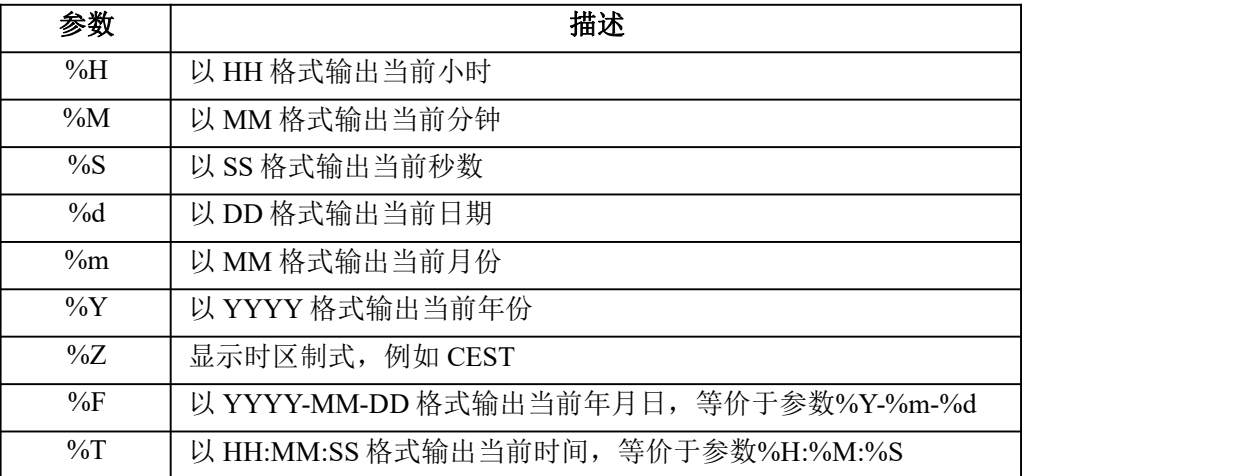

### 表 **1-2** 参数介绍

示例如下:

# date 2023 年 09 月 12 日 星期二 17:06:32CST # date --utc 2023 年 09 月 12 日 星期二 09:06:52UTC # date +"%Y-%m-%d %H:%M" 2023-09-12 17:07

# **1.3.2.2.** 变更当前时间

以 root 用户运行以下命令可以修改当前时间:

#date --set HH: MM: SS

其中 HH 代表小时, MM 代表分钟, SS 代表秒数, 均需两位表示。这个命令同样可以更新系统 时间和物理时间,效果类似于 hwclock --systohc 命令。

系统默认时间配置基于本地时间,如果想基于 UTC 时间来配置系统时间,需要以 root 用户运行 以下命令修改。

#date --set HH: MM: SS --utc

### **1.3.2.3.** 变更当前日期

以 root 用户运行以下命令可以修改当前日期:

#date --set YYYY-MM-DD

其中 YYYY 代表年份,需 4 位数表示;MM 代表月份,需两位数表示;DD 代表日期,需两位 表示。如果还需要配置时间,可以补充上时间参数,示例如下:

# date --set '2023-09-12 12:00:00'

# <span id="page-20-0"></span>**1.3.3. hwclock** 工具使用说明

#### **1.3.3.1.** 显示当前日期和时间

命令 hwclock 可以显示当前系统时间、时区、日期等信息。并可以通过参数--utc 或--localtime 显 示当前 UTC 时区时间和本地时间。示例如下:

#hwclock

2023-09-12 17:02:23.175782+08:00

# **1.3.3.2.** 变更当前日期和时间

以 root 用户运行以下命令可以修改当前时间:

#hwclock --set --date "dd mmm yyyy HH:MM"

其中 dd 代表日期 HH 代表小时, MM 代表分钟, SS 代表秒数, 均需两位表示。Mmm 代表月份, 以月份英文三位字母简写表示, yyyy 代表年份, 以四位数字表示。这个命令通过参数--utc 或 —localtime 区分配置当前 UTC 时区时间和本地时间

基于 UTC 时间来配置系统时间,需要以 root 用户运行以下命令修改,示例如下。

#hwclock --set --date "12 Sep 2023 12:00" --utc

# **1.3.3.3.** 同步系统与远程服务器时间

以 root 用户运行以下命令同步远程时间:

<span id="page-21-0"></span>#hwclock --systohc

# **1.4.** 用户配置

可以对用户进行创建与删除, 使用 useradd 命令新建用户, 使用 passwd 命令设置用户密码, 使 用 userdel 命令删除用户。

·例如, 以下命令将创建一个名为 newuser 的用户:

#sudo useradd newuser

·使用 passwd 命令为 newuser 用户设置密码:

#sudo passwd newuser

系统会提示输入并确认密码,输入密码时,终端不会显示任何字符,以确保安全。

·删除名为 newuser 的用户:

#sudo userdel newuser

·删除名为 newuser 的用户并同时删除其主目录:

#sudo userdel -r newuser

# <span id="page-21-1"></span>**1.5. Kdump** 机制

Kdump 是基于 kexec 的内核崩溃转储机制, 在系统崩溃、死锁或死机时用来转储内存运行参数 的一个工具和服务,用来捕获内核崩溃的时候产生的 crash dump。Kdump 是迄今为止最可靠的内核 转存机制,最大的优点在于崩溃转储数据可从一个新启动内核的上下文中获取,而不是从已经崩溃 内核的上下文。

Kdump 需要两个不同目的的内核,生产内核和捕获内核。生产内核是捕获内核服务的对像:如 果系统一旦崩溃,那么正常的内核就没有办法工作了,在这个时候将由 Kdump 产生一个用于捕获当 前运行信息的内核,该内核会与相应的 ramdisk(虚拟内存盘: 将内存模拟成硬盘的技术)一起组建 一个微环境,将此时的内存中的所有运行状态和数据信息收集到一个 dump core 文件中,一旦内存 信息收集完成,系统将会自动重启。

Kdump 机制主要包括两个组件: kdump 和 kexec。

kdump 使用 kexec 启动到捕获内核, 以很小内存启动以捕获转储镜像。生产内核保留了内存的 一部分给捕获内核启动用。由于 kdump 利用 kexec 启动捕获内核, 绕过了 BIOS, 所以第一个内核的 内存得以保留。这是内核崩溃转储的本质。

kexec 是一个快速启动 kernel 的机制, 它运行在某一正在运行的 kernel 中, 启动一个新的 kernel 而且不用重新经过 BIOS 就可以完成启动。因为一般 BIOS 都会花费很长的时间,尤其是在大型并且 同时连接许多外部设备的 Server 上的环境下, BIOS 会花费更多的时间。

kexec 包括 2 个组成部分: 一是内核空间的系统调用 kexec\_load, 负责在生产内核启动时将捕获 内核加载到指定地址。二是用户空间的工具 kexec-tools, 他将捕获内核的地址传递给生产内核, 从 而在系统崩溃的时候能够找到捕获内核的地址并运行。

## <span id="page-22-0"></span>**1.5.1.Kdump** 命令行配置

#### **1.5.1.1.**安装 **Kdump** 需要的软件包

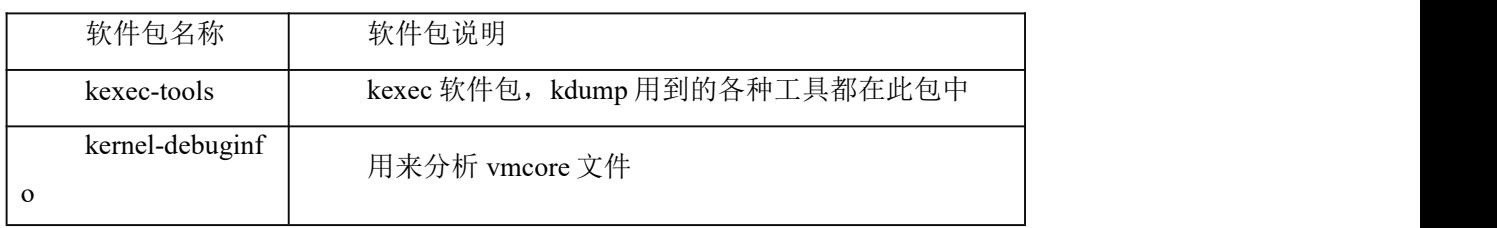

#### 表 **1-6 Kdump** 所需的软件包

使用 Kdump 服务, 需先安装这些工具包。安装命令如下:

dnf install kexec-tools kernel-debuginfo

#### **1.5.1.2.**配置 **grub**

Kdump 的使用需要配置 kdump kernel 的内存区域。Kdump 要求操作系统正常使用的时候,不能 使用 kdump kernel 所占用的内存,配置这个需要修改/boot/efi/EFI/kylin/grub.cfg 文件(x86 legacy 固 件则需修改/boot/grub2/grub.cfg 文件),修改用到的引导部分,加入 crashkernel。Crashkernel 的格式 如下:

crashkernel=nn[KMG],high

表示在物理内存预留 nn 大小的内存给 kdump 使用。修改完成并重启后,可以通过 cat

/proc/cmdline 查看 kernel 启动配置选项,其中已经加入了 crashkernel 项。

#### **1.5.1.3.**启动和查看 **Kdump** 服务

查看 Kdump 服务命令如下:

#systemctl status kdump.service

如果 Kdump 服务未开启,使用如下命令来启动 kdump 服务:

#systemctl start kdump.service

# <span id="page-23-0"></span>**1.6.** 获取特权

系统普通用户的权限有不同的限制,某些情况下普通需用需要执行管理员用户权限才能执行的 命令,此时可以通过 su 或者 sudo 命令获得管理员权限特权。

#### <span id="page-23-1"></span>**1.6.1 su** 命令工具

用户使用 su 命令时, 需要输入 root 用户密码, 验证通过后可以获取 root 的脚本环境。一旦通过 su 命令登入,这个用户的所有操作均视为 root 用户操作。由于 su 可以获取 root 全部权限,并因此获 取其他用户的权限,可能存在一定安全问题。因此可以通过管理员组群 wheel 来进行限制。以 root 用户执行以下命令:

#usermod -G wheel username

当将用户加入 wheel 组群后,可以限制只有这个组群的用户可以使用 su 命令访问。配置 su 的 PAM 可以编辑/etc/pam.d/su 文件,通过添加删除#字符来确认添加或删除相应内容。

#auth required pam\_wheel.so use\_uid

上述内容表示管理员组群 wheel 内的用户可以通过 su 访问其他用户。

# <span id="page-23-2"></span>**1.6.2 sudo** 命令工具

sudo 命令允许系统管理员让普通用户执行一些或者全部的 root 命令。当可信用户执行 sudo 命

令时,需要提供他们自己的用户密码,然后以 root 权限执行命令。

基本的 sudo 命令如下:

#sudo command

sudo 命令有很大的弹性,只有在/etc/sudoers 文件中被允许的用户可以执行在他们自己的 shell

环境中执行 sudo 命令,而不是 root 的 shell 环境。

配置 sudo 必须通过编辑/etc/sudoers 文件,而且只有管理员用户才可以修改它,必须使用 visudo

编辑。之所以使用 visudo 有两个原因,一是它能够防止两个用户同时修改它;二是它也能进行一些

的语法检查。以 root 身份用 visudo 打开配置文件, 输入以下内容:

#username ALL=(ALL) ALL

这条信息意思是 username 用户可以以任何主机连接并通过 sudo 执行任何命令。

下面这条信息说明 users 用户可以本地主机可以执行/sbin/shutdown -h now 命令:

%users localhost=/sbin/shutdown -h now

# <span id="page-24-0"></span>**1.7.** 内存分级扩展

# <span id="page-24-1"></span>**1.**7**.1** 内存分级扩展(**etmem**)介绍

etmem 内存分级扩展机制, 通过 DRAM+内存压缩/高性能存储新介质形成多级内存存储, 用于 在当前系统下扩展某些应用进程的内存,或将应用进程的内存根据访问频率放置到不同速率的内存 介质中,使用 etmem 内存扩展机制,需要以下 3 方面支持:

- > 内核支持: etmem\_scan.ko 和 etmem\_swap.ko
- > 客户端程序 etmem
- > 服务端程序 etmemd

客户端程序 etmem 配置哪些应用程序需要用哪种内存扩展方法,通过命令行调用将请求发送给 服务端程序 etmemd, 服务端程序 etmemd 通过和内核交互对应用进程实现相应的内存扩展策略。

etmem 适用于对内存使用较多,且访问相对不频繁的业务软件,扩展效果较好,比如 MySQL、 Redis、Nginx 等, 内存扩展操作均在节点内部, 不涉及跨节点远端操作。在用户态存储框架的场景 中,可通过策略框架的用户态 userswap 功能,用户根据需要提供换入换出接口,使用用户态存储作 为交换设备。

### <span id="page-24-2"></span>**1.**7**.2** 使用方法

两种主要的内存扩展方法适用于不同的内存介质,slide 适用于 nvme 磁盘类, cslide 适用于 AEP 类介质。本使用说明限于硬件原因,只以 slide 举例测试。

- 1.7.2.1 使用约束
	- etmem 的客户端和服务端需要在同一个服务器上部署,不支持跨服务器通信的场景。
	- > etmem 仅支持扫描讲程名小于或等于 15 个字符长度的目标讲程。
	- 在使用 AEP 介质进行内存扩展的时候,依赖于系统可以正确识别 AEP 设备并将 AEP 设备 初始化为 numa node。并且配置文件中的 vm\_flags 字段只能配置为 ht。
	- 引擎私有命令仅针对对应引擎和引擎下的任务有效,比如 cslide 所支持的 showhostpages 和 showtaskpages。
	- $\triangleright$  禁止并发扫描同一个进程。未加载 etmem\_scan 和 etmem\_swap ko 时,禁止使用 /proc/xxx/idle\_pages 和/proc/xxx/swap\_pages 文件。
	- 不能对加锁内存进行换出。

# 若应用程序访问内存频率较高,不建议使用,如 stress 压测工具。

# 1.7.2.2 工具参数说明

etmemd 参数说明如表 1-1。

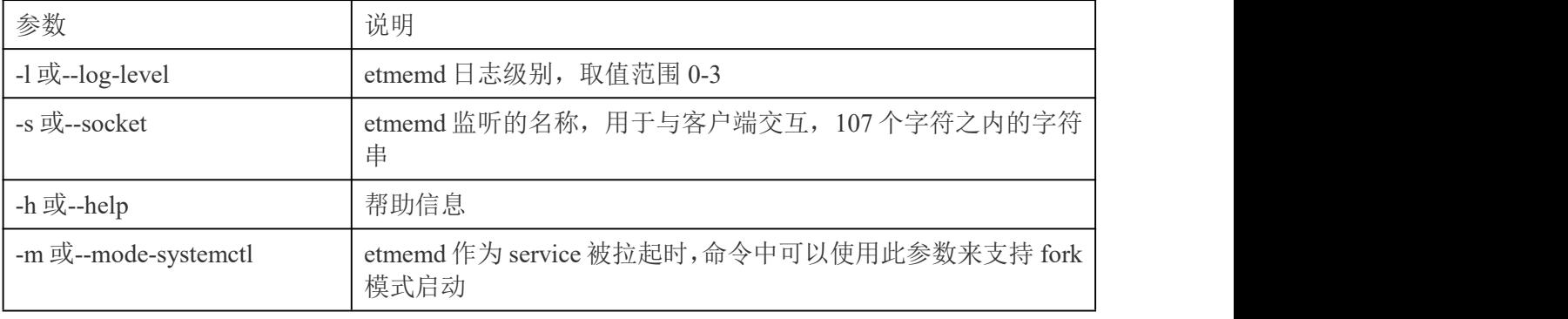

# 表 1-1

#### etmem 参数说明如表 1-2。

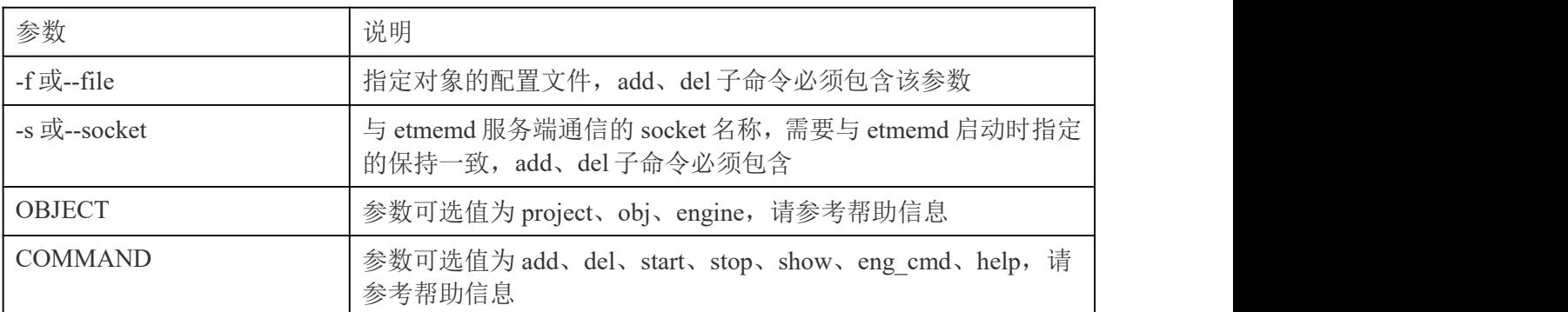

#### 表 1-2

除上述两个工具,还有一个重要的配置文件,该配置文件需要管理员预先规划哪些进程需 要做内存扩展,将进程信息配置到 etmem 配置文件中,并配置内存扫描的周期、扫描次数、内 存冷热阈值等信息。配置文件的示例文件在源码包中,放置在/etc/etmem 文件路径下,按照功能 划 分 为 3 个 示 例 文 件 : /etc/etmem/cslide\_conf.yaml 、 /etc/etmem/slide\_conf.yaml 、 /etc/etmem/thirdparty\_conf.yaml。配置文件中的字段说明如下表。

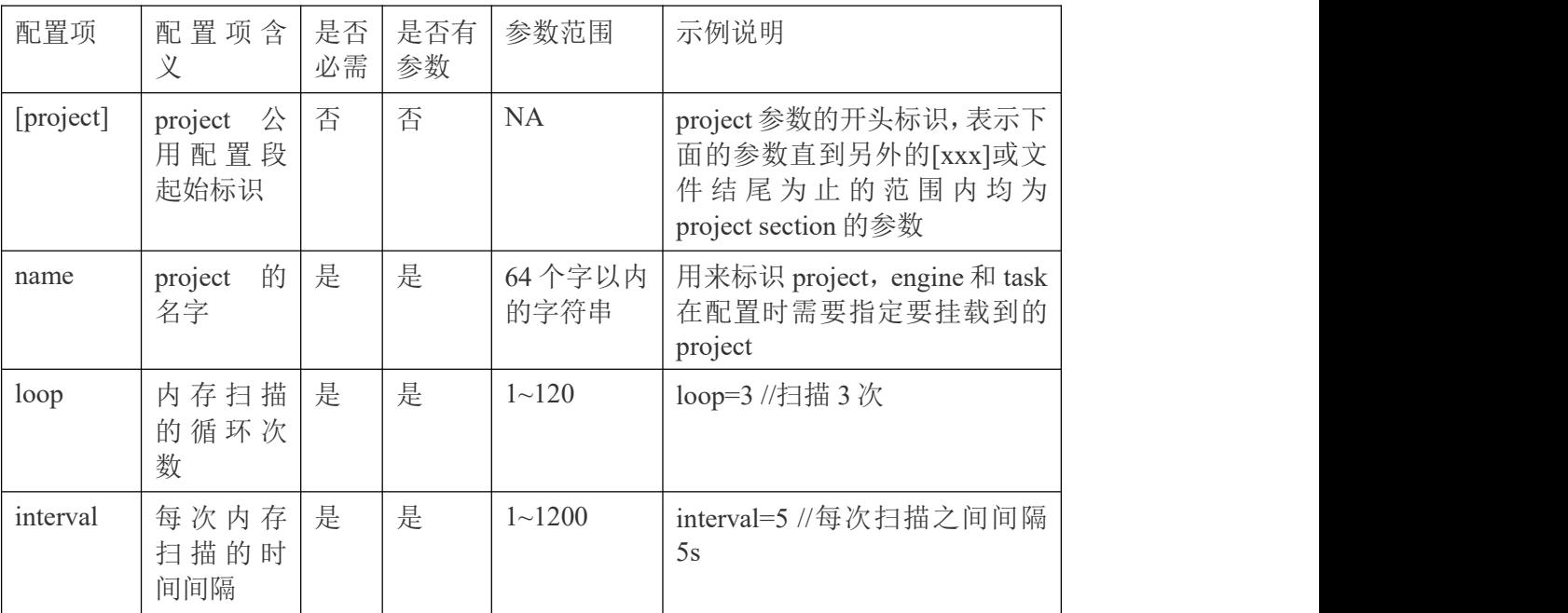

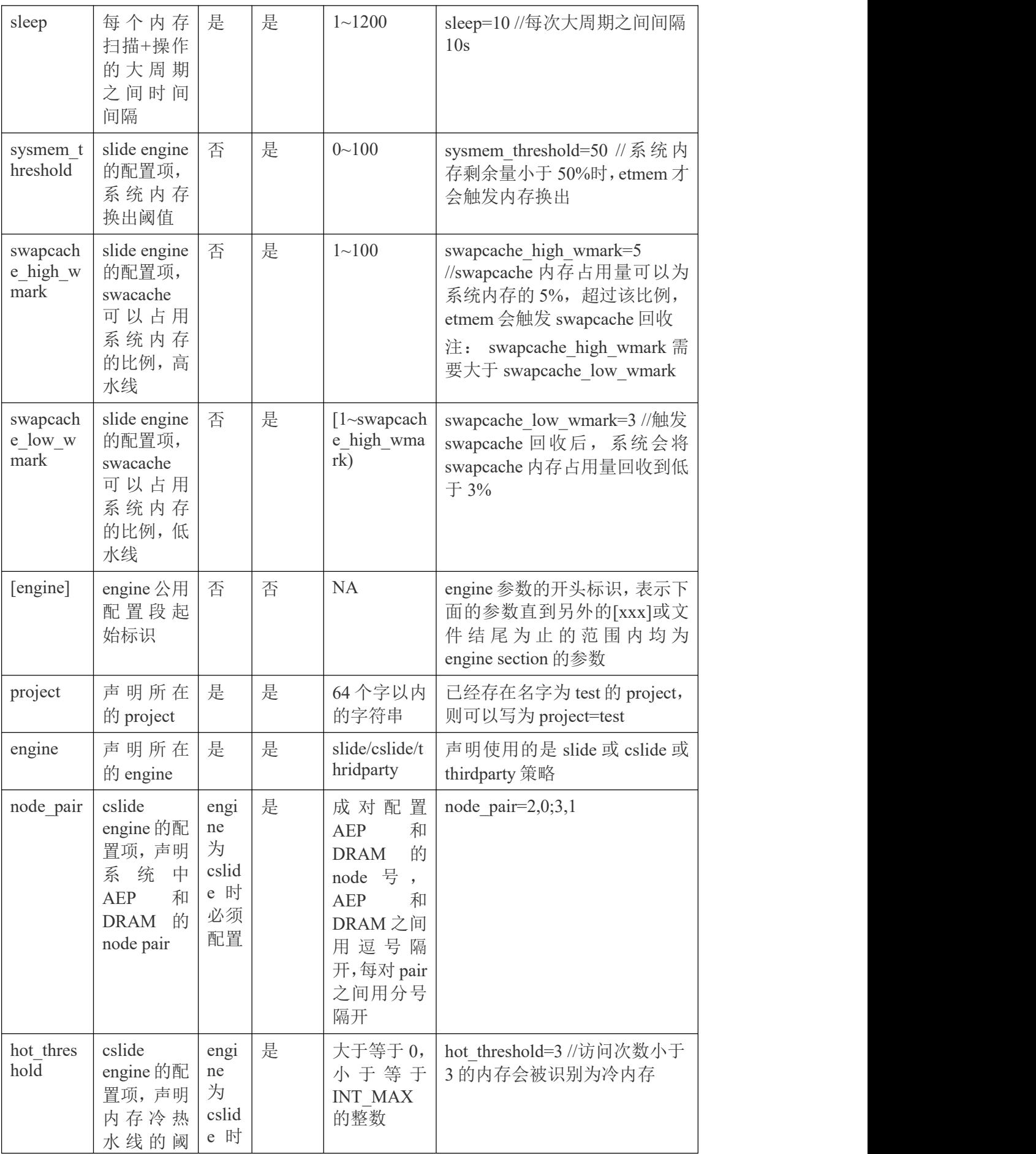

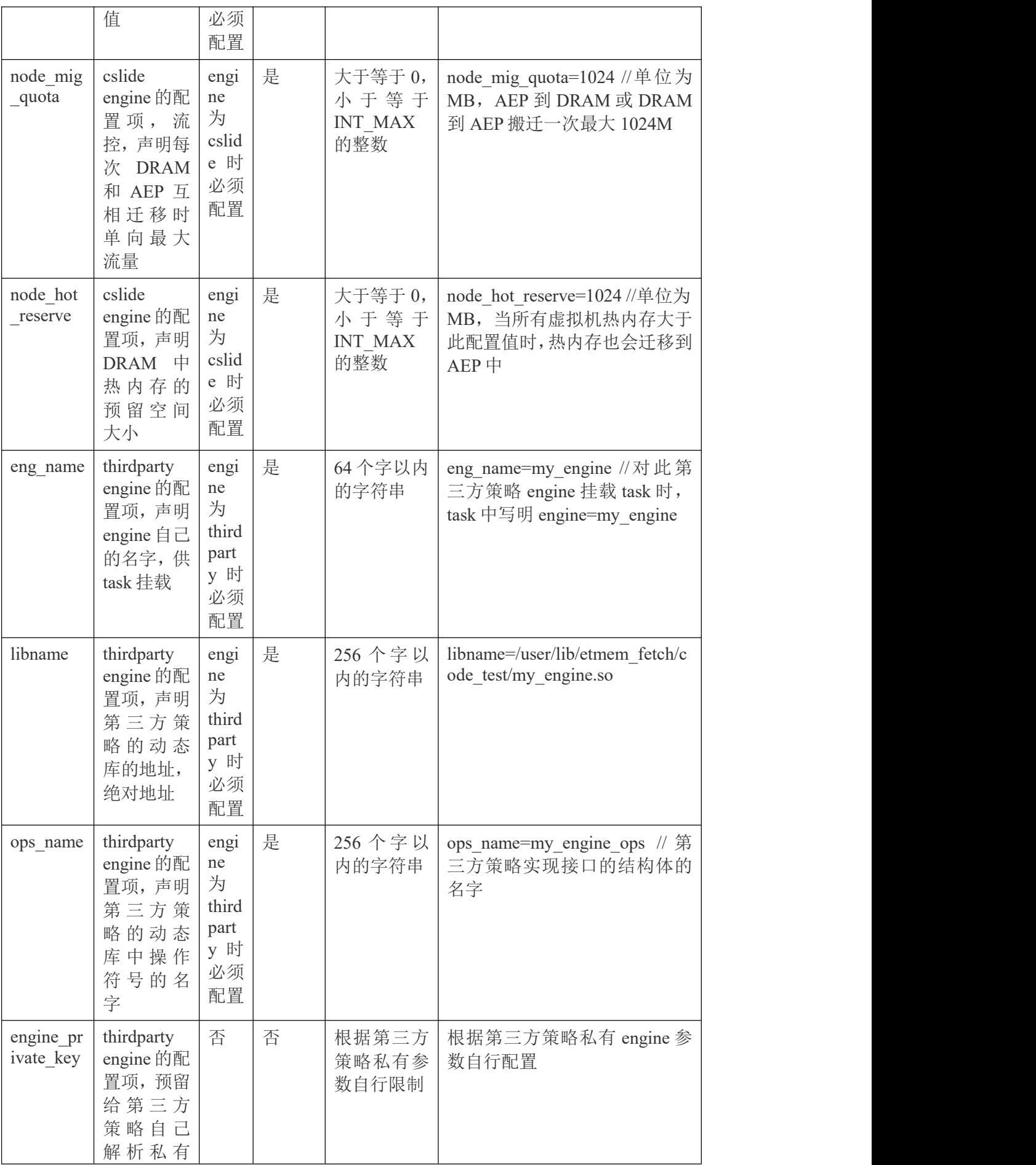

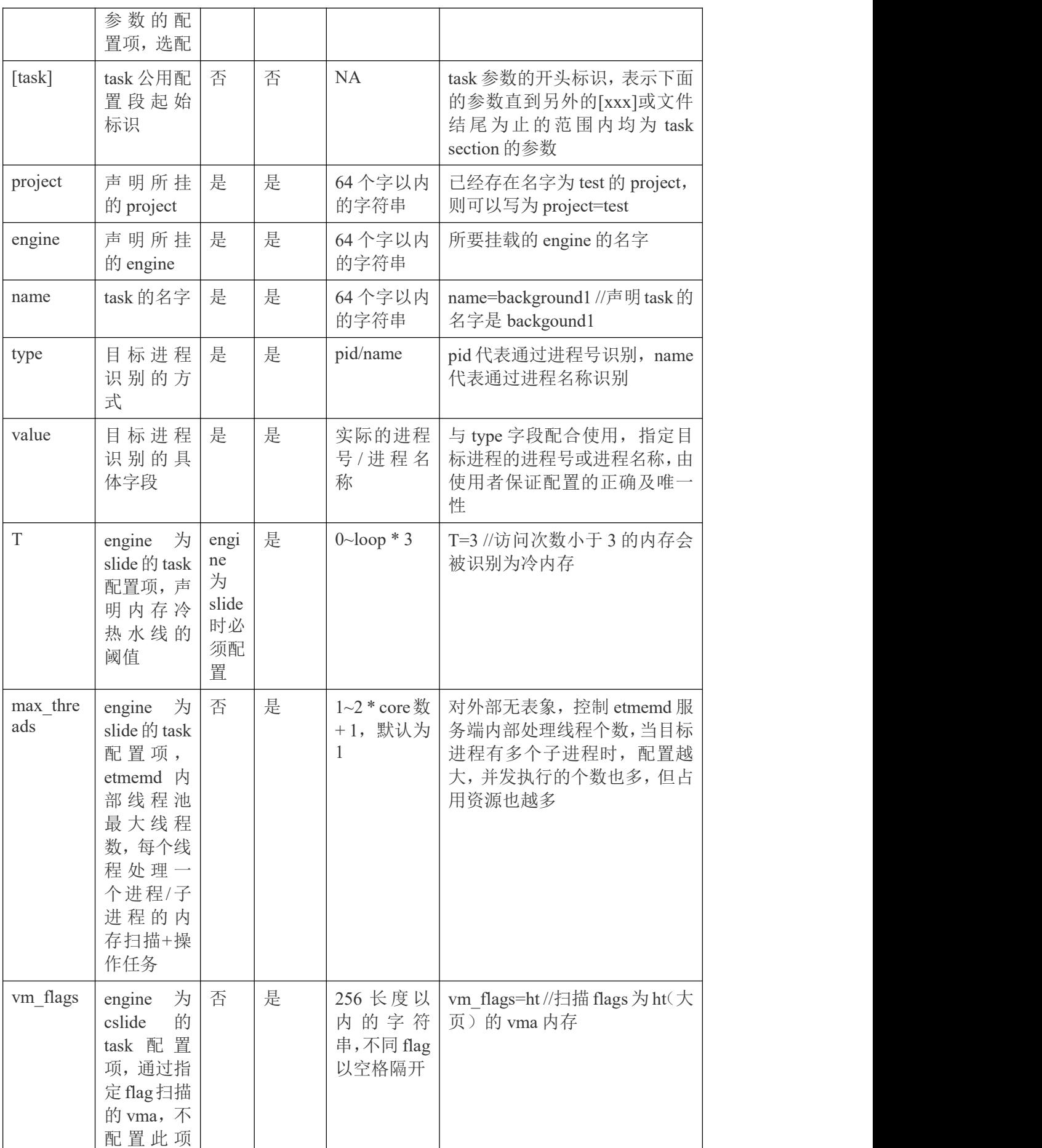

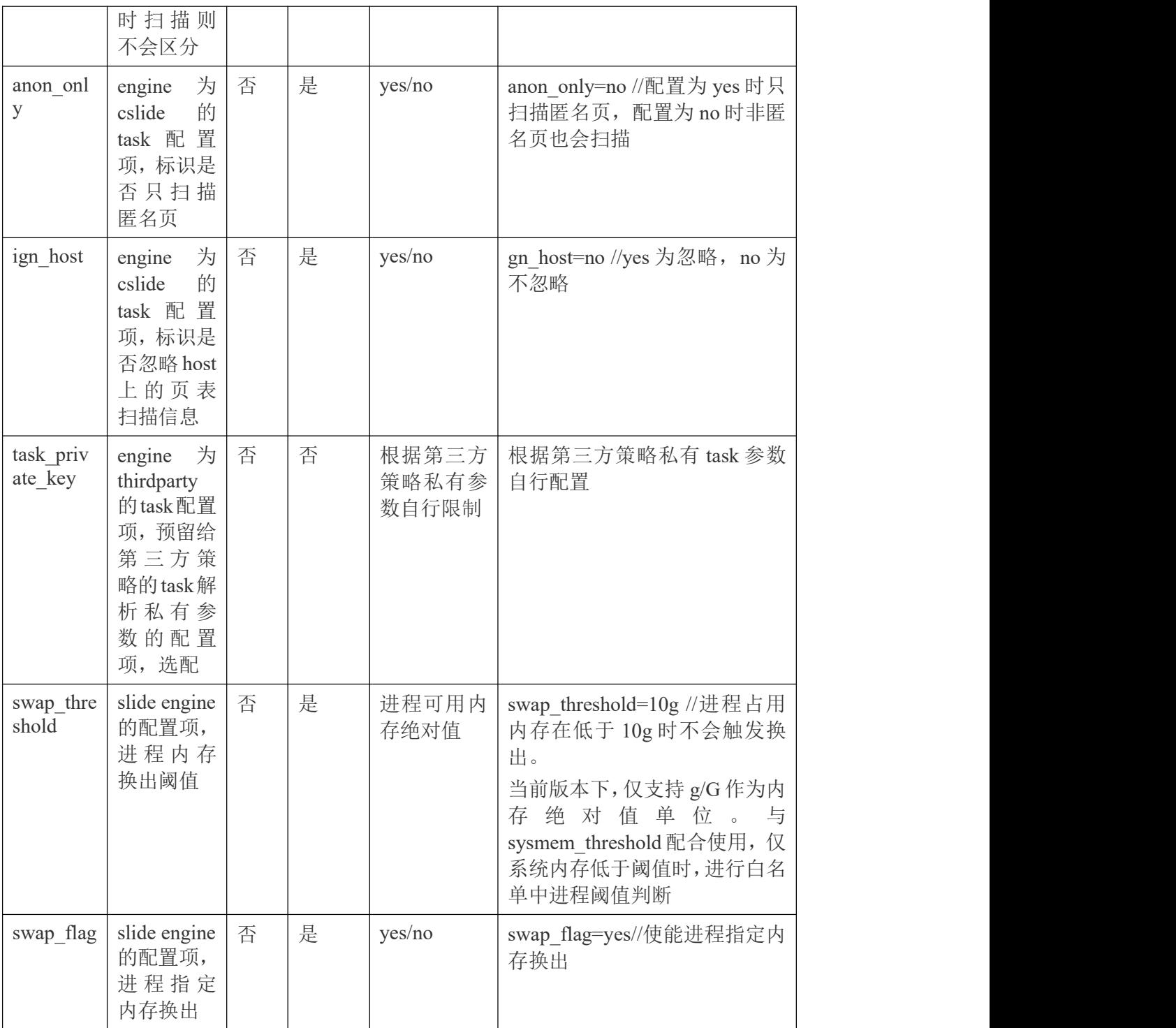

表 1-3

1.7.2.3 测试方法

 $(1)$  创建 swap 分区

假设用于 swap 分区的硬盘为 sdc, 执行以下命令创建 swap 分区。

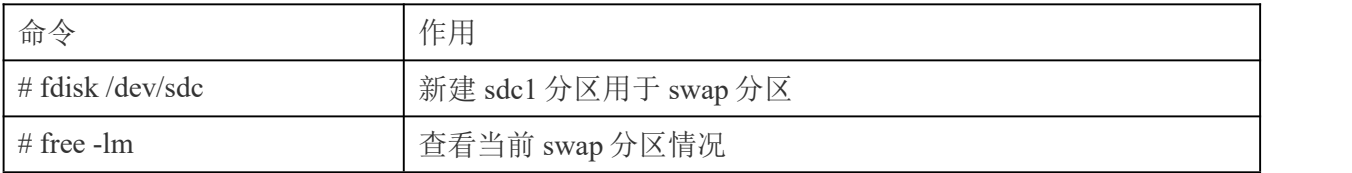

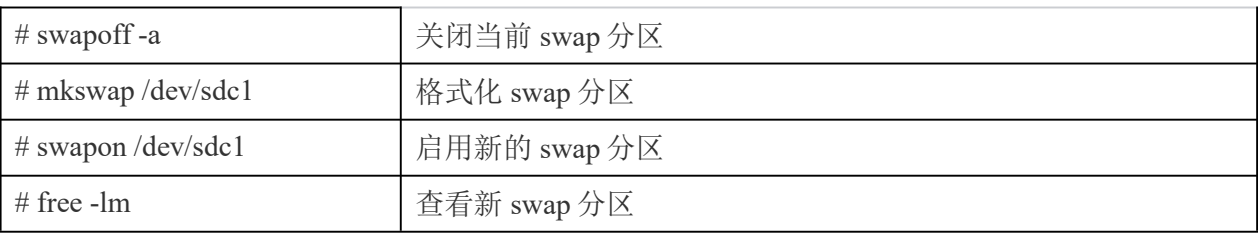

#### 表 1-3

执行上面表格中的最后一个 free -lm 结果如下。

| total                  | used     | free                         | shared | buff/cache | available |
|------------------------|----------|------------------------------|--------|------------|-----------|
| 2639                   | 434      | 2200                         | 10     | 233        | 2204      |
| 2639                   | 438      | 2200                         |        |            |           |
| $\Omega$               | $\Omega$ | $\Omega$                     |        |            |           |
| 3070                   | 0        | 3070                         |        |            |           |
| $[root@localhost -]\#$ |          |                              |        |            |           |
|                        |          | [root@localhost ~]# free -lm |        |            |           |

图 1-1

可看出当前 swap 分区未被使用。

(2) 创建测试应用程序

创建 stress 应用程序,脚本中分配 1.9G 内存(该值需要根据系统中的内存大小和配置文件 中设定的 sysmem\_threshold 值进行调整,该值设置太小可能导致 swap 分区不被使用),内容如 下,请根据实际使用情况指定应用程序, stress.c 文件内容如下:

```
#include <stdio.h>
#include <stdlib.h>
#include <string.h>
#include <unistd.h>
#define SIZE 1024 * 1024 * 1946 //请根据实际情况修改此值
int main() {
  char *memory;
 // 分配 1.9 GiB 的内存
  memory = (char * ){malloc}(SIZE);if (memory == NULL) {
    fprintf(stderr, "Error: Failed to allocate memory\n");
    return 1;
  }
  // 访问分配的内存
  memset(memory, 'A', SIZE);
  sleep(300);
 // 释放内存
  free(memory);
  printf("Memory allocation and access test completed successfully.\n");
  return 0;
}
```
编译并执行该脚本:

# gcc -o stress stress.c

 $\#$  /stress  $\&$ 

# pgrep -l stress

(3) 安装 etmem

先确认是否已安装 etmem 包

#rpm -qa |grep etmem

若上述命令无 etmem 结果, 请安装 etmem 包, 否则跳过安装

#yum install etmem

(4) 修改 etmem 配置文件

在运行 etmem 进程之前,需要管理员预先规划哪些进程需要做内存扩展,将进程信息配置 到 etmem 配置文件中,并配置内存扫描的周期、扫描次数、内存冷热阈值等信息。 # vi /etc/etmem/slide\_conf.yaml

[project] name=test scan\_type=page loop=1 interval=1 sleep=1 sysmem\_threshold=50 swapcache\_high\_wmark=50 swapcache\_low\_wmark=20 [engine] name=slide project=test [task] project=test engine=slide name=background\_slide

type=name value=stress  $T=2$ 

(5) 加载内核模块

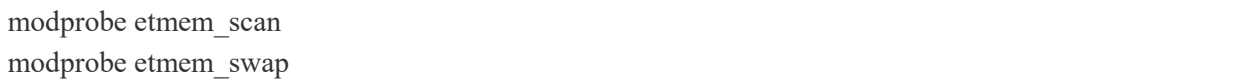

(6) 启动 etmemd

etmemd -l 0 -s etmemd\_socket

启动成功没有报错,另外还支持编写 service 配置文件,来启动 etmemd, 必须使用-m 参数 来指定此模式,命令为:

etmemd -l 0 -s etmemd\_socket -m

(7)创建工程

etmem obj add -f /etc/etmem/slide\_conf.yaml -s etmemd\_socket

创建成功没有报错。

(8)查询工程

etmem project show -n test -s etmemd\_socket

命令结果如下图。

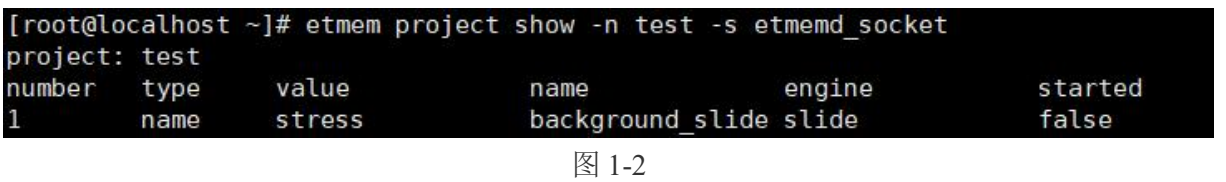

(9)启动工程

etmem project start -n test -s etmemd\_socket

启动成功没有报错。

#### (10)查看工程,命令同步骤(7),结果如下

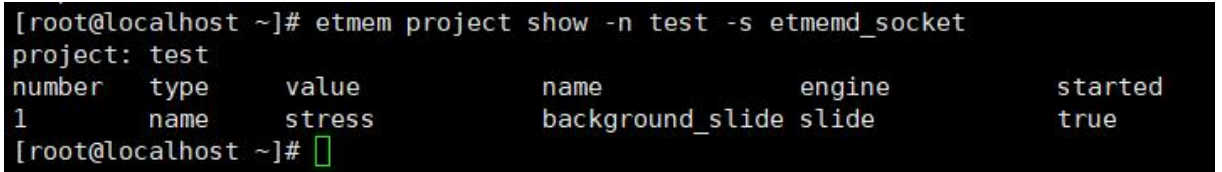

图 1-3

(11)运行一段时间后查看 swap 内存使用情况

# free -m

可以看到 swap 分区被使用, 如下图:

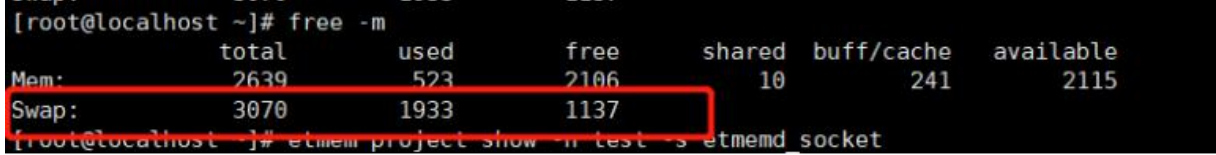

图 1-4

(12)删除工程

不想使用 etmem 时, 使用下面命令删除工程, 删除工程的会自动停止工程再删除。

etmem obj del -f /etc/etmem/slide\_conf.yaml -s etmemd\_socket

# <span id="page-33-0"></span>**2.** 基本开发环境

# <span id="page-33-1"></span>**2.1. Qt-5.14.2**

Qt 是一个跨平台的桌面、嵌入式和移动应用程序开发框架。只需重新编译即可将现有的桌面或 嵌入式应用程序带到移动设备中。有很强的图形功能和性能。Qt5 是 Qt 的最新版本,开发人员能够 以直观的用户界面针对多个目标开发应用程序。通过 Qt5 中改进的 JavaScript 和 QML 支持, 开发可 以更加高效和灵活,同时仍支持 C++和 Qt Widget。Qt5 与 Qt4 高度兼容,并借助模块化的代码库和 Qt Platform Abstraction,增强了代码的可移植性。

<span id="page-33-2"></span>当前更新至版本 5.14.2,更多新特性请查阅 https://doc.qt.io/archives/qt-5.14

## **2.2. GCC**

GCC 是由 GNU 开发的编程语言编译器, 支持多种语言的编译, 例如 C, C++, Objective-C, Java 等,同时包含这些语言的库文件。GCC 是一种开源的开发工具,支持多种体系架构,易于扩展和测 试。

主要特性包括:

•支持 GNU 标准;

•编译器基于 GPL 标准;

•具有不断更新的运行时库,调试效率高;

当前更新至版本 7.3 (x86 和 ARM 架构)、8.3 (Loongarch 架构)详细用法或其他资料请查阅 https://gcc.gnu.org/。

# <span id="page-33-3"></span>**2.3. GDB**

GDB 是 GNU 代码调试器,允许查看程序内部执行流程,或者程序在发生异常时的状态。GDB 的 功能主要包括:

执行一些能够影响程序运行结果的操作;

在指定的条件下停止程序;

在程序停止运行时,检查此时程序内部发生了什么;

修改程序,以验证程序 bug 对程序的影响,同时了解到程序中许多其他的内容,例如变量取值等。 GDB 支持以下编程语言:

Ada、Assembly、C、C++、D、Fortran、Go、Objective-C、OpenCL、Modula-2、Pascal、Rust 终端控制台输入命令"gdb", 即可打开 GDB 调试工具。

[root@localhost ~]# gdb<br>GNU gdb (GDB) KylinOS 9.2-3.p01.ky10<br>Copyright (C) 2020 Free Software Foundation, Inc.<br>License GPLv3+: GNU GPL version 3 or later <<u>http://gnu.org/licenses/gpl.html</u>> This is free software: you are free to change and redistribute it.<br>There is NO WARRANTY, to the extent permitted by law. There is no wannanit, to the extent permitted by taw<br>Type "show copying" and "show warranty" for details.<br>This GDB was configured as "x86\_64-kylin-linux-gnu".<br>Type "show configuration" for configuration details. For bug reporting instructions, please see:<br><http://www.gnu.org/software/gdb/bugs/>. Find the GDB manual and other documentation resources online at: <http://www.gnu.org/software/gdb/documentation/>. For help, type "help". Type "apropos word" to search for commands related to "word".  $(gdb)$ 

图 **2-1** 显示页面

当前更新至版本 9.2 (x86 和 ARM 架构)、8.3 (Loongarch 架构), 详细用法或其他资料请查

阅 http://gnu.org/software/gdb/。

# <span id="page-34-0"></span>**2.4. Python3**

Python 是一种清晰而强大的面向对象编程语言,可与 Perl、Ruby、Scheme 或 Java 相媲美。

Python 的一些显著特性:语法简洁,程序易于阅读;程序运行简单,这使得 Python 成为许多编 程任务的理想选择,同时又不影响可维护性;附带一个大型标准库,支持许多常见的编程任务,如 连接网络服务器、用正则表达式搜索文本、读取和修改文件等;Python 的交互模式使得测试简短的 代码片段变得很容易,python 开发环境叫做 IDLE。

通过添加以编译语言(如 C 或 C++)实现的新模块,可以轻松地进行扩展。

也可以嵌入到应用程序中以提供可编程接口。

支持多个系统平台,包括 [Mac](https://www.python.org/downloads/mac-osx/) OS X, Windows, [Linux](https://docs.python.org/3/using/unix.html) 和 [Unix](https://docs.python.org/3/using/unix.html), 非官方版本也可用于 Android 和 iOS。

Python 是一款免费软件。下载或使用 Python, 或者将它包含在应用程序中不需要任何费用, Python 也可以被自由修改和重新发布。

Python 的一些编程语言特性包括:

有多种基本数据类型可用:number(floating point,complex 和 unlimited-length long integers)、 strings(包括 ASCII 和 Unicode)、lists 和 dictionaries。

Python 支持带有类和多重继承的面向对象编程。

代码可以分成模块和包。

该语言支持引发和捕获异常,从而实现更清晰的错误处理。

数据类型是强类型和动态类型。混合不兼容的类型(例如,试图添加一个字符串和一个数字)会

导致引发异常,从而更快地发现错误。

Python 包含高级编程特性, 如 generators 和 list comprehensions。

Python 支持自动内存管理,开发人员不必手动分配和释放代码中的内存。

<span id="page-35-0"></span>当前更新至版本 3.7.9,详细资料请查阅 https://www.python.org/。

# **2.5. Openjdk**

Openjdk 作为 GPL 许可的 Java 平台开源化实现,由 Sun 公司开发,提供了一个 java 的运行环境,

支持 Solaris、Linux、Mac OS X 或 Windows 多种操作系统。

新版本的新特性主要有: Lambda 表达式和 Stream API;时间与日期 API; 构造器引用;红黑树 的使用使运行速度更快;减少空指针异常等。

当前更新至版本 1.8.0 和 11.0,详细资料请查阅 http://openjdk.java.net。

# <span id="page-35-1"></span>**3.** 安装和管理软件

dnf 是新一代的软件包管理器, 首先出现在 Fedora 18 这个发行版中。而在 Fedora 22 中, 它取 代了 yum, 正式成为了 Fedora 22 的包管理器。

dnf 包管理器克服了 yum 包管理器的一些瓶颈,提升了包括用户体验、内存占用、依赖分析和 运行速度等多方面的内容。dnf 使用 rpm、libsolv 和 hawkey 库进行包管理操作,可以同 yum 同时使 用。

# <span id="page-35-2"></span>**3.1.** 检查和升级软件包

### <span id="page-35-3"></span>**3.1.1** 软件包升级检查

查看系统里已经安装的软件包有哪些可以升级可以执行以下命令,以 X86 平台示例如下:

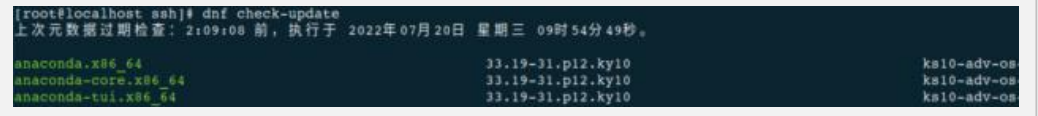

示例说明:

PackageKit——软件包名称;

x86\_64——该软件包支持的 CPU 架构;

33.19-31.p12.ky10——可升级的软件包版本;
ks10-adv-os——可升级的软件包所存储仓库。

# **3.1.2** 升级软件包

dnf 支持一次升级单个/批量软件包,并同时安装/更新相应的依赖包。

1.升级单一软件包命令:

#dnf update *{package\_name}*

升级 kernel 软件包命令为例:

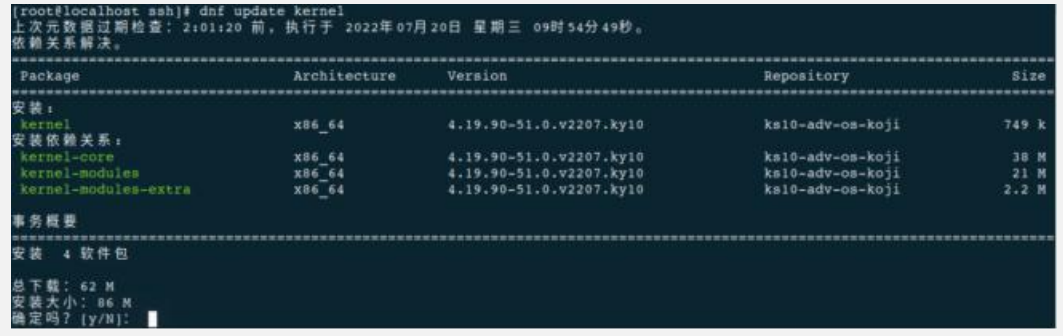

上述输出的说明如下:

a)Package:用户需要下载升级的软件包和依赖软件包。

b)Architecture:该软件包所属的架构。

c)Version:软件包升级后的版本。

d)Repository:可升级软件包所属仓库。

e)Size:软件包大小。

f)dnf 默认会显示升级软件包的基本信息,并提示是否确认安装,用户可以在使用 dnf 命令时添

加参数–y,效果等同于出现 Is this ok [y/N]:时输入 y。

g)安装过程中如果出现错误导致安装过程终止,可以使用 dnf history 命令查看详细描述。

如果需要安装一组软件包,可以以 root 用户执行命令:

#dnf groupupdate group\_name

2.批量升级软件包及其依赖

如果需要升级系统所有软件包,可以使用以下命令:

#dnf update

#### **3.1.3** 升级系统

利用系统光盘与 dnf 离线升级系统,dnf 可与 yum 使用相同的配置文件,即配置 dnf 源可直接对 /etc/yum.repos.d/中的.repo 文件进行编辑。当系统处于离线状态或者无法访问官方更新源时,可以利 用更新的系统光盘创建本地源并进行升级。步骤如下:

1.创建系统光盘挂载目录,以 root 用户执行:

#mkdir *{mount\_dir}*

2.将系统安装光盘挂载至该目录,以 root 用户执行

#mount -o loop *{iso\_name} {mount\_dir}*

3.编辑/etc/yum.repos.d/new.repo 配置文件以配置本地源:

[local repo] #仓库标识 name=local-repo #仓库名称 baseurl=file:/// mount\_dir #仓库路径 enabled=1 #启用此仓库 gpgcheck=0 #禁用 gpg 检验功能

4.更新 dnf 源并进行升级,以 root 用户执行:

#dnf update

5.升级成功后,卸载系统光盘挂载目录:

#umount mount dir 或者 rmdir mount dir

如果不再使用这个 dnf 源进行安装和升级, 可以以 root 用户删除文件:

#rm /etc/yum.repos.d/new.repo

# **3.2.** 管理软件包

dnf 提供了完整操作系统软件包管理功能,包括检索、查看信息、安装和删除。

# **3.2.1** 检索软件包

执行 dnf search 命令可以检索软件包, 例如检索包含"mesh"字段的软件包, 以 X86 平台示例如  $\overline{\Gamma}$ :

#dnf search mesh

如果 dnf 检测的结果繁多,可以通过 shell 本身的 grep 或者正则表达式进行过滤。

#### **3.2.2** 安装包列表

显示已安装和可安装的软件包列表可以执行以下命令:

#dnf list all

显示包括某些字符的已安装和可安装软件包列表可以执行以下命令:

#dnf list glob\_expression...

显示 abrt 相关软件包列表的命令如下:

#dnf list abrt-addon\\* abrt-plugin\\*

显示包括某些字符的已安装软件包列表可以执行以下命令:

#dnf list installed glob\_expression...

显示包括 krb 的所有已安装软件包示例如下:

#dnf list installed "krb?-\*"

显示包括某些字符的可安装软件包列表可以执行以下命令:

#dnf list available glob expression...

显示所有可用的 gstreamer plug-ins 软件包列表:

#dnf list available gstreamer\\*plugin\\*

查看软件仓库

成功注册后,可使用 dnf 来管理软件包。

查看可用的软件仓库可以使用以下命令:

#dnf repolist

如果想显示更多信息可以加上-v 选项, 或者用 dnf repoinfo 命令输出信息。

#dnf repolist -v

#dnf repoinfo

如果需要显示所有可用和不可用的软件仓库,可以使用以下命令:

#dnf repolist all

#### **3.2.3** 显示软件包信息

显示一个或多个软件包可以使用以下命令:

#dnf info package\_name...

显示软件包 abrt 详细信息的命令:

#dnf info abrt

显示软件包 yum 详细信息的命令:

#dnf info yum

### **3.2.4** 安装软件包

用户可以以 root 用户使用以下命令安装软件包

#dnf install package\_name

安装 sqlite 的 x86\_64 架构的软件包示例:

#dnf install sqlite.x86\_64

除了安装软件包,还可以安装具体的二进制文件,您可以输入文件地址,以 root 用户执行安装:

#dnf install /usr/sbin/named

安装命令如下:

#dnf install httpd

安装本地软件包 abrt 示例如下::

#dnf localinstall path

# **3.2.5** 下载软件包

在执行安装流程中,显示以下选项是:

```
. . . Total size: 1. 2 M
Is this ok [y/N]:
. . .
```
输入 y, 可以执行软件包下载。

# **3.2.6** 删除软件包

删除软件包可以执行以下命令:

dnf remove package name...

删除 totem 软件包示例:

dnf remove totem

# **3.3.** 管理软件包组

软件包组可以搜集一系列特定功能软件包,比如系统工具和视频软件包组。安装软件包组可以

一起安装其依赖。

# **3.3.1** 软件包组列表

Summary 选项可以显示软件包可用组的数量:

#### dnf groups summary

以下为输出示例:

#dnf groups summary 可用组: 8

显示某个软件包组的全部信息可以用以下命令:

#dnf groups info glob expression...

以下为 Server 组输出示例:

#dnf groups info Server

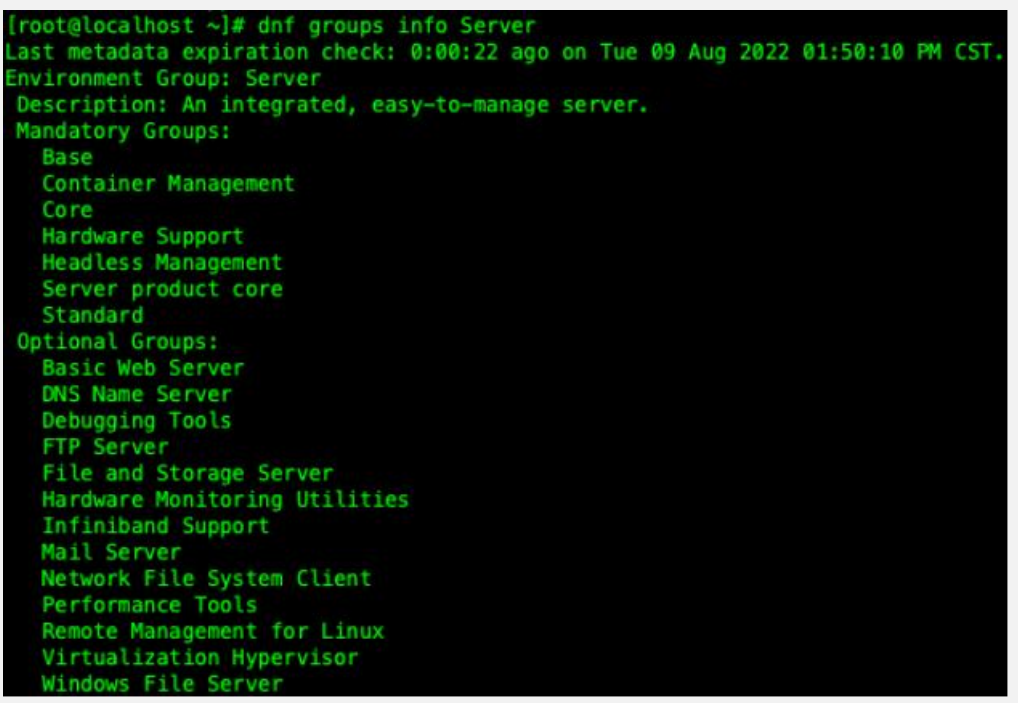

**3.3.2** 安装软件包组

每个软件包组都有自己的组 ID,要显示包组 id 可以使用以下命令:

#dnf group list ids

查找开发软件包组列表的示例:

```
#dnf groups list ids deve\*<br>[root@localhost ~]# dnf group list ids deve\*<br>Last metadata expiration check: 0:12:05 ago on Tue 09 Aug 2022 01:50:10 PM CST.<br>Available Groups:
    Development Tools (development)
```
软件包组的安装可以通过软件包组名称安装,也可通过包组 id 安装。

#dnf group install "group name" #dnf group install groupid

也可用通过以下两种命令安装:

#dnf install @group #dnf install  $\mathcal{Q}^{\wedge}$ group

下面是 4 种安装开发工具软件分组的示例:

#dnf group install "Development Tools" #dnf group install development #dnf install @"Development Tools" #dnf install @development

# **3.3.3** 删除软件包组

可以通过软件包组名或者软件包组 id 删除软件包。以 root 权限执行:

#dnf group remove group\_name #dnf group remove groupid

如果软件分组有@标签,也可用以下命令删除。以 root 身份执行:

#dnf remove @group #dnf remove  $\mathcal{Q}^{\wedge}$ group

删除 KDE 桌面软件分组示例:

#dnf group remove "Development Tools" #dnf group remove development #dnf remove @"Development Tools" #dnf remove @development

# **3.4.** 软件包操作记录管理

dnf 可以使用 dnf history 命令进行管理操作。

# **3.4.1** 查看操作

显示以往 20 条 dnf 操作记录,可以使用以下命令。以 root 权限执行:

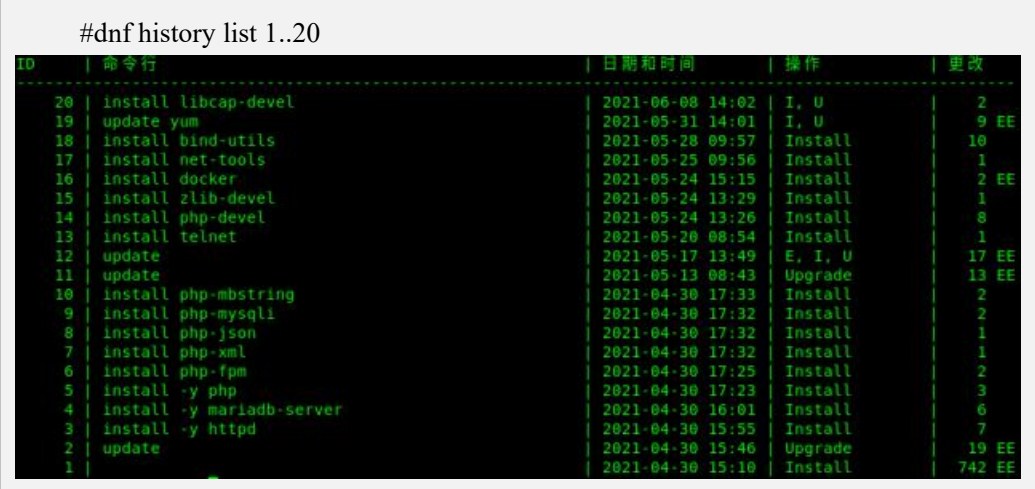

如果想显示某一部分 dnf 操作记录,可以使用以下命令。以 root 权限执行:

#dnf history list start id. . end id

显示过去 5 条 dnf 信息示例如下:

#dnf history list 1..5

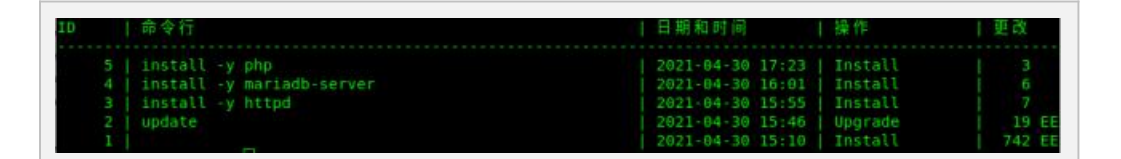

以上 dnf history list 输出显示内容说明如下:

ID——识别特定记录的标示数;

Command line——简要描述操作内容;

Date and time——该条记录的日期和时间;

Action(s)——描述操作类型;

Altered——记录操作影响的条目数。

下表是 Action 的不同说明:

# 表 **4-1Action** 说明

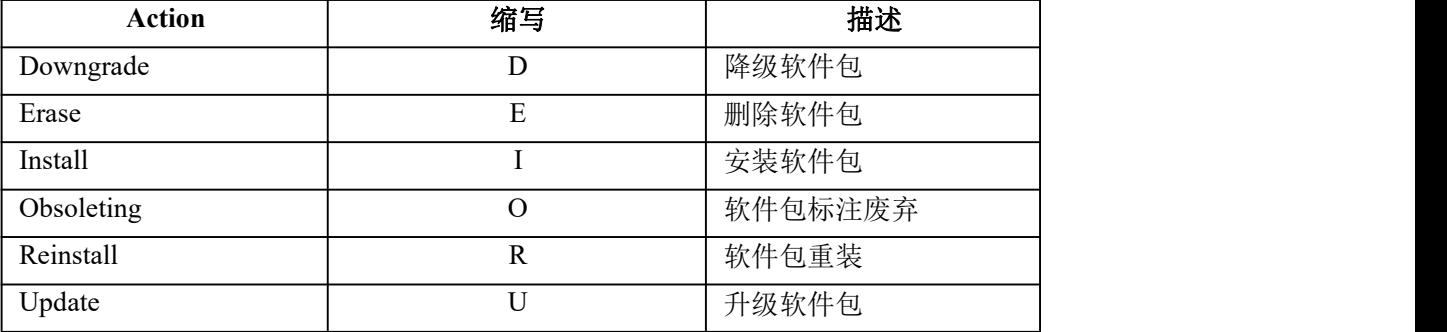

# **3.4.2** 审查操作

需要显示某条操作记录的具体综述信息,可以执行以下命令:

#dnf history *{id}*

其中 id 是操作的 id。

如果需要显示某条操作记录的详细信息,可以使用以下命令:

#dnf history info *{id}*

如果需要显示某一阶段操作记录的详细信息,可以使用以下命令:

#dnf history info start id. . end id

示例如下:

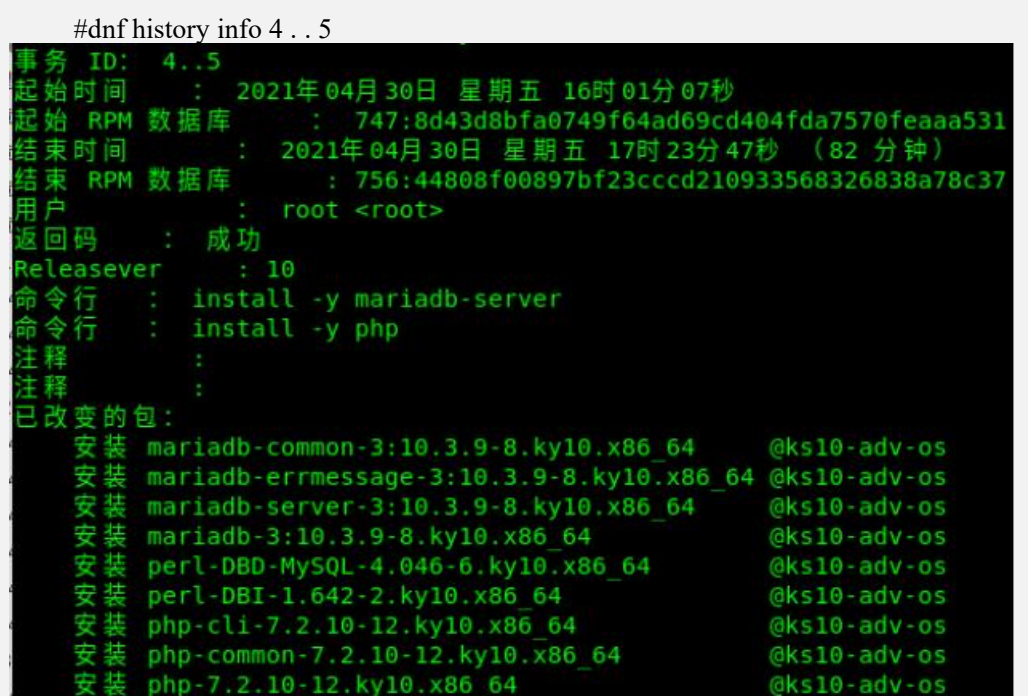

#### **3.4.3** 恢复与重复操作

如果想要撤销某个 dnf 操作,可以以 root 权限执行以下操作:

#dnf history undo *{id}*

如果需要重复某个 dnf 操作,可以以 root 权限执行以下操作:

#dnf history redo *{id}*

# **4. KVM** 虚拟化

KVM 是(Kernel-based Virtual Machine)的简称,是适用于支持硬件虚拟化的 arm、x86\_64 和 loongarch64 体系结构的全虚拟化解决方案。可以直接使用 QEMU 工具或使用基于 libvirt 工 具栈来管理 VM Guest (虚拟机)、虚拟储存和虚拟网络。QEMU 工具包括 qemu-kvm、QEMU 监 视器、qemu-img 和 qemu-ndb 等。libvirt 工具栈包括 libvirt 本身,以及 virsh、virt-manager、 virt-install 和 virt-viewer 等基于 libvirt 的应用程序。

# **4.1.** 虚拟化基础功能

#### **4.1.1** 轻型虚拟机介绍

轻型虚拟机是一种最小化的虚拟机,相比传统虚拟机,轻型虚拟机移除了对于 PCI 设备和 ACPI

的支持,通过 MMIO 的方式提供虚拟 IO 设备支持,使用内核直接引导,因此能够提供更快的启动 速度和更少的内存开销。

目前支持在 X86\_64 架构的 HostOS 系统上使用轻型虚拟机。

### **4.1.2** 轻型虚拟机使用步骤

(1) 准备工作

轻型虚拟机使用内核直接引导,因此需要准备好 linux 内核及装有操作系统根分区内容的 rootfs 虚拟磁盘。

内核在编译配置中需要启用 VIRTIO\_MMIO 及 VIRTIO 设备相关配置:

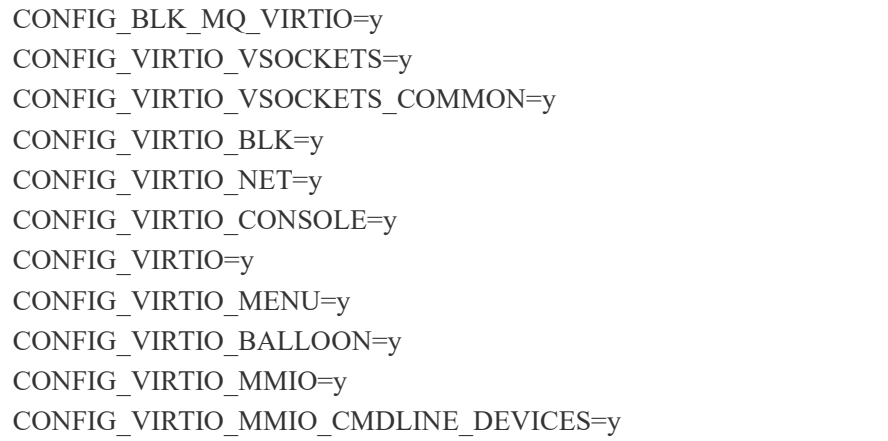

rootfs 虚拟磁盘需要使用 qcow2 或 raw 格式,可以使用操作系统发行版提供的 rootfs 虚拟磁盘, 或者自行制作,将操作系统根分区的内容拷贝到虚拟磁盘中。

(2) 启动轻型虚拟机

使用 qemu-kvm 命令启动轻型虚拟机,机器类型使用 microvm,参数中需要指明使用的 rootfs 磁 盘文件、内核文件以及内核命令行参数,下方为使用 qcow2 格式的 rootfs.qcow2 磁盘文件, 内核文 件为 bzImage 情况下的命令行内容。

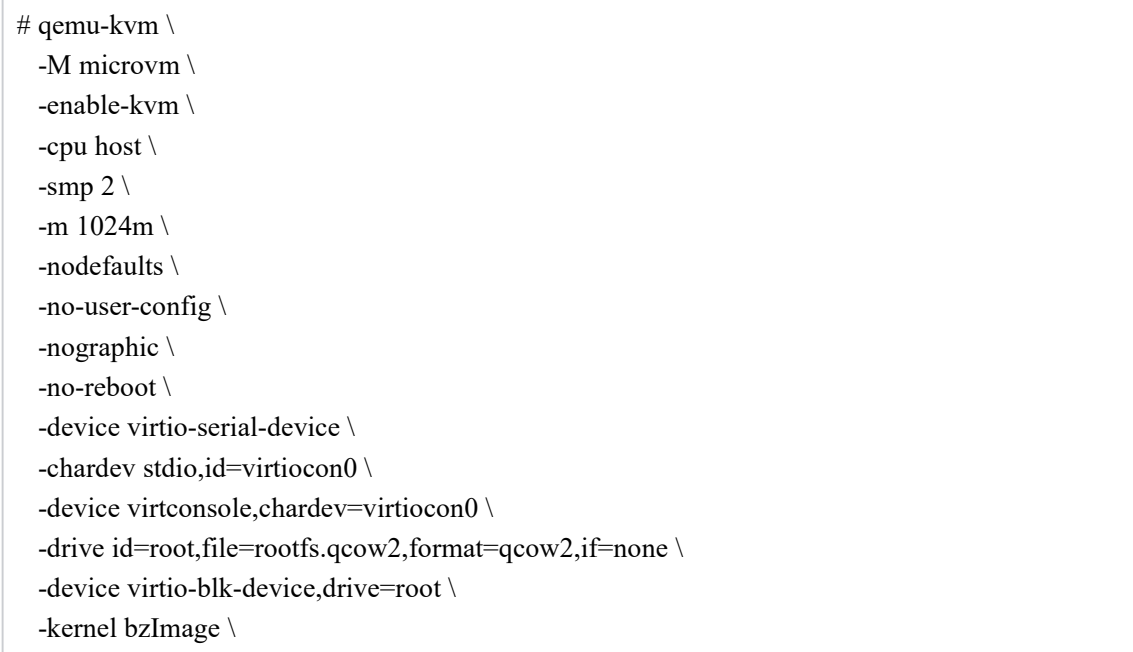

-append "console=hvc0 root=/dev/vda rw acpi=off reboot=t panic=-1"

# **4.2. libvirt** 使用

### **4.2.1. CPU** 热插拔

在线增加(热插)虚拟机 CPU 是指在虚拟机处于运行状态下,为虚拟机热插 CPU 而不影响虚拟机 正常运行的方案。当虚拟机内部业务压力不断增 大,会出现所有 CPU 均处于高负载的情形。为了不 影响虚拟机内的业务正常运行,可以使用 CPU 热插功能,提升虚拟机的计算能力。需注意的是:当 前版本 ARM 架构下不支持 CPU 热拔。

操作步骤:

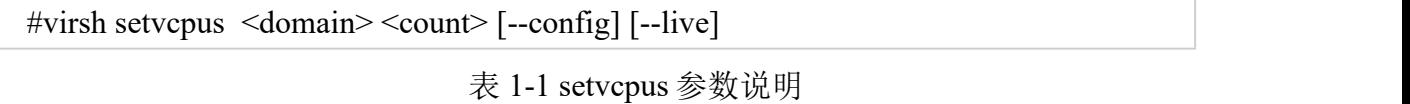

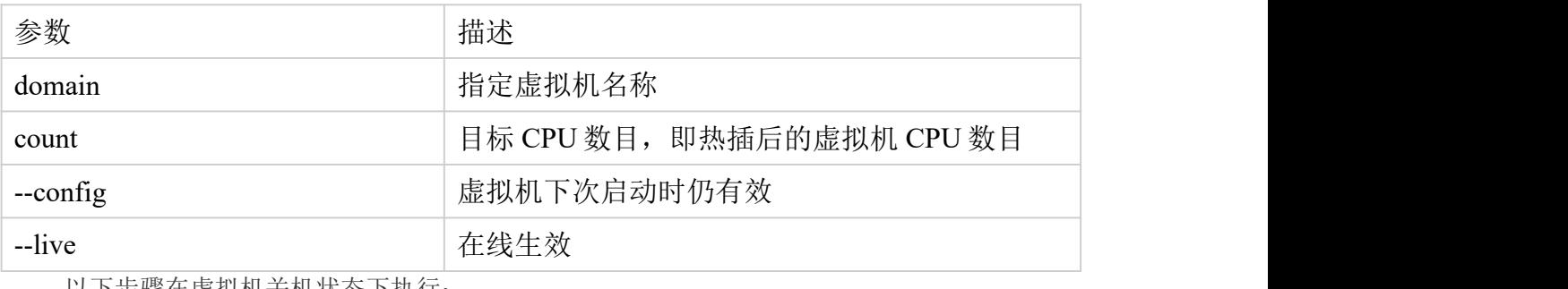

以卜步骤在虚拟机关机状态卜执行:

#### #virsh setvcpus --domain --maximum num --conf

以下步骤可在虚拟机开机状态下执行:

CPU 热插命令:

#virsh setvcpus --domain num --live

CPU 热拔命令:

#virsh setvcpus --domain num --live

#### **4.2.2. CPU** 型号配置

虚拟机支持的 cpu 模式有三种, 分别为 host-passthrough, host-model, custom 模式。coustom 模 式下虚拟机 CPU 指令集数最少,故性能相对最差,但是它在热迁移时跨不同型号 CPU 的能力最强。 此外, custom 模式下支持用户添加额外的指令集。当前系统在 arm 架构下新增了对 FT-2000+、

Kunpeng-920、Tengyun-S2500cpu 型号的支持。

在 libvirt 中的使用方式如下:

<cpu mode='custom' match='exact' check='none'/> <model fallback='allow'>Tengyun-S2500</model>

### $<$ /cpu $>$

model 中字符代表 cpu 型号。

# **4.2.3.** 内存热插拔

使用方法:

内存热扩容使用命令:

#virsh setmem <domain> <size> [--config] [--live]

内存热缩容使用命令:

| #virsh setmem <domain> <size> [--config] [--live]</size></domain> |  |  |  |  |  |
|-------------------------------------------------------------------|--|--|--|--|--|
|-------------------------------------------------------------------|--|--|--|--|--|

表 1-2 setmem 参数说明

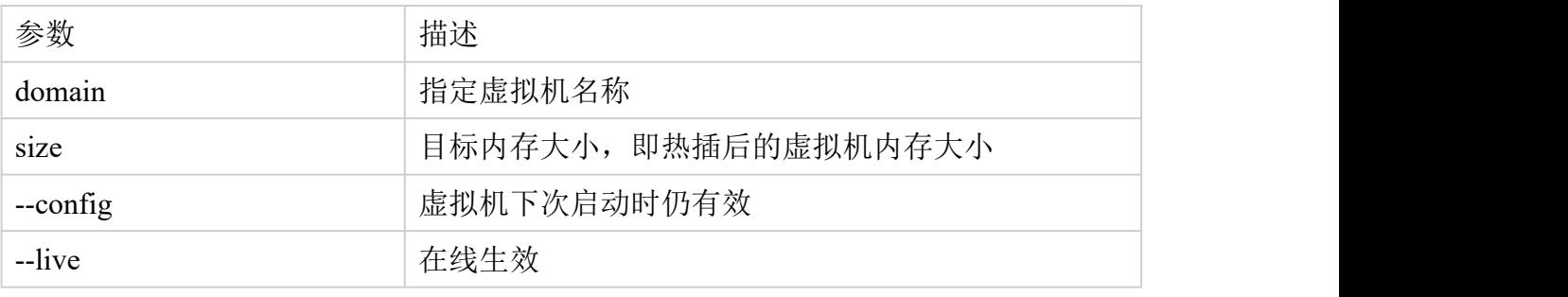

注:虚拟机开机前,需设定热插内存上限,改变在虚拟机中的最大内存分配限制。

#virsh setmaxmem <domain> <size>

#### **4.2.4.** 网卡热插拔

使用方法:

需提前准备 interface.xml 文件

```
<interface type='network'>
```
<mac address='52:54:00:fd:2e:86'/>

```
<source network='default'/>
```
<model type='virtio'/>

</interface>

网卡热插命令:

#virsh attach-device <domain> <file> [--persistent] [--config] [--live] [--current]

网卡热拔命令:

#virsh detach-device <domain> <file> [--persistent] [--config] [--live] [--current]

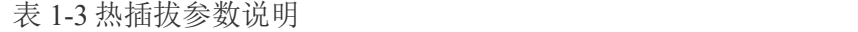

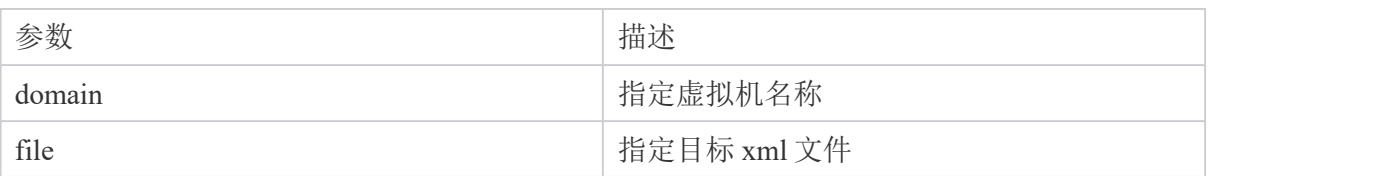

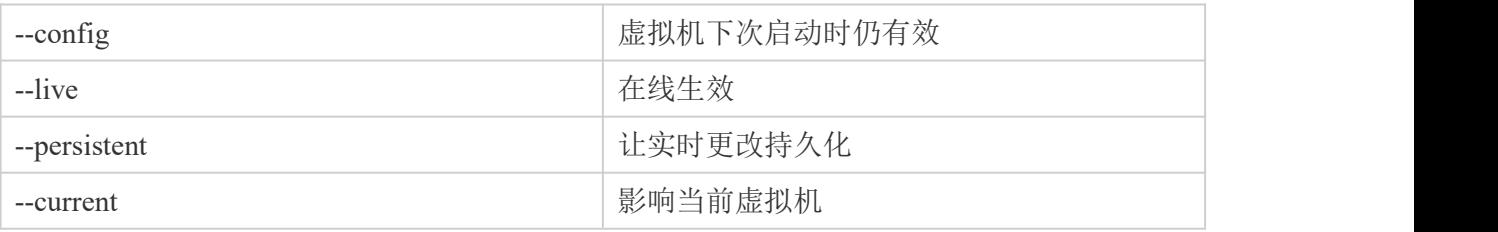

# **4.2.5.** 磁盘热插拔

使用方法:

创建任意大小磁盘

#qemu-img create -f qcow2 test.qcow2 10G

Formatting 'test.qcow2', fmt=qcow2 size=10737418240 cluster\_size=65536 lazy refcounts=off refcount bits=16

准备 disk.xml 文件

<disk type='file' device='disk'>

<driver name='qemu' type='qcow2'/>

<source file='/var/lib/libvirt/images/test.qcow2'/> /\*该位置为磁盘文件绝对路径\*/

```
<target dev='hda' bus='ide'/>
```
 $\langle$ disk>

磁盘热插命令:

#virsh attach-device <domain> <file> [--persistent] [--config] [--live] [--current]

磁盘热拔命令:

#virsh detach-device <domain> <file> [--persistent] [--config] [--live] [--current]

#### 表 1-4 热扩容参数说明

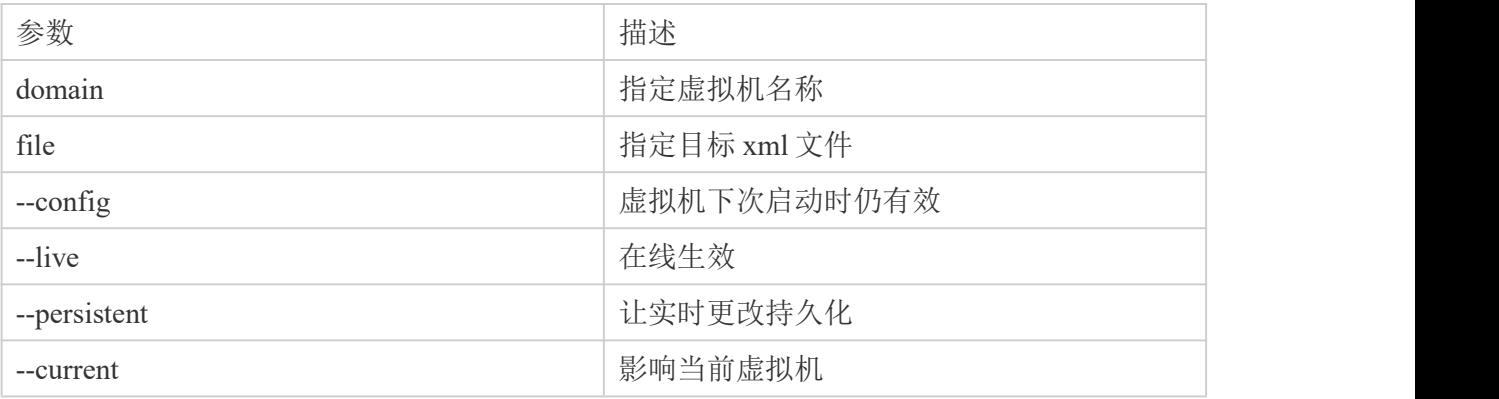

#### **4.2.6. Guest-Idle-Haltpoll**

Guest-Idle-Haltpoll 技术是指当虚拟机 vCPU 空闲时,不立刻执行 WFx/HLT 并发生 VM-exit,而是在虚拟机内部轮询(polling)一段时间。在该时间段内,其他共享 LLC 的 vCPU 在该 vCPU 上的任务被唤醒不需要发送 IPI 中断, 减少了发送和接收处理 IPI 的开销及虚拟机陷出(VM-exit)的开销,从而降低任务唤醒的时延。

Guest-Idle-Haltpoll 技术适用于频繁睡眠和唤醒的业务场景,通过优化 IPI 中断性能, 可以提升业务性能。

注: 由于 vCPU 在虚拟机内部执行 idle-haltpoll 会增加 vCPU 在宿主机的 CPU 开销, 所以开启该特性建议 vCPU 在宿主机独占物理核。

使用方法:

宿主机处理器架构为 x86,可以在宿主机的虚拟机 XML 中配置"hint-dedicated"和 "host-passthrough"使能该特性,通过虚拟机 XML 配置将 vCPU 独占物理核的状态传递给 虚拟机。vCPU 独占物理核的状态由宿主机保证。

```
<domain type='kvm'>
... <features>
...<br><kvm>
  <hint-dedicated state='on'/>
 \langlekvm\rangle... </features>
<cpu mode='host-passthrough' check='partial'/>
...
```
</domain>

确认 Guest-Idle-Haltpoll 特性是否生效。在虚拟机中执行如下命令,若返回 haltpoll, 说明特 性已经生效。

#### # cat /sys/devices/system/cpu/cpuidle/current\_driver

配置 Guest-Idle-Haltpoll 参数(可选)。虚拟机的/sys/module/haltpoll/parameters/路径下提供 了如下配置文件,用于调整配置参数,用户可以根据业务特点选择调整。

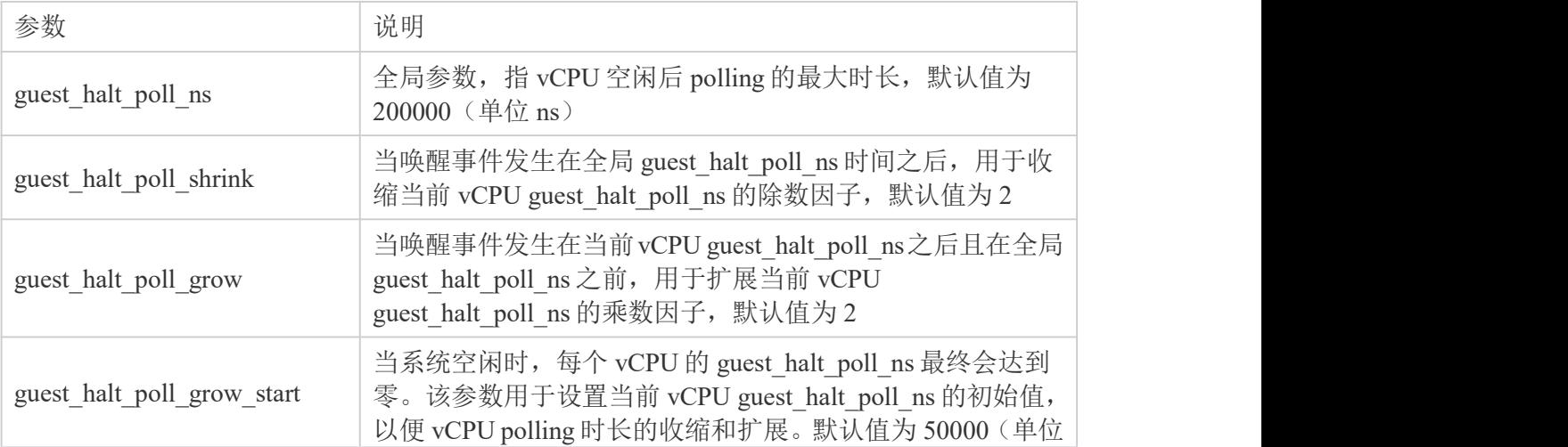

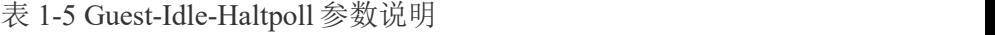

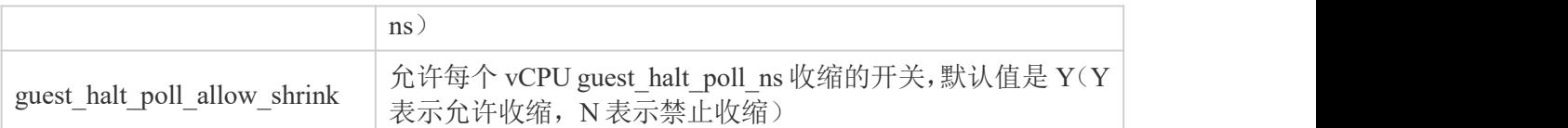

可以使用 root权限,参考如下命令修改参数值。其中 value 表示需要设置的参数值,configFile 为对应的配置文件。

# echo value > /sys/module/haltpoll/parameters/configFile

例如设置全局 guest\_halt\_poll\_ns 为 200000ns 的命令如下:

# echo  $200000$  > /sys/module/haltpoll/parameters/guest halt poll ns

# **4.3.** 安全

### **4.3.1** 可信引导

#### **4.3.1.1 vTPM** 介绍

可信启动包含度量启动和远程证明。其中虚拟化组件主要提供度量启动功能。度量 启动的两个基本要素是信任根和信任链,其基本思想是首先在计算机系统中建立一个信 任根,从信任根开始到 BIOS/Bootloader、操作系统、再到应用,一级度量认证一级,一 级信任一级,最终扩展到整个系统。启动过程中, 前一个部件度量(计算 HASH 值)后一 个部件,然后把度量值存入可信存储区,比如扩展到 TPM 的 PCR 中。后续接入平台后, 部件的度量会上报到认证平台,认证平台会有配置一个可信白名单,如果某个部件的版 本信息不在白名单里,则认为此设备是不受信任。

# **4.3.1.2** 使用方法

swtpm 提供了一个可集成到虚拟化环境中的 TPM 仿真器, 已适配 qemu, swtpm 提 供虚拟 TPM 设备(如 TPM1.2、TPM2.0)的模拟实现。

#yum install libtpms swtpm swtpm-devel swtpm-tools

虚拟机配置 vTPM 设备

```
<devices>
  ... <tpm model='tpm-device'>
    <backend type='emulator' version='2.0'/>
  \langletpm>... </devices>
```
度量启动功能使能与否由 vBIOS 决定,目前的 vBIOS 已经具备了度量启动的能力。 若宿主机采用其他版本的 edk2 组件,请确认是否支持度量启动功能。

使用 root 用户登录虚拟机, 确认虚拟机中是否安装了 tpm 驱动, tpm2-tss 以及 tpm2-tools 工具。

# lsmod |grep tpm # tpm\_tis 16384 0 # yum list installed | grep -E 'tpm2-tss|tpm2-tools' # yum install tpm2-tss tpm2-tools

在虚拟机中使用 tpm2\_pcrread 读取所有的 pcr 值,目前已支持国密 sm3 算法,用户 可以通过修改/usr/bin/swtpm\_setup.sh 文件中默认加密算法来启用 sm3 算法

```
# tpm2_pcrread
```
sm3 :

- 0 : fffdcae7cef57d93c5f64d1f9b7f1879275cff55
- 1 : 5387ba1d17bba5fdadb77621376250c2396c5413
- 2 : b2a83b0ebf2f8374299a5b2bdfc31ea955ad7236

#### **5.3.1.3 vtpm** 菜单控制

edk2 提供添加 vtpm 设备后对可信度量的管理功能,用户可以决定在 vtpm 添加后是 否启用对系统度量功能

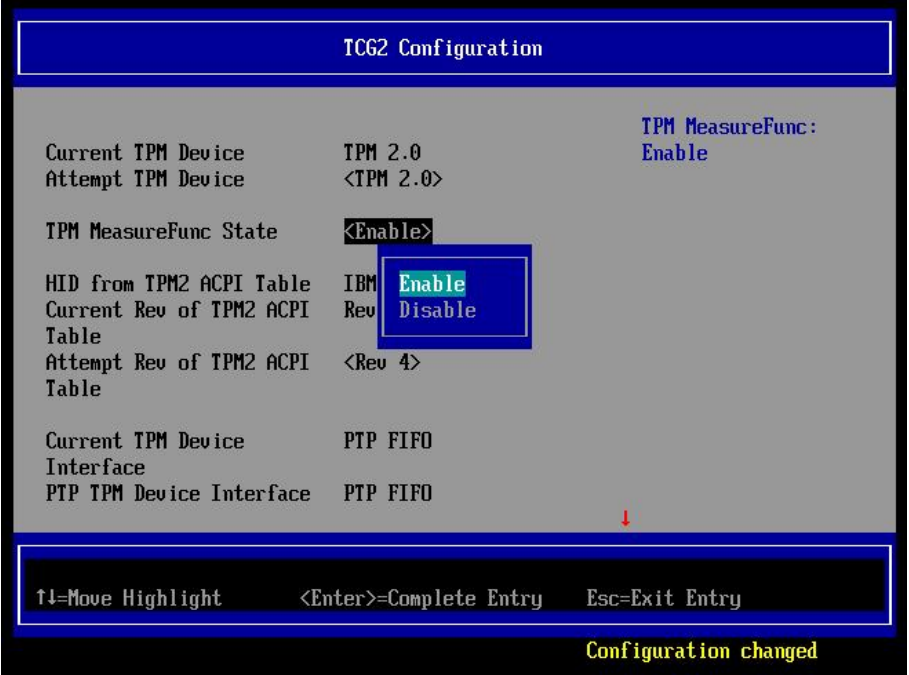

#### **4.3.2** 磁盘国密加密

虚拟机磁盘国密加密是 qemu 基于 nettle 加密算法库实现的国密 SM4 加密算法,并提出对虚拟 机实现加密的创建流程。虚拟机磁盘国密加密是在虚拟机已经创建完成的基础上,将虚拟机磁盘转 换成加密磁盘,并为虚拟机配置相应的密码。使得加密后的磁盘只能在当前物理机上使用。使用方

法如下:

1. 创建含有密码的加密磁盘。

# MYSECRET=`printf %s "123456" | base64` #qemu-img create -f luks --object secret,data=\$MYSECRET,id=sec0,format=base64,qom-type=secret -o key-secret=sec0,cipher-alg=sm4 encrypt.luks 20G # qemu-img info encrypt.luks image: encrypt.luks file format: luks virtual size: 20 GiB (21474836480 bytes) disk size: 132 KiB encrypted: yes Format specific information: ivgen alg: plain64 hash alg: sha256 cipher alg: sm4 uuid: f60f362d-441d-4afc-a552-b62f279c35f7 cipher mode: xts8 slots: [0]: active: true iters: 3604838 key offset: 4096 stripes: 4000<br>[1]: [1]: active: false key offset: 135168 [2]: active: false key offset: 266240<br>[3]:  $[3]:$ active: false key offset: 397312 [4]: active: false key offset: 528384 [5]: active: false key offset: 659456 [6]: active: false key offset: 790528 [7]: active: false key offset: 921600 payload offset: 1052672 master key iters: 446187

2. 将已经装好操作系统由普通磁盘转换到加密磁盘中

# qemu-img convert --target-image-opts \ --object secret,data=\$MYSECRET,id=sec0 -f qcow2 demo.qcow2 \ -n driver=luks,file.filename=encrypt.luks,key-secret=sec0

3. 创建 xml 秘钥文件, 其中 uuid 为加密磁盘的 uuid 信息, 见第一步。创建之后, 调用 virsh 的密码 定义指令,将磁盘 uuid 存入到物理机操作系统中;最后为磁盘的 uuid 设置密码,且密码需与加 密磁盘的密码一致。

# vi sec.xml <secret ephemeral='no' private='yes'> <uuid>f60f362d-441d-4afc-a552-b62f279c35f7</uuid>  $\langle$ /secret $\rangle$ # virsh secret-define sec.xml Secret f60f362d-441d-4afc-a552-b62f279c35f7 created # virsh secret-set-value 4bcfa5a0-b8ad-497f-a8f7-4dcf774d22c8 \$MYSECRET

4. 配置原虚拟机 xml 文件,将磁盘 uuid 写入到 xml 文件中

<devices> <emulator>/usr/libexec/qemu-kvm</emulator> <disk type='file' device='disk'> <driver name='qemu' type='raw'/> <source file='/var/lib/libvirt/images/encrypt.luks'/> <target dev='vda' bus='virtio'/> <encryption format='luks'> <secret type='passphrase' uuid='f60f362d-441d-4afc-a552-b62f279c35f7' /> </encryption> <address type='pci' domain='0x0000' bus='0x05' slot='0x00' function='0x0'/>  $\langle$ disk $>$ 

#### **4.3.3** 国密热迁移

虚拟机热迁移国密加密是 qemu 基于 gnutls 证书管理工具以及 nettle 加密算法库实现的国密加密 功能,是对现有的虚拟机热迁移加密的升级和补充。新加入的特性包括使用国密 SM3 加密证书对客 户端的身份认证, 以及开启国密 SM4 加密算法的 TLS 通道。使用方法如下:

1. 修改迁移服务器和客户端的 hostname。以下操作都需要在多平台操作

# hostnamectl set-hostname xxx # su

2.创建客户端和服务端物理机操作系统秘钥,并相互发送建立互信。

# ssh-keygen

# ssh-copy-id root@ip

3.在客户端及服务端创建证书存放文件

- # mkdir -p /etc/pki/qemu
- # mkdir -p /etc/pki/libvirt/private
- # mkdir -p /etc/pki/CA

4.配置一级秘钥的证书模板。其中证书组织(cn)可以修改

# vi ca.info  $cn =$ Kylin ca and the contract of the contract of the contract of the contract of the contract of the contract of the contract of the contract of the contract of the contract of the contract of the contract of the contract of the con cert\_signing\_key expiration\_days = 700

5.生成一级秘钥,并创建 CA 证书

# certtool --generate-privkey --sm2 > cakey.pem Generating a 256 bit SM2 private key ... # certtool --generate-self-signed --load-privkey cakey.pem --template ca.info --outfile cacert.pem Generating a self signed certificate... X.509 Certificate Information: Version: 3 Serial Number (hex): 56e12f2eb019af4c658fe337edb16c54642235e6 Validity: Not Before: Thu Nov 10 01:18:24 UTC 2022 Not After: Thu Oct 10 01:18:24 UTC 2024 Subject: CN=Kylin \ Subject Public Key Algorithm: SM2 Algorithm Security Level: High (256 bits) ..............

6.下派证书到服务器以及客户端。user 及 ip 对应目标物理机的信息

### # scp cacert.pem user@ip:/etc/pki/CA

7.创建服务端的证书模板;创建服务机的私钥。其中 organizationd 的值 要与 CA 证书的值一致。cn 的值要与当前物理机的 hostname 保持一致。

```
# vi host1-server.info
organization = Kylin
cn = host1tls_www_server
encryption_key
signing_key
# certtool --generate-privkey --sm2> host1-serverkey.pem
Generating a 256 bit SM2 private key ...
```
8. 创建服务器私钥证书,并下放到服务端的指定文件夹中

# certtool --generate-certificate --template host1-server.info \ --load-privkey hos 赋予权限 t1-serverkey.pem \ --load-ca-certificate cacert.pem \ --load-ca-privkey cakey.pem \ --outfile host1-servercert.pem Generating a signed certificate... X.509 Certificate Information: Version: 3 Serial Number (hex): 3f015b3eb06154da4be3b4a4bf4c5cb04554803e Validity: Not Before: Thu Nov 10 02:00:00 UTC 2022 Not After: Fri Nov 10 02:00:00 UTC 2023 Subject: O=Kylin \ ,CN=sub130 \ Subject Public Key Algorithm: SM2 Algorithm Security Level: High (256 bits) # scp host1-servercert.pem user@ip:/etc/pki/libvirt/servercert.pem # scp host1-serverkey.pem user@ip:/etc/pki/libvirt/private/serverkey.pem

9. 创建客户端证书模板,以及客户端私钥。其中 organizationd 的值要与 CA 证书的值一致。cn 的值 要与当前物理机的 hostname 保持一致。

# vi host2-client.info  $country = CN$ state  $= CN$  $locality = TJ$  $organization = K$ ylin  $cn = host2$ tls\_www\_client encryption\_key signing key # certtool --generate-privkey --sm2> host2-clientkey.pem Generating a 256 bit SM2 private key ...

10. 创建客户端证书私钥,并下放到客户端的指定文件夹中,并固定文件名。

# certtool --generate-certificate \ --template host2-client.info \ --load-privkey host2-clientkey.pem \ --load-ca-certificate cacert.pem \ --load-ca-privkey cakey.pem \ --outfile host2-clientcert.pem # scp host2-clientcert.pem user@ip:/etc/pki/libvirt/clientcert.pem # scp host2-clientkey.pem user@ip:/etc/pki/libvirt/private/clientkey.pem

11. 进入服务器与客户端中,配置客户端与服务端建立连接时证书权限

- # chown root:qemu /etc/pki/libvirt
- # chown root:qemu /etc/pki/libvirt/\*
- # chown root:qemu /etc/pki/libvirt/private
- # chmod440 /etc/pki/libvirt/servercert.pem
- # chmod750 /etc/pki/libvirt/private/
- # chmod600 /etc/pki/libvirt/private/serverkey.pem
- # chmod400 /etc/pki/libvirt/clientcert.pem
- # chmod644 /etc/pki/libvirt/private/clientkey.pem

12. 在服务器端与客户端中复制所有的 CA 证书到迁移区域文件夹 /etc/pki/libvirt-migrate 中,并修改文件权限

# cp -a /etc/pki/CA/cacert.pem /etc/pki/libvirt-migrate/ca-cert.pem # cp -a /etc/pki/libvirt/servercert.pem /etc/pki/libvirt-migrate/server-cert.pem # cp -a /etc/pki/libvirt/private/serverkey.pem /etc/pki/libvirt-migrate/server-key.pem # cp -a /etc/pki/libvirt/clientcert.pem /etc/pki/libvirt-migrate/client-cert.pem # cp -a /etc/pki/libvirt/private/clientkey.pem /etc/pki/libvirt-migrate/client-key.pem # chown qemu:qemu /etc/pki/libvirt-migrate/server-cert.pem # chownqemu:qemu /etc/pki/libvirt-migrate/server-key.pem # chownqemu:qemu /etc/pki/libvirt-migrate/client-cert.pem # chown qemu:qemu /etc/pki/libvirt-migrate/client-key.pem

13. 修改热迁移加密的配置文件,释放对应参数的注释。

# vi /etc/libvirt/qemu/qemu.conf migrate\_tls\_x509\_cert\_dir migrate\_tls\_x509\_verify migrate\_tls\_x509\_verify

14.配置 libvirt 监听接口,并重启 libvirtd 服务和关闭防火墙

# vi /etc/libvirt/libvirtd.conf tls\_port="16514" # systemctl restart libvirtd # systemctl stop firewalld

15. 执行迁移命令

# virsh migrate --live --unsafe --tls --verbose --domain xxx --desturi qemu+ssh://hostname/system

# **4.3.4** 远程桌面国密保护

当前主流的虚拟机远程桌面有 vnc、spice 两种,下面分别介绍创建两种远程桌面的国密算法加 密通道。

### **spice** 国密加密通道

1.环境配置

查看是否安装 openssl 安装包。

#### rpm -qa | grep openssl

2. 在远程桌面服务端创建证书:

创建根证书密钥参数文件

openssl ecparam -out sm2param.pem -name SM2

创建根证书和根证书密钥,执行过程需要输入一个密钥口令,引号中 C 指定国家,L 指定地区或城 市,O 指定组织,CN 指定域名

openssl req -x509 -newkey param:sm2param.pem -keyout ca-key.pem -out ca-cert.pem -sm3 -subj "/C=CN/L=TJ/O=kylin/CN=my CA"

生成服务端私钥

SERVER\_KEY=server-key.pem openssl genrsa -out \$SERVER\_KEY 1024

生成签发证书请求文件

openssl req -new -key \$SERVER\_KEY -out server-key.csr -utf8 -subj "/C=CN/L=TJ/O=kylin/CN=my server"

签发服务端证书,签发过程中需要输入根证书密钥口令

openssl x509 -req -days 1095 -in server-key.csr -CA ca-cert.pem -CAkey ca-key.pem -set\_serial 01 -out server-cert.pem

现在创建一个无需口令的密钥

openssl rsa -in \$SERVER\_KEY -out \$SERVER\_KEY.insecure mv \$SERVER\_KEY \$SERVER\_KEY.secure mv \$SERVER\_KEY.insecure \$SERVER\_KEY

3.查看证书文件

 $\#$  ls

ca-cert.pem ca-key.pem server-cert.pem server-key.csr server-key.pem server-key.pem.secure spice\_cert.sh

将上述生成的证书文件拷贝到服务端的/etc/pki/libvirt-spice 文件夹中。

#### cp ./\*.pem /etc/pki/libvirt-spice

4.在宿主机上修改 libvirtd 服务的配置文件并加载证书

#### #vim /etc/libvirt/qemu.conf

去掉以下三项的注释

#指点 spice server 的监听地址 spice\_listen="0.0.0.0" #使能 tls 加密通道 spice tls=1 #指定加密证书文件路径 spice\_tls\_x509\_cert\_dir="/etc/pki/libvirt-spice"

重启 libvritd 加载证书

# #systemctl deamon-reload #systemctl restart libvirtd

5.通过 virsh edit 配置虚拟机使用国密加密的远程桌面, 以下为示例

```
<graphics type='spice' tlsPort='5999' autoport='no' listen='ip address'>
<listen type='address' address='ip address'/>
<channel name='main' mode='secure'/>
<image compression='off'/>
\langleql enable='no'/>
</graphics>
```
用户可以自定义远程桌面服务使用的宿主机端口,监听 ip 地址和 spice 通道。

6. linux 客户端可以启动 spicy 访问,客户端只需要 ca-cert.pem,用户便可以通过 TLS 通道访问虚拟 机桌面,

检查客户端是否安装:

rpm -qa spice-gtk

访问服务端示例:

spicy --spice-ca-file=/etc/pki/libvirt-spice/ca-cert.pem spice://<hostname>?tls-port=5999 --spice-host-subject="C=CN, L=TJ, O=Kylin, CN=my\_server"

# **vnc** 国密加密通道

先决条件: 服务端客户端之间可以互相 ssh 免密登录。 1.服务端创建 vnc-cert.sh 文件, 用户可自定义 CN 域名。 以下为示例, host1, host2 均可为服务端客户端:

```
certtool --generate-privkey --sm2 > ca-key.pem
cat > ca.info < EOFcn = Kylin<br>ca
ca a control de la control de la control de la control de la control de la control de la control de la control de la control de la control de la control de la control de la control de la control de la control de la control
cert_signing_key
EOF
certtool --generate-self-signed \
  --load-privkey ca-key.pem \
  --template ca.info \
  --outfile ca-cert.pem
cat > server1.info<<EOF
or anization = Kvlincn = host1tls_www_server
encryption_key
signing_key
EOF
cat > server2.info<<EOF
organization = Kylin
cn = host2tls_www_server
encryption_key
signing_key
EOF
certtool --generate-privkey --sm2> server1-key.pem
certtool --generate-certificate \
   --load-ca-certificate ca-cert.pem \
   --load-ca-privkey ca-key.pem \
   --load-privkey server1-key.pem \
   --template server1.info \
   --outfile server1-cert.pem
certtool --generate-privkey --sm2> server2-key.pem
certtool --generate-certificate \
   --load-ca-certificate ca-cert.pem \
   --load-ca-privkey ca-key.pem \
   --load-privkey server2-key.pem \
   --template server2.info \
   --outfile server2-cert.pem
cat > client1.info<<EOF
orqanization = Kylin
cn = host1tls_www_client
encryption_key
signing key
EOF
```

```
cat > client2.info<<EOF
organization = Kylin
cn = host2tls_www_client
encryption_key
signing_key<br>EOF
EOF
certtool --generate-privkey --sm2> client1-key.pem
certtool --generate-certificate \
   --load-ca-certificate ca-cert.pem \
   --load-ca-privkey ca-key.pem \
   --load-privkey client1-key.pem \
   --template client1.info \
   --outfile client1-cert.pem
certtool --generate-privkey --sm2> client2-key.pem
certtool --generate-certificate \
   --load-ca-certificate ca-cert.pem \
   --load-ca-privkey ca-key.pem \
   --load-privkey client2-key.pem \
   --template client2.info \
   --outfile client2-cert.pem
rm -rf /etc/pki/libvirt-vnc/*
\cp server1-cert.pem /etc/pki/libvirt-vnc/server-cert.pem
\cp server1-key.pem /etc/pki/libvirt-vnc/server-key.pem
\cp ca-cert.pem /etc/pki/libvirt-vnc/
\cp server1-cert.pem /etc/pki/libvirt/servercert.pem
\cp server1-key.pem /etc/pki/libvirt/private/serverkey.pem
\cp ca-cert.pem /etc/pki/CA/cacert.pem
scp client2-cert.pem root@host2:/etc/pki/libvirt/clientcert.pem
scp client2-key.pem root@host2:/etc/pki/libvirt/private/clientkey.pem
scp ca-cert.pem root@host2:/etc/pki/CA/cacert.pem
sudo chgrp qemu /etc/pki/libvirt \
     /etc/pki/libvirt-vnc \
     /etc/pki/libvirt/private \
     /etc/pki/libvirt/servercert.pem \
     /etc/pki/libvirt/private/serverkey.pem
sudo chmod 750 /etc/pki/libvirt \
     /etc/pki/libvirt-vnc \
     /etc/pki/libvirt/private
sudo chmod 440 /etc/pki/libvirt/servercert.pem \
     /etc/pki/libvirt/private/serverkey.pem
```
2.在宿主机上修改 libvirtd 服务的配置文件并加载证书

#### #vim /etc/libvirt/qemu.conf

去掉下面这四项的注释

```
vnc listen="0.0.0.0"
vnc_tls=1
vnc_tls_x509_cert_dir="/etc/pki/libvirt-vnc" vnc_tls_x509_verify = 1 #配置为 1, 表示 TLS 认证使用 X509 证书
```
启动 libvirtd 服务

/usr/sbin/libvirtd --listen -d

3. 虚拟机配置

以下为配置示例:
```
<graphics type='vnc' port='5904' '>
 <listen type='address' address='ip address'/>
</graphics>
```
4.客户端连接 vnc 虚拟机

virt-viewer -c qemu+tls://root@host1 或 host2/system guestname

### **4.4. io\_uring**

#### **4.4.1 iouring** 原理介绍

io uring 的原理是让用户态进程与内核通过一个共享内存的无锁环形队列进行高效交互。相关的 技术原理其实与 DPDK/SPDK 中的 rte\_ring 以及 virtio 的 vring 是差不多的, 只是这些技术不涉及用 户态和内核态的共享内存。高性能网络 IO 框架 netmap 与 io\_uring 技术原理更加接近,都是通过共 享内存和无锁队列技术实现用户态和内核态高效交互。为了最大程度的减少系统调用过程中的参数 内存拷贝, io\_uring 采用了将内核态地址空间映射到用户态的方式。通过在用户态对 io\_uring fd 进行 mmap, 可以获得 io\_uring 相关的两个内核队列(IO 请求和 IO 完成事件)的用户态地址。用户态程 序可以直接操作这两个队列来向内核发送 IO 请求,接收内核完成 IO 的事件通知。IO 请求和完成事 件不需要通过系统调用传递,也就完全避免了 copy to user/copy from user 的开销

io uring 使用了单生产者单消费者的无锁队列来实现用户态程序与内核对共享内存的高效并发 访问,生产者只修改队尾指针,消费者只修改队头指针,不会互相阻塞。对于 IO 请求队列来说,用 户态程序是生产者内核是消费者,完成事件队列则相反。需要注意的是由于队列是单生产者单消费 者的,因此如果用户态程序需要并发访问队列,需要自己保证一致性(锁/CAS)。

#### **4.4.2 iouring** 使用

以虚拟机磁盘为 raw 格式为例,修改虚拟机 xml 文件

66

<disk type='file' device='disk'> <driver name='qemu' type='raw' cache='none' io='io\_uring'/> <source file='/virt-data/images/test.img'/> <target dev='sda' bus='scsi'/>  $\langle$ disk $>$ 

重新定义域

virsh define test

启动虚拟机

virsh start test

### **4.5.** 虚拟机可用性探测

QAPI 新增接口: query-virtio-blk, query-virtio-net。其功能用于查询指定虚拟机的 virtio-blk 或 virtio-net 的 VRing 状态信息。通过这一功能可以为用户提供 virtio 设备正在处理的当前 IO 队列状态, 通过接口反馈的参数信息可判断, virtio 队列工作是否正常, 后端 IO 处理引擎是否阻塞。侧面的为 用户提供虚拟机 IO SLI 指标和参考依据。

查询 virtio-blk 的 VRing 状态信息,可执行如下两条指令(任选其一即可):

```
#virsh qemu-monitor-command <domain> --hmp
query-virtio-blk;
#virsh qemu-monitor-command <domain> [--pretty] \ "{\"execute\":\"query-virtio-blk\"}";
```

```
执行结果如下:
```

```
[root@hostos]# virsh qemu-monitor-command wlj-80 --hmp
query-virtio-blk;
Device id: "virtio-disk0" vq_desc_head: 2
vq_avail_idx: 54
vq_used_idx: 54
vq_inuse: 0
vq_last_num_reqs: 2
[root@hostos]# virsh qemu-monitor-command wlj-80 \
> "{\"execute\":\"query-virtio-blk\"}" --pretty;
{"return": [
{"vq-inuse": 0, "device-id": "virtio-disk0", "vq-used-idx": 114, "vq-last-num-reqs": 1, "vq-desc-head": 36, "vq-avail-idx": 114
}
],"id": "libvirt-23" }
```
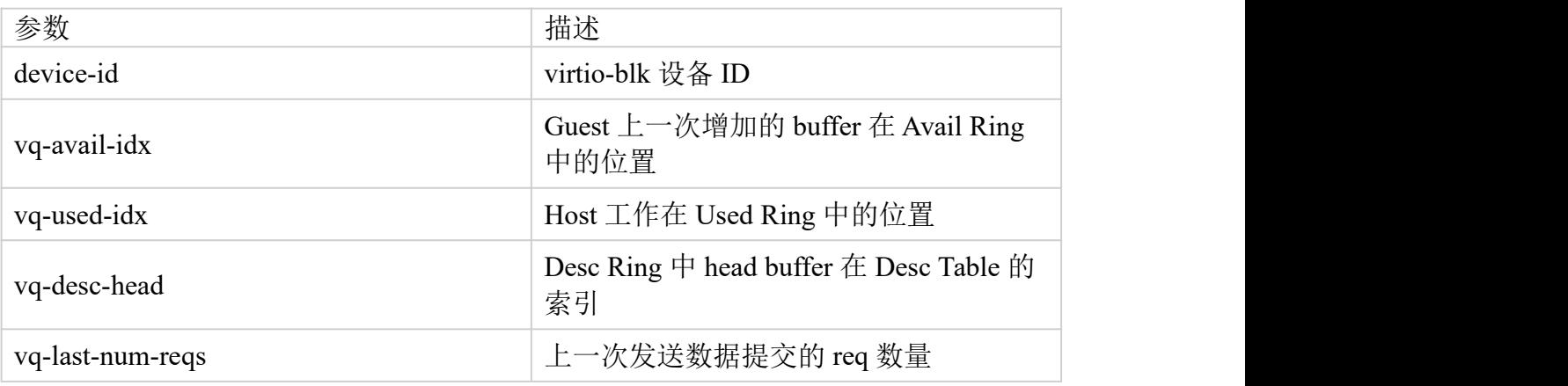

查询 virtio-net 的 VRing 状态信息,可执行如下两条指令(任选其一即可):

#virsh qemu-monitor-command <domain> --hmp query-virtio-net; #virsh qemu-monitor-command <domain> [--pretty] \ "{\"execute\":\"query-virtio-net\"}";

```
执行结果如下:
```

```
[root@hostos]# virsh qemu-monitor-command wlj-80 --hmp
query-virtio-net;
Device id: "net0" vring_idx: 0
rx_desc_head: 21
rx_avail_idx: 18
rx_used_idx: 41
rx_inuse: 0
tx desc head: 1
tx avail idx: 139
tx_used_idx: 139
tx_inuse: 0
[root@hostos]# virsh qemu-monitor-command wlj-80 \
> "{\"execute\":\"query-virtio-net\"}" --pretty;
{"return": [
{"net-device-id": "net0", "vrings-info": [
{"rx-inuse": 0, "tx-avail-idx": 139, "rx-used-idx": 135, "tx-inuse": 0, "rx-desc-head": 21, "tx-used-idx": 139, "rx-avail-idx": 18, "vring-idx": 0, "tx-desc-head": 1
}
       ]
     }
  ],<br>"id": "libvirt-25"
}
```
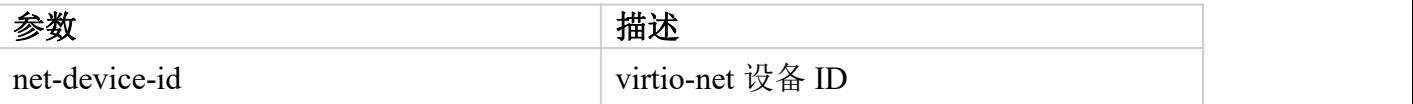

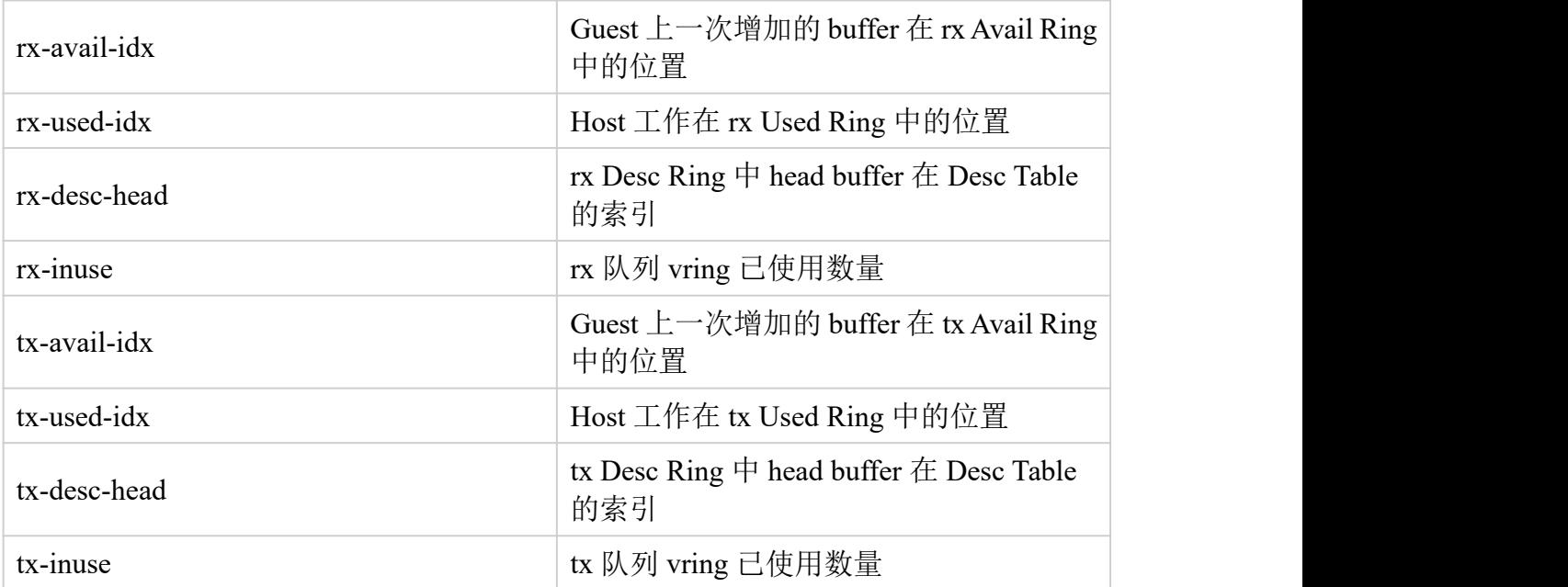

虚拟机可用性检测:

1. 当检测指令(query-virtio-blk/net)未收到检测结果, 即检测超时, 则可判断虚拟机当前不可 用;

2. 当向虚拟机周期性发出检测指令时,前后指令收到的检测结果中数据未发生变化,可判定虚拟 机当前状态异常(注:周期间隔及数据变化阈值,可根据具体业务场景自行调配)。

### **4.6. virtiofs** 使用

virtiofs 文件系统实现了一个半虚拟化 VIRTIO 类型"virtio-fs"设备的驱动, 通过该类型设备实现 客机<->主机文件系统共享。它允许客机挂载一个已经导出到主机的目录。使用 virtiofs 在主机和虚 拟机间共享文件:

先决条件: 开启虚拟化, 共享文件的虚拟机操作系统为 linux 发行版。 存在被共享的文件夹,不存在可以创建:

#mkdir <path\_to\_directory>

### 1.在主机和虚拟机间共享文件

### 1.1 检查软件包

### #rpm -qa libvirt #检查是否存在 libvrt

#rpm -qa qemu #检查是否存在 qemu

#### 1.2 修改需要共享文件的虚拟机的 xml 配置

### 打开虚拟机的配置

#virsh edit <vm-name>

在虚拟机 xml 的<device>部分添加以下内容

<filesystem type='mount' accessmode='passthrough'> <driver type='virtiofs'/> <binary path='/usr/libexec/virtiofsd' xattr='on'/> <source dir='path\_to\_directory'/> <target dir='mount\_tag'/> </filesystem>

为 xml 配置共享内存的 NUMA 拓扑, 以下示例为所有 CPU 和所有 RAM 添加基本拓扑

```
<cpu mode='host-passthrough' check='none'>
 <numa>
  <cell id='0' cpus='0-{number-vcpus - 1}' memory='{ram-amount-KiB}' unit='KiB' memAccess='shared'/>
 \langlenuma\rangle\langlecpu\rangle
```
将共享内存支持添加到 xml 配置的<domain>部分

<domain> [...] <memoryBacking> <access mode='shared'/> </memoryBacking> [...] </domain>

1.3 引导虚拟机

#virsh start <vm-name>

1.4 在客户端操作系统中挂载文件系统,示例将 virtiofs 文件系统挂载到/mnt

#mount -t virtiofs <mount\_tag> /mnt

### **4.7.** 鲲鹏 **cluster** 使能

#### **4.7.1** 简介

集群调度器的支持,对于具有 CPU 内核集群的系统,可用于改进 CPU 调度器行为,减少任务 在 CPU 上的切换时间。

ARM64 服务器芯片(鲲鹏 920) 在每个 NUMA 节点上有 6 个或 8 个 cluster, 每个 cluster 有 4 个 cpu。所有 cluster 共享 L3 缓存数据, 而每个 cluster 都有本地 L3 tag。另一方面, 每个 cluster 将共 享一些内部系统总线。这意味着缓存在一个 cluster 内的亲和性要比跨 cluster 强得多。

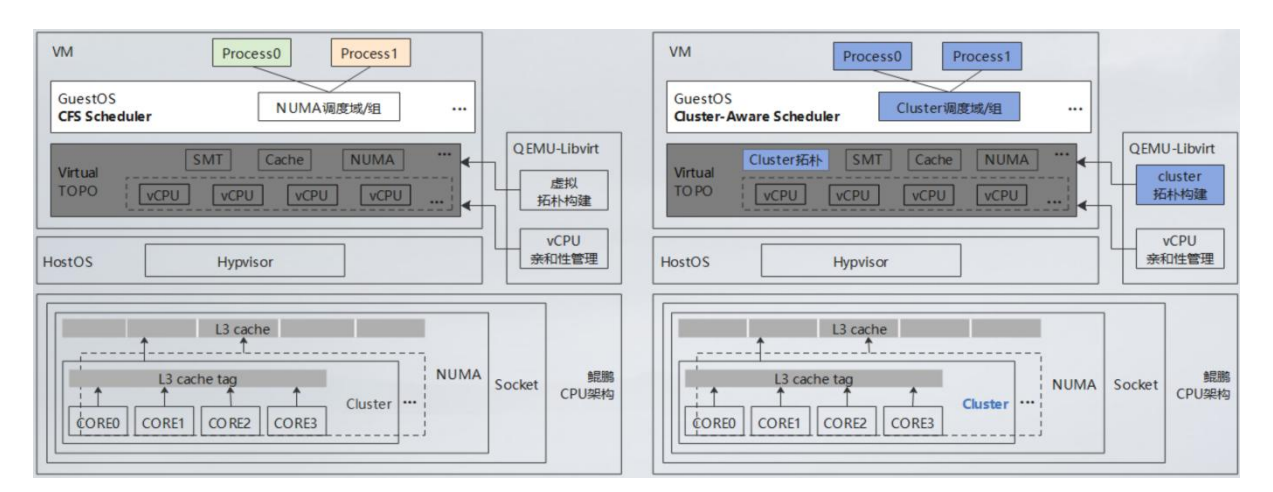

将 Cluster-aware 用于虚拟机环境中, 有利于虚拟机能够更好的适用和利用 CPU 硬件和集群资源, 通过将 Cluster 拓扑信息透传给虚拟机, 在 GuestOS 中提前分配 CPU 资源, 可以极大的提高虚拟机

的运行性能。

#### **4.7.2** 特性使能

1. 若要使能集群调度器,需要在构建 kernel 时设置"CONFIG\_SCHED\_CLUSTER"选项,用以增 强 CPU 调度器基于内核布局的决策过程。

检查当前内核是否开启了集群调度器支持,需确认相关配置项已开启:

#### CONFIG SCHED CLUSTER=y

2. 对虚拟机的 xml 文件进行配置

```
<cpu mode='host-passthrough' check='none'>
  <topology sockets='1' dies='1' clusters='2' cores='4' threads='1'/>
\langlecpu\rangle
```
当前含义是 8 个 cpu 分成两个簇, 每个簇里有 4 个核心。一共使用了 8 个 cpu

虚拟机显示为:

cat /sys/devices/system/cpu/cpu0/topology/cluster\_cpus\_list 0-3

### **4.8. VDPA**

#### **4.8.1 vdpa** 简介

vdpa: Vhost Data Path Acceleration, 意为 vhost 数据路径加速, 它支持 virtio ring 兼容设备, 可以 直接为 virtio 驱动程序提供数据通路加速功能。vDPA 内核框架的主要目标是隐藏 vDPA hardware 实 现的复杂性,并为内核和用户空间提供一个安全统一的接口来使用。从硬件的角度来看,vDPA可以 由多种不同类型的设备实现。

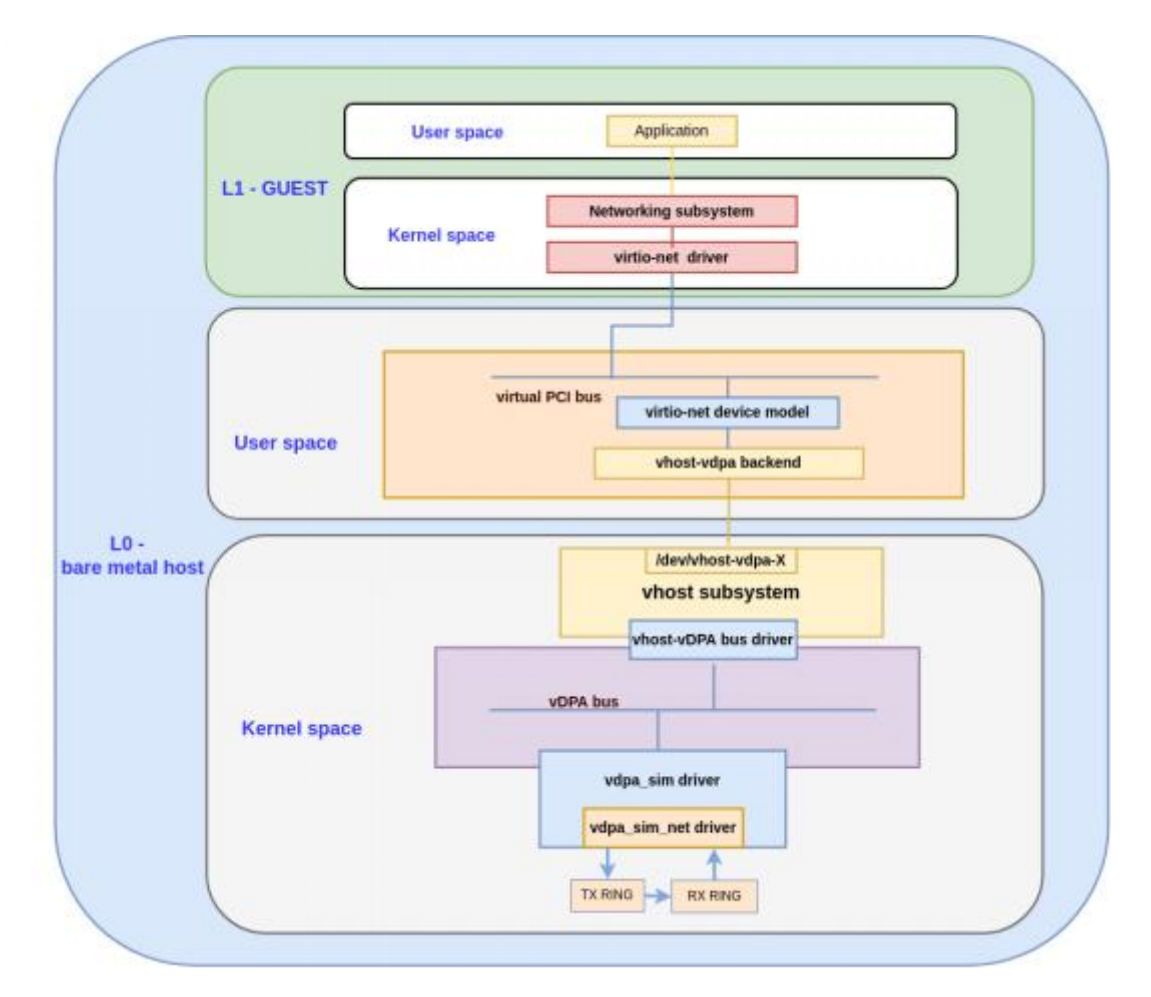

对于用户空间驱动程序, vDPA 框架呈现是一个 vhost 字符设备, 允许用户空间 vhost 驱动程序 控制 vdpa 设备,如同 vhost-device 设备。各种用户空间应用程序可以通过该方式连接到 vhost device。 可以将 vDPA 设备与 Qemu 连接起来,并将其用作运行在 guest 内部的 virtio 驱动程序的 vhost 后端。 此时可将 vDPAdevice 看做是 vhost-net 之外的另一种类型的数据面卸载的目标。对于内核 virtio 驱动 程序,vDPA 框架将提供一个 virtio 设备,允许内核 virtio 驱动程序像控制标准 virtio 设备来控制 vDPA

设备。vDPA 框架是一个独立的子系统,为了灵活地实现新的硬件功能。为了支持热迁移,该框架支 持通过现有的 vhost API 保存和恢复设备状态,可以很容易地扩展到支持硬件脏页跟踪或软件辅助脏 页跟踪。

### **4.8.2 vdpa** 使用

确认 vdpa 相关配置项已开启并安装相关驱动模块:

CONFIG\_VHOST\_IOTLB=m CONFIG\_VHOST=m CONFIG\_VDPA=m CONFIG\_VHOST\_VDPA=m CONFIG\_VDPA\_SIM=m CONFIG\_VDPA\_SIM\_NET=m

安装相关驱动:

modprobe vdpa\_sim\_net modprobe vhost\_vdpa

验证 vdpa

创建 vdpa 设备:

vdpa dev add name vdpa0 mgmtdev vdpasim\_net

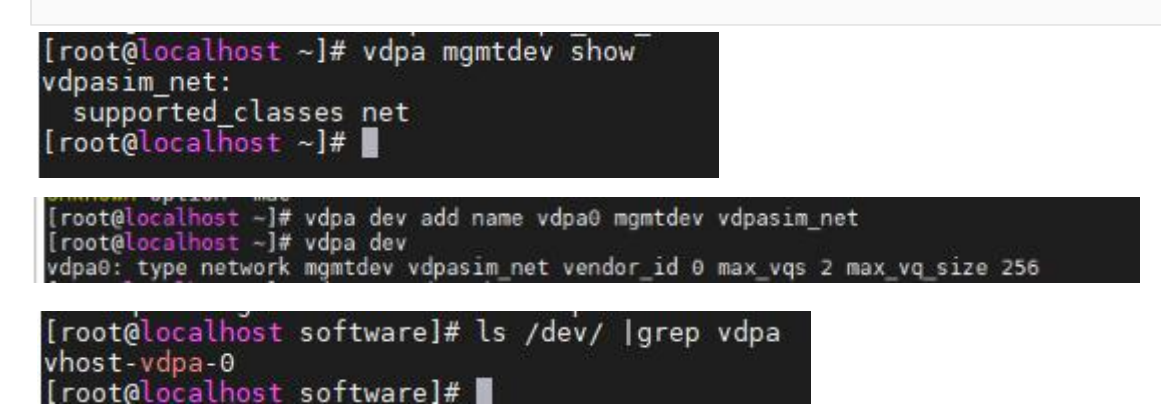

使用 vdpa 设备(因 libvirt 暂未支持 xml 中添加 vdpa 设备, 可在 qemu 命令行中末尾添加 如下参数):

#### qemu-kvm \*\*\* vhost-vdpa-device-pci,vhostdev=/dev/vhost-vdpa-0

验证可用性:

虚拟机内查看网卡信息, 确认网卡驱动为 virtio\_net 即可

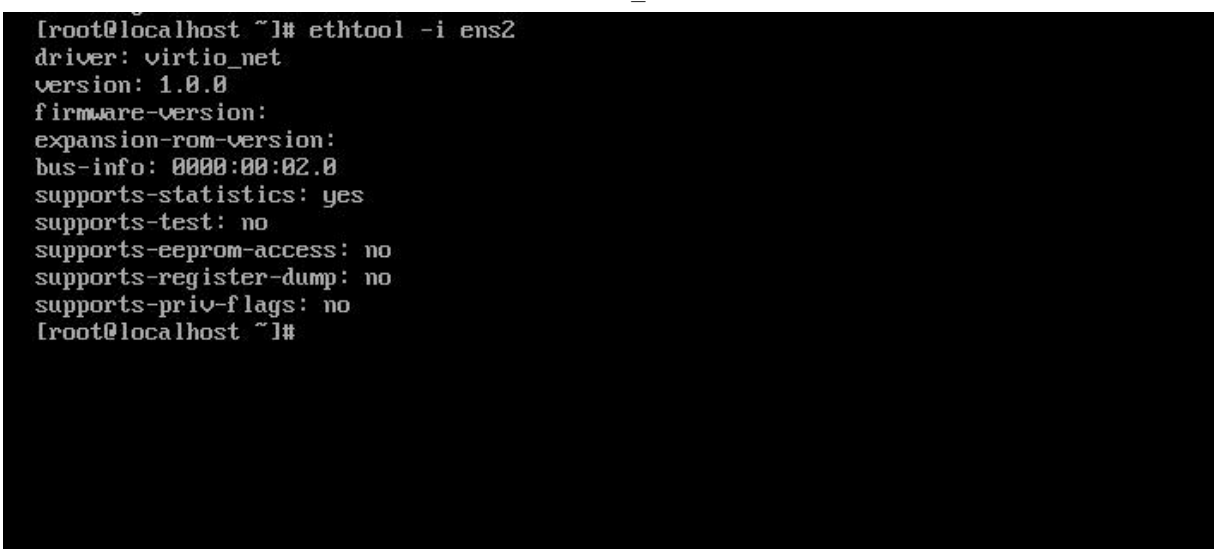

### **4.9. TLBI** 广播优化

#### **4.9.1** 特性介绍

在虚拟化场景,硬件不感知一个虚拟机 vCPU 线程具体在哪些 pCPU 上运行过,因此 vCPU 的 TLBI 指令会被统一广播到全系统范围的所有物理核上,并在所有物理核上刷新 TLB,这里会产生不 必要的性能开销。从功能上分析,硬件只需要在该 vCPU 运行过的那些 pCPU 上刷新 TLB 即可

DVMBM 特性,用于 TLBI 广播优化。新增寄存器用于检测硬件是否支持该特性、开启/关闭特 性、配置 TLBI 的广播范围等。开启 TLBI 广播优化特性后,在虚拟化场景,通过配置一个 pCPU 的 LSUDVMBM\_EL2 寄存器,可以控制该 pCPU 上的虚拟机 TLBI 指令只在指定的 CPU 范围内广播, 从而避免不必要的开销。

新增内核启动参数,可以在用户态全局地开启/关闭 DVMBM 特性,系统默认为关闭。若要使能 该特性,可以在 Host 内核的启动命令中配置该参数值为 1, 即 kvm-arm.dvmbm\_enabled=1, 在 KVM 初始化阶段,若系统检测到硬件支持 DVMBM 特性且参数 dvmbm\_enabled 的值为 1 时,会将所有的 物理核的 DVMBM 特性开启,并打印 kvm [1]: KVM dvmbm enabled 。否则,会将所有的物理核的 DVMBM 特性关闭,并打印 kvm [1]: KVM dvmbm disabled 。

78

CONFIG\_KVM\_HISI\_VIRT

#### **4.9.2** 特性应用

#### LSUDVMBM\_EL2 寄存器

增加 LSUDVMBM\_EL2 寄存器,该寄存器用于保存 TLBI 范围广播的 CPU 位图。当虚拟机 vCPU 执行 TLBI 指令时, 其所在的物理 CPU 会首先读取 LSUDVMBM\_EL2 寄存器中保存的 CPU 位图, 并只将 TLBI 指令广播至位图中指定的 pCPU 上, 即只在一定范围内的物理 CPU 上刷新 TLB。

目前 TLBI 的广播范围以 VM 为粒度,即广播的 CPU 范围是该虚拟机所有 vCPU 绑核范围的并 集。举例来说,配置 4U 虚拟机, vCPU 0-3 分别一一绑核至物理机的 2,4,6,8号 CPU 上,那么 该虚拟机的 TLBI 广播范围为[2, 4, 6, 8]。当虚拟机的某个 vCPU 执行 TLBI 指令时,该 vCPU 所运行 的物理核会将 TLBI 指令统一广播至 2,4,6,8 号 CPU 上执行。

### **4.10.** 虚拟机热迁移

#### **4.10.1** 跨平台 **v2v** 迁移

V2V 迁移(virtual to virtual migration)指将操作系统、应用程序和数据从现有的虚拟机或磁盘 分区迁移到另一个虚拟机或磁盘分区,目标可以是一个或多个虚拟化平台。使用专用的迁移工具进 行部分或完全的自动化迁移。

执行 V2V 迁移有助于在短时间内将一个虚拟机的内容,从一个虚拟化平台移动到另一个虚拟平 台上,它节省了时间,减少了工作量,同时也减少了硬件和存储的成本。

#### virt-v2v 命令

我们目前常用的 V2V 迁移工具是 virt-v2v, 它主要由 libguestfs 软件提供, 并可以在 libguestfs 官 方网站(<https://libguestfs.org/virt-v2v.1.html>) 中获取到更多详细信息。

virt-v2v 主要从不同的外部虚拟化平台上,将虚拟机整体转化到可以运行的 KVM 平台上。它可 以读取在 VMware、Xen、Hyper-V 和其他虚拟机管理程序上运行的 Windows 和 Linux 的虚拟机, 并 将其转换为 KVM 的 libvirt、OpenStack、oVirt 等虚拟化平台上可用的虚拟机。

使用方法

virt-v2v [options]

在命令选项中,我们通常使用几个 -i \* 选项来控制输入模式,同时使用几个 -o \* 选项来控制输出 模式。在这个意义上,"输入"指的是源外部虚拟机管理程序,如 VMware;而"输出"指的是基于 KVM 的目标管理系统,如 oVirt 或 OpenStack。

virt-v $2v - i * -0$ 

常用的输入选项:

● -i disk: 指定输入的设备为本地磁盘映像(例如 acow2、raw 文件)

79

-i ova:指定输入的设备为 ova 磁盘映像(由 VMware 或 oVirt 导出)

-i libvirt:通过 libvirt 远程链接运行在其他虚拟化平台上的虚拟机

常用的输出选项:

● null: guest 被转换和复制, 但是结果被丢弃并且没有元数据被写入;

● local: 将转换后的虚拟机的磁盘映像与 libvirt xml 文件写入到-os dir/选项指定的本地目录下;

● qemu: 类似于-o local, 只是多了一个 shell 脚本, 用来将输出的虚拟机磁盘映像引导在 qemu 中 创建虚拟机。转换后的虚拟机的磁盘映像与 shell 文件写入到-os dir/选项指定的本地目录下;

 libvirt:这是默认值。在此模式下,转换后的 guest 虚拟机将被创建为 libvirt guest 虚拟机。您可 以将虚拟机创建在本地,也可以通过-oc 选项指定远程 libvirt 主机作为输出端。

● glance: 这是一个遗留选项。您可能应该使用-o openstack 来代替。将输出方法设置为 OpenStack Glance。在这种模式下,转换后的客户机被上传到 Glance。

● rhv (与 rhev/ovirt 选项相同): 将输出方法设置为 rhv。转换后的客户被写入 RHV 导出存储域。 还必须使用-os 参数来指定导出存储域的位置。请注意,这实际上并没有将来宾导入 RHV。您必须 稍后使用 UI 手动完成该操作。一般使用这个选项将虚拟机转换并进行 Ovirt 的导入。

vdsm: 将输出方法设置为 vdsm。 此模式类似于-o rhv, 但必须给出 data domain 的完整路 径:/rhv/data-center/< data-center-uuid >/< data-domain-uuid >。该模式仅在 virt-v2v 在 VDSM 控制下运 行时使用。

VMware vCenter 转换到 libvirt 样例

场景样例

VMware vCenter server 名称: vcenter.example.com

数据中心名称:Datacenter

虚拟机管理程序名称: esxi

虚拟机名称: vmware\_guest

命令样例

virt-v2v -ic vpx://vcenter.example.com/Datacenter/esxi vmware\_guest

默认输出选项为-o libvirt, 默认将虚拟机转换为在本地 libvirt 下运行。

本地磁盘映像转换样例

场景样例

本地磁盘映像路径:/tmp/disk.img

转换后保存路径:/var/tmp/

命令样例

virt-v2v -i disk disk.img -o local -os /var/tmp

#### **4.10.2** 热迁移增强

当虚拟机在物理机上运行时,物理机可能存在资源分配不均,造成负载过重或过轻的情况。另 外,物理机存在硬件更换、软件升级、组网调整、故障处理等操作,如何在不中断业务的情况下完 成这些操作十分重要。虚拟机热迁移技术可以在业务连续前提下,完成负载均衡或上述操作,提升 用户体验和工作效率。虚拟机热迁移通常是将整个虚拟机的运行状态完整保存下来,同时可以快速 恢复到原有的甚至不同的硬件平台上。虚拟机恢复后,仍然可以平滑运行,用户感知不到任何差异。 根据虚拟机数据存储在当前主机还是远端存储设备(共享存储)的不同。

热迁移脏页率预查询

用户在迁移前可以使用 dirtyrate 功能,获取热迁移的内存脏页变化速率,根据虚拟机内存使用情 况评估虚拟机是否适合迁移或配置更合理的迁移参数

使用方法

例如,指定名为 test 的虚拟机,计算时间为 1s:

#virsh qemu-monitor-command test '{"execute":"calc-dirty-rate","arguments":{"calc-time":1}}'

间隔 1s 后,查询脏页变化速率

#virsh qemu-monitor-command test '{"execute":"query-dirty-rate"}'

vCPU 降频

用户在迁移前可以将 auto-converge 属性开启,减小虚拟机 vcpu 的执行时间,进而达到减小脏页 产生的目的。

使用方法

# virsh qemu-monitor-command test --hmp migrate set capability auto-converge on

设置 auto-converge 打开状态,可以看到 auto-converge 包含两个可调参量:

cpu-throttle-initial:初始降低 vcpu 性能的百分比,默认值是 20%

cpu-throttle-increment:如果迁移不成功,每次增加对 vcpu 性能的限制百分比,默认值是 10%。

# virsh gemu-monitor-command test --hmp migrate set parameter cpu-throttle-initial 20 # virsh qemu-monitor-command test --hmp migrate\_set\_parameter cpu-throttle-increment 10

使用方法

#virsh qemu-monitor-command test-migrate --hmp migrate set capability compress on

### **4.11.** 磁盘 **IO** 悬挂

存储故障(比如存储断链)场景下,物理磁盘的 IO 错误,通过虚拟化层传给虚拟机前端,虚拟 机内部收到 IO 错误,可能导致虚拟机内部的用户文件系统变成 read-only 状态,需要重启虚拟机或 者用户手动恢复,这给用户带来额外的工作量。

这种情况下, Qemu 提供了一种磁盘 IO 悬挂的能力, 即当存储故障时, 虚拟机 IO 下发到主机侧 时将 IO 悬挂住,在悬挂时间内不对虚拟机内部返回 IO 错误,这样虚拟机内部的文件系统就不会因 为 IO 错误而变为只读状态,而是呈现为 Hang 住;同时虚拟机后端按指定的悬挂间隔对 IO 进行重试。 如果存储故障在悬挂时间内恢复正常,悬挂住的 IO 即可恢复落盘,虚拟机内部文件系统自动恢复运 行,不需要重启虚拟机;如果存储故障在悬挂时间内未能恢复正常,则上报错误给虚拟机内部,通 知给用户。

使用方法:

1. 1.使用 qemu 命令行进行配置。

-drive file=/path/to/your/storage,format=raw,if=none,id=drive-virtio-disk0,cache=n one,aio=native -device virtio-blk-pci,scsi=off,bus=pci.0,addr=0x6, drive=drive-virtio-disk0,id=virtio-disk0,write-cache=on, \ werror=retry,rerror=retry,retry\_interval=2000,retry\_timeout=10000

2.使用 xml 文件配置,使用 virsh 命令启动虚拟机

```
<disk type='block' device='disk'>
<driver name='qemu' type='raw' cache='none' io='native' error_policy='retry' rerror_policy='retry' retry_interval='2000'
retry_timeout='10000'/>
<source dev='/path/to/your/storage'/>
<target dev='vdb' bus='virtio'/>
<backingStore/>
</disk>
```
3.参数含义:

retry interval: 为 IO 错误重试的间隔, 单位: 毫秒

retry time: 为 IO 错误重试超时时间, 0 表示不会超时, 未配置时默认为 0

### **4.12. VFIO** 设备透传

VFIO(Virtual Function I/O)驱动框架是一个用户态驱动框架,在 intel 平台它充分利用了 VT-d 等技术提供的 DMA Remapping 和 Interrupt Remapping 特性, 在 arm 平台下这些功能则由 SMMU 提 供,在保证直通设备的 DMA 安全性同时可以达到接近物理设备的 I/O 的性能。VFIO 是一个可以安 全的把设备 I/O、中断、DMA 等暴露到用户空间,用户态进程可以直接使用 VFIO 驱动访问硬件, 从而可以在用户空间完成设备驱动的框架。

通过 vfio 的方式透传 pci 设备给虚拟机可以较大的提高 pci 设备的性能, 直通的步骤如下,

1.检查是否支持 vfio 驱动

执行命令

# readlink /sys/bus/pci/devices/0000\:21\:00.0/iommu\_group ../../../../kernel/iommu\_groups/50

其中 0000\:21\:00.0 为 pci 设备的 BDF 号, 可以通过 lspci 查到。

如果找没有输出信息则代表不支持 iommu 或 smmu 功能

a.在 x86 平台开启 iommu

首先确认bios开启iommu支持,然后再添加grub参数,在amd的cpu上运行的系统/etc/default/grub

文件中添加

amd\_iommu=on iommu=pt

添加完后需要生成对应的配置文件并重启方可生效,生效后执行命令载入模块。

modprobe vfio\_iommu\_type1 modprobe vfio\_pci

在 intel 的 cpu 运行的系统/etc/default/grub 文件中添加

intel\_iommu=on iommu=pt

生效方式与载入模块方式同上。

b.在 arm 开启 smmu 支持。

首先确认bios开启iommu支持,然后再添加grub参数,在amd的cpu上运行的系统/etc/default/grub

文件中添加。

iommu.passthrough=1

生效方式与载入模块方式同上。

2.创建 xml 文件, 其中 domain, bus, slot, function 均来自被透传的 pci 设备。

```
<hostdev mode='subsystem' type='pci' managed='yes'>
    <driver name='vfio'/>
<source>
 <address domain='0x0000' bus='0x06'slot = '0x12'function=0x5'/>
\langlesource\rangle</hostdev>
```
3.添加到虚拟机配置中。

virsh attach-device domain\_name domain\_name.xml --config

4.重启虚拟机后生效。

### **4.13. VMTOP** 监测工具

vmtop 是运行在宿主机 host 上的用户态工具,通过命令行的方式监控虚拟机占用宿主机的资源情 况。例如 CPU 占用率、内存占用率、vCPU 陷入陷出次数等。因此,可以使用 vmtop 作为虚拟化问 题定位和性能调优的工具。使用方式如下:

vmtop [选项]

选项说明

- -d: 设置显示刷新的时间间隔, 单位: 秒
- -H: 显示虚拟机的线程信息
- **-n: 设置显示刷新的次数, 刷新完成后退出**
- -b: Batch 模式显示,可以用于重定向到文件
- -h: 显示帮助信息
- -v: 显示版本

具体监控项如下:

- VM/task-name: 虚拟机/进程名称
- DID: 虚拟机 id
- PID: 虚拟机 qemu 进程的 pid
- %CPU: 进程的 CPU 占用率
- EXThvc: hvc-exit 次数(采样差)
- EXTwfe: wfe-exit 次数(采样差)
- EXTwfi: wfi-exit 次数(采样差)
- EXTmmioU: mmioU-exit 次数(采样差)
- EXTmmioK: mmioK-exit 次数(采样差)
- EXTfp: fp-exit 次数(采样差)
- EXTirq: irq-exit 次数(采样差)
- EXTsys64: sys64 exit 次数(采样差)
- EXTmabt: mem abort exit 次数(采样差)
- EXTsum: kvm exit 总次数(采样差)
- S: 进程状态
- P: 讲程所占用的物理 CPU
- %ST: 被抢占时间与 cpu 运行时间的比, kvm 数据
- %GUE: 虚拟机内部占用时间与 CPU 运行时间的比, kvm 数据

%HYP: 虚拟化开销占比, kvm 数据

监控项在不同架构会有所不同,支持 arm 与 x86。

在 vmtop 运行状态下使用的快捷键:

- H: 显示或关闭虚拟机线程信息, 默认显示该信息
- up/down: 向上/向下移动显示的虚拟机列表
- **●** left/right: 向左/向右移动显示的信息, 从而显示因屏幕宽度被隐藏的列
- **●** f: 进入监控项编辑模式, 选择要开启的监控项

q: 退出 vmtop 进程

# **5.** 容器运行时

这个章节主要介绍容器运行时的安装和配置, 容器运行时遵循 OCI (Open Container Initial)组 成提出的运行时规范和镜像规范,具有控制容器运行的整个生命周期的作用。

### **5.1.** 使用 **docker-ce**

### **5.1.1.** 简介

docker 是一个开源的应用容器引擎,基于 go 语言开发并遵循了 apache2.0 协议开源。docker 是 一种容器技术,它可以对软件及其依赖进行标准化的打包;容器之间相互独立,基于容器运行的应 用之间也是相互隔离的;并且容器之间是共享一个 OS kernel 的,充分利用服务器资源,容器可以运 行在很多主流的操作系统之上。docker-ce 是 docker 经 docker 团队认证和维护的社区版发行包。 **5.1.2.** 安装及配置

使用 dnf 工具安装软件包

dnf install docker-ce-\* runc -y

#### **5.1.3. docker** 命令简介

docker commands 命令格式如下:

docker [选项] 子命令 [子选项] ...

#### 表 **5-1 docker commands** 命令选项

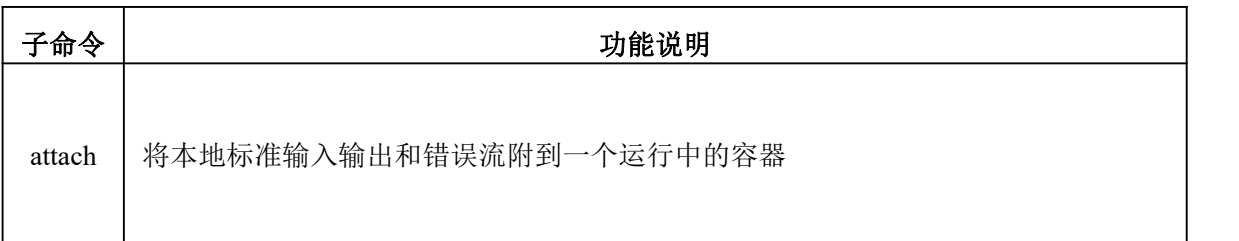

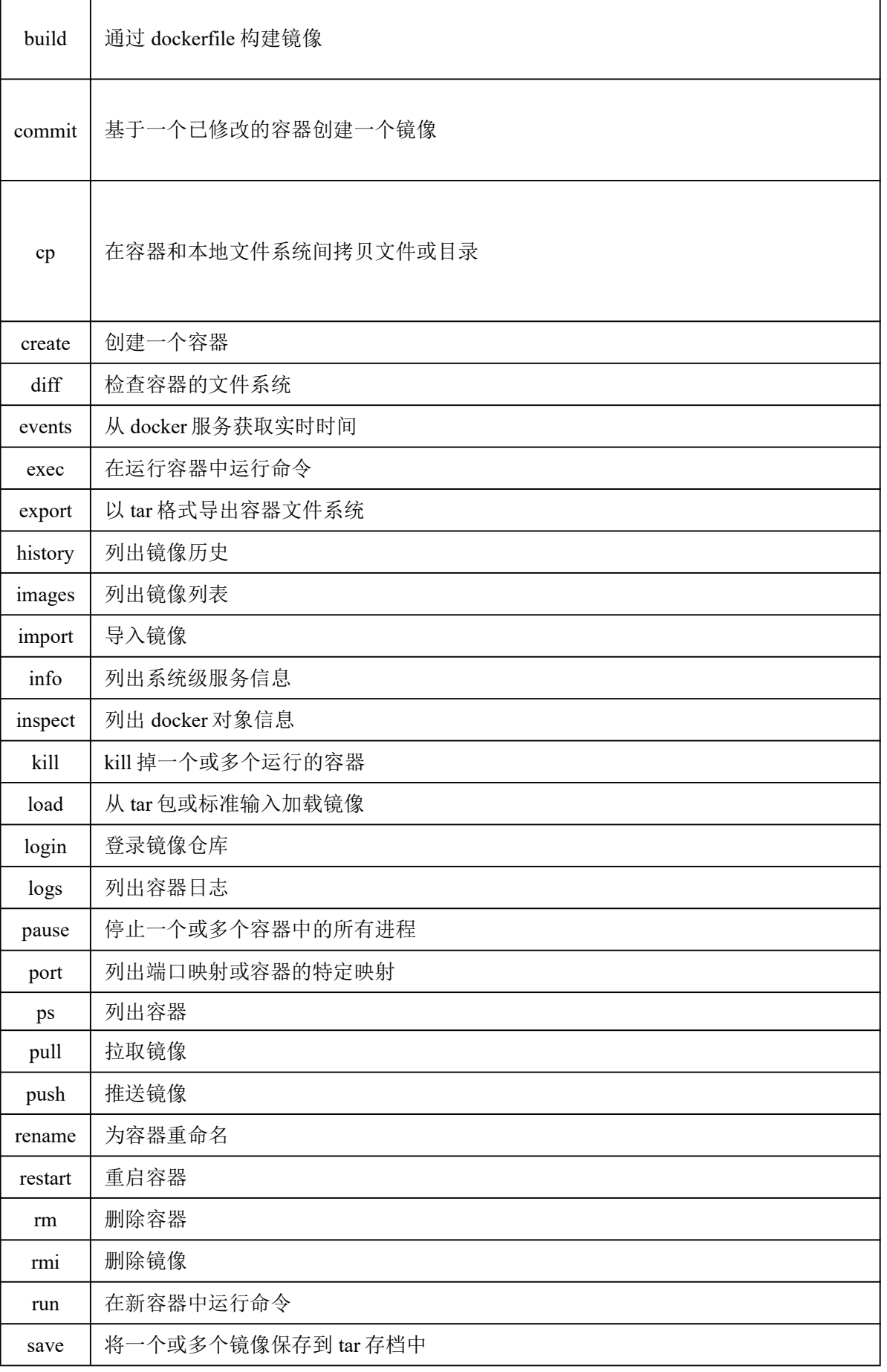

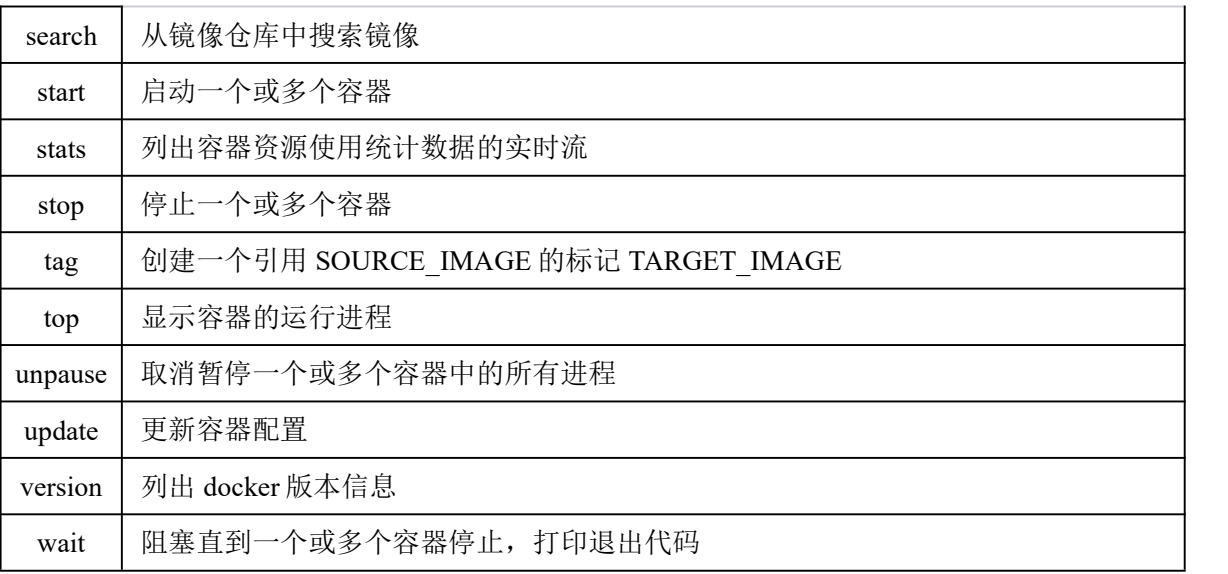

### **5.1.4. dockerd** 配置方法

1)配置存储驱动

cat /etc/docker/daemon.json

 $\{$ 

}

"storage-driver": "overlay2"

2) 配置默认网桥 ip

cat /etc/docker/daemon.json

 $\{$ "bip": "99.5.0.1/16" }

3) 配置 systemd 驱动

cat /etc/docker/daemon.json

 $\{$ 

}

"exec-opts": ["native.cgroupdriver=systemd"]

4)配置私有镜像仓库

```
cat /etc/docker/daemon.json
\{"registry-mirrors": ["https://alzgoonw.mirror.aliyuncs.com"]
}
```
### **5.1.5.** 守护进程

启动:

systemctl start docker

开机自动启动:

systemctl enable docker

**停止: インター・ウィット しょうしょう** 

systemctl stop docker

重启:

systemctl restart docker

### **5.2.** 使用 **containerd**

### **5.2.1.** 简介

containerd 是一个行业标准的容器运行时,强调简单、健壮和可移植性。它可以作为 Linux 和 Windows 的守护进程使用,可以管理其主机系统的完整容器生命周期:映像传输和存储、容器执行和监督、 低级存储和网络附件等。

### **5.2.2.** 安装及配置

使用 dnf 工具安装软件包

dnf install containerd runc -y

### **5.2.3. ctr** 命令简介

ctr commands 命令格式如下:

ctr [选项] 子命令 [子选项] ...

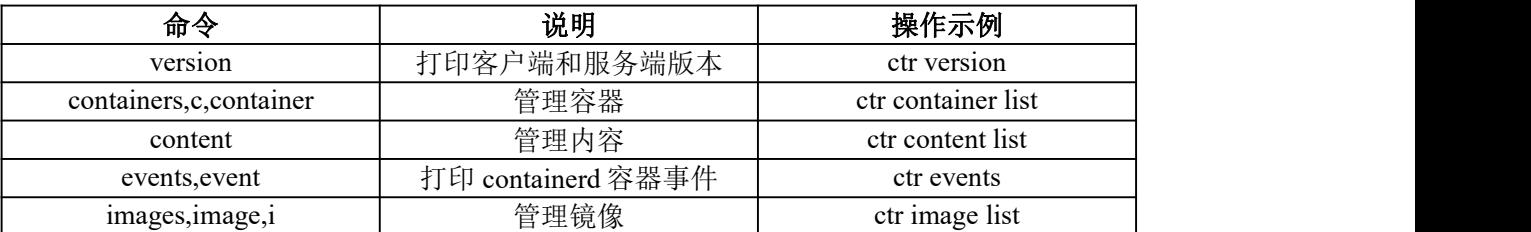

#### 表 **6-2 ctr commands** 命令选项

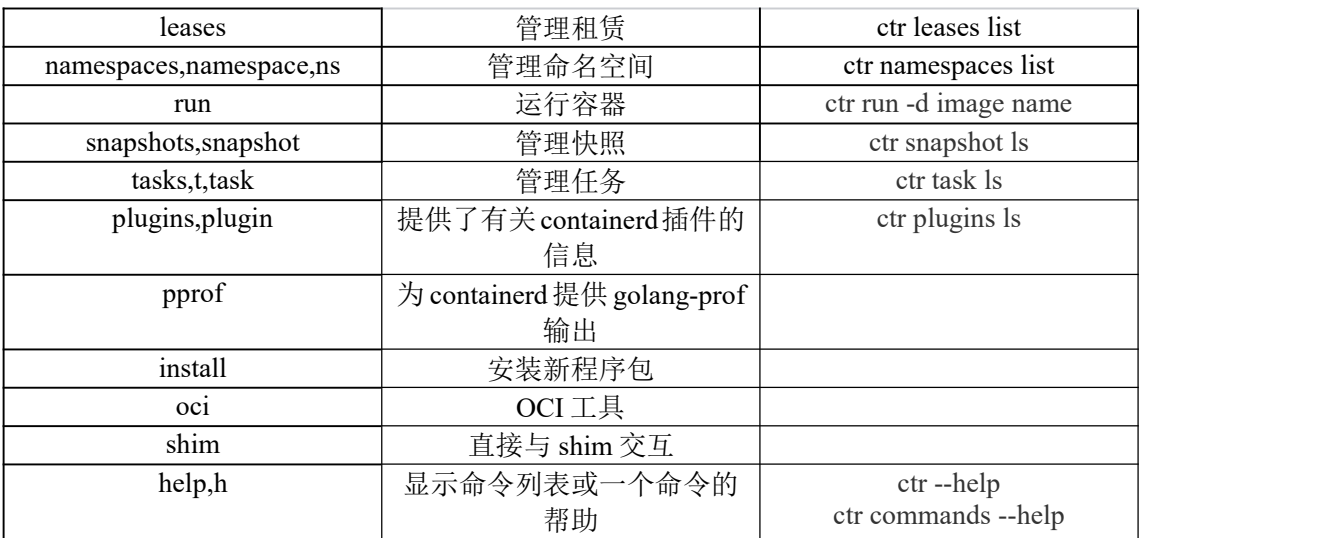

#### **5.2.4. containerd** 配置方法

containerd 的配置文件位置:/etc/containerd/config.toml

toml 文件用于指定配置 containerd 的选项, 供守护进程使用, 若文件不存在或是没有通过--config 选 项,将会动态生成默认配置设置。

containerd 提供列出默认配置的功能,可通过如下命令获取默认配置回显:

#### containerd config default

用于配置 containerd 守护进程的 TOML 文件有一个简短的全局设置列表,后面是针对特定区域的一

系列守护进程配置。TOML 文件中包含关于\*\*plugin\*\*的部分, 允许每个 containerd 插件都有一个独 立的插件配置设定区域。

- (1) version:配置信息版本,如果未指定则为 1,但需注意 1 版本已被弃用
- (2) root: containerd 元数据的根目录。(默认/var/lib/containerd)
- (3) plugin\_dir: 动态插件存放目录,用于存放如 grpc、ttrpc、debug 等插件

#### **5.2.5.** 守护进程

启动: カランド アンチャン しゅうしょう しんこうしょう

systemctl start containerd

自动启动:

systemctl enable containerd

停止:

systemctl stop containerd

重启:

systemctl restart containerd

### **5.3.** 使用 **podman**

### **5.3.1.** 简介

Podman 是一个用于管理容器和映像、挂载到这些容器中的卷以及由容器组组成的 POD 的工具。 Podman 基于 libpod, libpod 是一个用于容器生命周期管理的库,也包含在这个存储库中。libpod 库提 供了用于管理容器、pod、容器映像和卷的 api。

### **5.3.2.** 安装及配置

使用 dnf 工具安装软件包

dnf install podman -y

### **5.3.3. podman** 命令简介

podman commands 命令格式如下:

podman [选项] 子命令 [子选项] ...

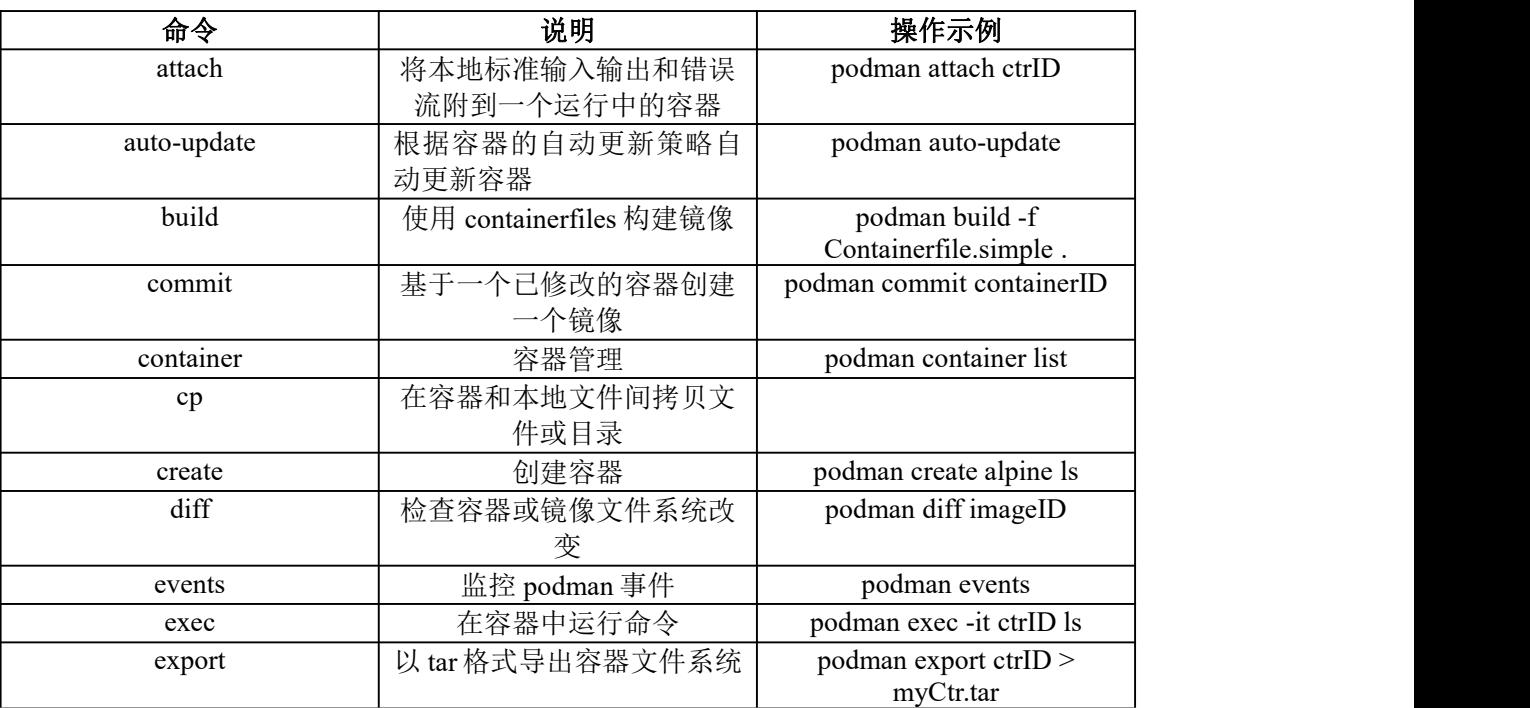

#### 表 **6-3 podman commands** 命令选项

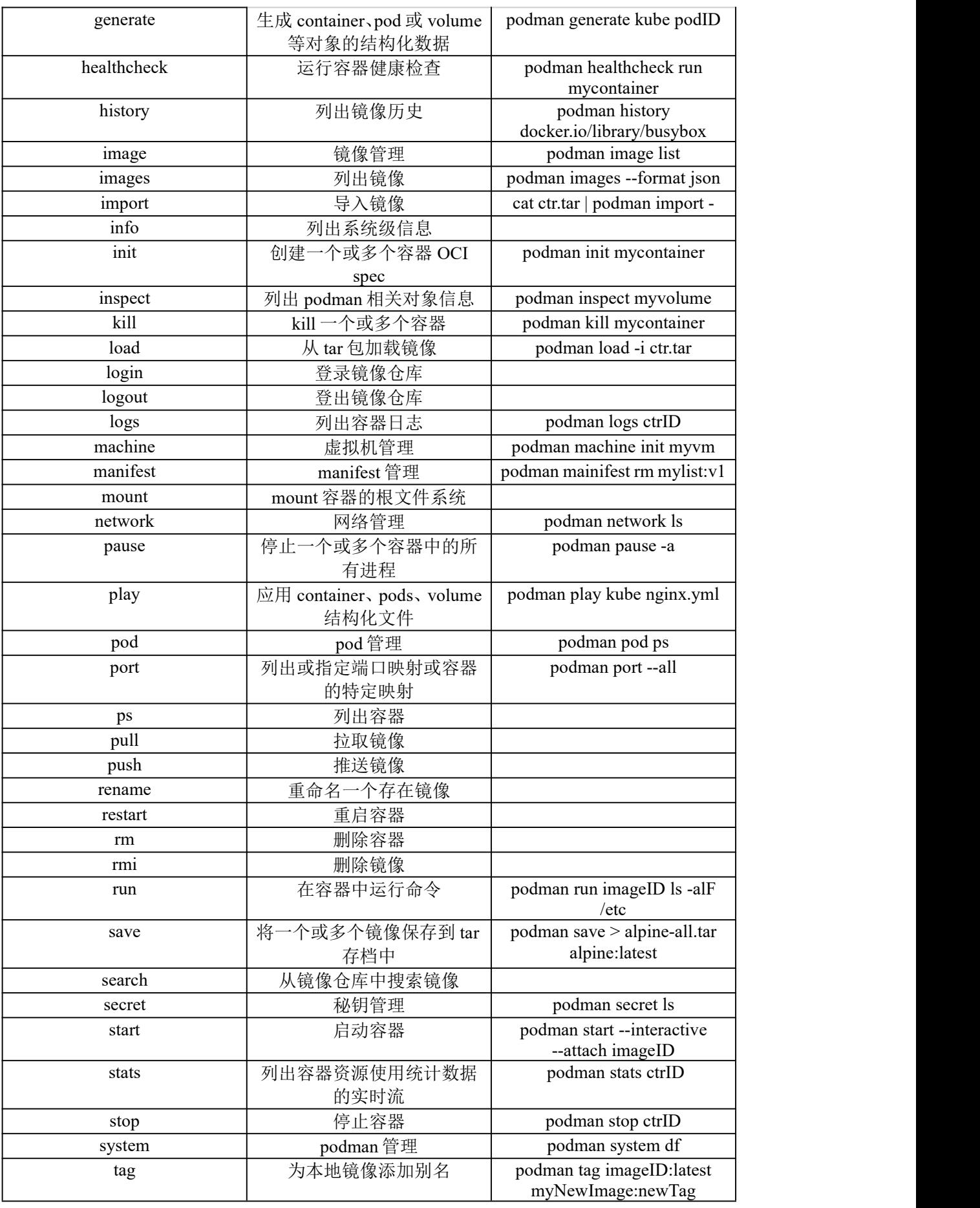

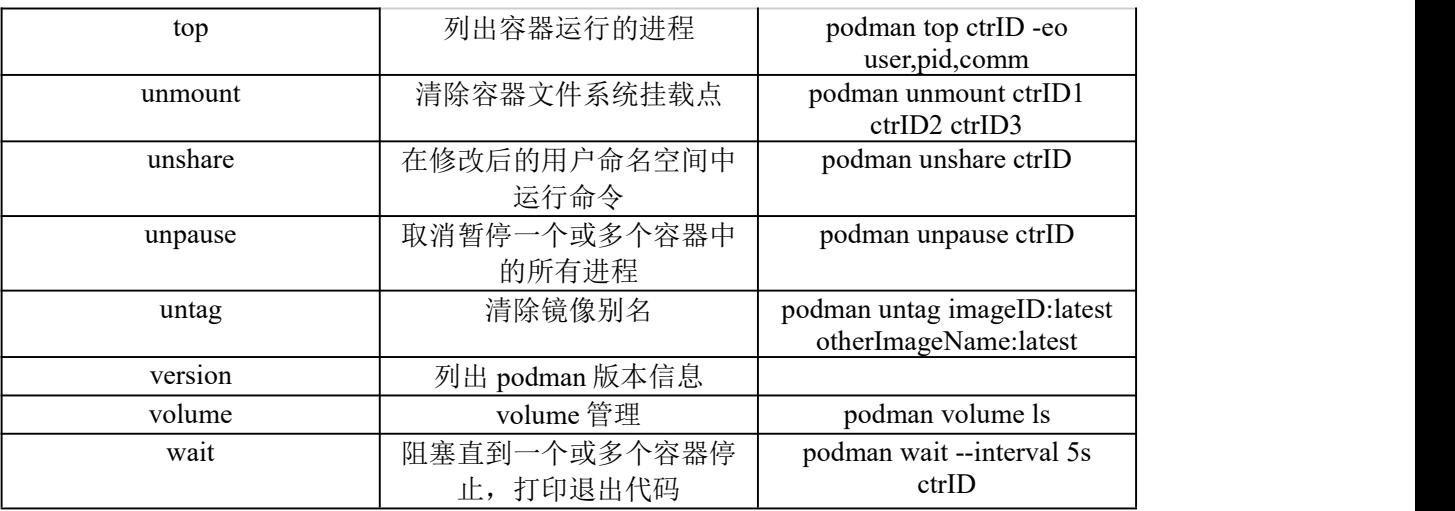

### **5.3.4.** 用户配置

有根环境中 podman 配置文件位于/usr/share/containers 和/etc/containers 中, 无根环境配置文件通常位 于~/.config/containers(\$[XDG\_CONFIG\_HOME]/containers)。

(1) container.conf 用于设置 container 相关配置, 位置:

/usr/share/containers/containers.conf

/etc/containers/containers.conf

\$HOME/.config/containers/containers.conf

 $(2)$  storage.conf 用于设置存储相关配置, 位置:

/etc/containers/storage.conf

\$HOME/.config/containers/storage.conf

(3) registries.conf 用于设置镜像仓库相关配置, 位置:

/etc/containers/registries.conf

/etc/containers/registries.d

\$HOME/.config/containers/registries.conf

## **5.4.** 使用 **kata-container**

### **5.4.1.** 配置文件

(1) 安装 kata-containers 相关包

\$ yum install kata-containers-3.0.0-2.ky10h.x86\_64.rpm

\$ yum install containerd docker-runc

\$ yum install qemu

(2) 修改 containerd 的 config 文件,设置 kata 容器运行时

\$ cat /etc/containerd/config.toml [plugins] [plugins."io.containerd.grpc.v1.cri"] [plugins."io.containerd.grpc.v1.cri".containerd] default runtime name = "kata" [plugins."io.containerd.grpc.v1.cri".containerd.runtimes] [plugins."io.containerd.grpc.v1.cri".containerd.runtimes.kata] runtime\_type = "io.containerd.kata.v2

(3) 重启 containerd 使配置生效

#### \$ systemctl daemon-reload && systemctl restart containerd

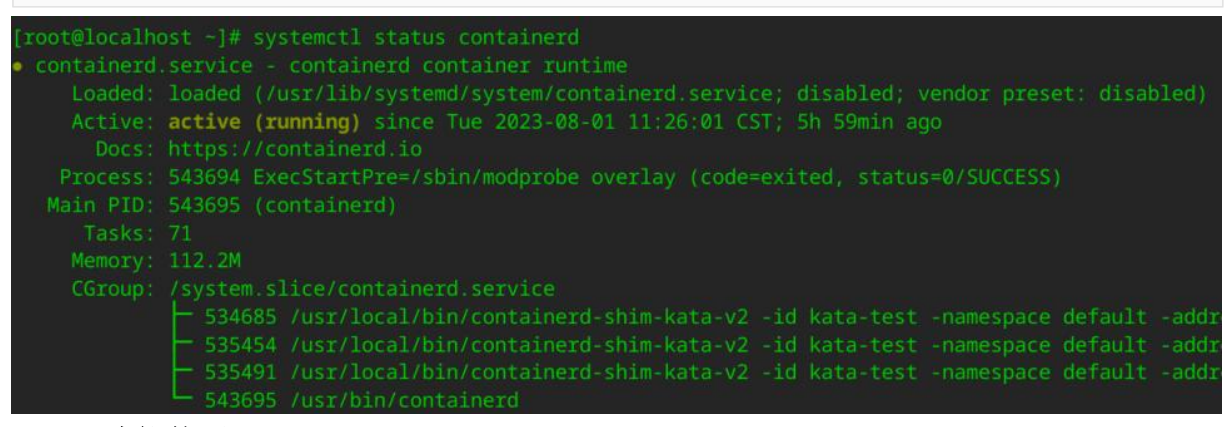

### **5.4.2.** 功能使用

(1) 以 busybox 镜像为例:

\$ ctr images pull docker.io/library/busybox:latest

(2) 启动一个 kata 安全容器,查看 linux 版本

\$ ctr run --runtime=io.containerd.kata.v2 --rm

docker.io/library/busybox:latest kata-test uname -a

aihost kata-containeisj≄ uname -a<br>ralhost kata-containeisj∦ ctr run --rm --runtime=io.containerd.kata.v2 docker.io/library/busybox:latest kata-test-1 unam<br>ralhost kata-containersj∦ ctr run --runtime=io.containerd.kata.v2 d

(3) 以 nginx 镜像为例, 验证网络功能

\$ ctrimagepulldocker.io/library/nginx:latest

(4) 后台运行 nginx 测试容器

\$ ctr run -d --runtime=io.containerd.kata.v2 docker.io/library/nginx:latest nginx-test

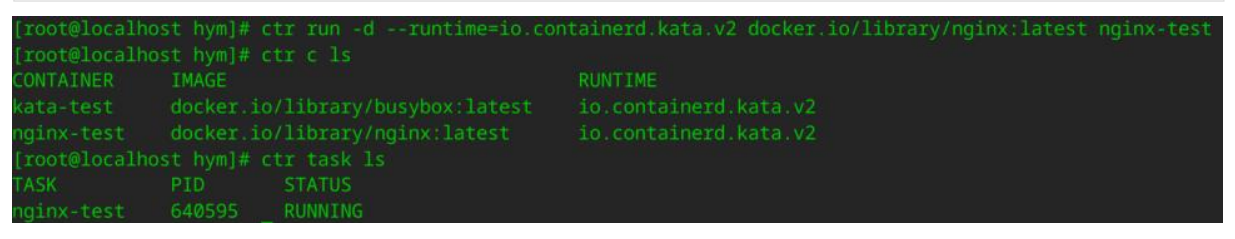

(5) 进入 nginx 测试容器

#### \$ ctr task exec -t --exec-id 0 nginx-test sh

(6) 查看网络状态

#### \$ curl 127.0.0.1/index.html

#### $\frac{4}{5}$  curl 127.0.0.1/index.html

```
IDOCTYPE html>
<html>
head>
<title>Welcome to nginx!</title>
<style>
html { color-scheme: light dark; }
body { width: 35em; margin: 0 auto;
font-family: Tahoma, Verdana, Arial, sans-serif; }
</style>
</head>
<body>
<h1>Welcome to nginx!</h1>
<p>If you see this page, the nginx web server is successfully installed and
working. Further configuration is required.</p>
<p>For online documentation and support please refer to
<a href="http://nginx.org/">nginx.org</a>.<br/>
Commercial support is available at
<a href="http://nginx.com/">nginx.com</a>.</p>
<p><em>Thank you for using nginx.</em></p>
</body>
\frac{1}{\pi}
```
(7) virtiofs 使 guest 和宿主机之间共享文件系统, 查看文件系统状态

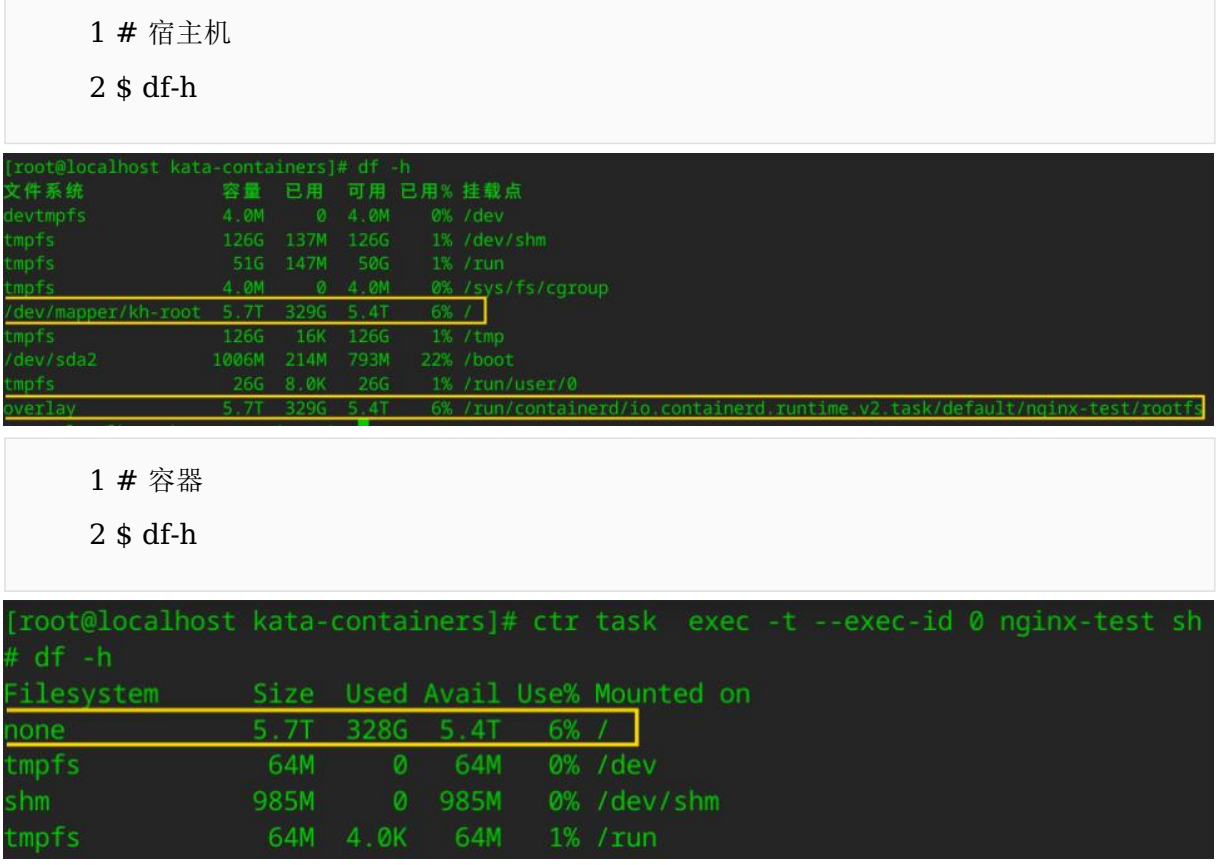

# **6.** 云组件

# **6.1. kubernetes** 部署使用

# **6.1.1.** 部署 **(all-in-one)**

### 基础配置

1. 修改主机名

### hostnamectl set-hostname --static master

- 2. 配置 yum 源
- 3. 关闭防火墙

systemctl disable firewalld systemctl stop firewalld

4. 关闭 swap

swapoff -a

5. 修改/etc/hosts

```
将 ip 与主机名的映射关系写入到/etc/hosts 文件里
```
配置 IPv4 转发并让 iptable 看到桥接流量

cat <<EOF | sudo tee /etc/modules-load.d/k8s.conf overlay br\_netfilter EOF sudo modprobe overlay sudo modprobe br\_netfilter

设置所需 sysctl 参数

vim /etc/sysctl.conf net.bridge.bridge-nf-call-iptables = 1 net.bridge.bridge-nf-call-ip6tables = 1 net.ipv4.ip forward  $= 1$ 

sysctl -p

安装 kubernetes-1.26.7 软件包

yum install kubernetes-master-1.26.7-1.ky10h.x86\_64.rpm kubernetes-node-1.26.7-1.ky10h.x86\_64.rpm kubernetes-client-1.26.7-1.ky10h.x86\_64.rpm kubernetes-kubeadm-1.26.7-1.ky10h.x86\_64.rpm

关闭 kubelet 对工作负载下 pod 的 cgroupfs 管理

禁用 cgroups-per-qos # vim /etc/systemd/system/kubelet.service.d/kubeadm.conf

安装容器运行时 crio 软件包

yum install cri-o conmon runc systemctl start crio

初始化 kubeadm 引导文件

# kubeadm config print init-defaults > kubeadm-init.yaml 修改 advertiseAddress: 字段,指定本地网卡地址 修改 criSocket: 字段,指定 crio.sock 文件描述符 修改 name: 字段, 指定本机 hostname networking 中增加 podSubnet, 指定与网络插件同子网 例: 2008年 2008年 2008年 2008年 2008年 2008年 2008年 2008年 2008年 2008年 2008年 2008年 2008年 2008年 2008年 2008年 2008年 2008年 advertiseAddress: 192.168.122.121 kubernetesVersion: v1.26.7 podSubnet: 10.244.0.0/16 serviceSubnet: 10.96.0.0/12

获取部署 kubernetes 必需的容器镜像

查看所需容器镜像

kubeadm config images list --config kubeadm-init.yaml

获取所需容器镜像

kubeadm config images pull --config kubeadm-init.yaml

```
配置 registry 地址(可选)
```
 $unqualified-search-registries = ['10.41.160.159:4000"]$ [[registry]]  $prefix = "10.41.160.159:40$  $insecure = true$  $location = "10.41.160.159:40$ 

修改 crio pause image 版本
```
# vim /etc/crio/crio.conf
pause_image = "10.41.160.159:4000/pause:3.9"
```
部署 kubernetes all-in-one

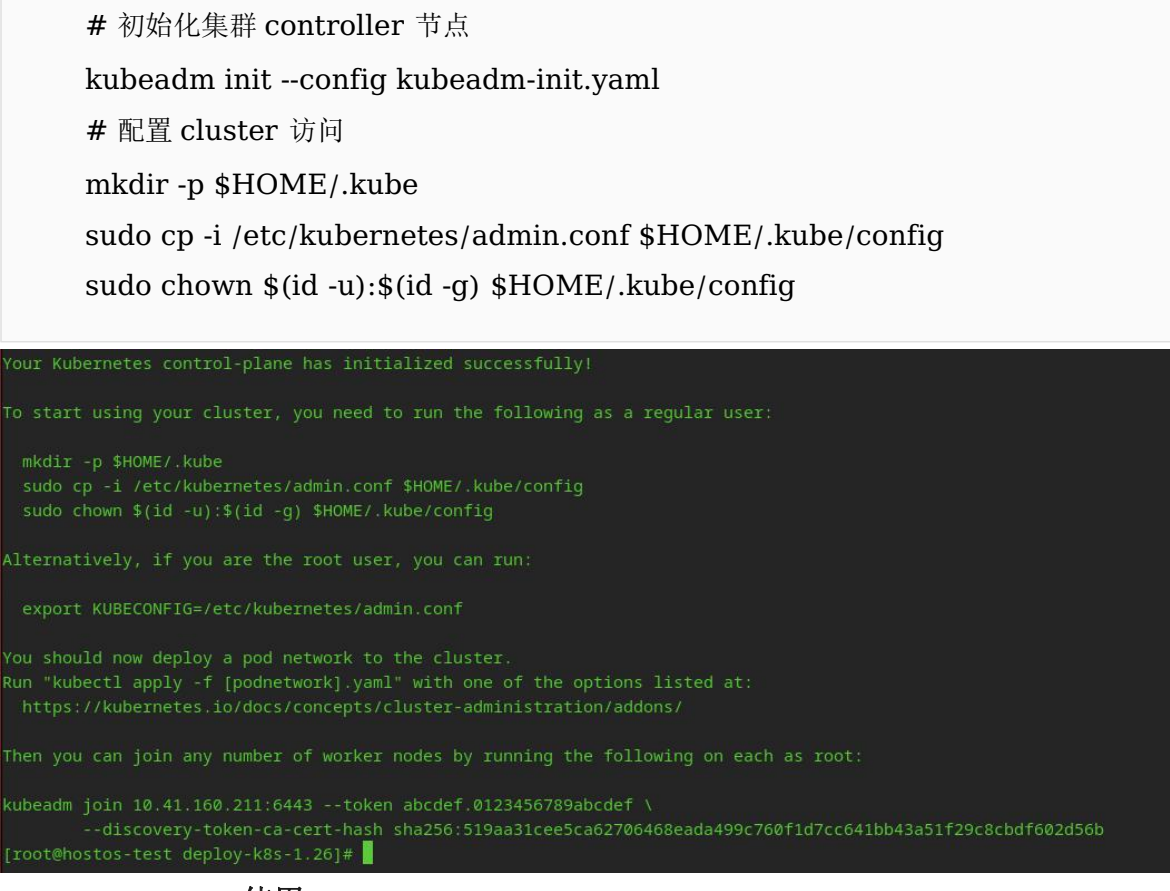

### **6.1.2. cgroup v2** 使用

kubernetes1.26 默认支持 cgroup v2,开启 cgroup v2 方法如下: 修改内核参数:

/etc/default/grub 下的 GRUB\_CMDLINE\_LINUX 中添加

systemd.unified\_cgroup\_hierarchy=1

重新生成 grub:

grub2-mkconfig -o /boot/grub2/grub.cfg reboot

设置 kubelet 和容器运行时 cgroup\_driver 为 systemd k8s 使用 cgroup v2 组件版本要求以及配置参考: <https://kubernetes.io/docs/concepts/architecture/cgroups/>

# **6.1.3. crio** 功能使用

crictl command 使用方法:

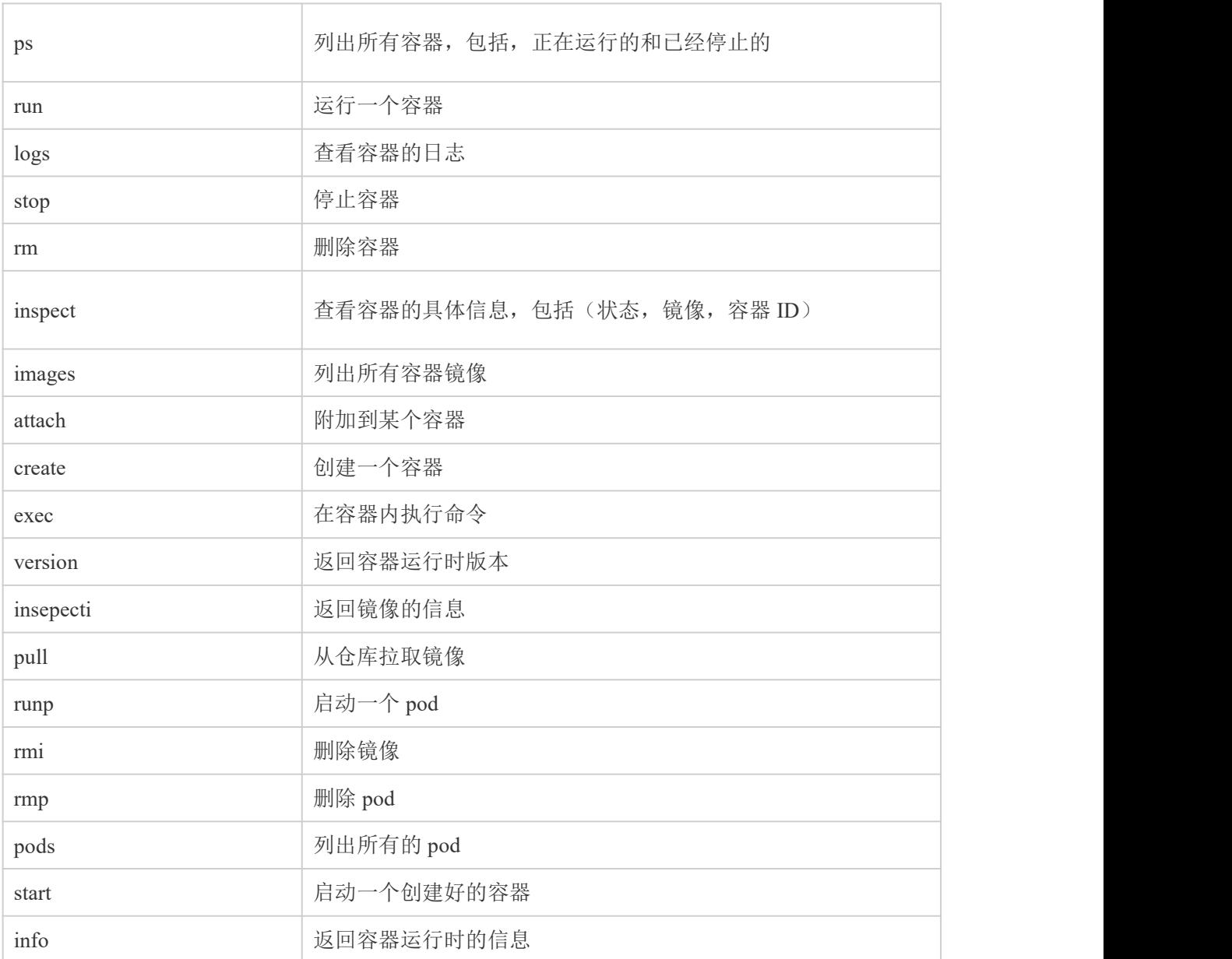

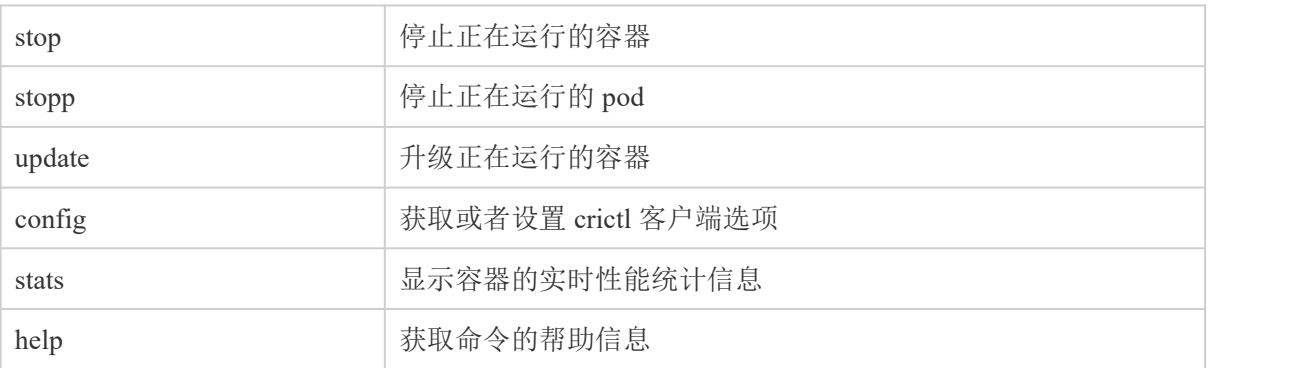

# **6.1.4. k8s** 管理 **pod**

k8s 使用 kubectl 命令行工具管理 pod

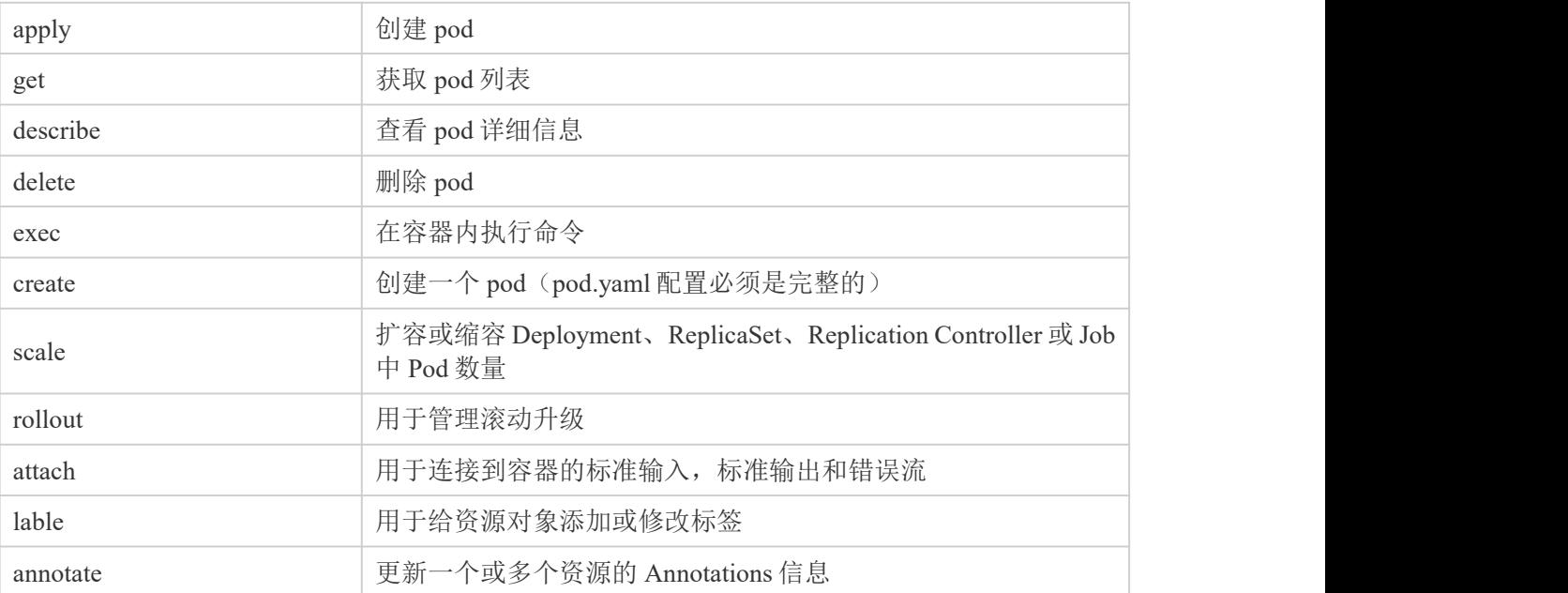

# **6.2. kubeedge** 部署使用

# **6.2.1.** 环境配置

以下配置在 cloud 和 edge 端都需要配置

(1) 关闭防火墙

\$ systemctl stop firewalld

\$ systemctl disable firewalld

(2) 禁用 selinux, swap

\$ setenforce 0 \$ swapoff -a

(3) 网络配置,开启相应的转发机制,生效规则

```
$ cat >> /etc/sysctl.d/k8s.conf <<EOF
net.bridge.bridge-nf-call-ip6tables = 1
net.bridge.bridge-nf-call-iptables = 1
net.ipv4.ip forward = 1vm.swappiness=0
EOF
$ modprobe br_netfilter
$ sysctl -p /etc/sysctl.d/k8s.conf
$ cat /proc/sys/net/bridge/bridge-nf-call-ip6tables
1
$ cat /proc/sys/net/bridge/bridge-nf-call-iptables
1
```
(4) 设置 hostname

# 云侧

\$ hostnamectl set-hostname cloud

# 边缘侧

\$ hostnamectl set-hostname edge

(5) 配置 hosts 文件(示例), 按照用户实际情况设置

 $s$  cat  $>>$  /etc/hosts  $<<$  EOF 172.17.66.182 cloud 172.17.66.183 edge EOF

(6) 安装 cri-tools 网络工具

\$ yum install cri-tools -y \$ yum install containernetworking-plugins -y

# **6.2.2.** 云侧部署 **kubernetes**

kubernetes 初始化请参考 7.1 kubernetes 部署使用

kubeedge 支持 flannel 网络插件,拉取 flannel 官方 yaml 文件,因为云侧和边缘侧为不同的网络环境, 需要配置不同的亲和性,所以这里需要两份 flannel 配置文件。

(1) 部署云侧网络需要修改 yaml 文件,具体修改如下:

修改 metadata-name 来区分 cloud 和 edge 节点,修改 affinity 亲和性,增加一个 key 使其不部署于 edge 节点

```
...<br>kind: DaemonSet
metadata: - name: kube-flannel-ds
+ name: kube-flannel-cloud-ds
 namespace: kube-system
 labels:
  tier: node
         operator: In
... values: - linux
+ - key: node-role.kubernetes.io/agent
+ operator: DoesNotExist
   hostNetwork: true
$ cp kube-flannel.yml kube-flannel-cloud.yml
```
(2) 部署云侧网络需要修改 yaml 文件,具体修改如下:

修改 metadata-name 区分云和边缘节点,修改 affinity 亲和性, 增加一个 key 使其部署于 edge 节点, 参数新增--kube-api-url,指定边缘侧 edgecore 监听地址。

```
...<br>metadata:
- name: kube-flannel-ds
+ name: kube-flannel-edge-ds
 namespace: kube-system
 labels:
  tier: node
... operator: In
         values: - linux
+ - key: node-role.kubernetes.io/agent
+ operator: Exists
    hostNetwork: true
... args: - --ip-masq
     - --kube-subnet-mgr
+ - --kube-api-url=http://127.0.0.1:10550
$ cp kube-flannel.yml kube-flannel-edge.yml
```
(3) 配置 flannel 网络插件,查看节点状态

- \$ kubectl apply -f kube-flannel-cloud.yml
- \$ kubectl apply -f kube-flannel-edge.yml

\$ kubectl get node -A

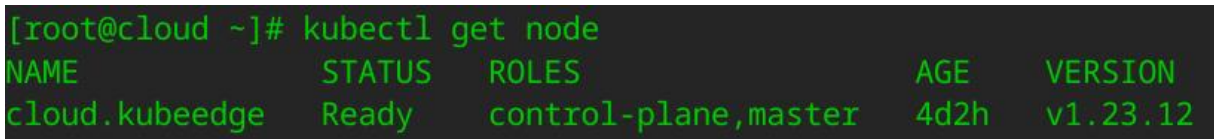

# **6.2.3.** 云侧部署 **cloudcore**

### (1) 安装软件包

\$ yum install kubeedge-keadm kubeedge-cloudcore \$ cp /etc/kubeedge/config/cloudcore.example.yaml /etc/kubeedge/config/cloudcore.yaml

(2)修改 cloud kubeedge 的配置文件

kubeConfig 指定云节点 kubernetes 的 kubeconfig 文件地址, advertiseAddress 指定云节点 IP 地址,开 启 cloud stream 服务,支持 kubectl logs/exec 功能。

\$ kubeConfig: "/root/.kube/config"

- \$ advertiseAddress:
	- <cloudIP>
- \$ cloudStream: enable: true streamPort: 10003

# (3) 生成证书

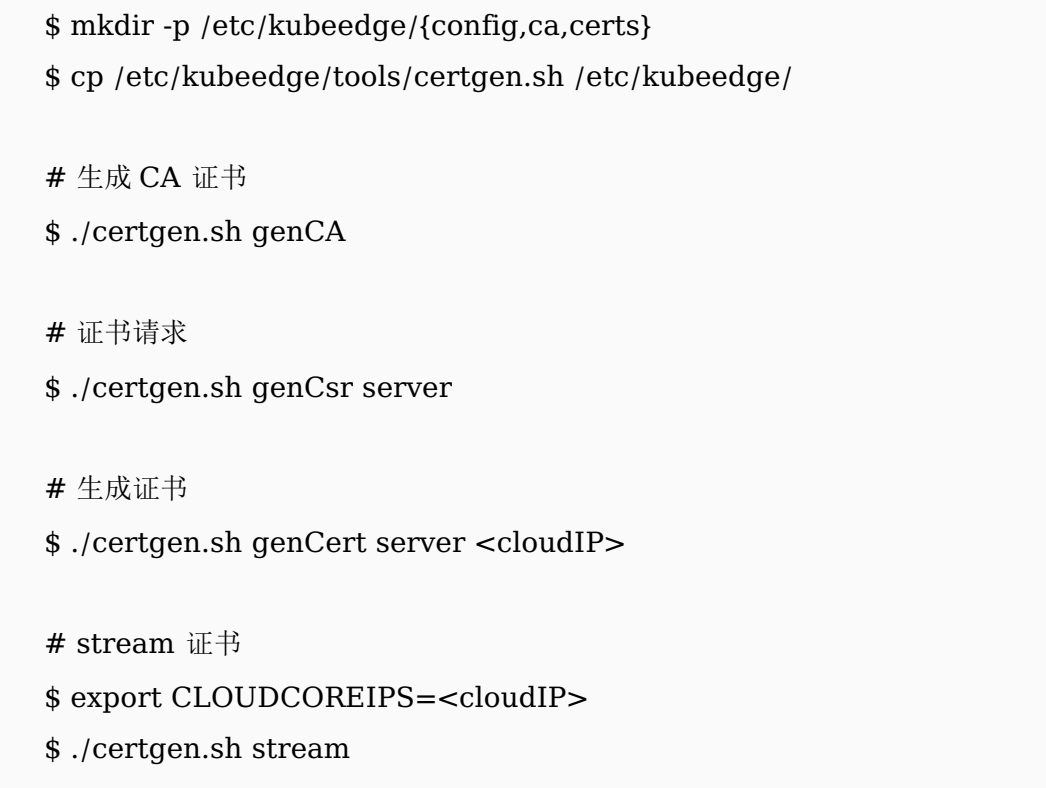

(4) 启动 cloudcore 服务

\$ systemctl daemon-reload

\$ systemctl restart cloudcore

# 查看 cloudcore 状态

\$ systemctl status cloudcore

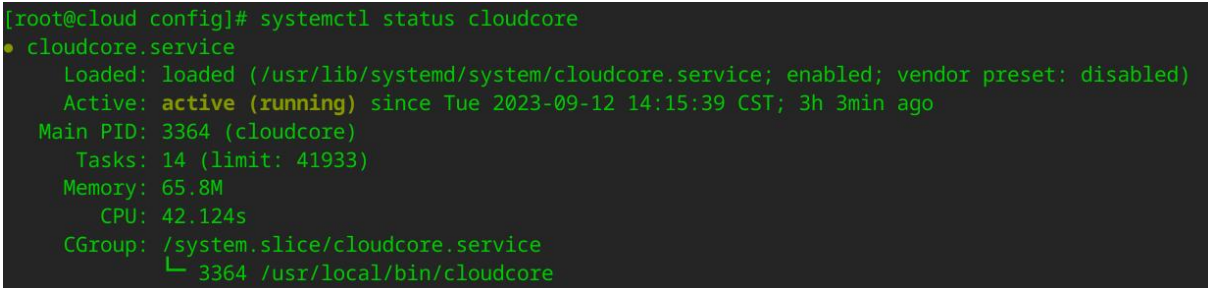

(5) 查看端口状态

\$ ss -nutlp |egrep "10003|10004"  $* : 10003$ <br>\*:10004 cp

**6.2.4.** 边缘侧部署 **edgecore**

(1) 获取云侧证书

\$ keadm gettoken

53460f773b18ccf191f896bc899b4d8551ffc73e78336a9778427da350b465b1. eyJhbGciOiJIUzI1NiIsInR5cCI6IkpXVCJ9.eyJleHAiOjE2OTQyNTA1OTh9.RGQ gixsfJgLiQXw6Xjpd03IOyRDOiGiAnUprH5ebvKs

# 云侧证书传给边缘侧

\$ tar cvf certs.tar /etc/kubeedge/ca /etc/kubeedge/certs && scp certs.tar <edgeIP>:/tmp

(2) 边缘侧加载证书

\$ tar xvf certs.tar -C /

(3) 安装 edgecore 软件包, 启动 edgecore 服务

\$ yum install -y kubeedge-edgecore kubeedge-edgesite kubeedge-keadm

\$ yum install -y docker-ce docker-runc

\$ systemctl start docker && systemctl start containerd

(3) 修改 edgecore 的配置文件

修改 edgeHub 的 httpServer 为边缘侧 IP 地址,修改 token 为从云侧获取的 token, 修改 websocket 的 server 为云侧 IP 地址,开启 edgeStream 服务,支持 kubectl logs/exec 功能,新增 clusterDNS 参数, 开启 metadata server 服务

-apiVersion: edgecore.config.kubeedge.io/v1alpha2

- +apiVersion: edgecore.config.kubeedge.io/v1alpha1 edgeHub:
- httpServer: https://<edgeIP>:10002
- + httpServer: https://<cloudIP>:10002
- token: ""
- + token:

"53460f773b18ccf191f896bc899b4d8551ffc73e78336a9778427da350b46 5b1.eyJhbGciOiJIUzI1NiIsInR5cCI6IkpXVCJ9.eyJleHAiOjE2OTQzODAxOT h9.4vFrfjtYziwFJmKI3wxS\_1I9zuvntSL27cI3b3cwihM"

websocket:

- server: <edgeIP>:10000
- + server: <cloudIP>:10000

writeDeadline: 15

edgeStream:

- enable: false
- + enable: true
	- handshakeTimeout: 30
	- readDeadline: 15
- server: 127.0.0.1:10004
- + server: <cloudIP>:10004
- + clusterDNS:
- + <cloudDNS>

metaServer:

- enable: false
- + enable: true

(5) 查看 edgecore 状态

\$ systemctl daemon-reload && systemctl start mosquitto

- \$ systemctl start edgecore
- \$ systemctl status edgecore

```
root@edge kubeedge]# systemctl status edgecore
    Loaded: loaded (/usr/lib/systemd/system/edgecore.service; disabled; vendor preset: disabled)
    Active: active (running) since Mon 2023-09-11 17:09:01 CST; 24h ago
 Main PID: 199002 (edgecore)<br>Tasks: 41 (limit: 41933)
    CGroup: /system.slice/edgecore.service
```
(6) 查看云侧节点状态

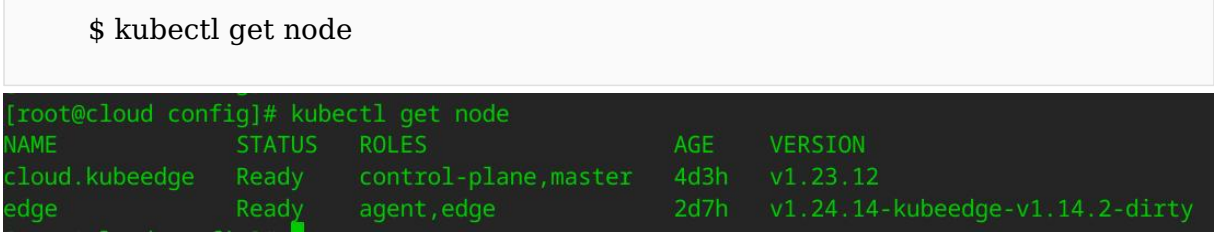

# **7.** 网络

### **7.1. ovs+dpdk** 部署使用

### **7.1.1.** 概述

OpenvSwitch+dpdk 广泛用于云业务场景下,提供灵活的虚拟网络及强大的转发性能。这部分结 合云业务场景,设计典型的 OpenvSwitch 虚拟机组网,并搭建相应的虚拟网络环境,演示 OpenvSwitch 与 dpdk 的基本使用。

OpenvSwitch(以下简称 ovs)以其丰富的功能,作为多层虚拟交换机,已经广泛应用于云环 境中。ovs 的主要功能是为物理机上的 VM 提供二层网络接入, 和云环境中的其它物理交换机并 行工作在 Layer 2。传统 host 中 ovs 工作在内核态, 与 guest virtio 的数据传输过程中需要多次内核 态和用户态的数据切换, 带来性能瓶颈。

dpdk 是 Intel 公司开源的高性能用户态网络数据平面开发工具集,ovs 是云计算内广泛应用的 开源虚拟交换机实现,ovs+dpdk 提供了灵活的网络管理和高性能转发的能力。关于 ovs 和 dpdk 的更多信息请访问 dpdk 官网(<https://www.dpdk.org/>)和 ovs 官网(<https://www.openvswitch.org/>)。

#### **7.1.2.** 环境要求

#### **7.1.2.1.**硬件要求

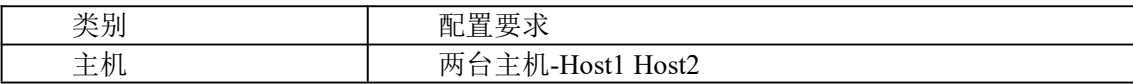

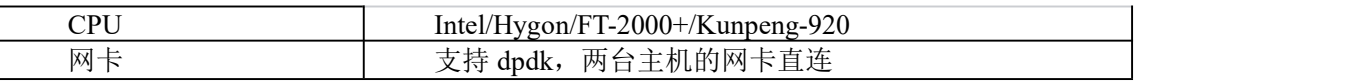

注:以下操作如未有特殊说明,两台主机同步进行。

### **7.1.2.2.**系统要求

1)设置内存大页,开启 IOMMU 或 SMMU 编辑开机启动项。

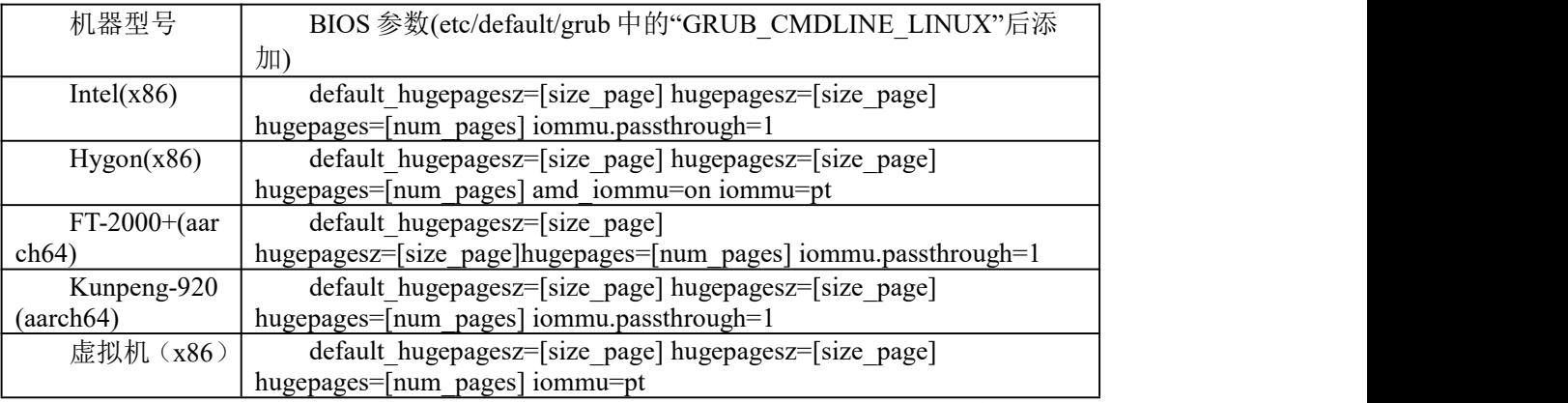

注: [size\_page]代表每页大页的大小, [num\_pages] 代表大页数量, 二者相乘代表总共开启的 大页大小。x86[size\_page] 可选 2M 与 1G; aarch64 [size\_page]可选 512M。[num\_pages] 根据硬件

实际情况给定。

UEFI 启动方式写配置:

#grub2-mkconfig -o /boot/efi/EFI/kylin/grub.cfg

BIOS 启动方式写配置:

#grub2-mkconfig -o /boot/grub2/grub.cfg

2)关闭防火墙和 selinux

#systemctl stop firewalld #systemctl disable firewalld #setenforce 0 # sed -i 's#SELINUX=enforcing#SELINUX=disabled#g' /etc/selinux/config

3)重启生效。

# **7.1.3.** 安装 **ovs** 和 **dpdk** 软件包启动服务

1)安装 ovs 和 dpdk

#dnf install openvswitch openvswitch-dpdk dpdk

2)修改/etc/sysconfig/openvswitch 配置,修改文件用户与用户组

#cat /etc/sysconfig/openvswitch

.... OVS\_USER\_ID="root:root"

3)启动服务

#systemctl start openvswitch

#systemctl enable openvswitch

4)设置 dpdk 启动参数

#ovs-vsctl --no-wait set Open\_vSwitch . other\_config:dpdk-init=true

5)建一个到 dpdk 默认驱动程序路径的软链接

#mkdir -p /usr/local/lib64/dpdk

#ln -fs /usr/lib64/dpdk/pmds-22.0 /usr/local/lib64/dpdk/pmds-22.0

6)重启 ovs

#systemctl restart openvswitch

7)将网卡绑定到 dpdk 用户态

a.安装 NIC 网卡驱动模块 vfio-pci

#modprobe vfio-pci #chmod a+x /dev/vfio #chmod 0666 /dev/vfio/\*

注: 如果系统没有 IOMMU, 启用 noiommu 模式, echo Y >

/sys/module/vfio/parameters/enable\_unsafe\_noiommu\_mode

a.查看网口 pci 信息, 找到需要绑定网口的 PCI 地址

```
#dpdk-devbind -s
```
b.执行绑定

#dpdk-devbind --bind=vfio-pci 0000:00:08.0 #dpdk-devbind --bind=vfio-pci 0000:00:09.0

注:0000:00:08.0 和 0000:00:09.0 为网卡 pci 值,请根据实际情况填写

c.再次查看,验证是否绑定成功

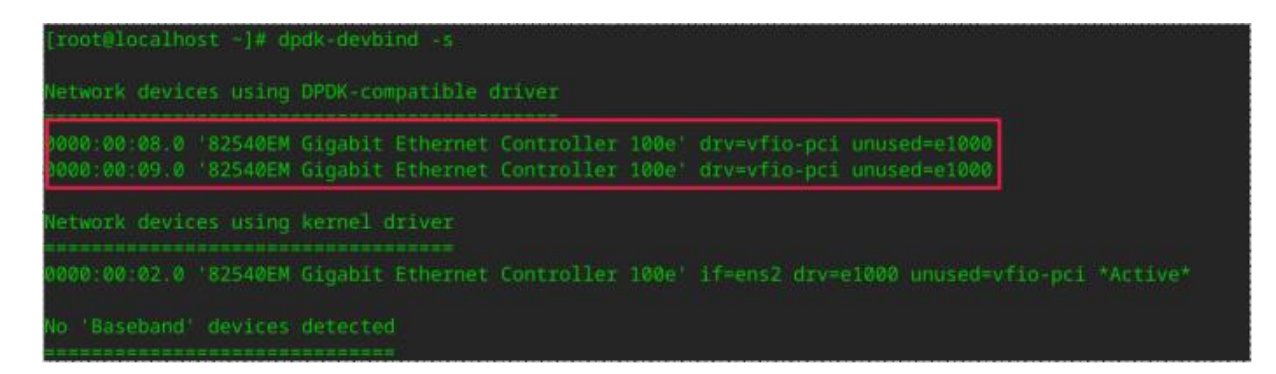

### **7.1.4.** 配置 **vxlan** 组网

验证是以 openstack neutron,使用 ovs plugin 为基础的经典 vxlan 组网方案拓扑图如下:

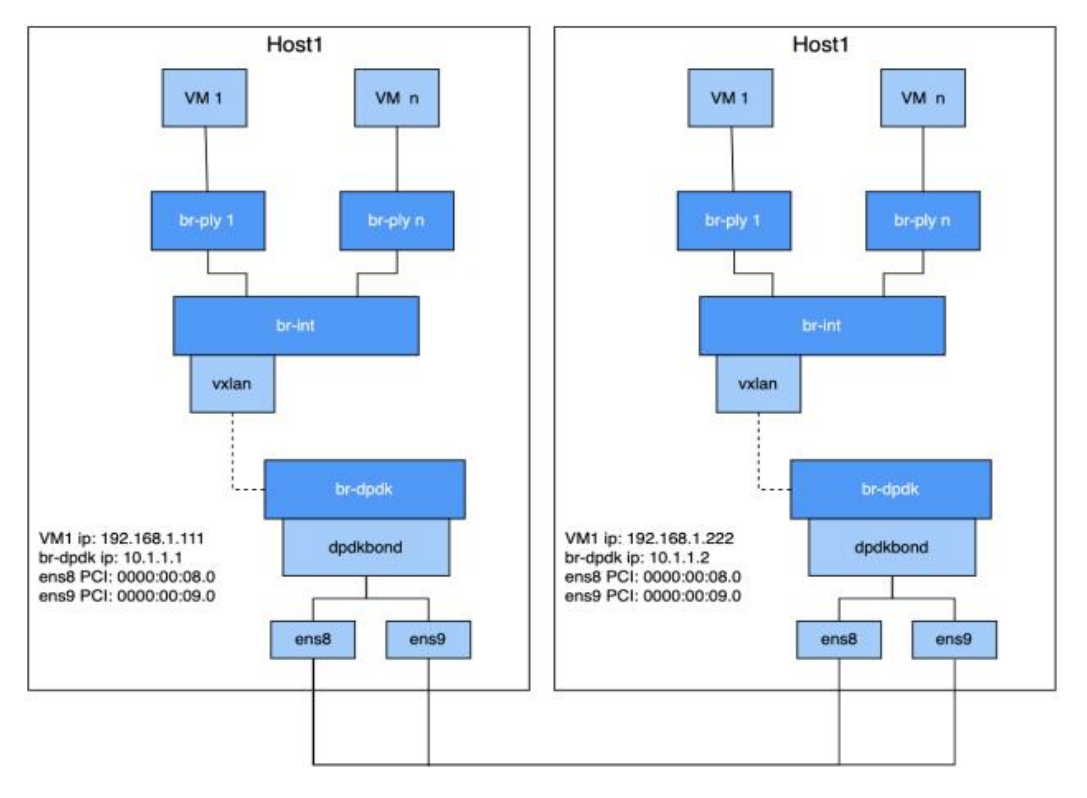

图 7-1 vxlan 组网

以上图为例,图中标出组网配置所需要的参数。以下列出在 Host1 上的操作, 在 Host2 上基 本一致。

1)添加并配置 br-dpdk 网桥,并配置 bond

#ovs-vsctl add-br br-dpdk -- set bridge br-dpdk datapath\_type=netdev #ovs-vsctl add-bond br-dpdk dpdk-bond p0 p1 -- set Interface p0 type=dpdk options:dpdk-devargs=0000:00:08.0 -- set Interface p1 type=dpdk options:dpdk-devargs=0000:00:09.0 #ovs-vsctl set port dpdk-bond bond\_mode=active-backup #ovs-vsctl set port dpdk-bond lacp=off #ifconfig br-dpdk 10.1.1.1/24 up

注: ifconfig br-dpdk 10.1.1.1/24 up 这个是配置 br-dpdk 网桥的 IP 地址, 用来配置 VXLAN 隧道。

Host2 上执行 ifconfig br-dpdk 10.1.1.2/24 up 来配对,隧道的网段和虚拟机的网段区别开来。

dpdk-devargs 传入的 PCI 值请根据真实情况填写。若 dpdk 仅绑定一张网卡,可不进行 bond 配置。

2)添加并配置 br-dpdk 网桥

#ovs-vsctl add-br br-int -- set bridge br-int datapath type=netdev #ovs-vsctl add-port br-int vxlan0 -- set Interface vxlan0 type=vxlan options:local\_ip=10.1.1.1 options:remote\_ip=10.1.1.2

注: 该组网下 br-int 上有一个 VXLAN 端口, 出主机的流量都会加上 VXLAN 头。而 VXLAN 口的 local ip 填的是本主机 br-dpdk 的 IP 地址, remote ip 是对端 br-dpdk 的 IP 地址。所以 Host1 和 Host2 中 local ip 和 remote ip 相反。

3)添加并配置 br-ply1 网桥

#ovs-vsctl add-br br-ply1 -- set bridge br-ply1 datapath type=netdev #ovs-vsctl add-port br-ply1 tap1 -- setInterface tap1 type=dpdkvhostuserclient options:vhost-server-path=/var/run/openvswitch/tap1 #ovs-vsctl add-port br-ply1 p-tap1-int -- set Interface p-tap1-int type=patch options:peer=p-tap1 #ovs-vsctl add-port br-int p-tap1 -- set Interface p-tap1 type=patch options:peer=p-tap1-int

注: 该组网每增加一个虚拟机, 就增加一个 br-ply 网桥, 该网桥上有一个 dpdkvhostuser 给虚拟机,

patch 口连到 br-int 网桥上。

4)验证组网

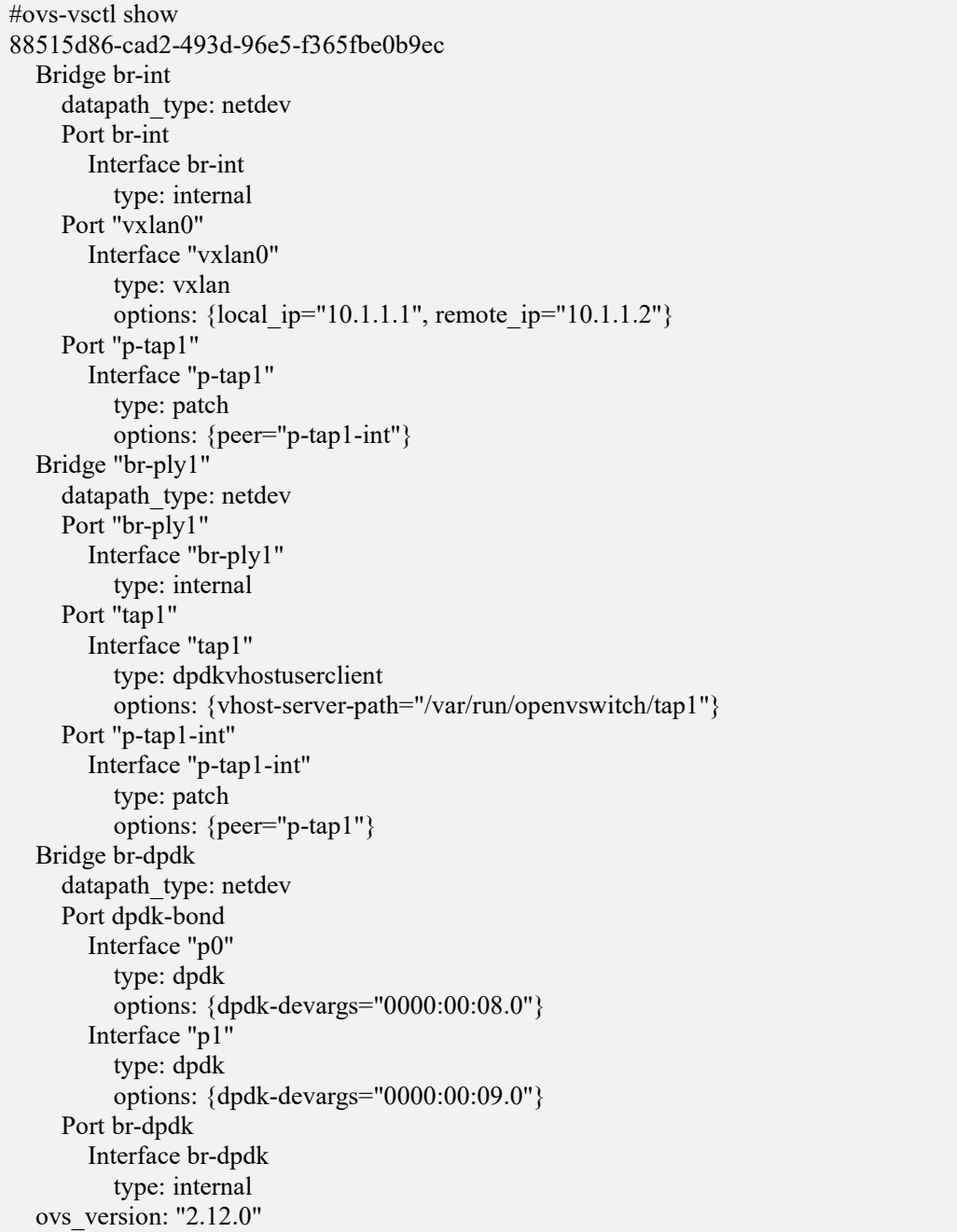

5)验证 Host1 和 Host2 两端的 br-dpdk 网桥是否连通

#ping 10.1.1.2

```
[root@localhost ~+]# ping 10.1.1.2
PING 10.1.1.2 (10.1.1.2) 56(84) bytes of data.
64 bytes from 10.1.1.2: icmp_seq=1 ttl=64 time=3.03 ms
64 bytes from 10.1.1.2: icmp_seq=2 ttl=64 time=0.438 ms
64 bytes from 10.1.1.2: icmp_seq=3 ttl=64 time=0.315 ms
64 bytes from 10.1.1.2: icmp_seq=4 ttl=64 time=0.304 ms
```
6)启动虚拟机

虚拟机配置需要注意内存大页、网口配置,以下是虚拟机配置可参考:

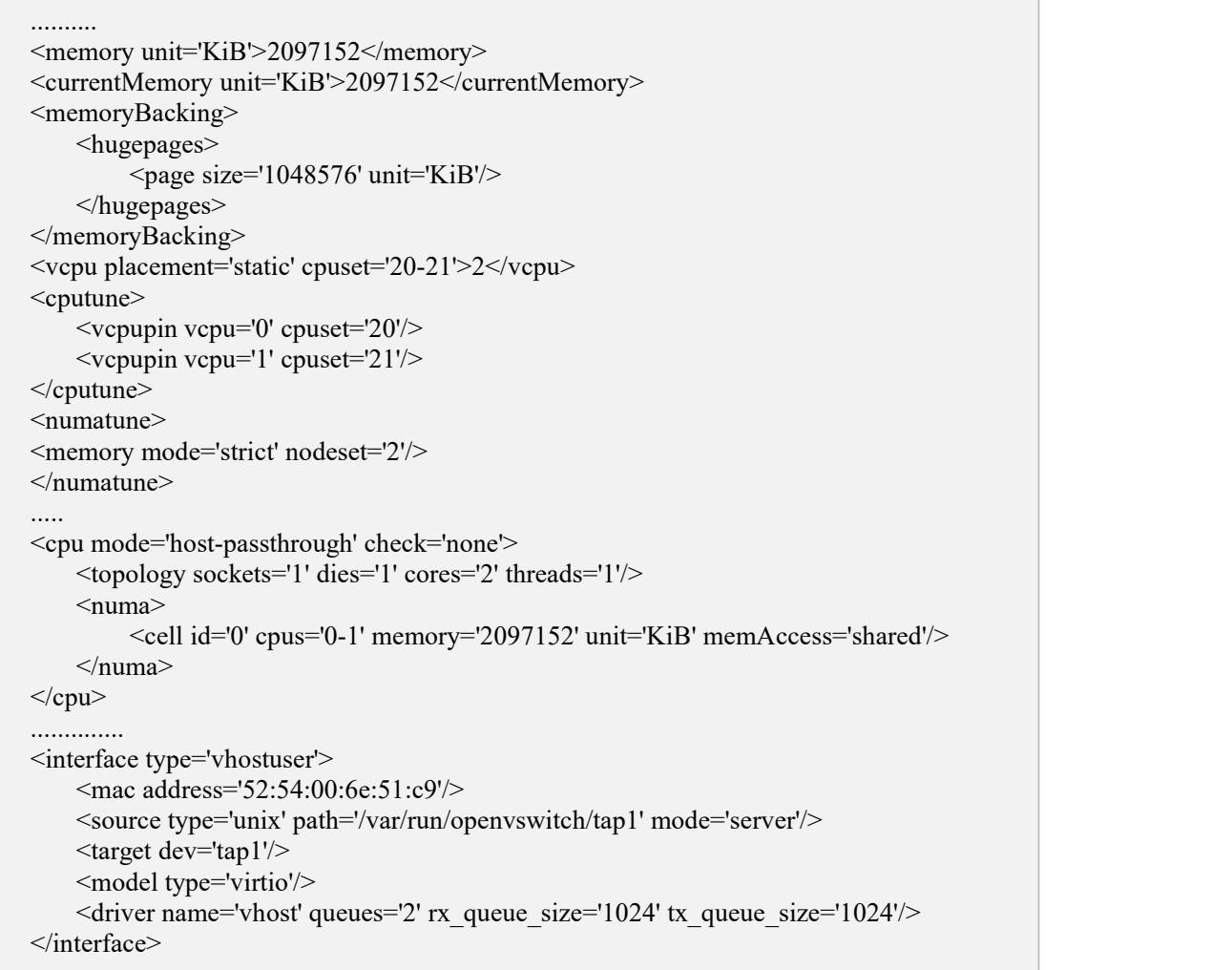

- memoryBacking 标签指明在主机哪种规格内存大页上申请内存,由于主机配置的 1G 内存大页, 所以这里保持一致。
- **●** numatune 标签指明内存在主机哪个 node 上申请, 这里和网卡 node 保持一致。
- numa 子标签指明虚拟机内存的模式,这里配置了 vhostuser 的虚拟网口,虚拟机需要有共享的 内存大页。
- interface 标签定义虚拟机的虚拟网口:
	- source 的 path 指定了主机和虚拟机通信的套接字文件位置,mode 指明虚拟机套接字类型, 由于 ovs 端配置的是 dpdkvhostuserclient, 为客户端模式, 所以这里配置服务模式。
- target 指明虚拟机使用的套接字名称。
- driver 指明虚拟机使用的驱动,并指明了队列及队列深度。这里使用的是 vhostuser 的驱动。
- qemu 进程需要开启 root 权限。

1)跨主机虚拟机连通性验证

进入虚拟机关闭防火墙

#systemctl stop firewalld #systemctl disable firewalld

配置虚拟机 IP

#ip addr add 192.168.1.111/24 dev ens2 (Host1 虚拟机) #ip addr add 192.168.1.222/24 dev ens2 (Host2 虚拟机)

Host1 主机的虚拟机内验证是否和 Host2 主机内的虚拟机连通

#ping 192.168.1.222

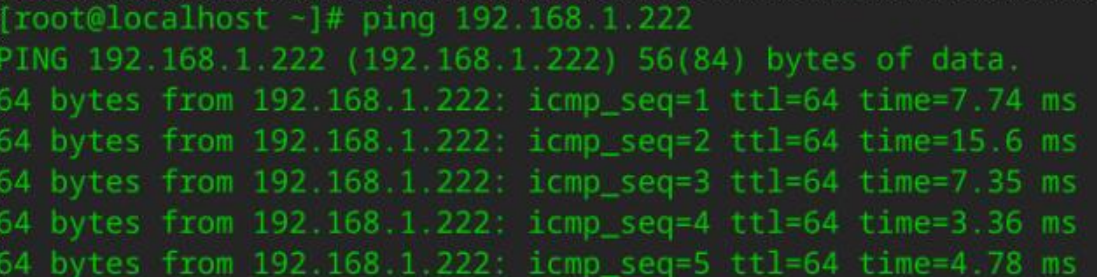

### **7.1.5.** 配置 **vlan** 组网

vlan 网络也是 openstack 项目中租户常用的网络类型。ovs 交换机可以实现 vlan 隔离, 功能上类 似于普通交换的 vlan 隔离。vlan 隔离在 openstack 的网络中发挥着十分重要的作用。ovs 的隔离通过 tag 标签来实现。在主机 Host1 中利用 ovs 模拟租户 vlan 网络隔离,案例如下图所示:

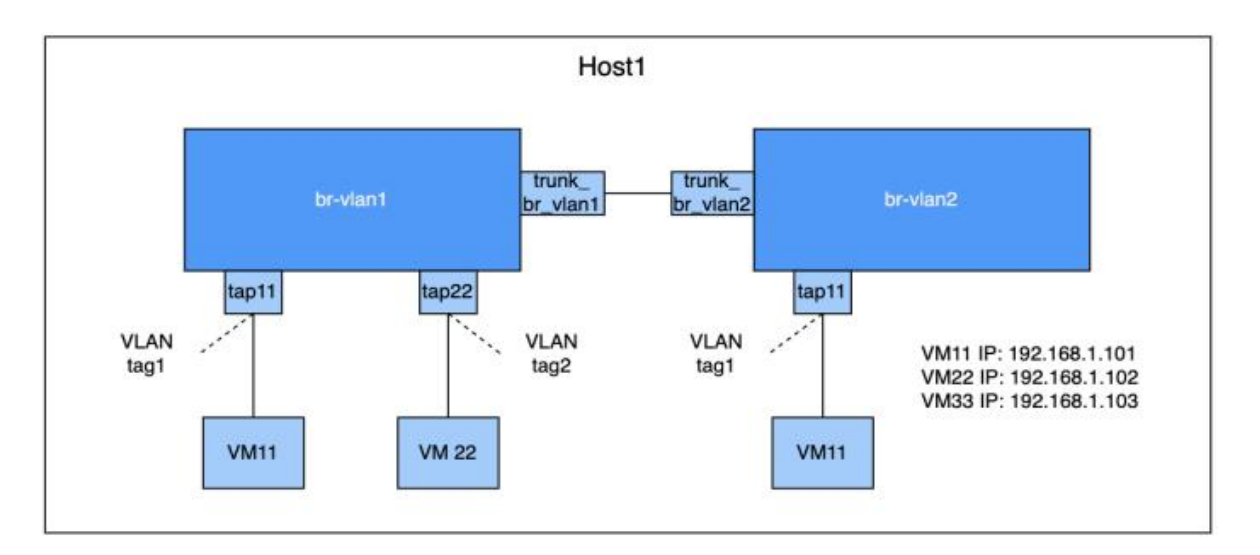

图 7-2 vlan 组网

### **7.1.5.1.**配置单网桥 **vlan** 隔离

1)创建网桥 br-vlan1,添加 dpdkvhostuserclient 端口 tap11 和 tap22

#ovs-vsctl add-br br-vlan1 -- set bridge br-vlan1 datapath type=netdev

#ovs-vsctl add-port br-vlan1 tap11 -- set Interface tap11 type=dpdkvhostuserclient options:vhost-server-path=/var/run/openvswitch/tap11

#ovs-vsctl add-port br-vlan1 tap22 -- set Interface tap22 type=dpdkvhostuserclient options:vhost-server-path=/var/run/openvswitch/tap22

2)将 tap11 和 tap22 加入不同的 vlan 中

#ovs-vsctl set Port tap11 tag=1 #ovs-vsctl set Port tap22 tag=2

3)启动虚拟机 VM11 和 VM22

虚拟机配置参照上一节,注意修改虚拟机 xml 中 Interface 的 source。

4)验证同网桥同网段不同 vlan 网络的连通性

进入虚拟机关闭防火墙

#systemctl stop firewalld #systemctl disable firewalld

配置虚拟机 IP

#ip addr add 192.168.1.101/24 dev ens2 (VM11) #ip addr add 192.168.1.102/24 dev ens2 (VM22)

在 VM11 和 VM22 是否连通,不连通代表隔离成功

#ping 192.168.1.102

#### **7.1.5.2.**配置跨网桥 **vlan** 隔离

1)创建网桥 br-vlan2,添加 dpdkvhostuserclient 端口 tap33

#ovs-vsctl add-br br-vlan2 -- set bridge br-vlan2 datapath type=netdev #ovs-vsctl add-port br-vlan2 tap33 -- set Interface tap33 type=dpdkvhostuserclient options:vhost-server-path=/var/run/openvswitch/tap33

2)将 tap33 加入 tap11 所属的 vlan 中

#ovs-vsctl set Port tap33 tag=1

3)创建 patch 口连接网桥 br-vlan1 和 br-vlan2

#ovs-vsctl add-port br-vlan1 trunk br\_vlan1 -- set Interface trunk br\_vlan1 type=patch options:peer=trunk\_br\_vlan2

#ovs-vsctl add-port br-vlan2 trunk br vlan2 -- set Interface trunk br vlan2 type=patch options:peer=trunk\_br\_vlan1

4)启动虚拟机 VM33

5)验证虚拟机 VM11 和 VM33 的连通性

虚拟机连通,跨网桥同 vlan 虚拟机通信成功。

 $6$ )将两网桥 patch 设置为 trunk, 且只允许 vlan 2 通过, vlan1 无法通过

#ovs-vsctl set port trunk br\_vlan1 VLAN\_mode=trunk #ovs-vsctl set port trunk\_br\_vlan2 VLAN\_mode=trunk #ovs-vsctl set port trunk br\_vlan1 trunk=2 #ovs-vsctl set port trunk br\_vlan2 trunk=2

7)验证虚拟机 VM11 和 VM33 的连通性

虚拟机不连通,跨网桥同 vlan 网络隔离成功。

### **7.2.** 智能网卡 **ovs** 硬件卸载

#### **7.2.1.** 概述

基于 OVS 软件的解决方案占用大量 CPU,会影响系统性能并阻碍可用带宽的充分利用。NVIDIA 加速交换和数据包处理(ASAP2)技术允许通过在 ConnectX-5 以后的 NIC 硬件(嵌入式交换机或 eSwitch)中处理 OVS 数据平面来卸载 OVS,同时保持 OVS 控制平面不变。

#### **7.2.2.** 驱动安装

1. 驱动下载

在 [https://network.nvidia.com/products/infiniband-drivers/linux/mlnx\\_ofed/](https://network.nvidia.com/products/infiniband-drivers/linux/mlnx_ofed/)下对应系统驱动。

2. 解压驱动压缩包,在驱动文件夹下使用如下命令进行编译和安装:

#/mlnxofedinstall --add-kernel-support --distro <cat distro 命令返回值>

3. 根据命令执行结果提示安装需要的软件包并执行如下命令后进行重启

# dracut -f #/etc/init.d/openidb restart

#### **7.2.3.** 基础环境配置

#### 1. 在/etc/default/grub 文件的"GRUB\_CMDLINE\_LINUX"添加 IOMMU 参数

海光机器添加:

#amd\_iommu=on iommu=pt

arm 机器添加:

#iommu.passthrough=1

UEFI 启动方式写配置:

#grub2-mkconfig -o /boot/efi/EFI/kylin/grub.cfg

BIOS 启动方式写配置:

#grub2-mkconfig -o /boot/grub2/grub.cfg

#### 2. 关闭 selinux 和防火墙

#setenforce 0 #systemctl stop firewalld

#### 3. 网卡固件开启 SRIOV 功能

#mst start #mst status

#### **7.2.4.** 确认 **Mellanox** 网卡相关信息

1. 查看 Mellanox 网卡是否存在

# lspci | grep Mellanox 01:00.0 Ethernet controller: Mellanox Technologies MT27800 Family [ConnectX-5] 01:00.1 Ethernet controller: Mellanox Technologies MT27800 Family [ConnectX-5]

2. 查看 Mellanox 网卡端口信息

# ls -l /sys/class/net/ | grep 01:00.0

lrwxrwxrwx 1 root root 0 9 月 11 14:19 enp1s0f0np0

- -> ../../devices/pci0000:00/0000:00:00.0/0000:01:00.0/net/enp1s0f0np0
- 3. 查看 Mellanox 网卡支持的最大 vf 数

# cat /sys/class/net/enp1s0f0np0/device/sriov\_totalvfs 8

### **7.2.5.** 配置内核态 **SR-IOV**

1. 给 pf 网口添加 vf

# echo 2 > /sys/class/net/<网卡名称>/device/sriov\_numvfs

2. 配置 vf 端口 MAC 地址

# ip link set <网卡名称> 0 vf 0 mac <任意 mac 地址>

3. 解绑 VF

# echo <vf pci> /sys/bus/pci/drivers/<mlx 驱动>/unbind

4. 切换网口模式

将 PF 设备上的"eSwitch"模式从"Legacy"修改为"SwitchDev"

# devlink dev eswitch set pci $\times$  $\mathbb{R}$   $\neq$  pci $>$  mode switchdev # echo switchdev > /sys/class/net/<网卡名称>/compat/devlink/mode

#### 5. 绑定 VF

# echo <vf pci> /sys/bus/pci/drivers/<mlx 驱动>/bind

### **7.2.6. ovs** 组网配置

1. ovs 服务启动

# yum install openvswitch # systemctl start openvswitch

2. 使能卸载

# ovs-vsctl set Open\_vSwitch . other-config:hw-offload=true # ovs-vsctl set Open\_vSwitch . other-config:tc-policy=verbose

3. 重启 ovs

# systemctl restart openvswitch

#### 4. 创建组网

# ovs-vsctl add-br ovs-sriov # ovs-vsctl add-port ovs-sriov <pf 网卡名称> # ovs-vsctl add-port ovs-sriov <vf 网卡名称> # ip link setdev <pf 网卡名称> up # ip link setdev <vf 网卡名称> up

### **7.2.7.** 创建虚拟机验证

1. 虚拟机配置修改

创建两个虚拟机 vm1 和 vm2

```
# virsh edit vm1
删除 interface 配置部分,举例如下:
  <interface type='network'>
   <mac address='52:54:00:f1:8b:c9'/>
   <source network='default'/>
   <model type='e1000'/>
   \alpha <address type='pci' domain='0x0000' bus='0x00' slot='0x03' function='0x0'/>
  </interface>
替换为:
  <hostdev mode='subsystem' type='pci' managed='yes'>
```
<source>

```
\alphaddress domain='0x0000' bus='0x01' slot='0x00' function='0x3'/>
```
</source>

</hostdev>

其中 <address domain='0x0000' bus='0x01' slot='0x00' function='0x3'/>中 domain、bus、slot、 function 对应 vf 的 pci 端口号为 0000:01:03:0

vm2 使用不同的 vf,重复 vm1 修改配置操作。

2. 验证连通性

关闭两个虚拟机的 selinux 和防火墙

# setenforce 0 # systemctl stop firewalld

3. 配置 ip

# ip addr add 10.1.1.100/24 dev ens3 #vm1 ip 和网卡名称可根据实际情况修改 # ip addr add 10.1.1.200/24 dev #vm2 ens3

在 vm1 中 ping vm2 验证连通性

## **7.3. cilium** 部署验证

#### **7.3.1.** 概述

cilium 是一个开源的云原生解决方案,用于提供、保护(安全功能)和观察(监控功能)工作 负载之间的网络连接,由革命性的内核技术 eBPF 提供动力。cilium 主要使用场景在 kubernetes 中。 在 kubernetes 环境中, cilium 可充当网络插件, 提供 pod 之间的连接。它通过执行网络策略(network policy)和透明加密来提供安全性,而 cilium 的 hubble 组件则提供了网络流量的深度可见性(监控功 能)。

#### **7.3.2. k8s** 集群部署

k8s 集群部署参照 7.2 节, 集群至少两个节点。

### **7.3.3. cilium** 网络插件部署

1. 环境配置

物理机/虚拟机环境均可,可通外网。

2. 软件源配置

# cat /etc/yum.repos.d/kylin\_x86\_64.repo

```
...<br>[v10-hostos-2309-epkl]
name = v10-hostos-2309-epklbaseurl = https://update.cs2c.com.cn/NS/HOST/2309/epkl/$basearch/
enable =1
```
...

3. cilium-chart 文件下载

cilium 1.12.11 和 1.13.4 版本上游仓库的 yaml 文件已上传到 gitee 仓库中。

# wget https://gitee.com/mengxuanzhang/cilium/repository/archive/master.zip # unzip cilium-master.zip # cd cilium-master/cilium-master  $#$  ls

ilium-chart-1.12.11 cilium-chart-1.13.4 README.en.md README.md

将 cilium-chart-1.12.11 和 cilium-chart-1.13.4 两个文件上传到 master 节点的/home 目录下。

4. cilium 安装

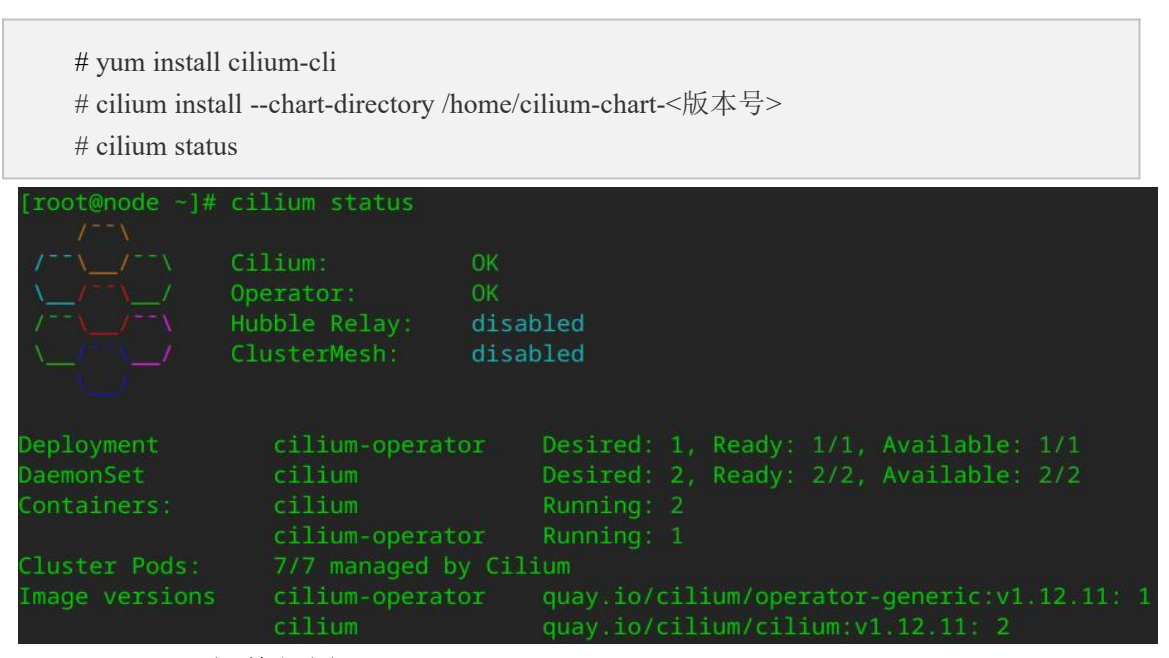

## **7.3.4. hubble** 插件部署

安装 hubble

# cilium hubble enable --chart-directory /home/cilium-chart-<版本号>

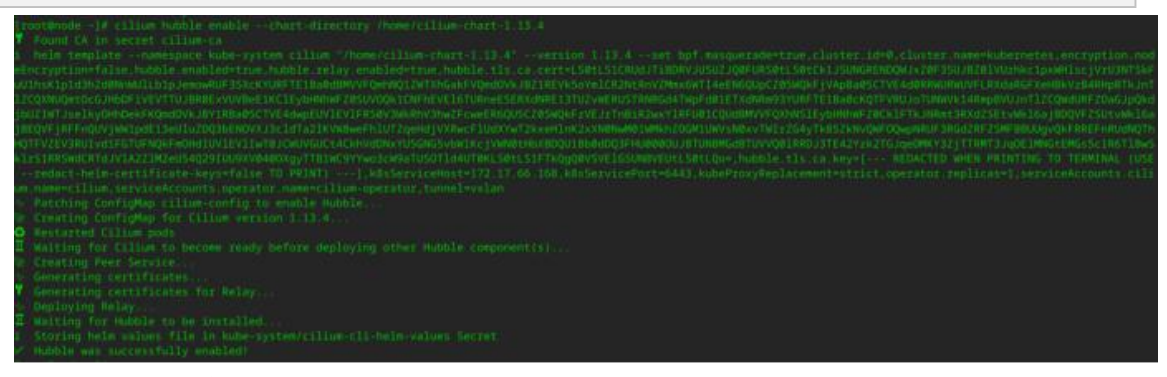

hubble api 端口配置

# cilium hubble port-forward&

# **7.3.5.** 功能验证

# **7.3.5.1. cilium** 集群状态查看

1. 查看 cilium 状态

# cilium status

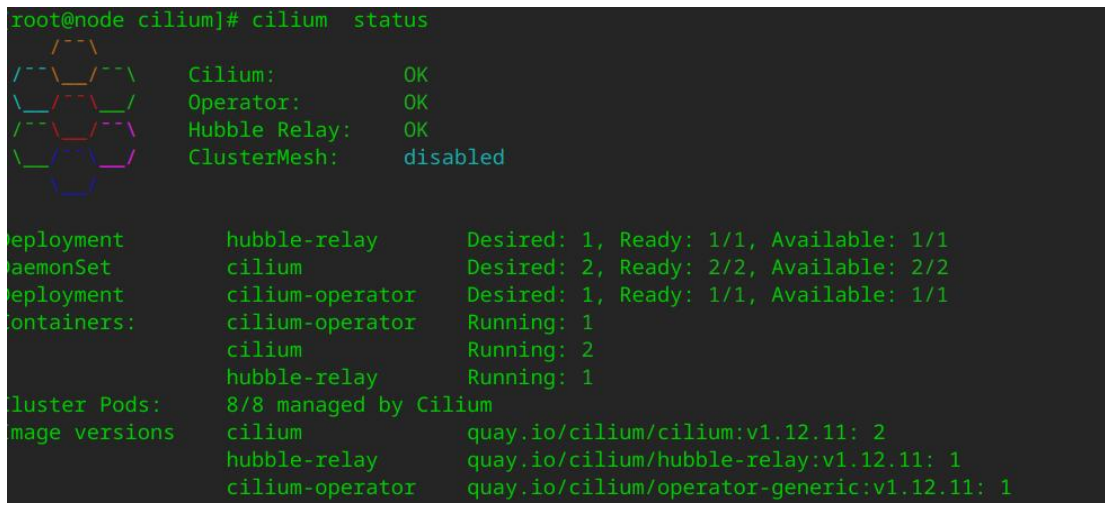

2. 查看 node 和 pod 的状态

|                                                                                               | # kubectl get node -A<br>$#$ kubectl get pods -A                                                                                                    |                                              |                                                                      |                                                           |                                                    |                                                                                    |                                                                   |                                                                                                   |                |                                                                                                   |  |
|-----------------------------------------------------------------------------------------------|----------------------------------------------------------------------------------------------------|----------------------------------------------|----------------------------------------------------------------------|-----------------------------------------------------------|----------------------------------------------------|------------------------------------------------------------------------------------|-------------------------------------------------------------------|---------------------------------------------------------------------------------------------------|----------------|---------------------------------------------------------------------------------------------------|--|
| [root@node cilium]# kubectl get node -A                                                       |                                                                                                    |                                              |                                                                      |                                                           |                                                    |                                                                                    |                                                                   |                                                                                                   |                |                                                                                                   |  |
| <b>JAME</b>                                                                                   | <b>STATUS</b><br><b>ROLES</b>                                                                                                    |                                              |                                                                      |                                                           |                                                    |                                                                                    | <b>AGE</b>                                                        |                                                                                                   | <b>VERSION</b> |                                                                                                   |  |
| node                                                                                          | Ready                                                                                                    | control-plane, master                        |                                                                      |                                                           |                                                    |                                                                                    | 41d                                                               |                                                                                                   |                | V1.23.12                                                                                          |  |
| node1                                                                                         | Ready                                                                                                    | <none></none>                                |                                                                      |                                                           |                                                    |                                                                                    | 41d                                                               |                                                                                                   |                | V1.23.12                                                                                          |  |
| rootmuster<br>ANESPACE<br>ube-svitem<br>ube-system<br>ube-system.<br>ube-system<br>ube-system | At wide<br>1# kubectl get gods<br><b>NAME:</b><br>cilium 25gnt<br>cilium-64xw9;<br>cilium operator 67d68988b/ iftyv<br>coredns-AScS4cc984-9bsrn<br>coregns-65c54cc9E4-wnf5c | READY<br>$-1.12$<br>171<br>171<br>1/1<br>7/2 | <b>STATUS</b><br>Romeina<br>Running<br>Running<br>Runming<br>Running | RESTARTS:<br><b>WO</b><br>×<br>18<br>$\sim$<br><b>SEC</b> | AGE:<br>6m43s<br>neill.<br>6m43s<br>$22\pi$<br>22m | TP.<br>172 17 66 215<br>172 17 66 218<br>172 17 66 218<br>18.0.8.258<br>18.8.8.245 | NODE<br>mailer<br>node1<br>node <sup>1</sup><br>mastier<br>master | NONTNATED NODE<br><b>Reference</b> for<br>sinone»<br>strippe»<br><nume><br/><b>Krigner</b></nume> |                | <b>BEADTRESS GATES</b><br><b>Kinone</b> 's<br>«none»<br>«none»<br><mpne><br/><none></none></mpne> |  |
| ube-system<br>ube-system<br>ube-systam<br>$000e-3011e00$                                      | etcd-master<br>kube-aniumryer-master<br>kube-controller-manager-master<br>kine-proxy Srbtt                                                                                  | 17.11<br>373<br>3.73<br>1/1                  | Running<br>Running<br>Running<br>Running                             | ×<br>19.<br>$\sim$<br>197                                 | 2618h<br>2118h<br>2618n<br>2d17h                   | 172, 17, 66, 215<br>172.17.66.215<br>172.17.66.215<br>172 17 66 218                | nuster.<br>master<br><b>BUSTET</b><br>node 1                      | stricture.<br><b>STIDDER</b><br>snobes.<br><b>Hziones</b>                                         |                | «none».<br>«mone».<br><enone><br/><mone></mone></enone>                                           |  |
| HIDE-SVSTIIN<br>ube-system.                                                                   | kube-proxy-c9br<br>kube-scheduler-master                                                                                                    | 1/1<br>373                                   | <b>Running</b><br>Running                                            | o.<br>101                                                 | 2018h<br>2d18h                                     | 172 17 66 215<br>172 17 66 215                                                     | Master<br>mister                                                  | <b>KEIGORES</b><br>scrippe is                                                                     |                | <mphe><br/><mphe></mphe></mphe>                                                                   |  |

3. 查看 cilium-agent 的功能开启状态

# kubectl -n kube-system exec ds/cilium -- cilium status

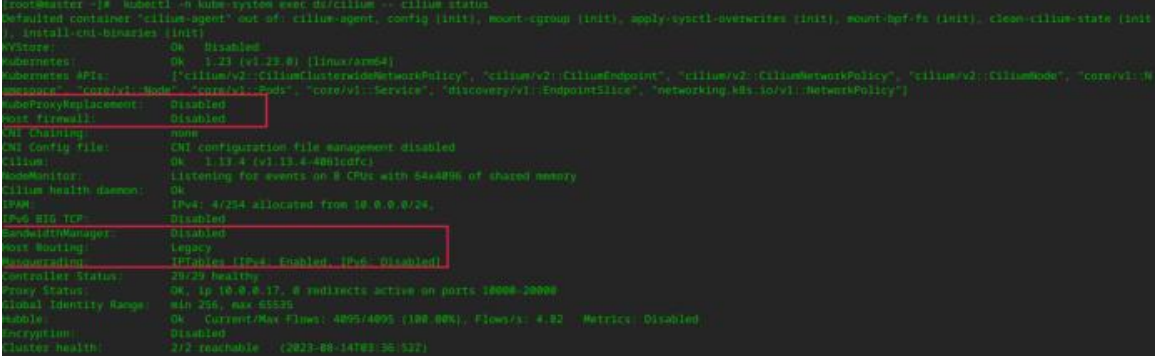

4. 查看集群的 service ip

# kubectl get svc -A

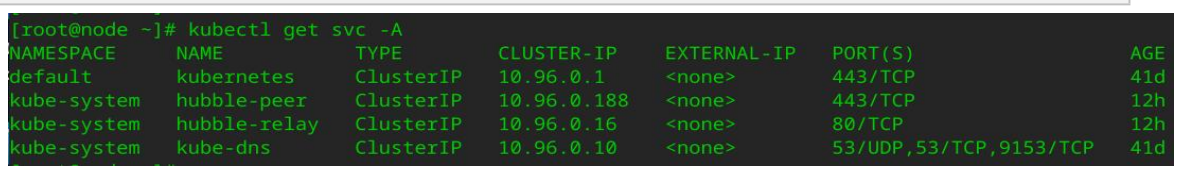

5. 查看 hubble 状态

# hubble status

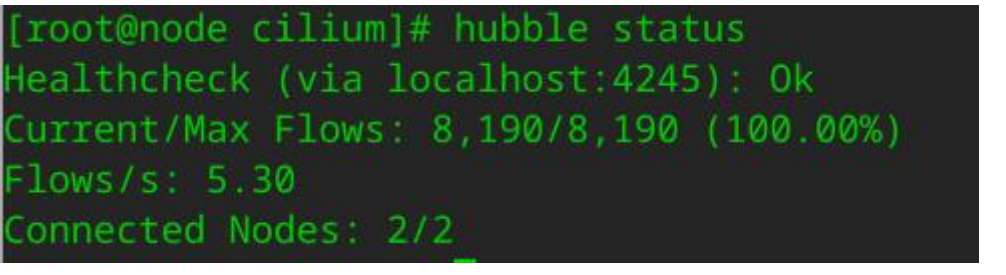

6. hubble 流量监控

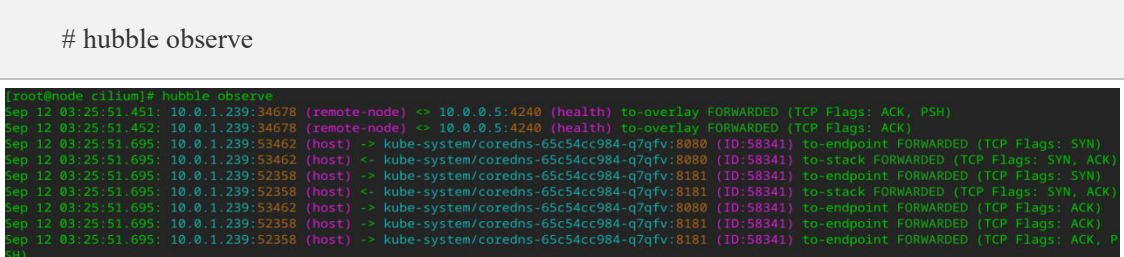

# **7.3.5.2.cilium** 网络连通性验证

1. cilium kubeProxyReplacement 配置

cilium 提供了一种称为 "kube-proxy 替代" (kubeProxyReplacement) 的功能, 旨在改进 Kubernetes 群集中的网络性能和安全性。kube-proxy 替代功能可以显著提高网络性能。传统的 kube-proxy 是一 个基于 iptables 的代理,用于处理 Kubernetes 中的服务发现和负载均衡。但随着容器数量的增加,这 种代理模式可能导致性能下降。Cilium 的 kube-proxy 替代功能使用了更高效的技术,如 eBPF, 以加 速服务发现和负载均衡操作。

● 首先检査一下 cilium 状态,可以看到 KubeProxyReplacement 参数默认是设置为 Disabled。再检査

一下集群中的 kube-proxy 组件状态,看到各个组件都工作正常。

# kubectl -n kube-system exec ds/cilium -- cilium status | grep KubeProxyReplacement um -- cilium atatus į grup Kuoerroxymepiacement.<br>nt, canfig (1911), mount-cgicup (1911), apply-systil-averarites (1911), mount-Opf-fs (1811), clean-cilium-state (19 # kubectl get pods -n kube-system | grep kube-proxy kubectl get pods -n kube-system | grep  $2d18h$ ube-proxy-5rbtt ube-proxy-c9br5 2d19h Running # kubectl get ds -n kube-system | grep kube-proxy ube-proxy 2 # kubectl get cm -n kube-system | grep kube-proxy 2d19h  $\overline{2}$ ube-proxy ● kube-proxy 配置备份 删除 kube-proxy 之前,先备份下相关配置, 在 master 节点上备份 kube-proxy 相关的配置。 # kubectl get ds -n kube-system kube-proxy-o yaml > kube-proxy-ds.yaml # kubectl get cm -n kube-system kube-proxy -o yaml > kube-proxy-cm.yaml 在每台机器上面使用 root 权限备份一下 iptables 规则 # iptables-save  $>$  kube-proxy-iptables-save.bak

kube-proxy 配置删除

删除 daemonset kube-proxy

# kubectl -n kube-system delete ds kube-proxy

删除掉 kube-proxy 的 configmap, 防止以后使用 kubeadm 升级 k8s 的时候重新安装 kube-proxy

# kubectl -n kube-system delete cm kube-proxy

卸载 cilium

# cilium uninstall

● 开启 cilium 的 kube-proxy-replacement 功能来替代 kube-proxy

通过修改 cilium-configmap 的方式开启 kube-proxy-replacement, 将 kubeProxyReplacement:

"disabled"修改为"strict"

# vim /home/cilium-chart-1.13.4/values.yaml

kubeProxyReplacement t ubeProxyReplacementHealthzBindAddr:

重新启动 cilium

```
# cilium install --chart-directory /home/cilium-chart-1.13.4
# kubectl -n kube-system exec ds/cilium -- cilium status --verbose
```
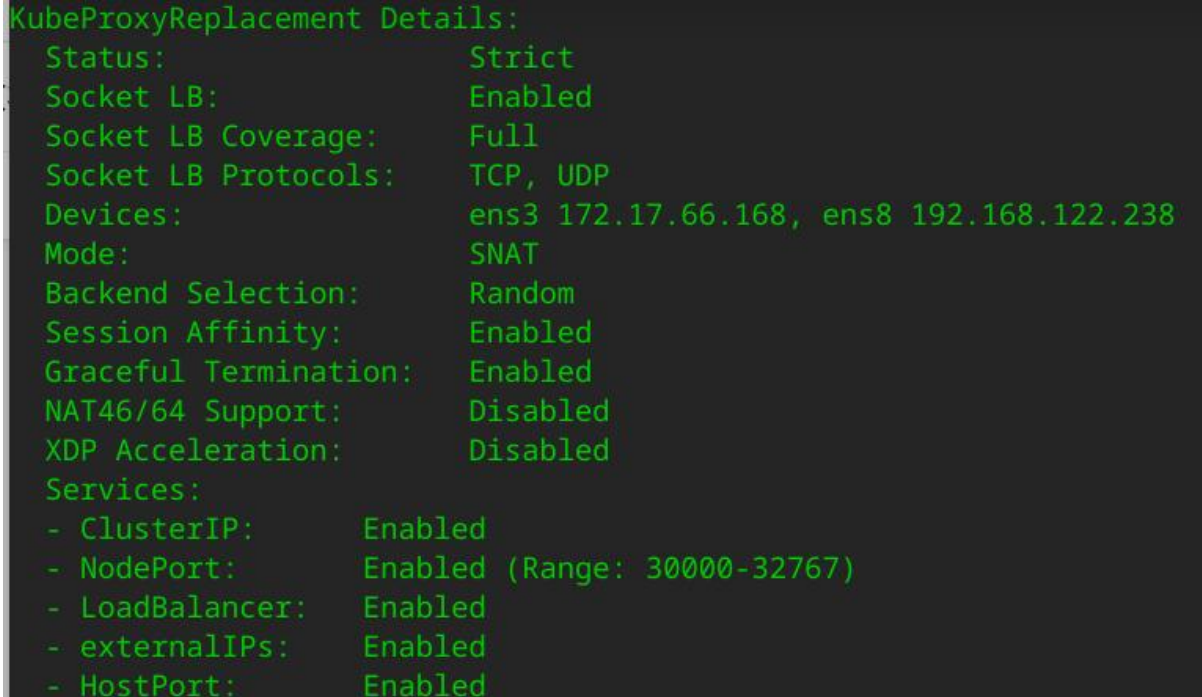

开启 KubeProxyReplacement 后 Socket LB(套接字级别负载均衡器绕过功能: 在连接(TCP、已 连接 UDP)、sendmsg(UDP)或 recvmsg(UDP)系统调用时,通过检查目标 IP 是否存在于服务 IP 中,并选择一个服务后端作为目标,套接字级别负载均衡器在 Cilium 的底层数据路径上进行透明 操作。这意味着尽管应用程序假设它连接到了服务地址,但相应的内核套接字实际上是连接到了后

端地址,因此不需要额外的底层 NAT)、Session Affinity(会话亲和性功能:允许在 Cilium 中配置 的 Kubernetes 服务中,来自同一 Pod 或主机的连接始终选择相同的服务终端,以实现流量的负载均 衡和会话保持)等等都自动开启。

- 2. 连通性验证
- 创建测试 pod

场景: 以下的 nginx.yaml 配置清单包含了一组资源, 用于部署一个简单的 nginx 服务以及一个 客户端应用程序,客户端应用程序使用 tcpreplay 发送流量到 nginx 服务。

- ▶ 部署名为 nginx1 和 nginx2 的两个 Nginx Deployment。每个 Deployment 包含一个 Pod, Pod 中运行 nginx 容器。这两个 Deployment 都在同一个 Kubernetes 节点上运行 (nodeSelector 部 分指定了主节点,这需要集群有多个节点并且有一个主节点)。
- > 创建一个名为 test 的 Service, 该 Service 将流量路由到带有 app: nginx 标签的 Pod, 这两个 Nginx Deployment 都有这个标签。
- ▶ 创建名为 client 的 Deployment, 其中包含一个 Pod, Pod 中运行 dgarros/tcpreplay:latest 镜像的 容器。这个容器用于发送流量到 Nginx 服务。这个 Deployment 在名为 node1 的 Kubernetes 节 点上运行(同样使用 nodeSelector 指定)。

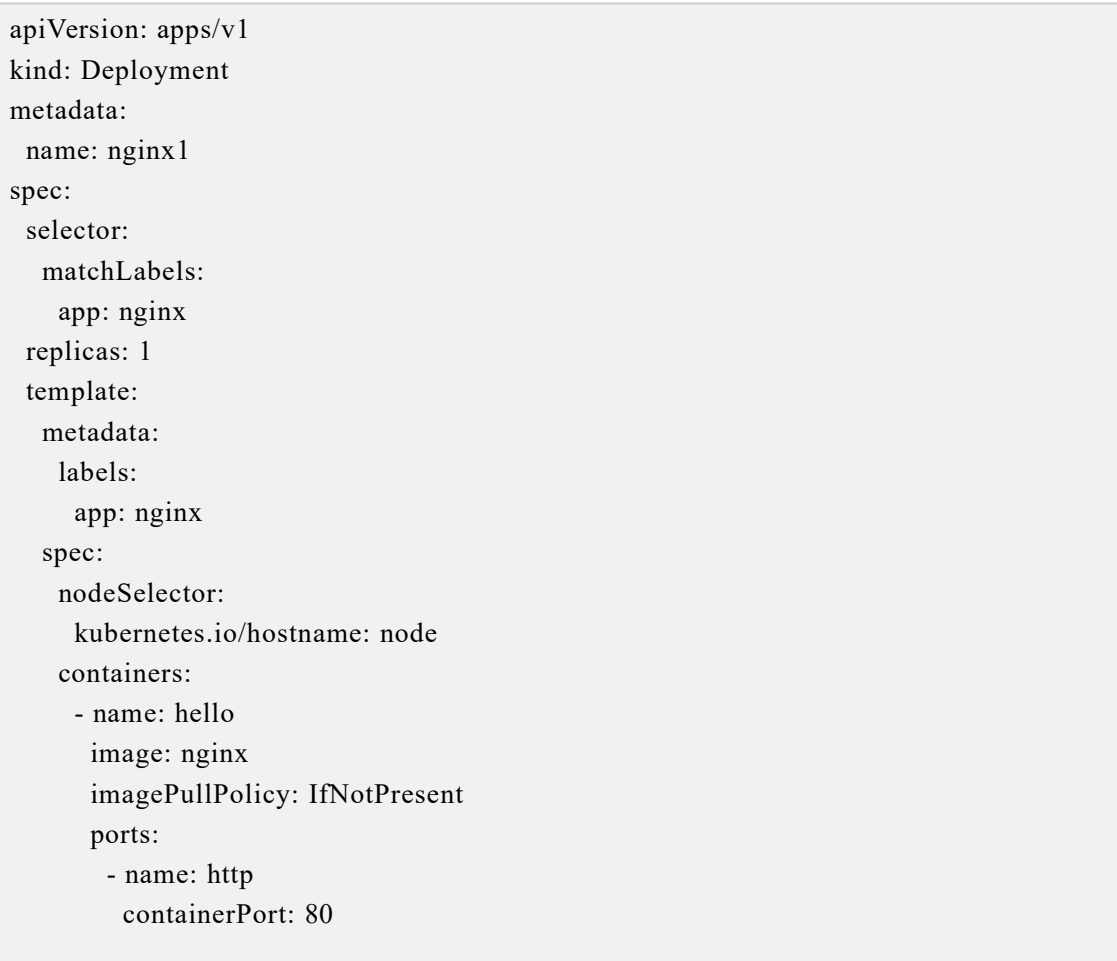

```
--- apiVersion: apps/v1
kind: Deployment
metadata:
 name: nginx2
spec:
 selector:
  matchLabels:
    app: nginx
 replicas: 1
 template:
  metadata:
    labels:
     app: nginx
  spec:
   nodeSelector:
     kubernetes.io/hostname: node
    containers: - name: hello
      image: nginx
      imagePullPolicy: IfNotPresent
      ports: - name: http
         containerPort: 80
--- apiVersion: v1
kind: Service
metadata:
 name: test
spec:
 selector:
  app: nginx
 ports: - protocol: TCP
  port: 9999
  targetPort: 80
--- apiVersion: apps/v1
kind: Deployment
metadata:
 name: client
spec:
 selector:
  matchLabels:
```
app: test replicas: 1 template: metadata: labels: app: test spec: nodeSelector: kubernetes.io/hostname: node1 containers: - name: hello image: dgarros/tcpreplay:latest imagePullPolicy: IfNotPresent

应用 nginx.yaml,创建测试 pod

# kubectl apply -f nginx.yaml

查看 service ip

# kubectl get svc -Ao wide

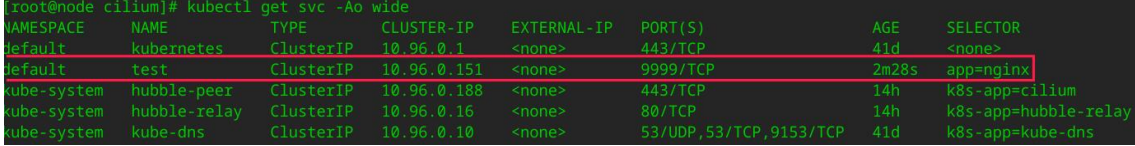

# kubectl get pods -Ao wide

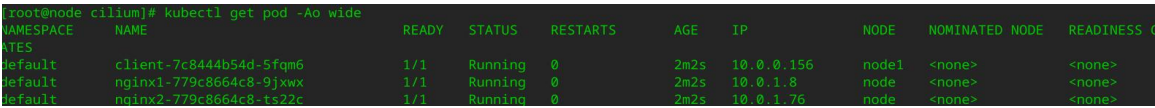

● pod 与 node 间连通验证

在任意 node 上 ping 三个新建 pod 的 ip

# ping 10.0.0.156 # ping 10.0.1.8 # ping 10.0.1.76

```
[root@node cilium]# ping 10.0.1.8
PING 10.0.1.8 (10.0.1.8) 56(84) 字节的数据。
64 字节, 来自 10.0.1.8; icmp_seq=1 tt1=63 时间=0.102 毫秒
64 字节, 来自 10.0.1.8: icmp_seq=2 ttl=63 时间=0.040 毫秒
--- 10.0.1.8 ping 统计 ---
已发送 2 个包, 已接收 2 个包, 0% packet loss, time 1009ms
rtt min/avg/max/mdev = 0.040/0.071/0.102/0.031 ms
[root@node cilium]# ping 10.0.0.156PING 10.0.0.156 (10.0.0.156) 56(84) 字节的数据。
64 字节, 来自 10.0.0.156: icmp_seq=1 tt1=63 时间=0.666 毫秒
64 字节,来自 10.0.0.156: icmp_seq=2 ttl=63 时间=0.631 毫秒
--- 10.0.0.156 ping 统计 ---
已发送 2 个包, 已接收 2 个包, 0% packet loss, time 1019ms
rtt min/avg/max/mdev = 0.631/0.648/0.666/0.017 ms
[root@node cilium]# ping 10.0.1.76
PING 10.0.1.76 (10.0 1.76) 56(84) 字节的数据。
64 字节, 来自 10.0.1.76: icmp_seq=1 tt1=63 时间=0.147 毫秒
64 字节, 来自 10.0.1.76: icmp_seq=2 tt1=63 时间=0.046 毫秒
64 字节, 来自 10.0.1.76: icmp_seq=3 ttl=63 时间=0.050 毫秒
--- 10.0.1.76 ping 统计 ---
已发送 3 个包, 已接收 3 个包, 0% packet loss, time 2075ms
rtt min/avg/max/mdev = 0.046/0.081/0.147/0.046 ms
```
● pod 与 pod 间连通验证

 $\#$  kubectl exec -it -n default client-7c8444b54d-5fqm6 -- ping 10.0.1.8 # kubectl exec -it -n default client-7c8444b54d-5fqm6 -- ping 10.0.1.76

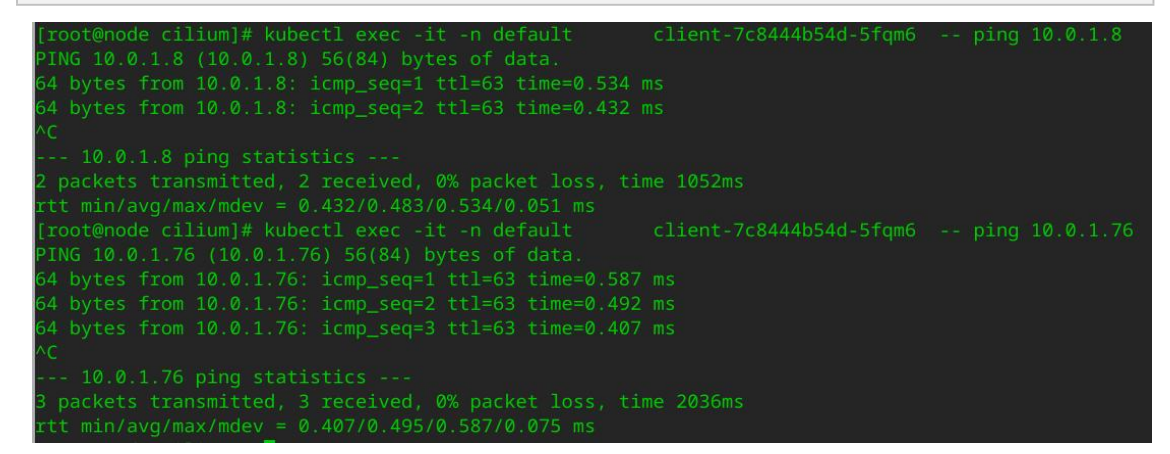

● pod 与 service 间连通验证

client pod 发起对 service 的访问

# kubectl exec -it -n default client-7c8444b54d-5fqm6 -- curl http://10.96.0.151:9999

开启多个 node 节点终端,抓取 10.0.1.8 和 10.0.1.76 的流量,可发现进入 service ip 的流量会直接

负载到后端的 pod ip 上

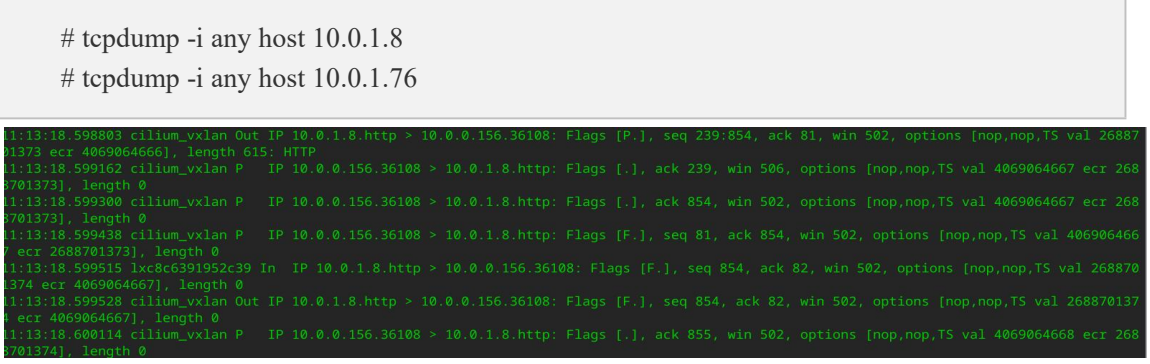

#### • cilium connectivity test

cilium 连接性测试旨在确保 Cilium 能够在不同情况下正常连接和保护容器和微服务。这些连接 性测试只能在一个没有其他 Pod 或网络策略的命名空间中运行。如果启用了 Cilium Clusterwide Network Policy,这可能会干扰连接性检查。这是因为网络策略和 Cilium Clusterwide Network Policy 可能会干扰测试中期望的通信行为。在主节点上执行:

# cilium connectivity test

# **8.** 业务资源混合部署

在云上业务类型和硬件资源越来越丰富的背景下,为了提高资源利用率,云场景下让多样性业 务和算力混部系统以最佳状态运行。根据业务情况,提出针对容器业务的在线离线业务混合部署, 针对虚拟机的高低优先级混合部署等解决方案。

# **8.1. kubernetes** 优先级混部

rubik 是一个部署在 kubernetes 环境集群中的一个 daemonset, 该工具通过与 kubernetes 通信,获取 当前节点的 pod 信息,通过 cgroup 控制接口对其进行资源管控,保障服务质量。当前包括如下功能:

- CPU 和内存的优先级抢占
- 内存异步水位线
- blkio 限速
- ioCost 权重限速
- 潮汐亲和性控制
- **负载压力感知驱逐 pod**
- 网络优先级 Qos 控制

用户使用优先级混部特性的前提条件是需要部署一个 kubernetes 集群,具体部署方法参考本手册 的 kubernetes 部署部分。在部署完成 kubernetes 之后,需要使用 docker 或其他运行时加载 rubik 容器 镜像,并编写 yaml 文件使用 kubectl 命令来部署 rubik。当前 rubik 支持 docker, contianerd, crio 三种运 行时以及 cgroupfs, systemd 两种 cgroup driver。 rubik 进程的配置具体内容参考如下,可根据需求自 行修改

```
kind: ClusterRole
apiVersion: rbac.authorization.k8s.io/v1
metadata:
 name: rubik
rules: - apiGroups: [""]
  resources: ["pods"]
  verbs: ["list", "watch"]
 - apiGroups: [""]
  resources: ["pods/eviction"]
  verbs: ["create"]
--- kind: ClusterRoleBinding
apiVersion: rbac.authorization.k8s.io/v1
metadata:
 name: rubik
roleRef:
 apiGroup: rbac.authorization.k8s.io
 kind: ClusterRole
 name: rubik
subjects: - kind: ServiceAccount
  name: rubik
  namespace: kube-system
--- apiVersion: v1
kind: ServiceAccount
metadata:
 name: rubik
 namespace: kube-system
--- apiVersion: v1
kind: ConfigMap
metadata:
 name: rubik-config
 namespace: kube-system
data:
 config.json: |
  \left\{ \begin{array}{ccc} 1 & 1 & 1 \\ 1 & 1 & 1 \end{array} \right."agent": { "logDriver": "stdio", "logDir": "/var/log/rubik", "logSize": 1024, "logLevel": "info", "cgroupRoot": "/sys/fs/cgroup", "enabledFeatures": [ "preemption"
    \mathbf{I} and the set of \mathbf{I}},"preemption": { "resource": [ "cpu"
```
$\mathbf{I}$  and the set of  $\mathbf{I}$ } } -- apiVersion: apps/v1 kind: DaemonSet metadata: name: rubik-agent namespace: kube-system labels: k8s-app: rubik-agent spec: selector: matchLabels: name: rubik-agent template: metadata: namespace: kube-system labels: name: rubik-agent spec: serviceAccountName: rubik hostPID: true containers: - name: rubik-agent image: rubik:latest imagePullPolicy: IfNotPresent env: - name: RUBIK\_NODE\_NAME valueFrom: fieldRef: fieldPath: spec.nodeName securityContext: capabilities: add: - SYS\_ADMIN resources: limits: memory: 200Mi requests: cpu: 100m memory: 200Mi volumeMounts: - name: rubiklog mountPath: /var/log/rubik readOnly: false - name: runrubik mountPath: /run/rubik readOnly: false - name: sysfs mountPath: /sys/fs readOnly: false

- name: devfs mountPath: /dev readOnly: false - name: config-volume mountPath: /var/lib/rubik terminationGracePeriodSeconds: 30 volumes: - name: rubiklog hostPath: path: /var/log/rubik - name: runrubik hostPath: path: /run/rubik - name: sysfs hostPath: path: /sys/fs - name: devfs hostPath: path: /dev - name: config-volume configMap: name: rubik-config items: - key: config.json path: config.json

## **8.1.1. CPU** 和内存的优先级抢占

rubik 支持业务优先级配置,针对在离线业务混合部署的场景,确保在线业务相对离线业务的资源抢 占。目前仅支持 CPU 资源和内存资源。

内存抢占需要开启内核接口:

```
echo 1 > /proc/sys/vm/memcg_qos_enable
```
使用该特性,用户需开启 rubik 的抢占特性, 配置文件部分如下,目前仅支持 cpu 和 memory 两种类 型的抢占资源。

```
..."agent": { "enabledFeatures": [ "preemption"
   \mathbf{I} and the set of \mathbf{I}},"preemption": { "resource": [ "cpu", "memory"
   \mathbf{I} and the set of \mathbf{I}}
...
```
同时,用户需要在 pod 的 yaml 注解中增加 vocalno.sh/preemption 字段来指定业务优先级。业务优先 级配置示例如下:

### annotations

#### volcano.sh/preemptable: xxx

该字段支持的值如下:

- always:标识为离线业务,优先级最低
- prefer:标识为离线业务,优先级次低
- normal: 标识为在线任务,普通优先级。
- avoid: 标识为在线业务,中高优先级
- never:标识为在线业务,高优先级
- O true: 同 prefer, 向后兼容用
- false: 同 normal, 向后兼容用

通过配置该字段,高优先级业务可以抢占低优先级业务的 cpu 资源,当内存不足时,离线业务 优先被 OOM-kill。举例如下:

根据如下 yaml 文件创建一个离线任务(pod 中申请的 cpu 核数为 4, 具体可设置为虚拟机的最大核 数)

apiVersion: v1 kind: Pod metadata: name: "stress-offline" annotations: volcano.sh/preemptable: "always" spec: containers: - image: "alexeiled/stress-ng:latest" imagePullPolicy: IfNotPresent name: stress-offline args: [ "--cpu" , "4" ]

再根据如下 yaml 文件创建一个在线任务

apiVersion: v1 kind: Pod metadata: name: "stress-online" annotations: volcano.sh/preemptable: "never" spec: containers: - image: "alexeiled/stress-ng:latest" imagePullPolicy: IfNotPresent name: stress-online args: [ "--cpu" , "4" ]

使用 kubectl apply -f 部署计算负载即可。

## **8.1.2.** 内存异步水位线

该功能是基于内核 cgroup 的动态水位线快压制慢恢复策略。memory.high 是内核提供的 memcg 级的水位线接口,rubik 动态检测内存压力,动态调整离线应用的 memory.high 上限,实现对离线业 务的内存压制,保障在线业务的服务质量。

其核心为:

rubik 启动时计算预留内存,默认为总内存的 10%,如果总内存的 10%超过 10G,则为 10G

配置离线容器的 cgroup 级别水位线, 内核提供 memory.high 和 memory.high\_async\_ratio 两个接 口,分别配置 cgroup 的软上限和警戒水位线。启动 rubik 时默认配置 memory.high 为 total\_memory(总 内存)\*80%

● 获取剩余内存 free\_memory

● free memory 小于预留内存 reserved memory 时降低离线的 memory.high, 每次降低总内存的 10%,total\_memory\*10%

持续一分钟 free\_memory>2\*reserved\_memory 时提高离线的 memory.high,每次提升总内存的 1%, total\_memory\*1%

用户使用内存异步水位线需要在 rubik-daemonset.yaml 中打开对应的功能开关。

```
config.json: |
  \{ \{ \} \{ \} \{ \} \{ \{ \} \{ \} \{ \} \{ \} \{ \} \{ \} \{ \} \{ \} \{ \} \{ \} \{ \} \{ \} \{ \} \{ \} \{ \} \{ \} \{ \} \{ \} "agent": { "enabledFeatures": [ "dynMemory"
      \blacksquare}, "dynMemory": { "policy": "fssr"
  }
  }
```
## **8.1.3. iocost** 权重限速

为了有效解决由离线业务 IO 占用过高,导致在线业务 QoS 下降的问题,rubik 容器提供了基于 cgroup v1 iocost 的 IO 权重控制功能。rubik 支持通过在 cgroup v1 下的 iocost 控制不同 Pod 的 io 权重分配。 因此需要内核支持 cgroup v1 blkcg iocost 和 cgroup v1 writeback, 即在 blkcg 根系统文件下存在 blkio.cost.qos 和 blkio.cost.model 两个文件接口。

如果不存在,则需要在在开机启动项中增加 cgroup1\_writeback 。

```
GRUB_TIMEOUT=5
GRUB_DISTRIBUTOR="$(sed 's, release .*$,,g' /etc/system-release)"
GRUB_DEFAULT=saved
GRUB_DISABLE_SUBMENU=true
GRUB_TERMINAL_OUTPUT="console"
GRUB_CMDLINE_LINUX="resume=/dev/mapper/kh-swap rd.lvm.lv=kh/root
rd.lvm.lv=kh/swap cgroup disable=files apparmor=0 crashkernel=1024M,high
smmu.bypassdev=0x1000:0x17 smmu.bypassdev=0x1000:0x15 rhgb quiet
cgroup1_writeback"
GRUB_DISABLE_RECOVERY="true"
```
执行 grub2-mkconfig -o /boot/grub2/grub.cfg, 并重启系统。开机以后通过 cat /proc/cmdline 查看是否有 cgroup1\_writeback 字样, 若有则开启成功。

确保开启内核特性后,修改 rubik-daemonset.yaml 文件并重新部署 rubik, 部分字段如下所示:

```
"agent": { "enabledFeatures": [ "ioCost"
 ]
}"ioCost": [{ "nodeName": "k8s-master", "config": [
   \{ \{ \} \{ \} \{ \} \{ \{ \} \{ \} \{ \} \{ \} \{ \} \{ \} \{ \} \{ \} \{ \} \{ \} \{ \} \{ \} \{ \} \{ \} \{ \} \{ \} \{ \} \{ \} "dev": "sdb", "enable": true, "model": "linear", "param": { "rbps": 10000000,
     "rseqiops": 10000000, "rrandiops": 10000000, "wbps": 10000000,
     "wseqiops": 10000000, "wrandiops": 10000000
    }
   }
 ]
}]
```
以上配置用于标识支持 iocost 对 IO 权重控制特性配置。其类型为数组, 数组中的每一个元素由节点 名称 nodeName 和设备参数数组 config 组成。

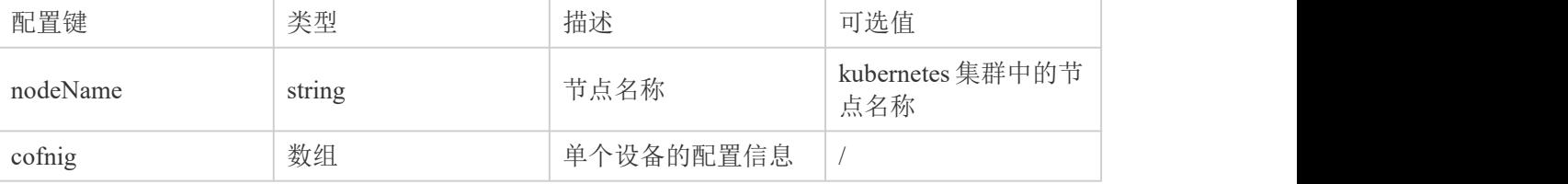

单个块设备配置 config 参数:

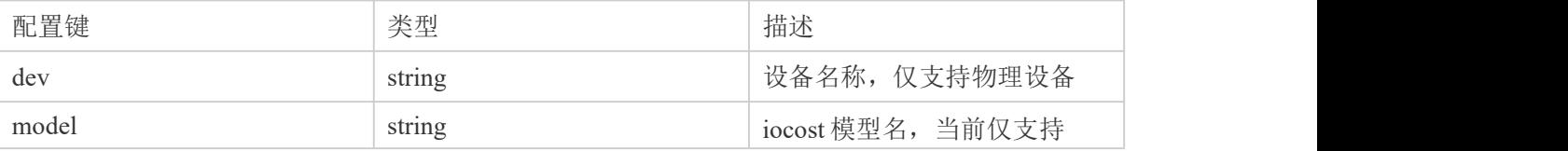

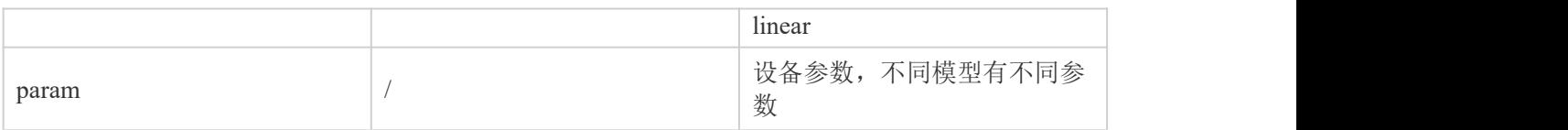

模型为 linear 时, param 字段支持如下参数:

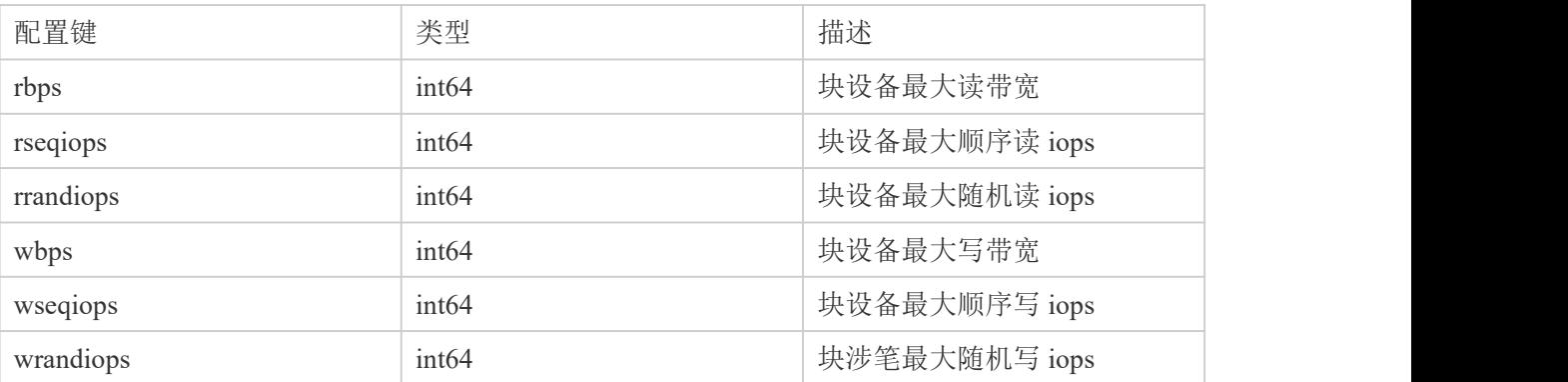

rubik 会根据以上配置,同时根据用户配置的在线和离线配置(volcano.sh/preemption) 对相关 pod 进行权重限速。

# **8.1.4.** 网络优先级 **Qos** 控制

rubik 的 netConfig service 提供网络 QoS 的使能开关以及 waterline 和 bandwidth 设置, 在 rubik-2.0-daemonset.yaml 中添加相关配置如下:

```
"agent": { "enabledFeatures": [ "netConfig"
 \blacksquare},
"netConfig": { "enable": true, "waterline": "20mb", "bandwidth": "1mb,2mb"
}
```
该功能需要开启特权模式,因此需要在 rubik 的 yaml 文件中安全相关的配置中增加如下字段:

securityContext:

## privileged: true

执行 kubectl apply -f rubik-daemonset.yaml 部署 rubik。在业务 pod 中配置相关的优先级,增加相关的  $\mathbb{R}$ 置: we are also as a set of  $\mathbb{R}$  .

## annotations: volcano.sh/preemptable: "never"

此时 rubik 会根据配置的水位线和带宽配置去限制离线业务的网络带宽,当在线业务不超过 waterline 时,离线业务带宽低于 bandwidth 最大值,当在线业务超过 waterline 时,离线业务带宽低于 bandwidth 最小值。

## **8.1.5.** 压力感知驱逐

rubik 提供了实时动态感知当前 cpu, 内存和 io 压力并驱逐高负载离线 pod 的能力。rubik 以 some avg10 作为指标。它表示任一任务在 10s 内的平均阻塞时间占比。用户可按需选择对 CPU、内存、IO 资源进行监测,并设置相应阈值。若阻塞占比超过该阈值,则 rubik 按照一定策略驱逐离线 Pod,释 放相应资源。若在线 Pod 的 CPU 和内存利用率偏高,rubik 会驱逐当前占用 CPU 资源/内存资源最多 的离线业务。若离线业务 I/O 高, 则会选择驱逐 CPU 资源占用最多的离线业务。在离线业务由 volcano.sh/preemption 注解标识。

rubik 依赖于 cgroup v1 下的 psi 特性, 通过如下方法查看当前内核是否开启 cgroup v1 的 psi 接口:

## cat /proc/cmdline  $|$  qrep "psi=1 psi v1=1"

若无相关字段,则需要在启动项中增加"psi=1 psi\_v1=1"相关配置并重启。修改/etc/default/grub 文件 内容如下, 在 GRUB\_CMDLINE\_LINUX 最后增加

```
GRUB_TIMEOUT=5
GRUB DISTRIBUTOR="$(sed 's, release .*$,,g' /etc/system-release)"
GRUB_DEFAULT=saved
GRUB_DISABLE_SUBMENU=true
GRUB_TERMINAL_OUTPUT="console"
GRUB_CMDLINE_LINUX="resume=/dev/mapper/kh-swap rd.lvm.lv=kh/root
rd.lvm.lv=kh/swap cgroup disable=files apparmor=0 crashkernel=1024M,high
smmu.bypassdev=0x1000:0x17 smmu.bypassdev=0x1000:0x15 rhgb quiet psi=1 psi_v1=1"
GRUB_DISABLE_RECOVERY="true"
```
执行 grub2-mkconfig -o /boot/grub2/grub.cfg, 并重启系统。开机以后通过 cat /proc/cmdline 查看是否有 psi=1 psi\_v1=1 字样, 若有则开启成功。 使用 psi 功能, rubik 中相关配置修改如下:

```
"agent": { "enabledFeatures": [ "psi"
 ]
}"psi": { "interval": 10, "resource": [ "cpu", "memory", "io"
 ],<br>"avg10Threshold": 5.0
}
```
psi 字段用于标识基于 psi 指标的干扰检测特性配置。目前,psi 特性支持监测 CPU、内存和 I/O 资源, 用户可以按需配置该字段,单独或组合监测资源的 PSI 取值。

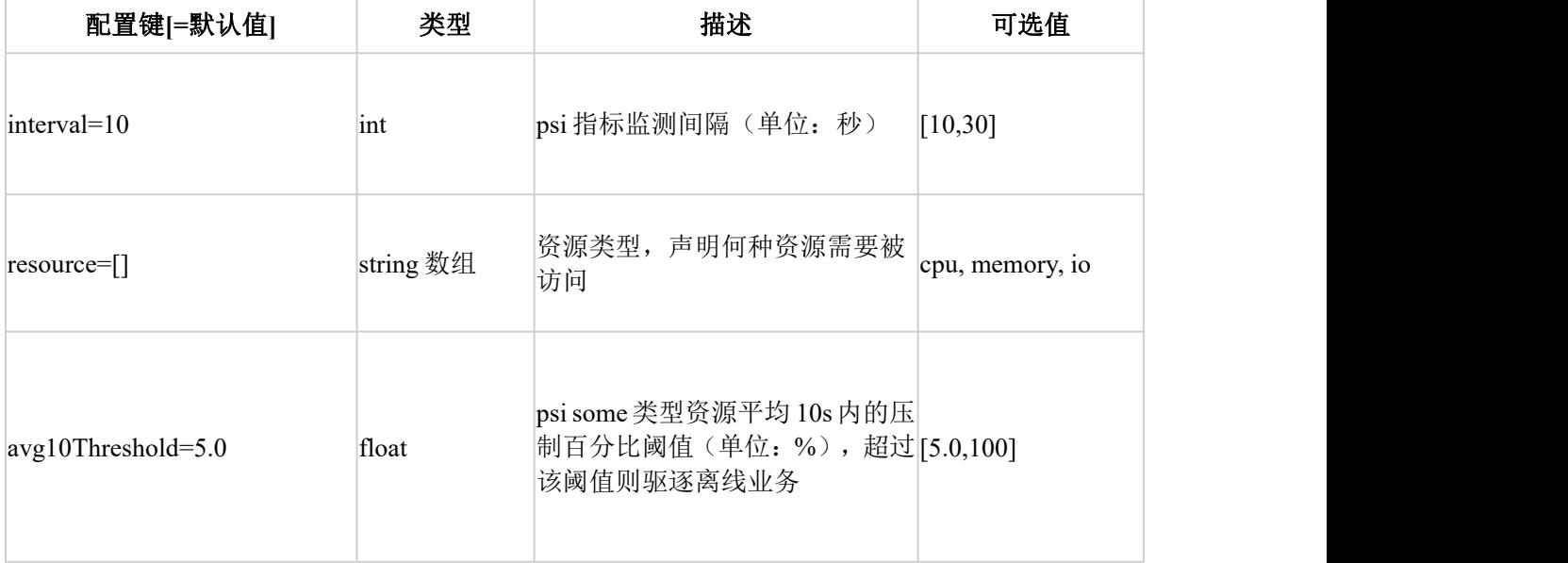

配置好之后部署 rubik 即可, rubik 会根据当前部署业务的在离线信息进行对应的监控和驱逐。

## **8.1.6.** 潮汐亲和性控制

在 kubernetes 中, 创建 Guarenteed 类型的 Pod 有如下要求:

● Pod 中的每个容器都必须指定内存限制和内存请求。

- 对于 Pod 中的每个容器,内存限制必须等于内存请求。
- Pod 中的每个容器都必须指定 CPU 限制和 CPU 请求。
- 对于 Pod 中的每个容器, CPU 限制必须等于 CPU 请求。

对于指定了至少一个 Container 具有内存或 CPU 的请求或限制的 Pod, 但不满足 Guarenteed 类型的 Pod, 则为 Burstable 类型。

该特性是针对 kubernetes 中的 burstable 类型的 Pod 开发的,针对突发场景下的 pod 并无很好的 cpu 隔离性,导致业务之间干扰严重的问题。使用该特性可以使 pod 在低负载下使用更少的 cpu 核,减 少 cpu 之间调度切换的影响, 高负载下可以抢占其他 cpu 核, 保障业务的响应。

使用该特性需要在 rubik-daemonset.yaml 中启用相关服务并重新部署 rubik, 配置如下:

"enabledFeatures": [ "dynAffinity"  $\blacksquare$ 

在业务 pod 的 yaml 文件中, 部署 burstable 类型的 pod, 配置样例如下

apiVersion: v1 kind: Pod metadata: name: "burstable-test" spec: containers: - image: "stress:test" imagePullPolicy: IfNotPresent name: burstable-test resources: limits: cpu: 2 requests: cpu: 1

使用 kubectl 部署一个 burstable 类型的 pod, 此时 rubik 会根据 pod 配置的 cpu requests 资源, 执行潮 汐亲和性绑定,在 cpuset 的 cgroup 控制器路径下,将绑定的 cpu 写入 pod 对应的目录中的 cpuset.prefered\_cpus 文件,从而实现对应的控制功能。

## **8.1.7. quota burst cpu** 柔性限流

该特性允许容器的 cpu 使用率低于 quota 时累积 cpu 资源,并在 cpu 利用率超过 quota 时, 使用容器 累积的 cpu 资源。Pod 的 quota burst 的配置以 volcano.sh/quota-burst-time 注解的形式,在 Pod 创建的 时候配置, 或者在 Pod 运行期间通过 kubectl annotate 进行动态的修改, 支持离线和在线 Pod。使用 该功能首先需要在 rubik-daemonset.yaml 中启用相关服务, 配置如下:

"enabledFeatures": [ "quotaBurst"  $\blacksquare$ 

然后需要在部署 Pod 时使用如下注解对 pod 进行配置,Pod 的 quota burst 默认单位是 microseconds,

配置样例:

annotations: volcano.sh/quota-burst-time : "2000"

rubik 会解析该配置, 并写入/sys/fs/cgroup/cpu 目录下容器的 cgroup 接口中, 如 /sys/fs/cgroup/cpu/kubepods/burstable/<PodUID>/<container-longid>/cpu.cfs\_burst\_us。

# **8.1.8.** 内存分级回收

该功能是基于内核 cgroup 的多级别控制。通过监测节点内存压力,多级别动态调整离线业务的 memory cgroup, 尽可能地保障在线业务服务质量。

首先需要在 rubik-daemonset.yaml 中增加相关的配置开关并重新部署 rubik,样例如下

```
config.json: |
  \{ \{ \} \{ \} \{ \} \{ \{ \} \{ \} \{ \} \{ \} \{ \} \{ \} \{ \} \{ \} \{ \} \{ \} \{ \} \{ \} \{ \} \{ \} \{ \} \{ \} \{ \} \{ \} "agent": { "enabledFeatures": [ "dynMemory"
     \blacksquare}, "dynMemory": { "policy": "dynlevel"
     }
  }
```
pod 的在线离线信息由 volcano.sh/preemptable 注解指定, rubik 会依据当前节点的内存压力大小, 依 次调整节点离线应用容器的下列值(/sys/fs/cgroup/memory 目录下容器的 cgroup 中, 如 /sys/fs/cgroup/memory/kubepods/burstable/<PodUID>/<container-longid>):

- O memory.soft limit in bytes
- O memory.force empty
- O memory.limit in bytes
- /proc/sys/vm/drop\_caches

## **8.1.9.** 访存带宽和 **LLC** 限制

rubik 支持业务的 Pod 访存带宽(memory bandwidth)和 LLC(Last Level Cache)限制, 通过限制离线 业务的访存带宽/LLC 使用,减少其对在线业务的干扰。

前置条件:

cache/访存限制功能仅支持物理机,不支持虚拟机。

- O x86 物理机, 需要 OS 支持且开启 intel RDT 的 CAT 和 MBA 功能, 内核启动项 cmdline 需要 添加 rdt=l3cat,mba
- ARM 物理机,需要 OS 支持且开启 mpam 功能,内核启动项需要添加 mpam=acpi。

挂载目录/sys/fs/resctrl。 rubik 需要读取和设置/sys/fs/resctrl 目录下的文件, 该目录需在 rubik 启 动前挂载,且需保障在 rubik 运行过程中不被卸载。

● 权限: SYS\_ADMIN. 设置主机/sys/fs/resctrl 目录下的文件需要 rubik 容器被赋有 SYS\_ADMIN 权 限。

namepsace: pid namespace. rubik 需要获取业务容器进程在主机上的 pid, 所以 rubik 容器需与主

机共享 pid namespace。

使用该功能首先需要挂载/sys/fs/resctrl 目录, 执行下面命令

```
mount -t resctrl resctrl /sys/fs/resctrl/
```
需要在 rubik-daemonset.yaml 中增加相关的配置开关并重新部署 rubik, 样例如下

```
\{ \{ \} \{ \} \{ \} \{ \{ \} \{ \} \{ \} \{ \} \{ \} \{ \} \{ \} \{ \} \{ \} \{ \} \{ \} \{ \} \{ \} \{ \} \{ \} \{ \} \{ \} \{ \} "agent": { "enabledFeatures": [ "dynCache"
   \blacksquare},"dynCache": { "defaultLimitMode": "static", "adjustInterval": 1000, "perfDuration": 1000, "l3Percent":{ "low": 10, "mid": 10, "high": 100
    },"memBandPercent":{ "low": 10, "mid": 10, "high": 50
      }
    }
}
```
上述配置配置了 low,mid,high 三个控制组的 LLC 限制百分比和访存带宽百分比,rubik 会在 resctrl 目 录(默认为/sys/fs/resctrl)下创建 5 个控制组, 分别为 rubik\_max、rubik\_high、rubik\_middle、rubik\_low、 rubik dynamic。rubik 启动后,将水位线写入对应控制组的 schemata。其中, low、middle、high 的 水位线可在 cacheConfig 中配置; max 控制组为默认最大值, dynamic 控制组初始水位线和 low 控制 组一致。

离线业务 Pod 启动时通过注解 volcano.sh/cache-limit 设置其 cache level,并被加入到指定的控制组中, 如下列配置的 Pod 将被加入 rubik\_low 控制组:

annotations:

volcano.sh/cache-limit: "low"

## **8.1.10.rubik** 容器镜像制作方法

需要在 hostos 环境中构建镜像。

在/opt 目录下新建目录 rubik,安装完 rubik 后,将/var/lib/rubik/目录下的 Dockerfile 文件和 build 目录下全部内容(包括目录本身)拷贝至/opt/rubik 目录中。在/opt/rubik 目录中新建镜像构建脚本文 件 build-img.sh,文件内容如后文所示。最后的目录结构应该如下所示:

/opt/rubik

|--build

| |--rubik

|--Dockerfile

|--build-img.sh

在/opt/rubik 目录中执行命令,生成 rubik 服务使用的镜像

bash build-img.sh rubik:2.0.0-1 (命令最后是生成的 rubik 镜像名, 在后续 rubik 的 yaml 配置文件 中使用)

build-img.sh 文件内容如下:

-------------------------------------------------(分隔符)

set -ex

tag=\$1

yum\_config=/etc/yum.conf target=\$(pwd)/baseimage

# option defaults

if [ -f /etc/dnf/dnf.conf ] && command -v dnf &> /dev/null; then yum\_config=/etc/dnf/dnf.conf alias yum=dnf

fi

# clear workspace rm -rf \$target

# install rubik require

yum -c "\$yum\_config" --installroot="\$target" --releasever=/ --setopt=tsflags=nodocs \ --setopt=group\_package\_types=mandatory -y install oncn-bwm

# clean yum cache yum -c "\$yum\_config" --installroot="\$target" -y clean all

# save version

docker build --tag \$tag . # clean workspace rm -rf "\$target" ------------------------------------------------(分隔符) Dockerfile 内容如下: ------------------------------------------------(分隔符) FROM scratch ADD baseimage / COPY ./build/rubik /rubik CMD ["/rubik"] -------------------------------------------------(分隔符)

# **8.2.** 虚机高低优先级混部

## **8.2.1.** 概述

虚拟机混合部署是指把对 CPU、IO、Memory 等资源有不同需求的虚拟机通过调度方式部署、 迁移到同一个计算节点上,从而使得节点的资源得到充分利用。

虚拟机混合部署的场景有多种,而虚拟机高低优先级调度也是其中的一种实现方法。在单机的 资源调度分配上,区分出高低优先级,即高优先级虚机和低优先级虚机发生资源竞争时,资源优先 分配给前者,严格保障其 QoS。

## **8.2.2.** 实现方案

用户创建 flavor 或创建虚机时,可指定其优先级属性。但优先级属性不影响 Nova 现有的资源模 型及节点调度策略,即 Nova 仍按正常流程选取计算节点及创建虚机。

虚机高低优先级特性主要影响虚机创建后单机层面的资源调度分配策略。高优先级虚机和低优 先级虚机发生资源竞争时,资源优先分配给前者,严格保障其 QoS。

为了让高优先级虚拟机达到最佳性能,推荐高优先级虚拟机 vCPU 与物理 CPU 一对一绑核。为 了让低优先级虚拟机充分利用空闲物理资源,推荐低优先级虚拟机 vCPU 范围绑核,且绑核范围覆 盖高优先级虚拟机绑核范围。

同时为了防止出现因高优先级虚拟机长时间占满 CPU 导致低优先级虚拟机无法被调度的情况, 需要预留少量低优先级虚拟机专用的 CPU,该部分 CPU 不可让高优先级虚拟机绑定,且要求让低优 先级虚拟机绑定。

在 OpenStack Nova 中引入虚拟机高低优先级技术,再配合 Skylark QoS 服务能力,可以一定程 度上满足虚拟机的混合部署要求。

### **8.2.3.** 使用方式

[前置要求]

1. 存在已安装部署 openstack T 版的服务器, openstack T 版服务部署可以参考适配文档;

2. 服务器操作系统为 Kylin HostOS V10,并且已安装 skylark 服务,且内核版本符合 skylark 要求;

[配置修改]

打开/etc/nova/nova.conf, 修改[compute]内的 cpu\_dedicated\_set、 cpu\_shared\_set 和 cpu\_priority\_mix\_enable, 其中 cpu\_dedicated\_set 表示高优先级虚机使用的 CPU 核心, cpu\_shared\_set 指低优先级虚机使用的 CPU 核心, cpu\_priority\_mix\_enable 表示是否允许低优先虚机同时使用 cpu\_dedicated\_set 的 CPU 核心, 默认值是 False。

在此以物理机存在 0-11, 共 12 个 CPU 核数为例:

[compute] cpu\_dedicated\_set=0-7 cpu\_shared\_set=8-11 cpu\_priority\_mix\_enable=True

重启 openstack-nova-compute 服务

systemctl restart openstack-nova-compute

[使用步骤]

在执行 openstack 命令行命令前,先导入环境变量,一般在 openstack 部署阶段会生成:

source ~/admin-rc

```
1. 创建 openstack flavor 实例类型, 分别设置为高优先级虚拟机与低优先级虚拟机模型, 示例如
```
 $\overline{\Gamma}$ :

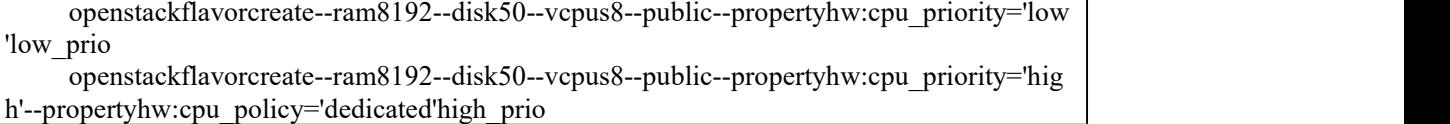

2. 参考《银河麒麟操作系统 Kylin HostOS V10 Openstack T 版单节点适配指南》, 使用刚刚创建 的实例类型创建实例。

创建实例后,可以在实例所在的计算节点上执行 virsh list 查看虚拟机 id,并且通过使用 virsh vcpuinfo 命令查看虚拟机的 vcpu 绑定情况。

以上面的配置为例,可以发现高优先级的虚拟机的 vcpu 与主机上 0-7 号 CPU 绑定,并且是独占 式;低优先级的虚拟机的 vcpu 与主机上 8-11 号 CPU 中绑定,并且是非独占式绑定,可以有多个 vcpu 绑定到同一 CPU 上。

# **9.** 云场景调优

## **9.1. openstack S2500**

openstack 是当前云场景下常用的编排平台,在默认情况下其提供的性能足够大多数场景使 用,但一些情况下需要极致性能时,需要根据 CPU 拓扑对计算负载进行绑核。openstack 默认的 绑核策略针对的是通用架构,并未对飞腾 CPU S2500 进行特殊优化,因此针对该情况,做了深 度修改,使得在云场景下 kubernetes 和 openstack 在飞腾 CPU S2500 上的计算负载性能达到最优, 使用方式如下:

1. 安装最新版的 openstack-nova-23.2.2-1.p02.ky10 版本, 该版本默认集成了飞腾 S2500 的资 源调配逻辑

2. 在控制节点主机执行以下命令,创建实例类型 flavor

openstack flavor create <FLAVOR-NAME> --vcpus=<CPU 数 量 > --ram=<内存大小 MB> --disk=<磁盘大小 GB>

以 4C8G-50G 规格为例:

openstack flavor create test-flavor --vcpus=4 --ram=8192 --disk=50

3. 设置 cpu 绑定策略 cpu\_policy 为独占 pcpu, cpu\_thread\_policy 为 isolate:

openstack flavor set 'flavorid' --property hw:cpu\_policy=dedicated \ --property hw:cpu\_thread\_policy=isolate

4.给 flavor 指定属性, 分散 numa, 对 cpu 数量和内存大小在每个 numa 上进行分配:

openstack flavor set FLAVOR-NAME \ --property hw:numa\_nodes=FLAVOR-NODES \ --property hw:numa\_cpus.N= FLAVOR-CORES\ --property hw:numa\_mem.N=FLAVOR-MEMORY

参数说明:

- FLAVOR-NODES: (整数) 限制虚拟机 vCPU 线程运行的可选 NUMA 节点数量。如果不指定, 则 vCPU 线程可以运行在任意可用的 NUMA 节点上。
- N: (整数) 应用 CPU 或内存配置的虚拟机 NUMA 节点, 值的范围从 0 到 FLAVOR-NODES - $1.$  比如为  $0.$  则运行在 NUMA 节点  $0.$  为  $1.$  则运行在 NUMA 节点  $1.$
- FLAVOR-CORES: (英文逗号分隔的整数) 映射到虚拟机 NUMA 节点 N 上的虚拟机 vCPU 列 表。如果不指定,vCPU 在可用的 NUMA 节点之间平均分配。
- FLAVOR-MEMORY: (整数,单位 MB) 映射到虚拟机 NUMA 节点 N 上的虚拟机内存大小。 如果不指定,则内存平均分配到可用 NUMA 节点。
- 5. 在实际分散 numa 前, 请执行以下命令确认主机上可用的 numa 节点数量以及内存条数量:

numactl -H

如果设置的 hw:numa\_mem.N 条数超过主机上可用的内存条数,则该实例类型无法正常创建实例。 6.以 4C8G 格式的虚拟机为例,确保主机上 numa 节点数与内存条数满足其要求,创建实例类型

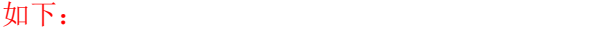

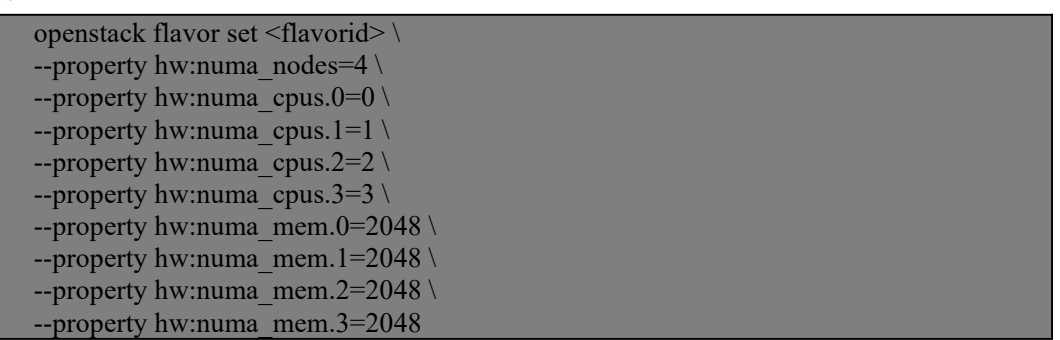

7. 使用新建的实例类型创建实例, openstack 会自动检查计算节点的 CPU model, 如果是飞腾 S2500, 则会使用针对飞腾 S2500 的绑核调度策略。

openstack 会将 4个 cpu 分布到 4个 NUMA 节点上,且每一个 cpu 独占一个 L2 缓存,该策略在飞腾 S2500 机器上最大限度的保证了计算负载的性能和稳定性。

## **9.2. kubernetes S2500**

kubernetes 是当前云场景下最常用的容器编排平台,在默认情况下两者提供的性能足够大多数场 景使用,但一些情况下需要极致性能时,需要根据 CPU 拓扑对计算负载进行绑核。kubernetes 默认的绑核策略针对的是通用架构,并未对飞腾 CPU S2500 进行特殊优化,因此针对该情况, 做了深度修改, 使得在云场景下 kubernetes 在飞腾 CPU S2500 上的计算负载性能达到最优, 使 用方式如下

1. 安装 kubernetes, 该版本默认集成了飞腾 S2500 的资源调配逻辑

2. 配置 kubelet 服务, 在启动命令中增加如下参数

--feature-gates=CPUManagerPolicyAlphaOptions=true,CPUManagerPolicyOptions=true --cpu-manager-policy-options=distribute-cpus-across-numa=true --cpu-manager-policy=static --kube-reserved=cpu=<自己定义需要保留的 cpu 个数> --system-reserved=cpu=<自己定义需要保留的 cpu 个数>

新增的启动参数说明:

--feature-gates 指定当前版本要使用 CPUManagerPolicyAlphaOptions,仅当该参数指定时;

--cpu-manager-policy-options=distribute-cpus-across-numa=true 起作用;

--cpu-manager-policy-options 指定在特定 NUMA 节点集中分配 CPU 时的分配策略为平均分配到 多个 NUMA 节点上;

--cpu-manager-policy 指定 cpu-manager 分配 cpu 时采用静态分配的策略而非 none;

--kube-reserved 和 --system-reserved 参数指定系统和 kubelet 要保留的 CPU 个数,不指定的话 cpu-manager 无法正常使用。

删除/var/lib/kubelet/cpu\_manager\_state, 并重启 kubelet。

1.部署 Guarenteed 类型的 Pod, 即同时配置 CPU 和内存使用限制, 且 requests 与 limits 数值

## 相等,举例如下:

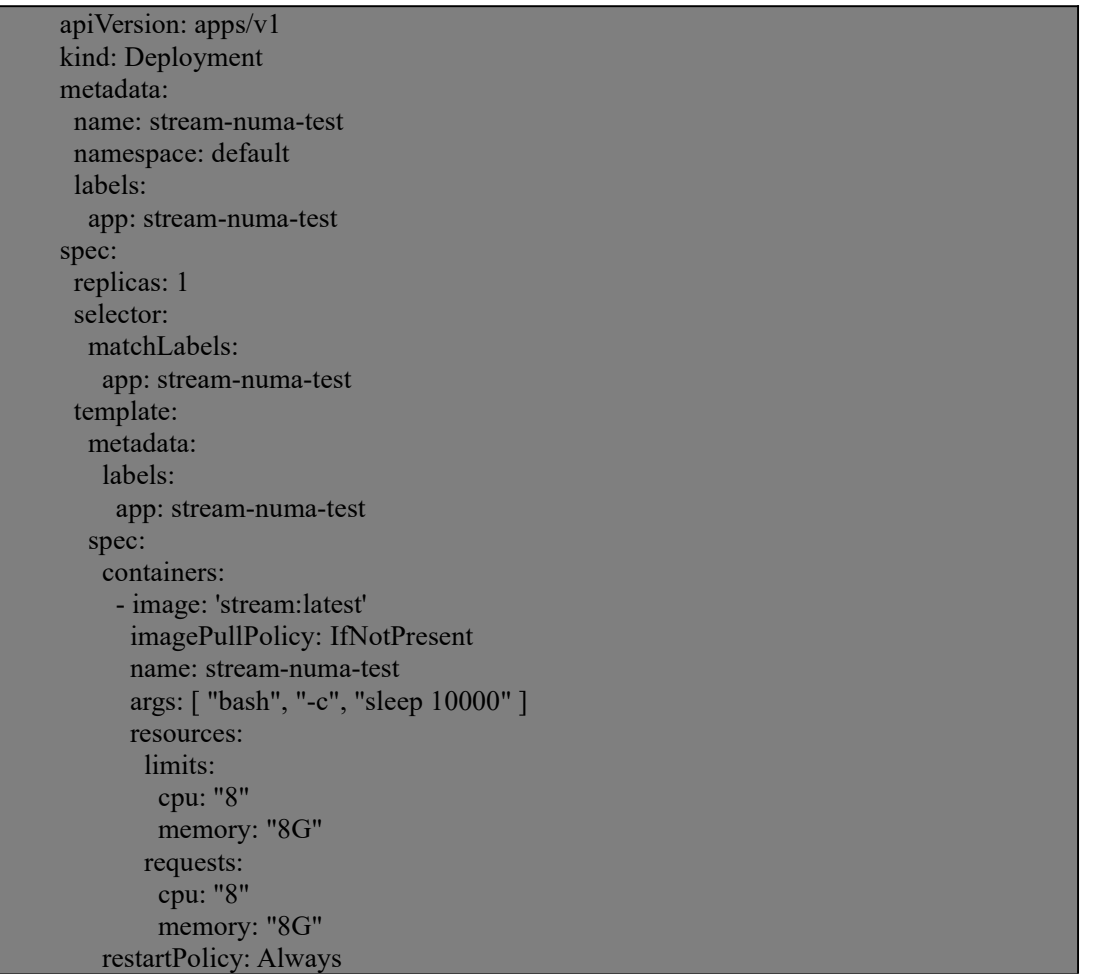

该配置指定了一个 Guarenteed 类型的 Pod, 对于该类型的 Pod, kubelet 会将所需的 CPU 个数按 飞腾 S2500 的资源调配逻辑进行分配,对于上面的配置,kubelet 会将 8 个 CPU 优先分配到 L2 缓存未被占用的 CPU 上, 从而减少和其他 Pod 的 L2 缓存抢占, 该策略在飞腾 S2500 机器上最 大限度的保证了计算负载的性能和稳定性。

# **9.3. ceph** 存储节点优化

Ceph 是一个专注于分布式的、弹性可扩展的、高可靠的、性能优异的存储系统平台((由 C++编 写完成,提供软件定义、统一存储解决方案),可以同时支持块设备、文件系统和对象网关三种类型 的存储接口。

在 Hostos 底座中,增加了 Tuned 优化 ceph 性能的支持,参照官方文档部署 ceph 后, 在系统中可以 观测到 ceph-osd 进程, 执行如下命令来优化 ceph 性能;

1) 验证安装包是否含有 ceph 配置文件:

tuned-adm list | grep ceph

2) 验证新增的 ceph 配置项

rpm -ql tuned |grep ceph 安装后查看已存在文件

3) 配置 ceph 优化选项

tuned-adm profile ceph-performance

## 4)验证配置是否成功

tuned-adm active

# **10.** 系统安全

# **10.1.** 安全套件 **SDK**

## **10.1.1.**简介

为第三方安全套件提供安全功能接口,也就是安全套件 SDK。

# **10.1.2.**主要功能

为安全套件提供以下能力的接口:

- 1)系统安全功能:包括进程防杀死、文件防篡改、内核模块防卸载、软件防卸载、进程管控。
- 2) IO 管控:网卡管控、光驱管控、打印管控、扫描管控、存储设备管控、USB 等接口管控。
- 3) 主机审计:打印日志、刻录日志等。
- 4)安全登录:壁纸设置等。

## **10.1.3.**安装使用

## **10.1.3.1.**安装安全套件 **SDK**

进入安装界面,点击"软件选择",右侧勾选"安全套件 SDK"。 其他选项根据需要勾选。 如图所示,继续安装直至系统安装完毕。

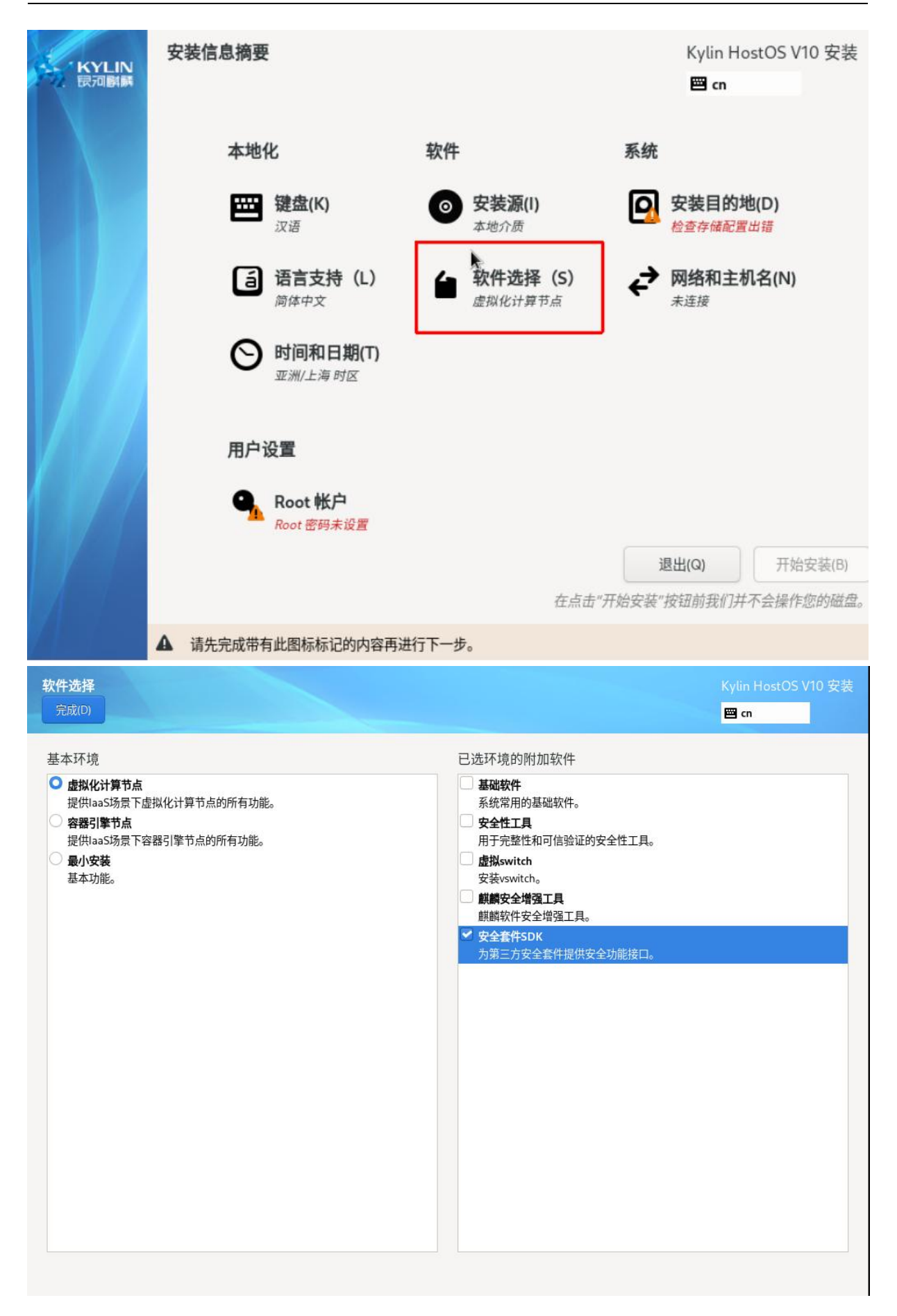

## **10.1.4.**安装第三方安全套件软件包

系统安装完毕后,按第三方安全套件软件包安装说明,安装第三方安全套件软件。

## **10.1.5.**状态检查

安装套件后,重启操作系统,执行 getstatus 命令。 kysec 开启, fpro、kmod、ppro 开关为 on。 状态如下所示,可以正常使用安全套件。

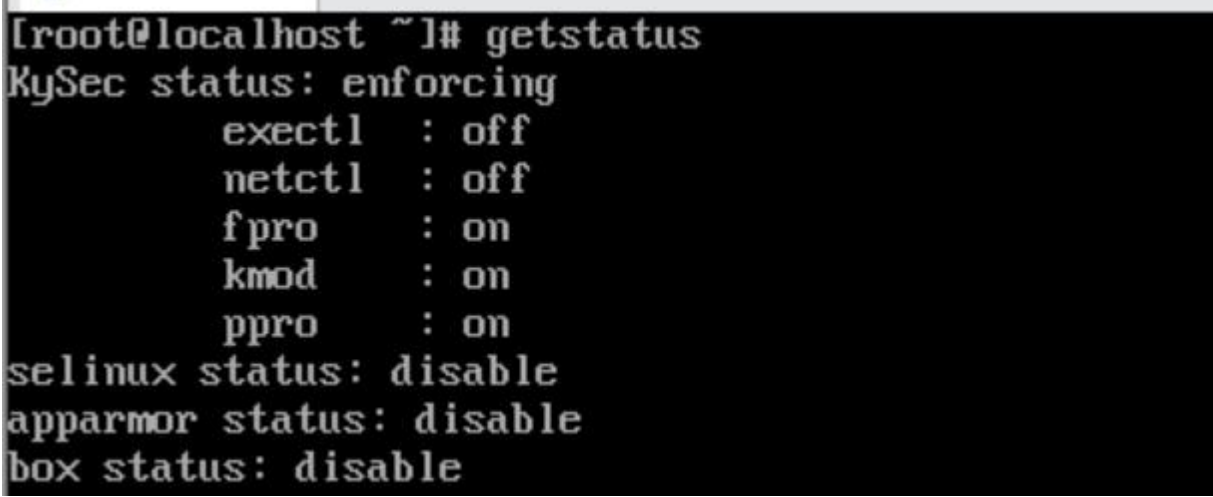

## **10.2.** 安全增强工具

在配置系统之外,掌握收集基本的系统信息的方法也很重要。譬如,您应该知道如何找出空闲 内存的数量、可用硬盘空间,硬盘分区方案,以及正在运行进程的信息等等。本节将说明如何使用 几个简单程序来从您的银河麒麟服务器操作系统中检索这类信息。

#### **10.2.1. KYSEC** 安全机制

银河麒麟云底座操作系统 V10 结合国产操作系统特点和现有国内外操作系统的安全机制,提出 了基于标记的软件执行控制机制,实现对系统应用程序标记识别和执行约束,确保应用来源的可靠 性和应用本身的完整性。执行控制机制控制文件执行、模块加载和共享库使用,分为系统文件、第 三方应用程序,其中只允许具有合法标记的文件执行,任何网络下载、拷贝等外来软件均被禁止执 行。

## **10.2.1.1.**安全状态设置

KYSEC 共有两种状态;强制模式(enforcing)、软模式(permissive)、关闭模式(disable)。 强制模式下不能执行非法应用程序,即禁止用户执行没有合法标记的应用程序,而软模式下,只是 记录非法应用程序的执行行为,不禁止用户操作,关闭模式下,不记录非法应用程序的执行行为也 不禁止用户操作。系统默认 KYSEC 安全状态为关闭状态,且执行控制、应用联网管控、文件保护、 内核保护、进程防杀保护状态都处于关闭状态,三权分立关闭。

查看 kysec 安全状态:

#getstatus KySec status: enforcing exectl: on netctl: on fpro:on kmod:on ppro:on selinux status:disable apparmor status:disable box status:disable

设置 kysec 安全状态为软模式:

#setstatus kysec -s permissive

设置 kysec 安全状态为强制模式:

# setstatus kysec -s enforcing

### **10.2.1.2.**文件保护功能

文件保护功能开启时,受保护的文件不能被修改、重命名、删除。这样能保护系统重要的配 置文件不被误操作修改。

给文件设置文件保护的标记:

#kysec\_set fpro -v readonly -f /tmp/testfile

给文件移除文件保护的标记:

#kysec\_set fpro -v none -f /tmp/testfile

给文件/tmp/testfile 设置文件保护的标记后,则禁止修改,重命名,删除/tmp/testfile 文件。如下操

作则会提示失败。

#echo "test1" >> /tmp/testfile #mv /tmp/testfile /tmp/abc #rm -f /tmp/testfile

## **10.2.1.3.**模块防卸载功能

模块防卸载功能开启时,受保护的模块不能被卸载。

给模块设置保护:

#kysec\_set kmod -v deny -f /tmp/testmod.ko

给模块移除保护:

#kysec\_set fpro -v allow -f /tmp/testmod.ko

模块防卸载功能开启时,受保护的模块不能被卸载。

给模块设置保护:

#kysec\_set kmod -v deny -f /tmp/testmod.ko

给模块移除保护:

#kysec\_set fpro -v allow -f /tmp/testmod.ko

## **10.2.1.4.**进程防杀功能

进程防杀功能开启时,受保护的进程不能被 kill。

给进程设置保护:

#kysec\_set ppro -v deny -f/usr/bin/top

给进程移除保护:

#kysec\_set ppro -v allow -f /usr/bin/top

## **10.2.1.5.** 应用联网管控功能

应用联网管控功能开启时,设置的应用不能连接互联网。

给应用设置保护:

#kysec\_set netctl -v deny -f/usr/bin/ssh

给应用移除保护:

#kysec\_set netctl -v allow -f /usr/bin/ssh

## **10.2.1.6.**执行控制

银河麒麟云底座操作系统 V10 添加了对文件执行、模块加载和共享库使用的控制,分为系统文 件、第三方应用程序,其中只允许具有合法标记的文件执行,任何网络下载、拷贝等外来软件均被 禁止执行。本来可运行的可执行文件在删除、修改、拷贝、移动、重命名等操作后,会被禁止执行。

(1)可执行文件的执行控制

如下情况的/tmp/ls 则执行失败。

#cp /bin/ls /tmp  $\frac{H}{t}$ mp/ls

但管理员设置/tmp/ls 的 kysec 标记后, 用户则可执行/tmp/ls 程序:

# kysec\_set exectl -v original -f /tmp/ls #/tmp/ls

篡改/tmp/ls 程序内容后, 该程序不能再执行:

#echo " " >> /tmp/ls #/tmp/ls

(2)可执行脚本的执行控制

创建脚本文件/tmp/test.sh 并添加执行权限,内容如下:

#!/bin/bash echo "test" #chmod +x /tmp/test.sh 但用户使用如下命令,都无法执行程序:

#/tmp/test.sh #bash /tmp/test.sh

管理员用户设置该文件的 kysec 标记后,程序就能正常执行。

#kysec\_set exectl -v original -f /tmp/test.sh

(3)内核模块的执行控制

用户将可加载的内核模块复制到主目录,再尝试加载拷贝的内核模块,因为 KYSEC 功能,则 加载失败:

#cp /lib/modules/`uname -r`/kernel/net/netfilter/nf\_conntrack\_ftp.ko  $\sim$ #insmod ~/nf\_conntrack\_ftp.ko

修改拷贝的内核模块标记,则可以加载成功。

#kysec\_set exectl -v original -f  $\sim$ /nf\_conntrack\_ftp.ko #insmod  $\sim$ /nf conntrack ftp.ko

#### **10.2.2.**强制访问控制

在计算机安全领域指一种由操作系统约束的访问控制,目标是限制主体或发起者访问或对对象 或目标执行某种操作的能力。在实践中,主体通常是一个进程或线程,对象可能是文件、目录、 TCP/UDP 端口、共享内存段、I/O 设备等。主体和对象各自具有一组安全属性。每当主体尝试访问 对象时,都会由操作系统内核强制施行授权规则——检查安全属性并决定是否可进行访问。任何主 体对任何客体的任何操作都将根据一组授权规则(也称策略)进行测试,决定操作是否允许。

主体和客体:主体指的是访问者(一般为一个进程),客体指的是被访问的资源。根据资源的类型 不同,在策略配置语言中被分为不同的客体,如 dir、file、process 等。

安全上下文: 指标记在所有事物上的扩展属性,包括 SELinux 用户、角色、域或类型, 如果使 用 MLS(多级安全,以下会有介绍)策略还包括安全级。

类型和域:是分配给一个对象并决定谁可以访问这个对象,域对应进程,类型对应其他对象。

域转换:进程以给定的进程类型运行的能力称为域转换,需满足三个转换条件:一个进程新的 域类型有对一个可执行文件类型的 entrypoint 访问权限,进程的当前(或以前)域类型对入口点文件 类型拥有 execute 访问权限,进程的当前域类型对新的域类型拥有 transition 访问权限。

角色:和一些域相关联,决定哪些域可以使用。

安全策略用户:和标准 linux 用户对应,影响哪个域可以进入。

## **10.2.2.1.SELinux** 基础策略

银河麒麟云底座操作系统 V10 根据系统安全需求,定制了系统图形登录功能策略、三权分立功 能策略、审计服务策略、执行控制功能策略、白名单功能策略、kvm/lxc 等系统功能策略、系统使用 修订桌面常用工具策略、系统启动时自动标记脚本功能。根据不同应用场景,定制了 ukmls、ukmcs 和 target 三套 SE 基础策略。

168

#### **10.2.2.2.**安全策略模式切换

系统在正常启动后就进入了允许模式。允许模式是为了方便我们服务器配置,即使我们的安全 策略没有允许这样的操作仍可以执行,但会被审计下来;强制模式是只要没有这样的规则操作就不 被允许。我们的安全服务器系统在普通模式下使用的就是允许模式的策略,在默认模式下则使用强 制模式的策略来加固我们服务器的安全。

(1)当前安全策略模式查询

我 们 提 供 了 一 些 工 具 命 令 可 以 查 询 当 前 的 安 全 策 略 模 式 , 如 /usr/sbin/getenforce 和 /usr/sbin/sestatus。所有用户都可以通过这些命令进行查询。

getenforce 命令输出若为 Permissive 则表示当前处于允许模式,若为 Enforcing 则表示当前处于 强制模式。

sestatus 命令的输出可能为以下内容:

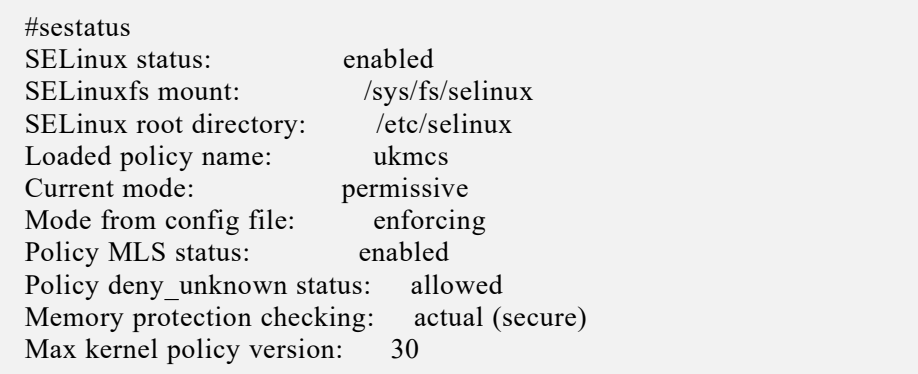

它不仅反应了当前安全策略的模式,同时也可以得到其他安全策略的信息:安全策略开启状态、 安全策略文件系统挂载位置、配置文件中的默认模式、安全策略版本和安全策略目录名称。

(2)安全策略模式修改

为了安全考虑所以系统一启动都会进入到强制模式,但是也提供了可以修改当前安全策略模式 的命令。

setenforce 1 设置为强制模式;

setenforce 0 设置为允许模式。

系统三个管理员中只有安全管理员可以使用 setenforce 1 进入到强制模式, 也只有安全管理员可 以使用 setenforce 0 进入到允许模式。

(3)禁用安全策略

- 在系统出现故障时我们也可以先禁用我们的安全策略进入到维护模式进行修复。进入方法如下: a)系统启动时进入 grub 菜单。
	- b) 输 入 grub 密 码 修 改 内 核 启 动 参 数 , 将 参 数 selinux=1 enforcing=1 修 改 为 selinux=1 enforcing=0 。

(4)启动系统。

这样系统就直接进入到维护模式,由 root 用户对系统进行修复。

#### **10.2.2.3.**策略配置命令

为了方便用户对安全策略进行配置,我们也提供了以下命令对当前安全策略进行配置: **10.2.2.3.1** 查看标记命令

系统中一些常用命令的-Z 选项都提供了查看文件或进程安全上下文的功能,如: ls -Z id -Z 和 ps -Z,这些命令加了-Z 选项后就会显示该文件或进程的安全上下文, 如 ls -Z 一个文件, 输出以下内容:

-rw-r--r--. root root sysadm\_u:object\_r:admin\_home\_t:s0

其中 sysadm\_u 就表示该文件属于 sysadm\_u 安全策略用户, object r 表示该文件属于客体类型的 角色, admin\_home t表示该文件的类型,我们的策略就是根据这些标记来制定规则进行访问控制的。 **10.2.2.3.2** 修改标记命令

安全管理员可以通过一些命令对系统中所有文件的安全上下文进行操作,如:chcon、setfiles 和 restorecon 命令。

/bin/ls 命令为 bin t 类型, 安全管理员可以输入 chcon -t sbin t /bin/ls 将 bin t 修改为 sbin t 类型。 chcon 命令的-u 参数可以修改该文件安全上下文中的安全策略用户,-r 参数可以修改它的角色, -l 参数可以修改它的安全级别,其他具体使用可以查看它的帮助手册。

setfiles 命令可以根据我们的安全策略的标记文件对系统中所有文件进行标记。如:

setfiles /etc/selinux/targeted/contexts/files/file\_contexts /

restorecon 命令可以恢复该文件的默认安全上下文,如:restorecon -r filename。

在对文件的安全上下文标记进行操作时首先都会检查这个标记的正确性,然后再去进行操作, 具体使用可以查看用户手册。

## **10.2.2.3.3** 用户、角色和域的关系

登录程序如(login, sshd)负责映射 Linux 用户到安全策略用户, 在登录时, 如果安全策略用户 标识符恰好和一个 Linux 用户标识符完全相同,匹配的安全策略用户标识符成为初始 shell 进程安全 上下文的用户标识符。安全管理员也可使用 semanage 命令完成映射, 如: semanage login -a -s charlie\_u charlie,表示 Linux 用户 charlie 作为安全策略用户 charlie u 登录系统。

使用 semanage login -l命令可以查看,如下图:

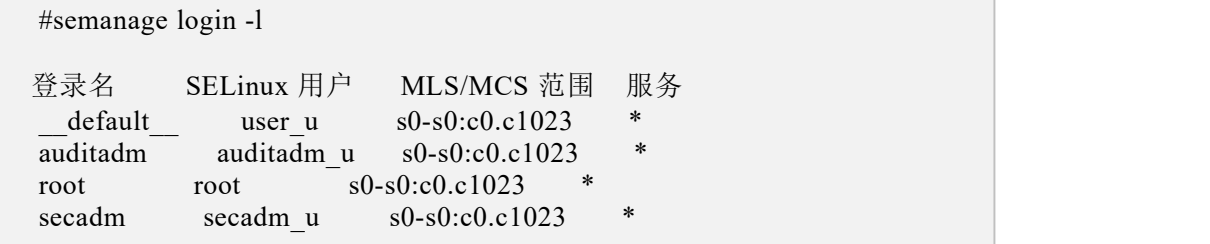

一个用户可以对应多个角色,但在同一时刻只能作为其中一个角色,可以通过策略管理工具 semanage 输入 semanage user -a -R mgr\_r -R charlie\_r -P user charlie\_u 来创建一个可以作为角色 mgr\_r 和 charlie r 的安全策略用户 charlie u。

可通过 semanage user -l 进行查看, 如下图:

#semanage user-l 标记中 MLS/ MLS/ SELinux 用户 前缀 MCS 级别 MCS 范围 SELinux 角色 auditadm\_u audadm s0 s0-s0:c0.c1023 auditadm\_r<br>guest u user s0 s0 guest r guest u user  $s0$  s0 guest r root sysadm s0 s0-s0:c0.c1023 sysadm\_r secadm\_u secadm\_s0 s0-s0:c0.c1023 secadm\_r

角色仅仅是一套域类型的集合,方便与用户建立联系,具体的访问控制都是通过进程的类型和 客体的类型根据制定的规则来进行控制。

### **10.2.2.3.4** 端口配置

系统中所有端口同样也被标记了类型,安全管理员可以通过:

semanage port -a -t vnc port t -p udp 222

来添加一个标记了类型的端口。

可通过 semanage port -l 进行查看, 如下图:

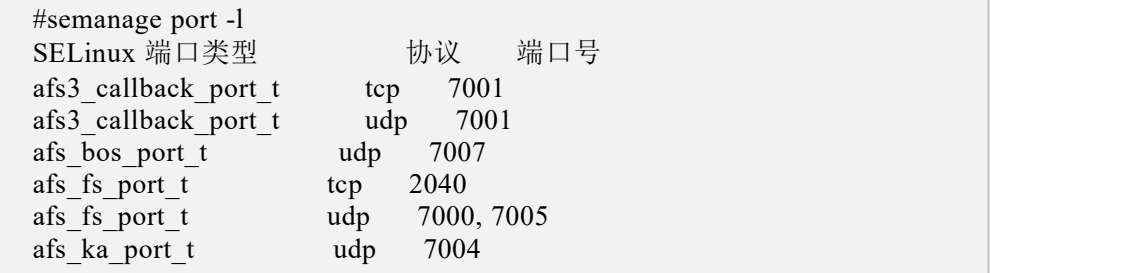

#### **10.2.3.**三权分立机制

三权分立系统在满足安全系统标准要求的同时,尽量减少对系统的改动,大大的提高了系统的 可用性和引用性。

主要设计思想是,将传统意义上超级管理员 root 的权能进行划分, 分别为 root(uid=0)、 secadm(uid=600)和 auditadm(uid=700)分别作为超级用户的别名存在,它们分别对应 selinux 三权分立 角色中的一个角色,从而保持传统系统用户身份鉴别系统结构的同时,达到三权分立的目的。

三权分立系统是对 linux 现有用户身份认证机制的扩展,增加部分功能主要是为解决传统认证机 制无法支持三权分立的用户身份的鉴别。三权系统使用传统 linux 用户身份鉴别机制的认证系统之外 可以额外采用双因子验证方式进行身份鉴别,这套系统是专门定制开发,且符合公安部安全操作系 统相关标准。

#### **10.2.3.1** 功能

三权系统功能包括两部分:

1、实现对从一个 UID 为 0 的超级用户衍生出的三个管理员用户的身份认证功能,这个认证系统 要支持包括登录系统和用户身份切换等所有可能涉及身份权限切换的情况,同时本三权系统对其他 非管理员用户是透明的。

2、实现在每次切换管理员身份时,可以按照不同管理员指派不同的 SELinux 角色给用户。

上面两个功能实现的前提是,本三权系统不能影响到系统中传统身份鉴别系统对非管理员用户 的所有验证操作,即新三权系统只对三个管理员用户有作用,对任何其他用户是透明的。

## **10.2.3.2** 示例

只有系统管理员具有"分区管理功能"。该功能使系统中只有系统管理员可对系统磁盘进行分区 管理。当三权系统的安全状态为 strict 模式时。系统管理员可在图形界面下,点击应用程序->工具-> 磁盘。系统管理员可以成功打开分区编辑器。安全管理员、审计管理员的开始菜单中没有分区编辑 器的图标显示。

## **10.2.3.3** 三权用户命令集

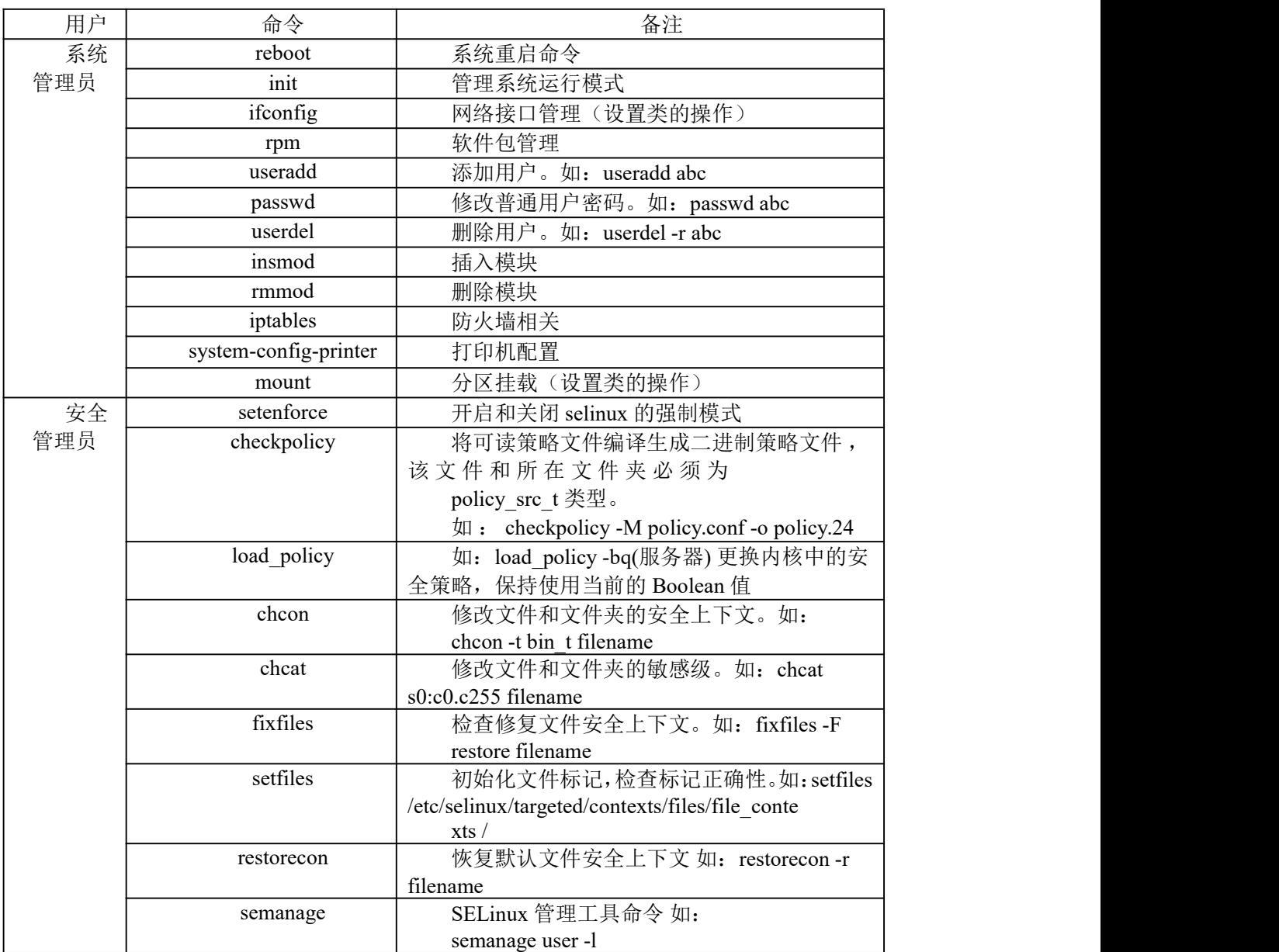

#### 表 **11-1** 三权用户命令集

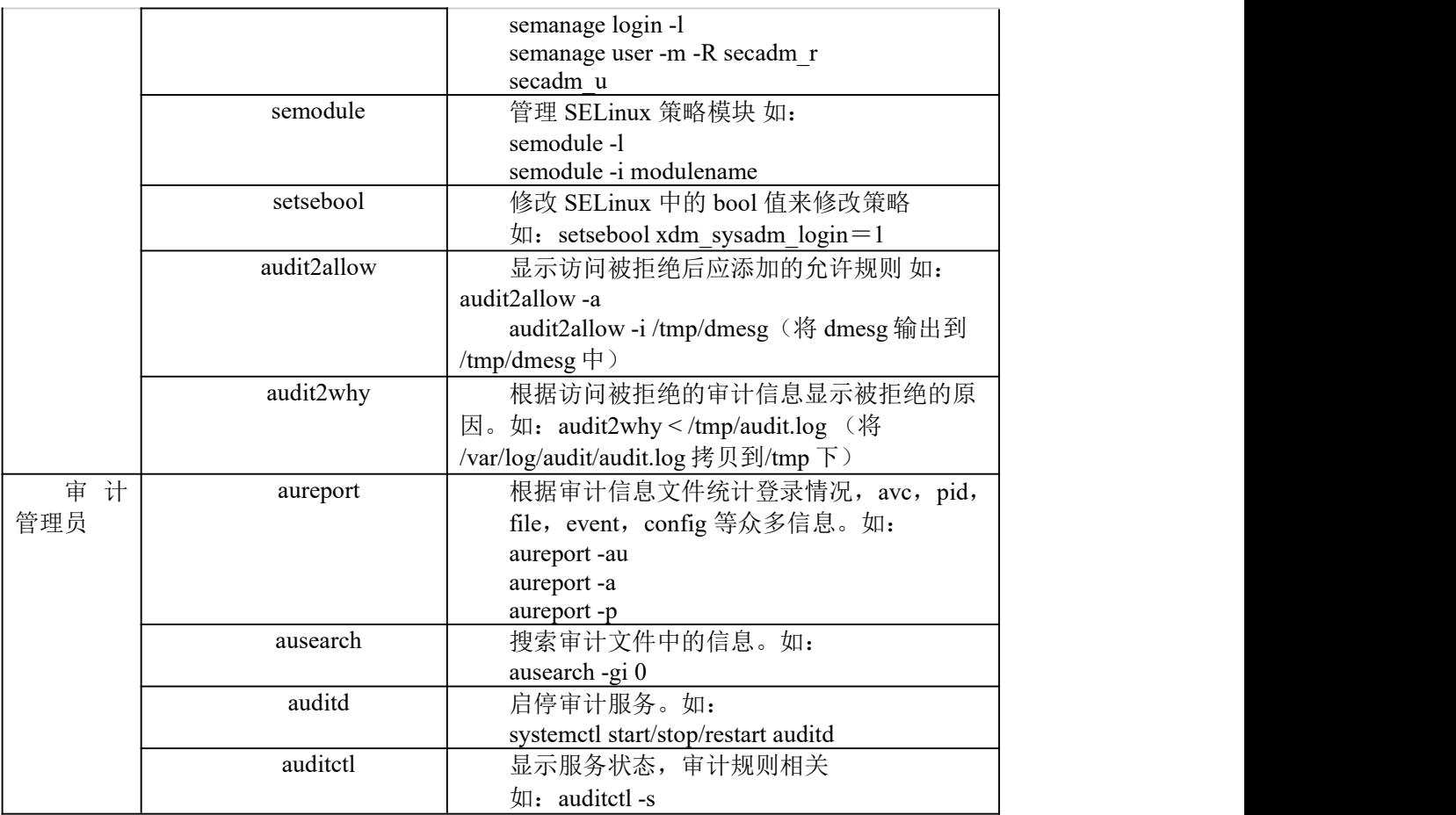

# **10.2.3.4** 启用与关闭

采用如下方式开启三权分立安全功能:

1)执行下述命令开启三权分立安全功能:

security-switch --set strict

security-switch --get

- 2)重启系统,使得修改生效
- 3) 通过 security-switch --get 命令查看当前修改后的增强安全状态中"三权分立"为启用, 命令如

 $\overline{\Gamma}$ :

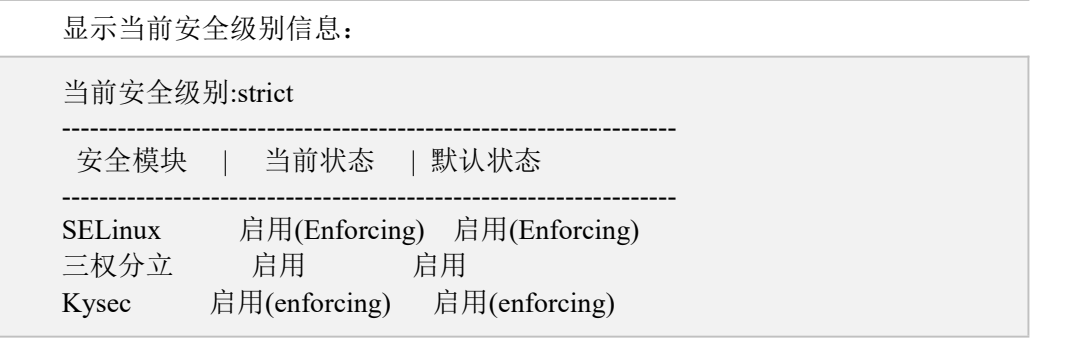

采用切换其他安全模式可以关闭三权分立安全功能:
security-switch --set default

#### **10.2.4.**核外安全功能及配置

#### **10.2.4.1** 安全切换工具

security-switch 是系统下提供的一个用于安全配置的工具,通过该工具可进行如下 3 种安全模式 的切换:

- > default 模式: 启用系统 kysec 安全机制;
- > strict 模式: 启用 kysec、selinux、三权分立, 且 selinux 为 ukmcs 策略;
- > none 模式: 关闭 kysec、selinux、三权分立。

#### **10.2.4.1.1default** 模式

#### 设置 **default** 模式

1.root 登录系统,执行: \$security-switch --set default 2.重启系统

#### 模式状态:

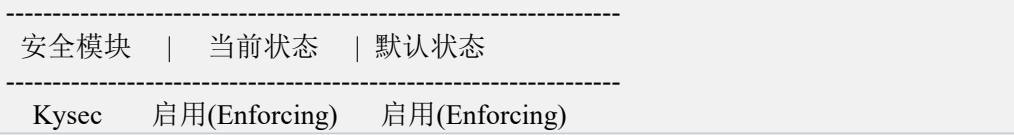

#### **10.2.4.1.2strict** 模式

### 设置 **strict** 模式

1.root 登录系统,执行: # security-switch --set strict (然后分别设置 root,secadm,auditadm 三个管理员用户的密码) 2.重启系统

#### 模式状态

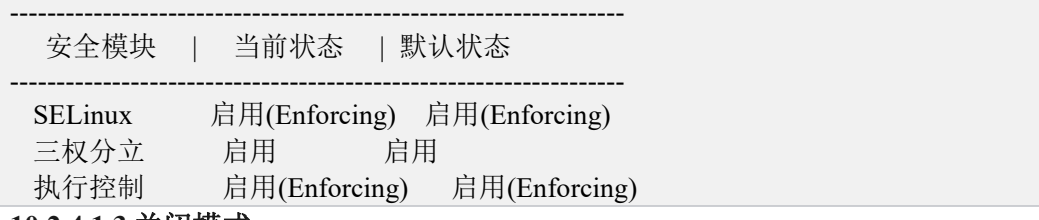

**10.2.4.1.3** 关闭模式

#### 设置关闭模式

```
1.root 登录系统,设置关闭模式:
  #security-switch --set none
2.重启系统;
```
-----------------------------------------------------

#### 模式状态

当前安全级别 : 关闭(none)

安全模块 | 当前状态 | 默认状态

-----------------------------------------------------

#### **10.2.4.2** 审计系统权限管理

基于基础安全审计系统功能,麒麟操作系统根据三权分立要求,实现管理员分权机制,修订只 允许审计管理员具有审计服务管理权限和审计规则修改权限。根据其系统安全机制要求,增加审计 服务容错机制, 当审计服务出错时, 审计服务将自动重启, 确保审计服务正常运行; 移除 SU 到审 计管理员的权限,限制系统管理员通过 SU 命令执行 auditctl 等审计管理工具。同时,添加了不同等 级的审计规则、修复在启用或不启用三权分立时对用户的判断等功能。

审计系统权限需要在安全状态为 strict 模式时相应功能才会开启,另外要确保系统的审计服务 处于开启状态(systemctl statsu auditd)。

#### **10.2.4.2.1** 登录审计

审计用户登录时,无论成功与否,均会在审计日志中有信息输出。审计日志包括事件类型、时 间、用户、事件成功与否、身份鉴别请求的源等,如:

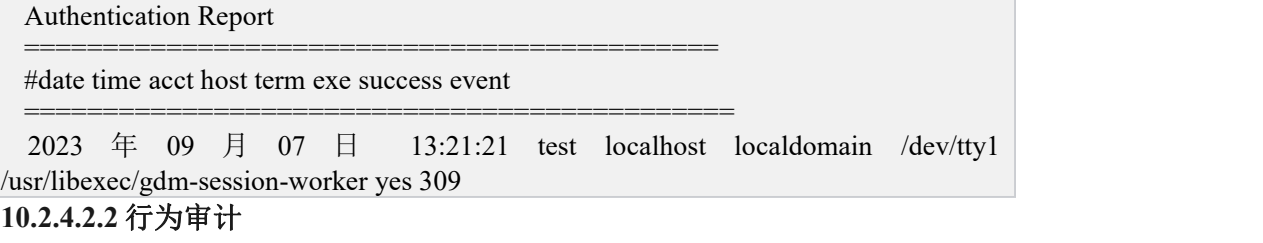

添加用户审计规则后,用户的行为会被系统审计。

示例(如对 uid 为 600 的用户添加行为审计规则):

```
1.审计管理员添加审计规则,对 uid=600 的用户行为进行审计:
#auditctl -a exit,always -S all -F uid=600
2.安全管理员执行操作:
#cat /etc/uid_list
3.审计管理员以 uid 进行审计信息查看
#ausearch -ui 600 | grep uid_list
```
此时可在在审计日志中查看到针对步骤 2 的审计信息。

#### **10.2.4.2.3** 账号管理审计

所有用户账号的增加、删除(useradd、passwd、userdel)等行为都会被系统审计。

示例如下,在审计用户下通过\$aureport -m 可以查看到用户账户操作的审计日志。

```
1.root 创建一个用户:
#useradd testuser
2.root 修改用户密码:
#passwd testuser
3.root 删除用户
#userdel testuser
```
#### **10.2.4.2.4** 文件、目录监视审计

添加文件、目录监视规则后,任何对文件、目录的操作都会被系统审计。

示例如下:

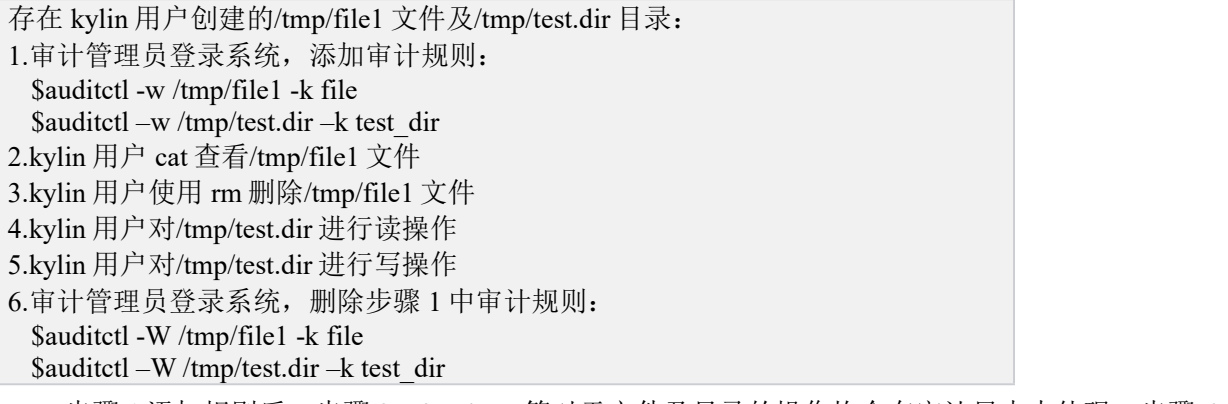

步骤 1 添加规则后, 步骤 2、3、4、5 等对于文件及目录的操作均会在审计日志中体现; 步骤 6

删除规则后不再记录相关操作审计日志。

#### **10.2.4.2.5** 规则配置

添加排除规则后可以排除指定的审计信息。

#### **10.2.4.2.6** 审计日志保护

只有审计管理员才可以查看审计日志。

#### **10.2.4.2.7** 审计日志转储

当审计日志达到设置的最大值时,会覆盖所存储的最早的审计记录。该部分需要审计管理员对 配置文件/etc/audit/auditd.conf 进行手动编辑。

示例:

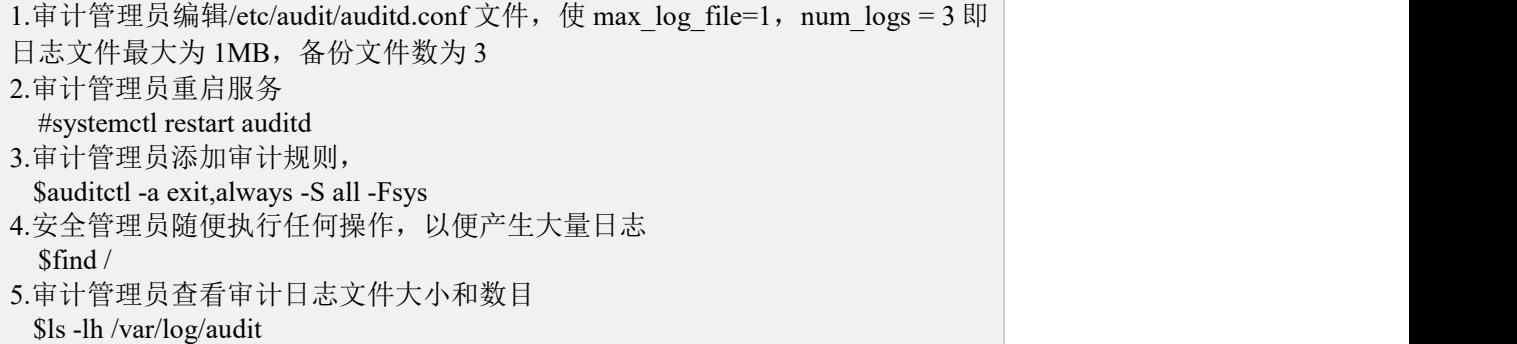

经步骤 5 查看,系统审计日志有:audit.log、audit.log.1、audit.log.2,其中 audit.log.1、audit.log.2

文件大小都为 1M 左右。

#### **10.2.4.2.8** 审计日志超阈值警报

当审计跟踪的磁盘空间已到达极限时,有审计报警日志提醒。对于磁盘空间极限值的设定,需 要审计用户手动调整/etc/audit/auditd.conf。

示例,假设系统日志分区总大小 50G,将 30G 设置为剩余空间阈值,即当用系统日志占用 20G 以上时会有审计日志产生:

1.审计管理员编辑/etc/audit/auditd.conf 文件, 使 space\_left=30000, 即日志磁盘空 间阈值为 30G; space\_left\_action=SYSLOG, 即向日志中写入一条报警日志; (具 体磁盘空间阀值根据测试系统实际日志磁盘空间确定)

### 2.审计管理员重启服务

#systemctl restart auditd

步骤 2 后,如果日志空间剩余容量小于 30G,则审计日志中将产生审计日志信息。

#### **10.2.4.2.9** 支持安全机制审计日志类别

目前审计服务会根据系统中不同的安全机制功能写入不同类型的审计日志类型。

如 kysec 类的审计日志类型为:

type=KYSEC STATUS msg=audit(1692350159.191:22): status=4 old status=4 loginuid=4294967295 uid=0 gid=0 session=4294967295 res=warn]UID="root" GID="root" type=KYSEC\_AVC msg=audit(1692350631.711:248): denied { execute } for pid=5595 comm='bash' name='/root/hello.sh' ssid=0x0b osid=0x00 loginuid=0 session=2 kysec\_status=2 res=warn

# **11.** 机密计算

# **11.1.** 鲲鹏

## **11.1.1.**软硬件环境确认

参考以下步骤检查鲲鹏服务器是否已预置 TrustZone 套件。以下内容摘自鲲鹏官网:

[https://www.hikunpeng.com/document/detail/zh/kunpengcctrustzone/fg-tz/kunpengtrustzone\\_20\\_0018.html](https://www.hikunpeng.com/document/detail/zh/kunpengcctrustzone/fg-tz/kunpengtrustzone_20_0018.html)

## **11.1.1.1** 检查 **iBMC**、**BIOS** 版本

登录 iBMC,在首页可查看 iBMC、BIOS 固件版本号。

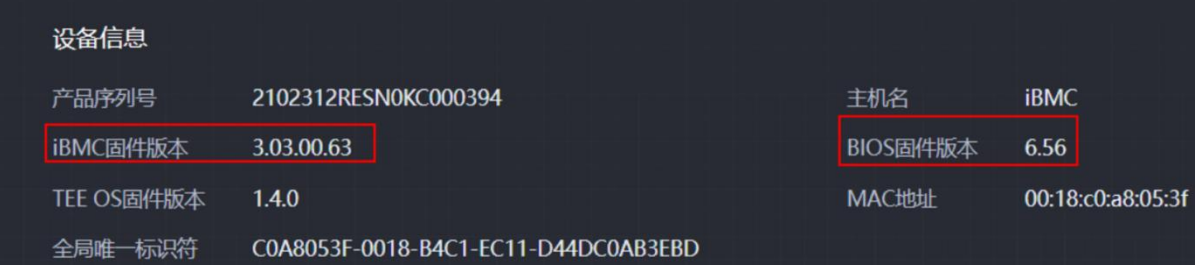

要求 iBMC 固件版本不低于 3.01.12.49,BIOS 固件版本不低于 1.83。如果有任意一项不满足则 视为服务器不支持鲲鹏 TrustZone 套件。

## **11.1.1.2** 检查 **TrustZone License**

登录 iBMC,在首页依次单击"iBMC 管理->许可证管理",查看 License 加载情况。

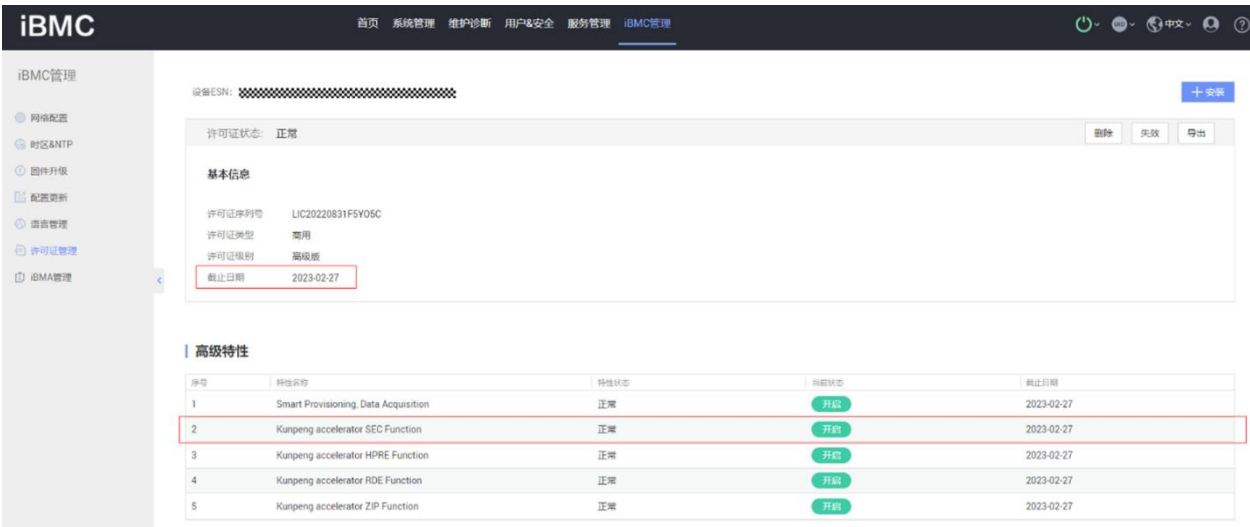

要求许可证已导入,许可证仍在有效期内且"Kunpeng accelerator SEC Function"高级特性处于"开 启"状态。如果不满足,即使服务器已经烧写 TrustZone 套件相关固件,也无法使能鲲鹏 TrustZone 功能。

# **11.1.1.3** 检查安全 **OS** 启动密钥

#### 登录服务器 BIOS。

| <b>ANOBAGO HOWO</b>                                                    | 流畅 ––––––––(1)<br>BIUS SEIND BLIIILU VZ.U                        | 35MF                                           |
|------------------------------------------------------------------------|------------------------------------------------------------------|------------------------------------------------|
| Main Advanced Boot Security Exit                                       |                                                                  |                                                |
|                                                                        |                                                                  | <b>Help Message</b>                            |
| <b>BIOS Version</b>                                                    | 1.91                                                             |                                                |
| <b>BIOS Build Date</b>                                                 | 07/29/2022                                                       | The valid range is<br>from 1 to 12. 1 to       |
| <b>Board Name</b>                                                      | TaiShan 200 (Model<br>2280)                                      | 31, 2000 to 2099<br>for month, day,            |
| <b>CPU Number</b>                                                      | $\overline{2}$                                                   | year field.                                    |
| CPU Info                                                               | <b>HUAVEI Kunpeng 920</b><br>7260                                |                                                |
| SN                                                                     | To be filled by O.E.M.                                           |                                                |
| <b>Memory Speed</b>                                                    | <b>2933MHz</b>                                                   |                                                |
| <b>Total Memory</b>                                                    | 262144MB                                                         |                                                |
| Select Language                                                        | <english></english>                                              |                                                |
| System Date (MM/DD/YYYY)                                               | 111/02/20221                                                     |                                                |
| System Time (HH:MM:SS)                                                 | [15:39:10]                                                       |                                                |
|                                                                        |                                                                  |                                                |
| Select Item<br>F1 Help<br>11<br>Esc Exit<br>Select Menu<br><b>Bird</b> | Change Value<br>$-7 - 1$<br>Enter Select <sup>&gt;Sub-Menu</sup> | <b>Setup Defaults</b><br>F9<br>F10 Save & Exit |

依次选择"Advanced->TEE Config"查看 TEE 配置选项。

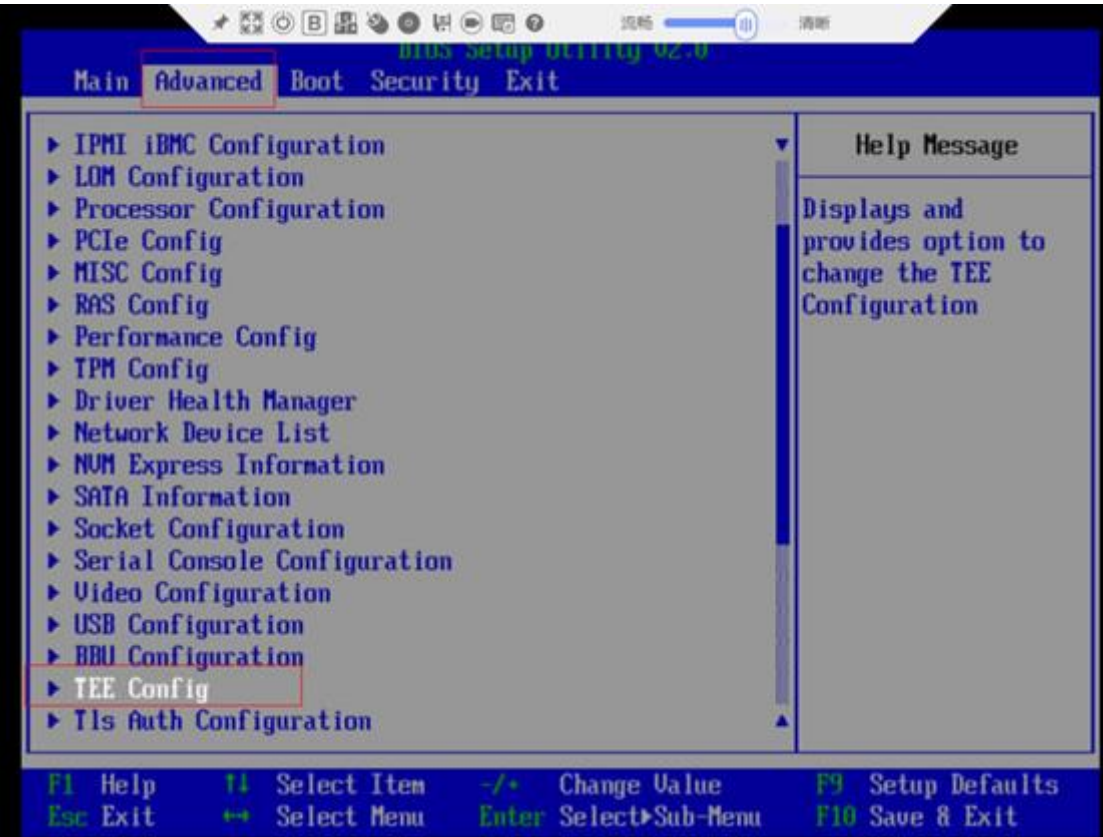

查看 OEMKEY 安装状态。

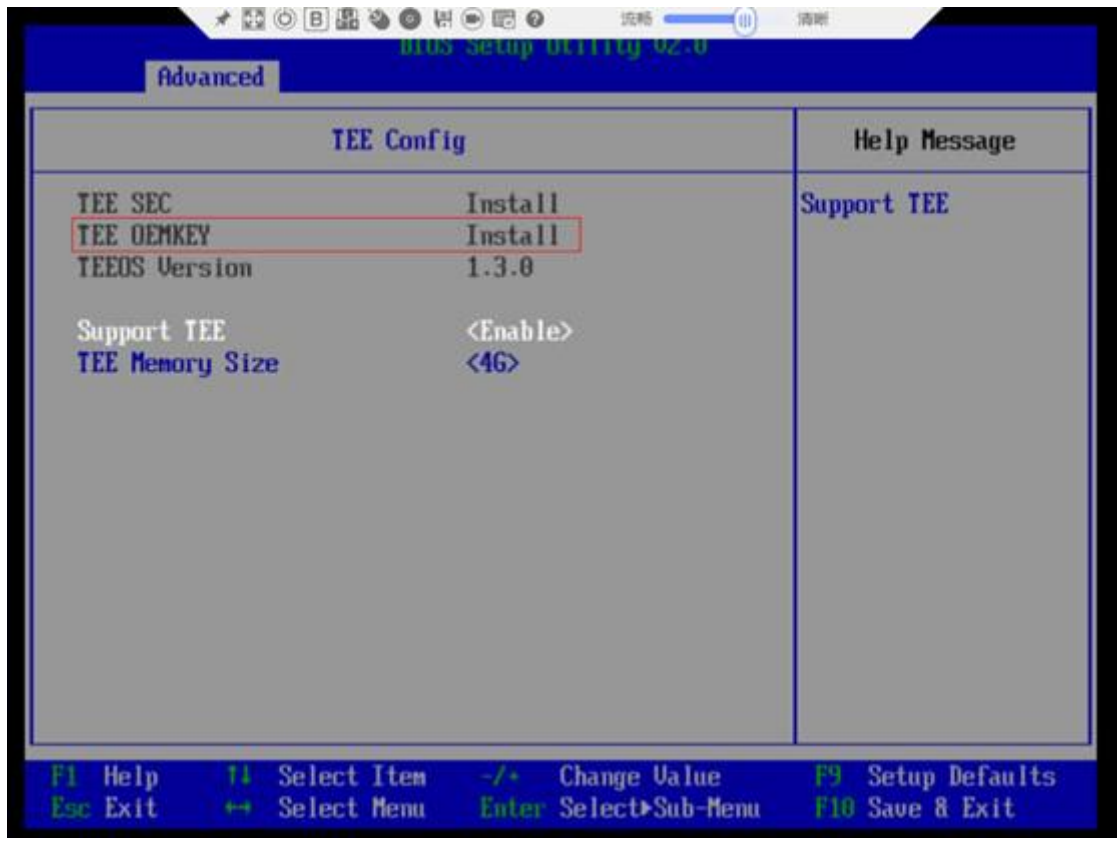

如果显示"TEE OEMKEY"处于"Install"状态, 至此该服务器已预置鲲鹏 TrustZone 套件, 可通过 配置"Support TEE"使能鲲鹏服务器 TrustZone 功能。

### **11.1.2.**软件包安装

 $\bullet$ 

CA 应用需要 REE 侧 patch 才能实现与 TEE 侧的 TA 应用通信, REE 侧 patch 与 TEE OS 固件包 存在版本配套关系,请参考下表(来自:

https://www.hikunpeng.com/document/detail/zh/kunpengcctrustzone/fg-tz/kunpengtrustzone\_20\_0019.html)

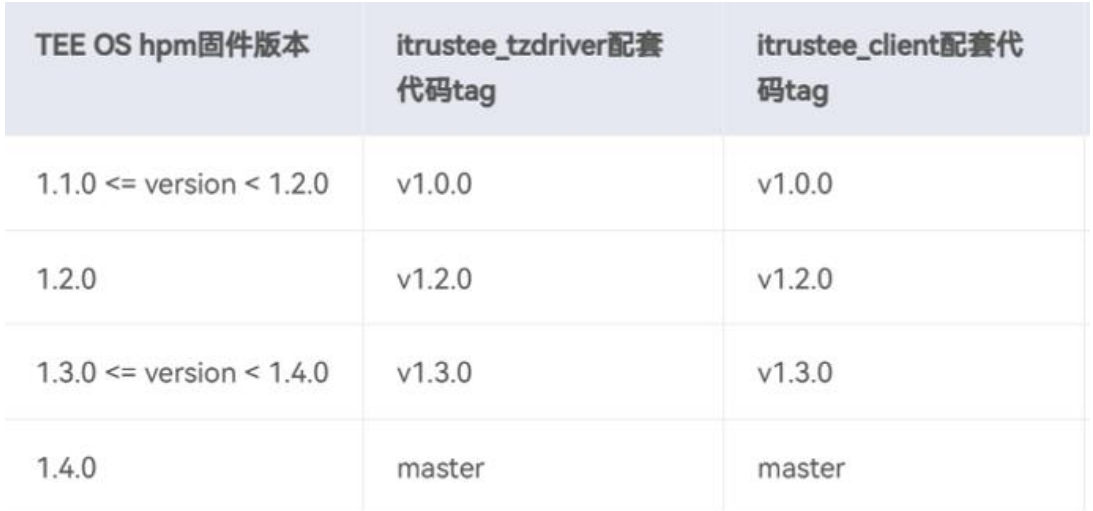

需根据 BMC 中显示的 TEE OS 固件版本,选择安装对应的 itrsutee\_tzdriver、itrustee\_client 软件 包,比如下面以 1.2.0 为例:

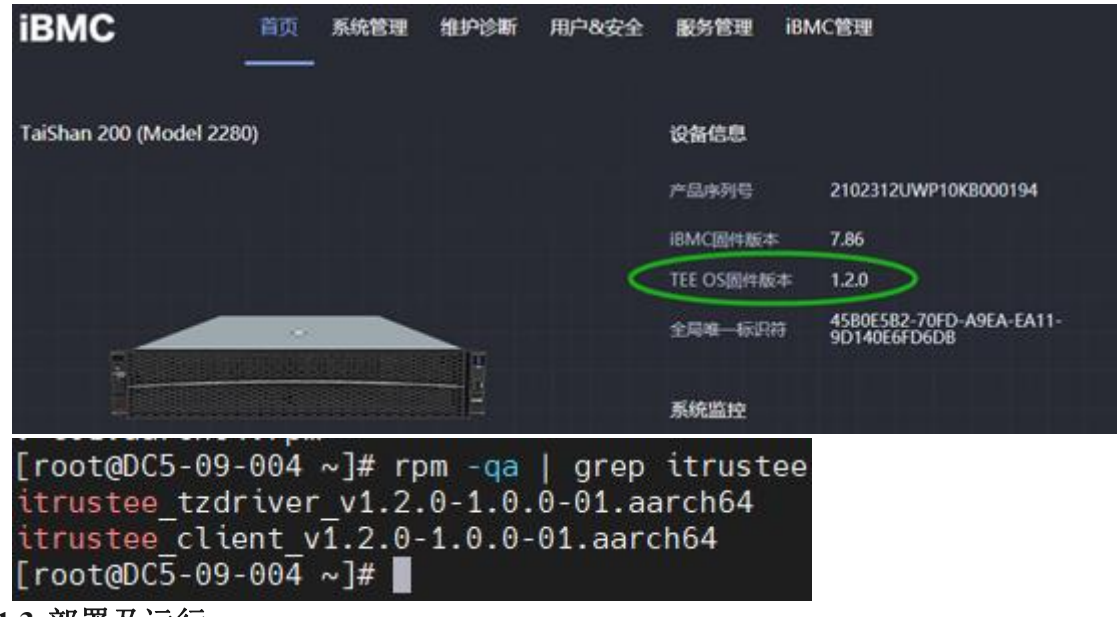

# **11.1.3.**部署及运行

## **11.1.3.1** 加载 **REE** 侧内核模块

进入"/opt/itrustee\_tzdriver 版本号"目录,执行:

#./deploy.sh #lsmod | grep tzdriver

[root@DC5-09-004 ~]# cd /opt/itrustee\_tzdriver\_v1.2.0/ [root@DC5-09-004 itrustee\_tzdriver\_v1.2.0]# ./deploy.sh 准备开始部署iTrustee tzdriver 请确认TEE 0S固件版本为1.2.0 是否开始部署? (Y/y:是, N/n:退出) > y 部署结束 [root@DC5-09-004 itrustee tzdriver v1.2.0]# lsmod | grep tzdriver 208896 0 tzdriver [root@DC5-09-004 itrustee\_tzdriver\_v1.2.0]#

(说明: tzdriver.ko 加载后不支持卸载, 仅支持服务器下电再启动的方式将其恢复为未加载状态)

#### **11.1.3.1** 启动 **REE** 侧 **teecd** 守护进程

进入"/opt/itrustee\_client 版本号"目录,执行:

#./deploy.sh #nohup /usr/bin/teecd & #ps aux | grep teecd

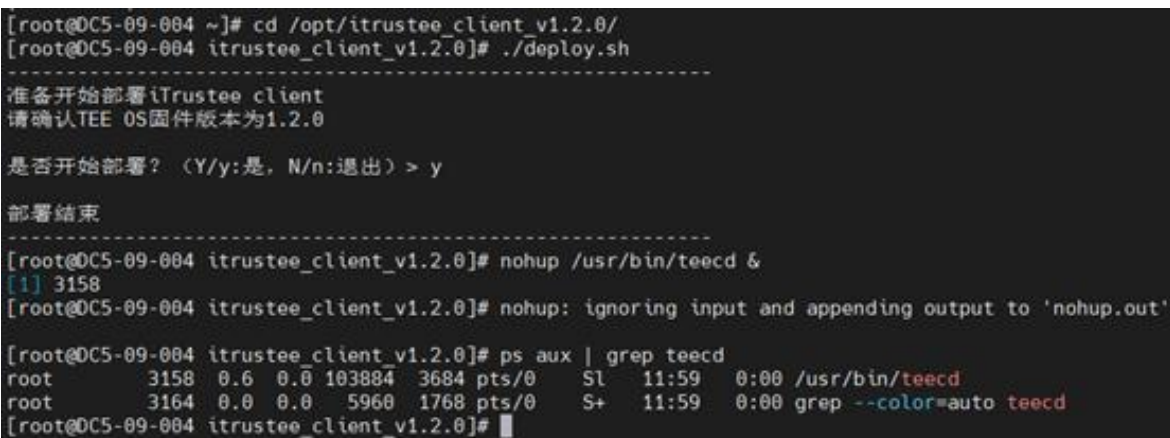

(说明: teecd 必须以绝对路径运行, 即"/usr/bin/teecd", "&"符号表示后台执行)

# **12. DPU** 算力卸载

### **12.1.** 概述

在数据中心及云场景下,随着摩尔定律失效,通用处理单元 CPU 算力增长速率放缓,而同时网 络 IO 类速率及性能不断攀升,二者增长速率差异形成的剪刀差,即当前通用处理器的处理能力无法 跟上网络、磁盘等 IO 处理的需求。传统数据中心下越来越多的通用 CPU 算力被 IO 及管理面等占用, 这部分资源损耗称之为数据中心税(Data-center Tax)。据 AWS 统计,数据中心税可能占据数据中 心算力的 30%以上,部分场景下甚至可能更多。

DPU 的出现就是为了将这部分算力资源从主机 CPU 上解放出来,通过将管理面、网络、存储、 安全等能力卸载到专有的处理器芯片(DPU)上进行处理加速,达成降本增效的结果。目前主流云 厂商如 AWS、阿里云、华为云都通过自研芯片完成管理面及相关数据面的卸载,达成数据中心计算 资源 100%售卖给客户。

管理面进程卸载到 DPU 可以通过对组件源码进行拆分达成,将源码根据功能逻辑拆分成独立运 行的两部分,分别运行在主机和 DPU,达成组件卸载的目的。但是这种做法有以下问题:一是影响 组件的软件兼容性,组件后续版本升级和维护需要自己维护相关 patch,带来一定的维护工作量;二 是卸载工作无法被其他组件继承,后续组件卸载后仍需要进行代码逻辑分析和拆分等工作。为解决 上述问题,本方案提出 DPU 的无感卸载,通过 OS 提供的抽象层,屏蔽应用在主机和 DPU 间跨主机 访问的差异,让业务进程近似 0 改动达成卸载到 DPU 运行的目标,且这部分工作属于操作系统通用 层,与上层业务无关,其他业务进行 DPU 卸载时也可以继承。

## **12.2. qtfs** 共享文件系统

#### **12.2.1.**基础介绍

qtfs 是一个共享文件系统项目,可部署在 host-dpu 的硬件架构上, 也可以部署在 host-vm 上, 通 过 vsock 建立安全通信通道。以客户端服务器的模式工作,使客户端能通过 qtfs 访问服务端的指定 文件系统,就像访问本地文件系统一样。qtfs 的特性:

- 支持挂载点传播;
- > 支持 proc、sys、cgroup 等特殊文件系统的共享;
- > 客户端对 qtfs 目录下文件的操作都被转移到服务端, 文件读写可共享;
- 支持在客户端对服务端的文件系统进行远程挂载;
- 可以定制化处理特殊文件;
- > 支持远端 fifo、unix-socket 等, 并且支持 epoll, 使客户端和服务端像本地通信一样使用这些  $\chi$ 件; the contract of  $\chi$
- > 基于 host-dpu 架构时, 底层通信方式可以支持 PCIe, 性能大大优于网络;
- 内核模块形式开发,无需对内核进行侵入式修改。

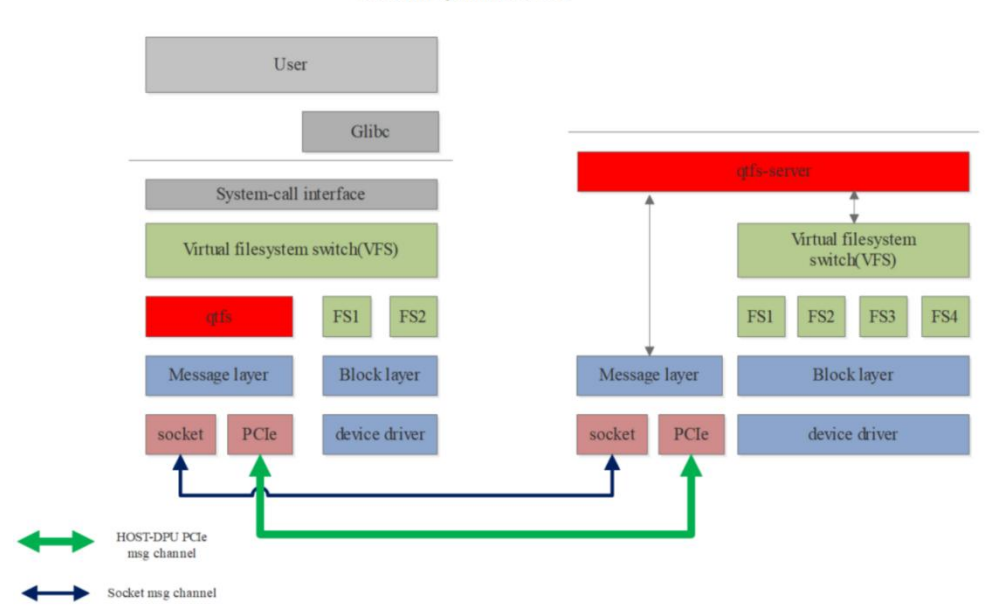

Shared file system framework

```
图 12-1 qtfs 软件架构
```
## **12.2.2.vsock** 模式 **qtfs** 部署

如有 DPU 硬件支持通 vsock 与 host 通信, 可选择此方法。如果没有硬件, 也可以选择 host-vm 作为 qtfs 的 client 与 server 进行模拟测试, 通信通道为 vsock。以下为 host-vm 的配置方式。

1. 环境配置

服务端为物理机 host, 客户端为 host 上的虚拟机, 且虚拟机要与物理机网络互通, 以下的虚拟 机为 NAT 网络。选择 host(172.30.241.233)作为 qtfs 的 server 端, vm(192.168.122.53)为 qtfs 的 client 端,通信模式为 vhost-vsock。

2. 配置软件源

```
# cat /etc/yum.repos.d/kylin_x86_64.repo
... [v10-hostos-2309-epkl]
name = v10-hostos-2309-epkl
baseurl = http://xxxx/kojifiles/repos/v10-hostos-2309-epkl-build/latest/x86_64/
gggecheck = 0enable =1
    ...
```
3. 关闭防火墙和 selinux, host 和 vm 均需操作

```
# systemctl stop firewalld
# systemctl disable firewalld
# setenforce 0
# sed -i 's#SELINUX=enforcing#SELINUX=disabled#g' /etc/selinux/config
```
#### **12.2.2.1. host** 部署 **qtfs-server**

首先部署 qtfs-server 端,等待 qtfs-client 端连接。

1. 安装软件包 qtfs-server

#### # yum install qtfs-server

2. 加载 vhost\_vsock 模块

vhost\_vsock 必须在 vm 启动前插入, 否则 vm 无法正常使用 vsock。

# modprobe vhost\_vsock

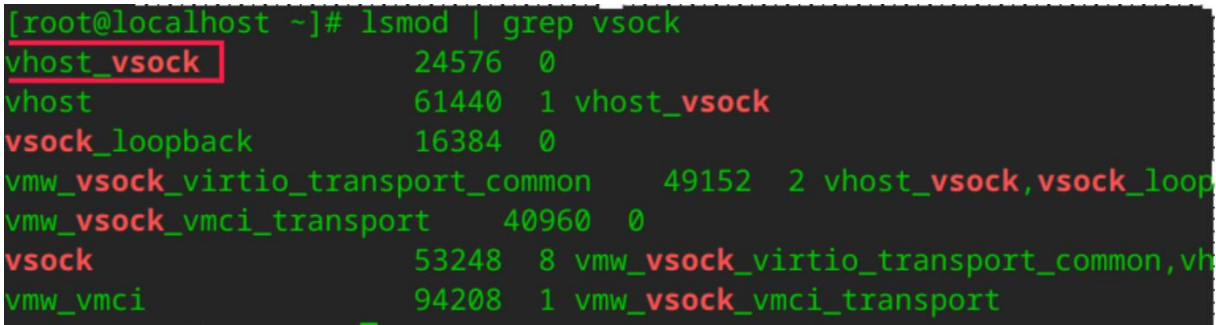

3. 加载 qtfs\_server.ko 模块

由于内核版本一直在升级,软件仓库中的 qtfs\_server.ko 的编译时内核和安装时内核可能不一致, 因此做了内核 ko 模块与内核版本解耦的修改,qtfs\_server.ko 存在于以下两个路径中的一个。

编译内核和安装内核一致,则进入此路径

# cd /lib/modules/\$(uname -r)/extra

编译内核和安装内核不一致,则进入此路径

# cd /lib/modules/\$(uname -r)/weak-updates

注: qtfs\_server.ko 被软链接到此目录。

● 加载 qtfs server.ko

# insmod qtfs server.ko qtfs server vsock cid=2 qtfs server vsock port=12345 qtfs\_log\_level=WARN

注: host 的 cid 值配置为 2, 所以 qtfs\_server\_vsock\_cid=2, 代码中定义 qtfs\_server\_vsock\_port=12345

查看加载是否成功

# lsmod | grep qtfs\_server

#### root@localhost extra]# lsmod | grep qtfs\_server 98304 qtfs\_server

4. 开放 whitelist, 共享 qtfs-server 端文件系统

/etc/qtfs/whitelist 是只读权限, 所以需要先修改该文件权限, 用户按需添加开放的文件目录权限,

这里以/home/VMs 为例。

# mkdir /home/VMs # chmod 600 /etc/qtfs/whitelist # cat /etc/qtfs/whitelist [Open] Path=/home/VMs;/var/lib/libvirt/qemu [Write] Path=/home/VMs;/var/lib/libvirt/qemu [Read] Path=/home/VMs;/var/lib/libvirt/qemu [Readdir] Path=/home/VMs;/var/lib/libvirt/qemu [Mkdir] Path=/home/VMs;/var/lib/libvirt/qemu [Rmdir] Path=/home/VMs;/var/lib/libvirt/qemu [Create] Path=/home/VMs;/var/lib/libvirt/qemu [Unlink] Path=/home/VMs;/var/lib/libvirt/qemu [Rename] Path=/home/VMs;/var/lib/libvirt/qemu [Setattr] Path=/home/VMs;/var/lib/libvirt/qemu [Setxattr] Path=/home/VMs;/var/lib/libvirt/qemu [Mount] Path=/home/VMs;/var/lib/libvirt

5. 创建 qtfs 运行时目录

#### # mkdir /var/run/qtfs

6. 启动 engine

# nohup engine 16 1 172.30.241.233 12121 192.168.122.53 12121 2>&1 &

注:16 表示 engine 的线程数;1 表示 udsproxy 的线程数

查看是否正确启动 engine

:05:03 engine 16 1 172.30.241.233 12121 192.168.122.53 1212

```
:@localhost zmx]# ll /var/run/qtfs/
↓用量 ⊘
                         8月
                              7 10:47 engine.lock
rw------. 1 root root 0
TWXIWXIWX. 1 root root 0
                         8月
                              7 10:47 remote_uds.sock
rw------. 1 root root 0 8月
                              7 10:47 uds.lock
```
● qtfs\_server 模块此时已经被使用

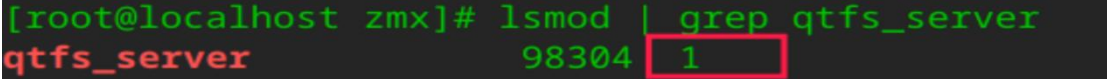

#### **12.2.2.2. vm** 部署 **qtfs-client**

1. 创建 vm

启动 vm 时为 vm 配置为 vsock 通道,参考配置如下,将 vsock 段加在 devices 配置内:

```
# virsh edit vm
 <devices>
......<br>
<vsock model='virtio'>
    <cid auto='no' address='10'/>
\langle/vsock\rangle...... </devices>
```
注: 这里的 cid 值需要根据配置决定,因为 host 作为 server 端, host 的 cid 值配置为 2, vm 的 cid 需要配置成其他的值,这里 cid=10。

2. vm 启动后查看 host 上 vhost sock 是否被使用

- 注: 如果红框中"1"的位置为"0", 则需要 virsh destroy vm, 重启 vm。
- 3. 安装软件包 qtfs-client

# yum install qtfs-client

4. 加载 qtfs.ko 模块

同前节 qtfs\_server.ko, 请进入到对应的目录下。

● 加载 qtfs.ko

# insmod qtfs.ko qtfs server vsock cid=2 qtfs server vsock port=12345 qtfs\_log\_level=WARN

查看加载是否成功

```
[root@localhost extra]# lsmod
                                  grep qtfs
                       143360
qtfs
                                Ø
```
5. 启动 udsproxyd

# nohup udsproxyd 1 10 12121 2 12121 2>&1 &

```
1396 0 11:22 pts/0
too:
           1465
                                            00:00:00 udsproxyd 1 10 12121 2 12121
                                            00:00:00 grep --color=auto udsproxyd
root
           1468
oot:
            1456
                       2 \t 0 \t 11:21?00:00:00 [qtfs_epoll]
                                            00:00:00 grep --color=auto qtfs
```
注:1 代表 udsproxyd 的进程数,10 代表 vm 的 cid,2 代表 host 的 cid。

## **12.2.3.vsock** 模式 **qtfs** 功能验证

- 1. 挂载验证
- 在 vm qtfs-client 中创建目录(whitelist 中开放的权限)

# mkdir -p /root/mnt/home/VMs

客户端通过挂载把服务端的文件系统让客户可见

# mount -t qtfs /home/VMs /root/mnt/home/VMs

● server 端创建文件 1111, 在 client 端可见文件 1111(反之亦然)

server 端

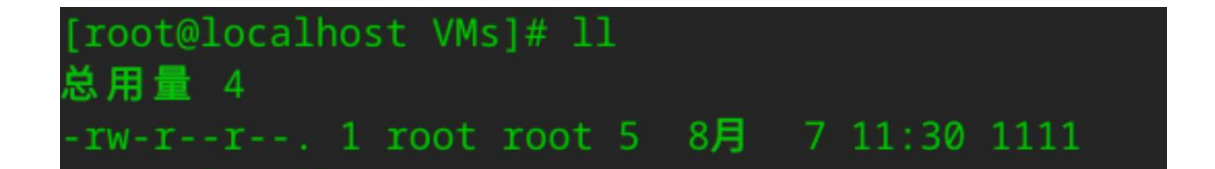

client 端

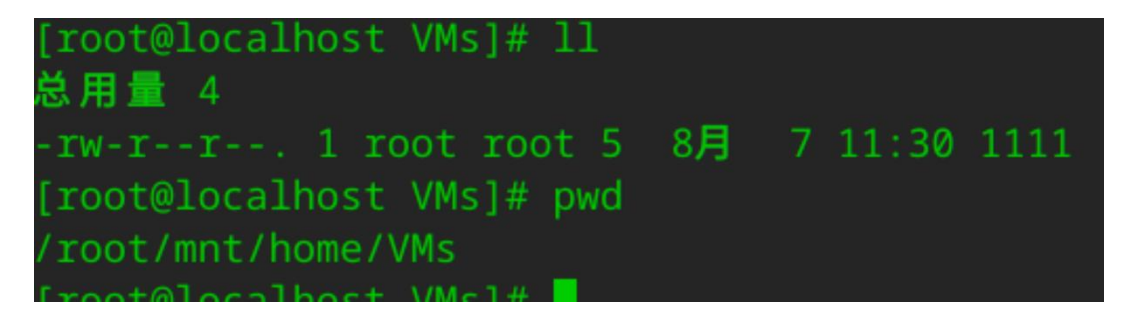

2. 开源文件系统测试集 pjdfstest

pjdfstest 是一个 POSIX 系统接口的测试套,用于进行文件系统接口兼容性测试。

vm 中安装 pjdfstest

# git clone <https://gitee.com/mengxuanzhang/pjdfstest.git> # cd pidfstest # autoreconf -ifs # ./configure # make pjdfstest

执行测试

# cd /root/mnt/home/VMs # prove -rv \${pjdfstest 文件所在目录}

# **12.3.** 虚拟化管理面无感卸载

#### **12.3.1.**基础介绍

虚拟化管理面,即 libvirtd,而虚拟化管理面卸载, 即是将 libvirtd 卸载到虚拟机所在机器(以下 称为 host)之外的另一台机器(以下称为 DPU)上运行。

我们使用了 qtfs 将 host 的一些与虚拟机运行相关的目录挂载到 DPU 上, 使得虚拟化管理面工具 可以访问到这些目录,为 kvm 虚拟机准备运行所需要的环境,此处,因为需要挂载远端的 proc 和 sys, 所以,我们创建了一个专门的 rootfs 以作为 libvirtd 的运行环境(以下称为/another\_rootfs)。

并且通过 rexec 执行虚拟机的拉起、删除等操作,使得可以将虚拟化管理面和虚拟机分离在不同 的两台机器上,远程对虚拟机进行管理。

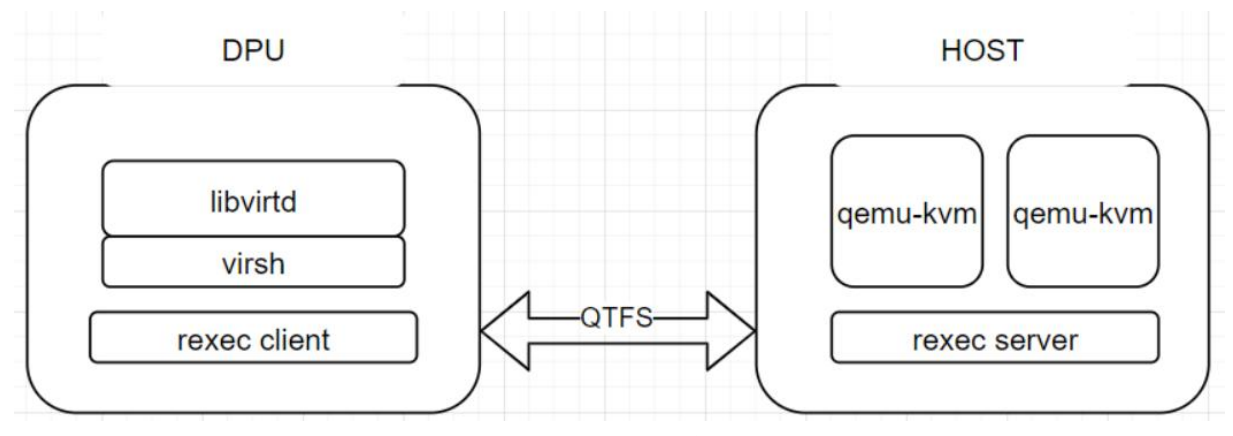

图 12-2 libvirt 卸载架构图

rexec 介绍

rexec 是一个用 c 语言开发的远程执行组件, 分为 rexec client 和 rexec server。server 端为一个常

驻服务进程,client 端为一个二进制文件,client 端被执行后会基于 udsproxyd 服务与 server 端建立 uds 连接,并由 server 常驻进程在 server 端拉起指定程序。在 libvirt 虚拟化卸载中, libvirtd 卸载到 DPU 上,当它需要在 HOST 拉起虚拟机 qemu 进程时调起 rexec client 进行远程拉起。

#### **12.4.** 容器管理面无感卸载

#### **12.4.1.**基础介绍

容器管理面,即 kubernetes、dockerd、containerd、isulad 等容器的管理工具,而容器管理面卸载, 即是将容器管理面卸载到与容器所在机器(以下称为 HOST)之外的另一台机器(当前场景下是指 DPU,一个具备独立运行环境的硬件集合)上运行。

我们使用共享文件系统 qtfs 将 HOST 上与容器运行相关的目录挂载到 DPU 上,使得容器管理面 工具(运行在 DPU)可以访问到这些目录,并为容器(运行在 HOST)准备运行所需要的环境,此 处,因为需要挂载远端的 proc 和 sys 等特殊文件系统,所以,我们创建了一个专门的 rootfs 以作为 kubernetes、dockerd 的运行环境(以下称为/another\_rootfs)。

并且通过 rexec 执行容器的拉起、删除等操作,使得可以将容器管理面和容器分离在不同的两台 机器上, 远程对容器讲行管理。

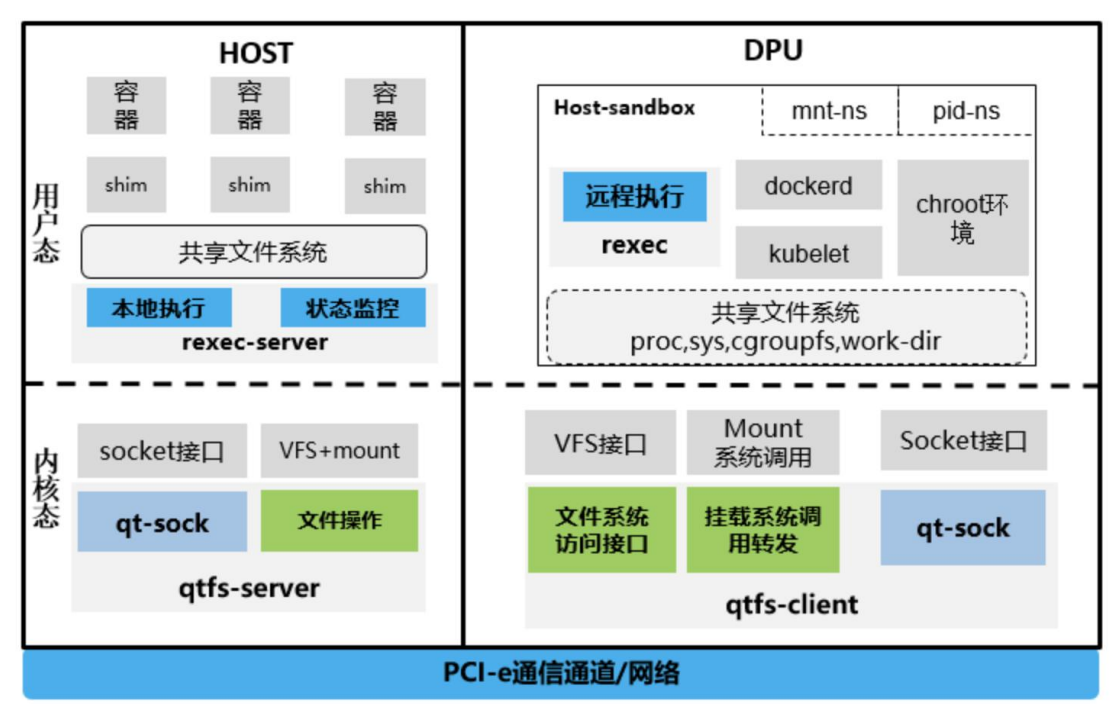

图 12-3 容器管理面 DPU 无感卸载架构

● dockerd 相关改动介绍

对 dockerd 的改动基于 18.09 版本。

在 containerd 中,暂时注释掉了通过 hook 调用 libnetwork-setkey 的部分,此处不影响容器的拉 起。并且,为了 docker load 的正常使用, 注释掉了在 mounter\_linux.go 中 mount 函数中一处错误的 返回。

最后,因为在容器管理面的运行环境中,将/proc 挂在了服务端的 proc 文件系统,而本地的 proc 文件系统则挂载在了/local\_proc, 所以, dockerd 以及 containerd 中的对/proc/self/xxx 或者 /proc/getpid()/xxx 或者相关的文件系统访问的部分, 我们统统将/proc 改为了/local\_proc。

● containerd 相关改动介绍

对于 containerd 的改动基于 containerd-1.2-rc.1 版本。

在获取 mountinfo 时, 因为/proc/self/mountinfo 只能获取到 dockerd 本身在本地的 mountinfo, 而 无法获取到服务端的 mountinfo,所以,将其改为了/proc/1/mountinfo,使其通过获取服务端 1 号进程 mountinfo 的方式得到服务端的 mountinfo。

在 contaienrd-shim 中, 将与 containerd 通信的 unix socket 改为了用 tcp 通信, containerd 通过 SHIM\_HOST 环境变量获取 containerd-shim 所运行环境的 ip, 即服务端 ip。用 shim 的哈希值计算出 一个端口号,并以此作为通信的端口,来拉起 containerd-shim.

并且,将原来的通过系统调用给 contaienr-shim 发信号的方式, 改为了通过远程调用 kill 指令的 方式向 shim 发信号, 确保了 docker 杀死容器的行为可以正确的执行。

● kubernetes 相关改动介绍

kubelet 暂不需要功能性改动,可能会遇到容器 QoS 管理器首次设置失败的错误,该错误不影响 后续 Pods 拉起流程,暂时忽略该报错。

# **13. UKUI** 安装指南

UKUI 是一款轻量级的桌面环境, Hostos 默认情况下是没有提供相关功能的, 如果您想在服务 器中使用 UKUI GUI, 可以按照以下小节内容进行配置。

执行 yum 配置(镜像默认源)

root@localhost ~]# yum clean all 10 文件已删除 [root@localhost ~]# yum makecache Kylin Linux Advanced Server 10 - Os 3.6 MB/s | 16 MB 00:04 Kylin Linux Advanced Server 10 - Updates 473 kB/s | 308 kB 00:00 上次元数据过期检查:0:00:01 前,执行于 2023 年 09 月 12 日 星期二 16 时 55 分 58  $\psi$  。 we are the contract of  $\psi$  and  $\psi$  and  $\psi$  and  $\psi$  and  $\psi$  and  $\psi$  and  $\psi$  and  $\psi$  and  $\psi$  and  $\psi$  and  $\psi$  and  $\psi$  and  $\psi$  and  $\psi$  and  $\psi$  and  $\psi$  and  $\psi$  and  $\psi$  and  $\psi$  and  $\psi$  and  $\psi$  and 元数据缓存已建立。

安装带 GUI 的软件包,由于 HostOS,未对 UKUI 核心组件包做包分组管理,因此需要逐一安装。 请按照如下命令执行。

# yum install cups ukui-enable-manual-login ukui-server fcitx fcitx-qt5 fcitx-configtool kylin-screenshot kylin-display-switch kylin-calculator firefox peony-share peony-device-rename pluma time-shutdown xorg-x11-fonts-others ukui-notification-daemon mate-terminal mesa-dri-drivers

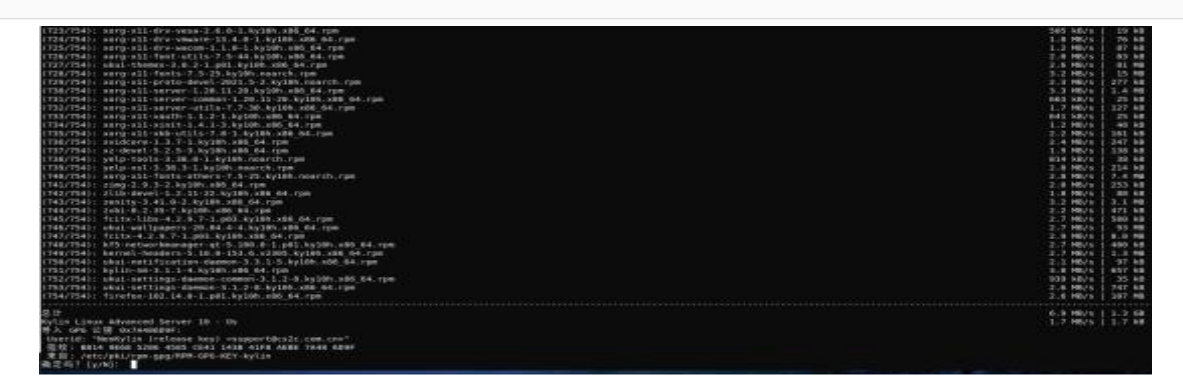

安装完成后您可以使用以下命令来将默认运行级别更改为图形化用户界面:

# systemctl set-default graphical.target  $\begin{array}{l} \texttt{root@localhost} \sim \texttt{]{\#}} \texttt{systemcl set-default graphical.target} \\ \texttt{Removed /etc/system/system/default.target} \\ \texttt{Create symlink /etc/system/default.target} \rightarrow \texttt{/usr/lib/system/system/graphical.target}. \\ \texttt{root@localhost} \sim \texttt{]{\#}} \ \Box \end{array}$ 

重启系统:

# reboot

此时您的系统已切换为图形化用户界面,如下图:

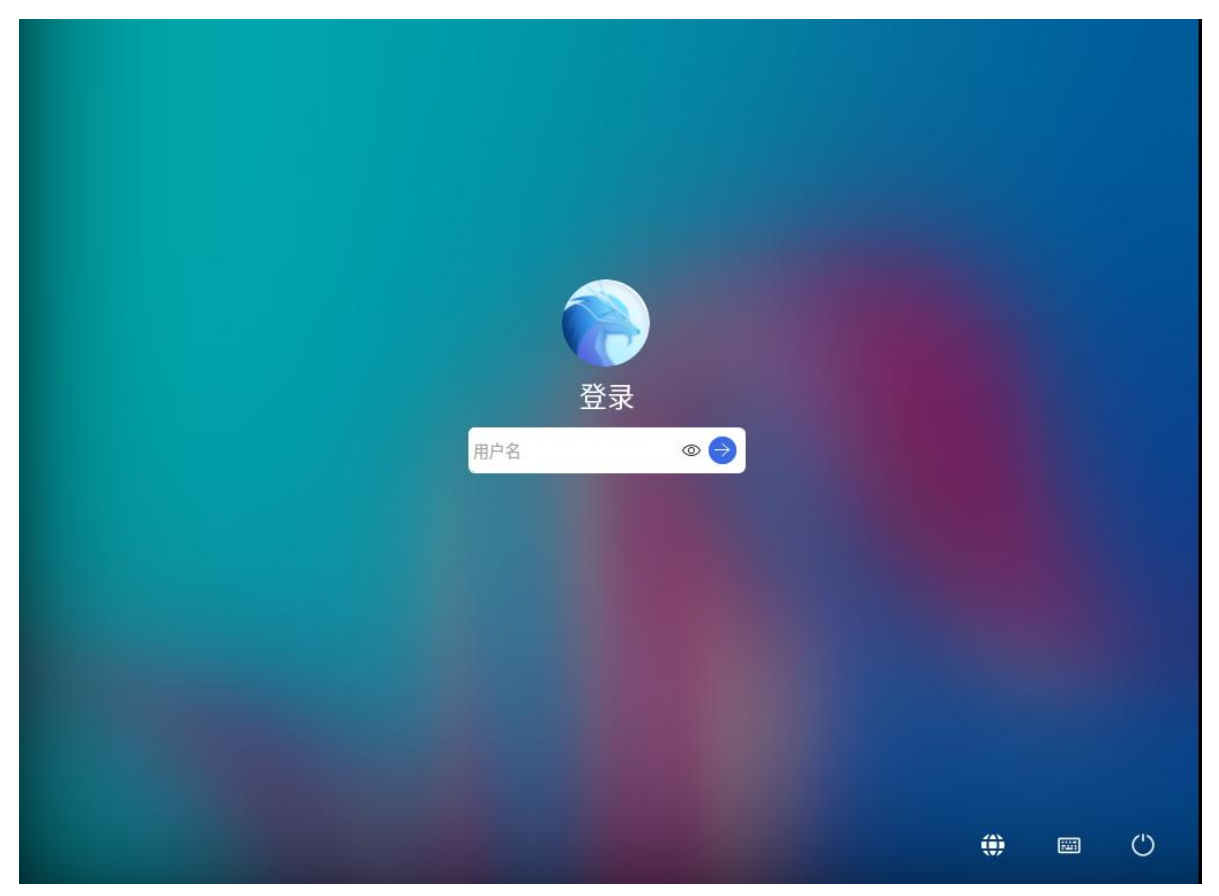

如果您想将图形化界面重新切换为命令行界面可通过以下命令:

# systemctl set-default multi-user.target

```
-]# systemctl set-default multi-user.target
froot@localhost
Removed /etc/systemd/system/default.target.
nemoved /etc/systemo/system/default.target.<br>Created symlink /etc/systemd/system/default.target → /usr/lib/systemd/system/multi-user.target.<br>[root@localhost -]# ▌
```
重启系统后即可切换成功:

# reboot

# **14.** 二次集成工具

# **14.1.** 镜像制作工具 **oemaker**

#### **14.1.1.oemaker** 工具介绍

oemaker 是用于制作 DVD 光盘映像的构建工具。通过该工具,用户可以基于 kylin 仓库构建 DVD 镜像。

## **14.1.2.**软硬件要求

使用构建工具 oemaker 制作 DVD 光盘所使用的机器需要满足如下软硬件要求:

- **▶ CPU 架构为 aarch64 或者 x86\_64**
- 操作系统为 银河麒麟云底座操作系统 V10
- > 建议预留 30 GB 以上的磁盘空间(用于运行构建工具和存放 ISO 镜像)

## **14.1.3.**安装工具

1、 已安装银河麒麟云底座操作系统 V10

2、使用 root 权限,安装镜像制作工具

# sudo yum install -y oemaker

3、使用 root 权限,确认工具是否安装成功

# sudo oemaker -h

**14.1.4.**制作 **DVD** 镜像

#### **14.1.4.1.oemaker** 命令介绍

```
DVD 光盘映像构建工具通过 oemaker 命令执行功能。命令的使用格式为:
oemaker [-h] [-t Type] [-p Product] [-v Version] [-r RELEASE] [-s REPOSITORY]
oemaker 参数说明表如表 14-1。
```
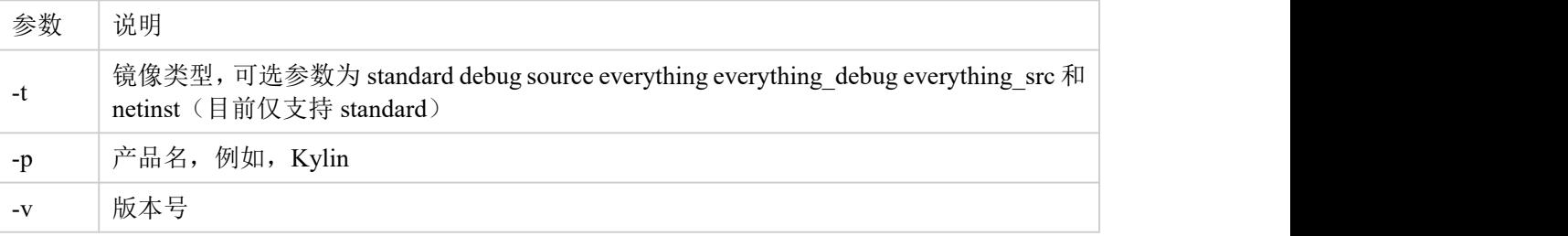

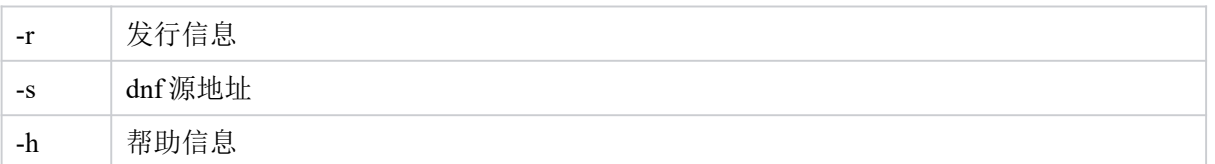

表 14-1

#### **14.1.4.2.**软件包来源

DVD 构建工具-s 参数指定的 dnf 源地址为软件包仓库, 例如: https://update.cs2c.com.cn/NS/V10/HPC/os/adv/lic/base/x86\_64/。

#### **14.1.4.3.**操作指导

说明:

- 如果对系统安装时分组有定制需求,请编辑修改 /opt/oemaker/config/`uname -m`/normal.xml。
- oemaker 的所有操作需要使用 root 权限。
- 目前仅支持 standard 镜像制作。
- 1、获取麒麟官方镜像源
- 2、确定系统的磁盘空间大于 30 GB 。

3、执行 DVD 光盘映像构建工具

场景:制作 DVD 光盘映像

# sudo oemaker -p "Kylin" -r 'hostos' -v 'V10' -t standard -s https://update.cs2c.com.cn/NS/V10/HPC/os/adv/lic/base/x86\_64/

## **14.2.** 镜像定制裁剪工具 **isocut**

#### **14.2.1.isocut** 工具简介

在某些场景下,用户不需要安装镜像提供的全量软件包,或者需要一些额外的软件包。因此, kylin 提供了镜像裁剪定制工具。通过该工具,用户可以基于 kylin 光盘镜像裁剪定制仅包含所需 RPM 软件包的 ISO 镜像。这些软件包可以来自原有 ISO 镜像,也可以额外指定,从而满足用户定制需求。

本章节介绍镜像裁剪定制工具 isocut 的安装和使用方法,以指导用户更好的完成镜像裁剪定制。

### **14.2.2.**软硬件要求

使用 裁剪定制工具 isocut 制作 ISO 所使用的机器需要满足如下软硬件要求:

- **▶ CPU 架构为 aarch64 或者 x86\_64**
- 操作系统为 银河麒麟云底座操作系统 V10
- ▶ 建议预留 30 GB 以上的磁盘空间(用于运行裁剪定制工具和存放 ISO 镜像)

#### **14.2.3.**安装工具

1、 已安装银河麒麟云底座操作系统 V10

2、使用 root 权限,安装镜像定制裁剪工具

# sudo yum install -y isocut

3、使用 root 权限,确认工具是否安装成功

# sudo isocut -h

#### **14.2.4.**裁剪定制镜像

#### **14.2.4.1.isocut** 命令介绍

镜像裁剪定制工具通过 isocut 命令执行功能。命令的使用格式为:

isocut  $[-h\ln]$   $[-t \leq t \leq m]$  ath $>$   $[-t \leq r \leq m$  path $>$   $[-k \leq t \leq m]$  ath $\geq$   $[-t \leq m]$  source iso  $>$   $\leq$  dest iso  $>$ isocut 参数说明表如表 14-2。

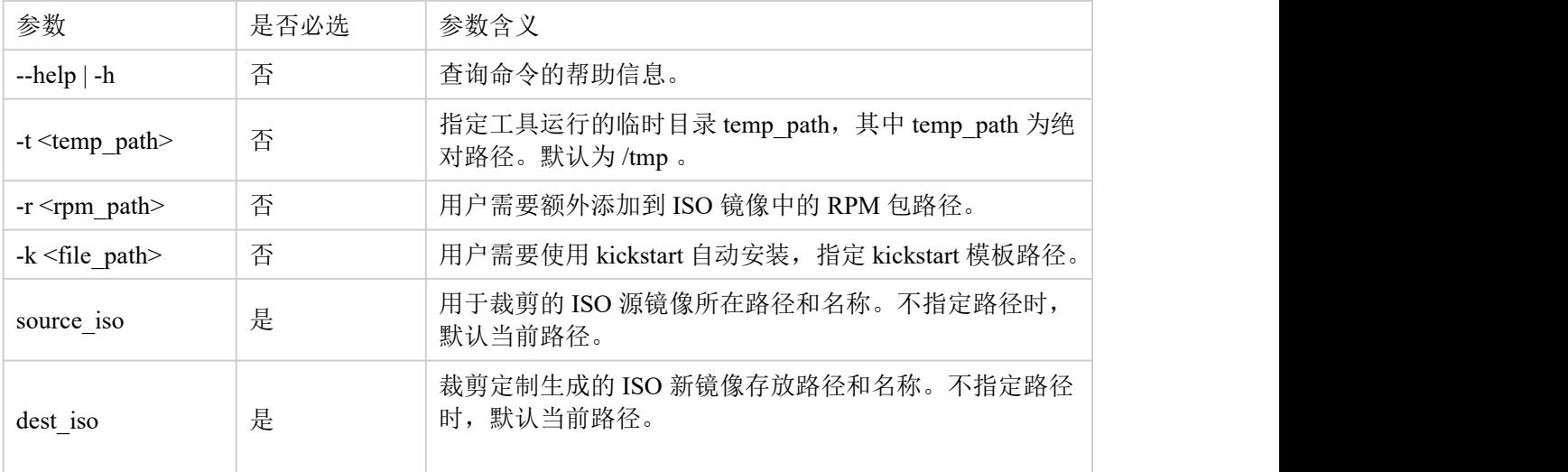

表 142

#### **14.2.4.2.**软件包来源

新镜像的 RPM 包来源有:

> 原有 ISO 镜像。该情况通过配置文件 /etc/isocut/rpmlist 指定需要安装的 RPM 软件包, 配置格式为 "软件包名.对应架构", 例如: kernel.aarch64 。

> 额外指定。执行 isocut 时使用 -r 参数指定软件包所在路径, 并将添加的 RPM 包按上述 格式添加到配置文件 /etc/isocut/rpmlist 中。 说明:

> 裁剪定制镜像时,若无法找到配置文件中指定的 RPM 包, 则镜像中不会添加该 RPM 包。

> 若 RPM 包的依赖有问题, 则裁剪定制镜像时可能会报错。

#### **14.2.4.3.kickstart** 功能介绍

用户需要实现镜像自动化安装,可以通过 kickstart 的方式。在执行 isocut 时使用 -k 参数指定 kickstart 文件。

isocut 为用户提供了 kickstart 模板, 路径是 /etc/isocut/anaconda-ks.cfg, 用户可以基于该模板修 改。

#### **14.2.4.4.**操作指导

说明:

- > 请不要修改或删除 /etc/isocut/rpmlist 文件中的默认配置项。
- > isocut 的所有操作需要使用 root 权限。
	- 1、 修改配置文件 /etc/isocut/rpmlist, 指定用户需要安装的 RPM 软件包
- 2、 确定运行镜像裁剪定制工具的临时目录空间大于 8 GB 。
- 3、 执行裁剪定制

#### 1)场景一:新镜像的所有 RPM 包来自原有 ISO 镜像

# sudo isocut -t /home/temp /home/isocut\_iso/Kylin-Host-V10-General-Release-x86\_64-Build05-20230906.iso /home/result/new.iso

2) 场景二: 新镜像的 RPM 包除来自原有 ISO 镜像, 还包含来自 /home/rpms 的额外软件包

# sudo isocut -t /home/temp -r /home/rpms /home/isocut\_iso/Kylin-Host-V10-General-Release-x86\_64-Build05-20230906.iso /home/result/new.iso

3)场景三:使用 kickstart 文件实现自动化安装,需要修改 /etc/isocut/anaconda-ks.cfg 文件

# sudo isocut -t /home/temp -k /etc/isocut/anaconda-ks.cfg -r /home/rpms /home/isocut\_iso/Kylin-Host-V10-General-Release-x86\_64-Build05-20230906.iso /home/result/new.iso